the categories up to ten numbers can be entered—five for the taxpayer and five for the spouse. The program is smart enough to fill up all of the alternatives with the value given for the first alternative unless it is specifically given new values for subsequent alternatives. To move from one specific alternative to another "U" is used to go "up" and "D" is used to go "down." No control keys are required here — the editing is very easy to use.

ESCape can be used at nearly any time to exit from data entry and save on disk all of the values that have been entered for all of the alternative schemes. One minor irritant here is that the Pascal volume numbers are used to specify the disk drives. The documentation explains that disk drive #1 needs to be specified as volume four and so on, but the program should have been written to accept simple drive numbers. The name that is given for the file is first checked against those currently on the disk in order to prevent inadvertent over writing of a file that should be maintained. An option is also provided to see the directory of items that have been stored.

There are no charts included to indicate which of the 74 possible tax input questions are to be entered if, for example one were filing "married

with a joint return." A glossary of terms would also be a welcome addition. However, execution speed is an outstanding feature of this program. All calculations are performed in under 60 seconds, regardless of complexity. The program appears to be written entirely in machine code, which would account for its exceptional speed.

While the ranges of input data appear to be sufficiently checked, disk error codes are vaguely defined. If RESET is pressed, all existing data not saved on disk is lost and the program requires rebooting for continued operation. This can be most annoying and could possibly prove fatal if done during a disk storage operation.

#### The Documentation

Documentation for the individual tax plan program consists of an attractive 3-ring binder with a 31 page illustrated instruction manual which includes a simple appendix and printouts. The documentation, although sufficient for the tax professional, is not designed to be a comprehensive overview of tax preparation for the layman.

With the exception of the misnumbered categories, the documentation is clear and complete. About ten pages are used to lead the user through

## ECHO ][™ SPEECH SYNTHESIZER UNLIMITED VOCABULARY AT YOUR FINGERTIPS

Give your Apple\* something to talk about with an ECHO ][ Speech Synthesizer. The ECHO ][ offers intelligible voice-output while using a minimum of RAM. The ECHO ][ uses LPC technology pioneered by Texas Instruments, coupled with a phoneme-based operating system allowing you to create any vocabulary desired. Variable stress, pitch and volume let your Apple ask questions or make exclamations while also allowing for optimal quality. Speech can easily be added to BASIC programs with PRINT statements.

The applications of synthesized speech are limited only by your imagination. From educational programs to games to business applications, speech-output adds a new dimension to your Apple's capabilities.

The ECHO ][ Speech Synthesizer comes complete with speaker and cable, instruction manual, speech editing features and a sample vocabulary. The ECHO ][ requires 48K, Applesoft and at least one disk drive. Suggested list price is \$225.

For further information, contact your dealer or Street Electronics Corporation.

Dealer inquiries welcome.

\* Trademark of Apple Computer Company

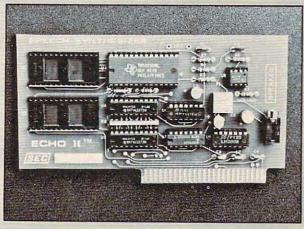

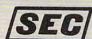

STREET ELECTRONICS

3152 E. La Palma Ave., Suite D Anaheim, CA 92806

(714) 632-9950

two simple examples that do a good job of demonstrating how to move about in the program. Sample printed output for each of these examples is given in an Appendix (misidentified as Appendix "B"). About ten more pages are used to specifically describe the program options and to identify the various categories for data entry. Throughout the instructions, 27 photographs of screen images appear. The photographs were apparently taken with a wide angle lens and therefore appear distorted, but they are readable and provide an accurate representation of what the program displays.

#### **General Overview**

Panelist #1: "Negative and detracting hindrances:

- (1) There should be a subroutine within the program which would enable the user to enter directly into a mini-directory to review a directive or procedure.
- (2) The ability to only do the filing status routine should be looped so that only an individual taxpayer entry is verified and utilized when there is no spouse involved.
- (3) Provision to exercise the use of only one disk drive should be available when only one is involved or necessary.
- (4) An ending directive within the program (other than in the manual) should be provided after all statistics have been entered.
- (5) A 'short form' alternative option could be incorporated.

#### Positive and useful aspects:

- (1) Exceedingly fast access time.
- (2) Ease of use in the main menu parameters.
- (3) Printer parameters and linefeed status changes.
- (4) Aardvark's updating procedures )annually or when the tax structure/laws change)
- (5) Comparative analysis of defined numerical statistics to take advantage of the lowest tax amount to be paid.
- (6) The 'step' feature: accessing forward and backward through the program via a single keystroke.
- (7) Ability to access any part of the program by entering the input of the area and return.
- (8) User defined changes: save data (Y/N), screen or printer display, program user return (ability to re-enter your numerical statistics and make any changes necessary in any of the alternative figures prior to executing the calculations).
- (9) Ability to handle positive and negative integers as well as figuring out its compound percent.
- (10) User ability to make any and all necessary backup copies in the event of catastrophes."

Panelist #2: "The software is easy to use and effectively compares calculations done on the basis of different tax preparation schemes. It does not do all of the calculations that a taxpayer needs to do, nor does it identify a correspondence between specific line numbers on form 1040 and the categories within the program. The software package could be very useful for professional tax preparers, but is not likely to be worth the expense for an ordinary taxpayer. For someone with substantial capital gains to declare, it could be helpful, but that person is probably going to benefit from advice from a professional anyway. Whom should you select as that professional? Someone who has an Apple and Aardvark's Individual Tax Plan."

Panelist #3: "This program was designed by a group of CPA's with over 17 years of "Big Eight" experience to meet the needs of the professional tax practitioner.

This program is not, nor was it designed to be, everyone's answer to H & R Block. With some additional documentation, a much wider range of people could benefit from it. While not intended for the layman, the professional tax preparer should find this program an outstanding value."

#### Sample Output

#### Table 1.

| 1981                      | ALTERNATIVE   |
|---------------------------|---------------|
| 1701                      | HE LEIGHTI AF |
| FILING STATUS             | JOINT         |
| EXEMPTIONS                | 2             |
| WAGES, SALARIES           | 28,480        |
| INTEREST AFTER EXCLUSION  | 350           |
| DIVIDENDS AFTER EXCLUSION | 0             |
| CAPITAL GAIN/LOSS         | 0             |
| PARTNERSHIP INCOME/LOSS   | 0             |
| OTHER INCOME/LOSS         | 2,000         |
| TOTAL INCOME              | 30,830        |
| ADJUSTMENTS TO INCOME     | 1,500         |
| ADJUSTED GROSS INCOME     | 29,230        |
| DEDUCTIONS                |               |
| MEDICAL & DENTAL EXPENSES | 170           |
| STATE & LOCAL INC TAXES   | 1,681         |
| OTHER TAXES               | 0             |
| INTEREST EXPENSE          | 1,690         |
| CHARITABLE CONTRIBUTIONS  | 943           |
| CASUALTY LOSS             | 1,090         |
| MISCELLANEOUS             | 787           |
|                           |               |
| TOTAL DEDUCTIONS          | 6,361         |
| ZERO BRACKET AMOUNT       | 3,400         |
| EXCESS ITEM. DEDUCTIONS   | 2,961         |

| TAX TABLE INCOME         | 26,269 |
|--------------------------|--------|
| EXEMPTIONS TIMES \$1,000 | ** N/A |
| TAXABLE INCOME           | ** N/A |
| TAX - TAX TABLES/XYZ     | 4,359  |
| TAX - QUAL. CAP. GAINS   | ** N/A |
| TAX - INCOME AVERAGING   | *      |
| TAX - MAXIMUM TAX        | ** N/A |
| TAX SELECTED             | 4,359  |
| ADDITIONAL TAXES         | 0      |
| GROSS REGULAR TAX        | 4,359  |
| CREDITS                  | 0      |
| NET REGULAR TAX          | 4,359  |
| MINIMUM TAX              | 0      |
| ALTERNATIVE MINIMUM TAX  | O      |
| OTHER TAXES              | 0      |
|                          |        |
| TOTAL TAX LIABILITY      | 4,359  |
| FEDERAL PAYMENTS         | 4,998  |
| BALANCE DUE (REFUND)     | -639   |

Individual Tax Plan. Aardvark Software, Inc., 783 North Water Street, Milwaukee, WI 53202. 48K Apple, two disk drives, DOS 3.3 or Pascal, \$250.

#### Common Cents

FORECASTER

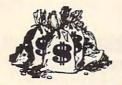

With your computer, you can forecast the stock market like the Wall Street experts. FORECASTER, a mutual and money market fund tracker, monitors the stock market and helps you make timely decisions to achieve a high and safe growth of your investment dollars. Our program tracks, estimates and predicts future movements in the stock market and selected mutual funds based on an extensive data base.

- O AVOID CONFUSION
- ACHIEVE HIGH YIELDS
- PRESERVE CAPITAL
- O LOW RISK
- TOP INTEREST RATES
- TAKES LESS THAN HOUR PER WEEK

FORECASTER is written in simple, clear language. No advanced knowledge of mathematics, computer programming, or investing experience is required. Send \$10.00° for programming report and user's manual, or \$75.00° for complete software package. Please specify Apple II+ (Applesoft). CP/M Basic 80, or TRS 80 Level II. (Apple II+ and Applesoft are trademarks of Apple Computers, CP/M is a trademark of Pigital Research, Basic 80 is a trademark of MicroSoft, and TRS 80 is a trademark of Tandy Corp.

\* Add \$2.00 for postage and handling New Mexico residents also add 4% tax

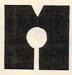

META SOFTWARE ENGINEERING P. O. Box 18056 Albuquerque, NM 87115

#### The "Everything" I/O Board for the Apple II & II+

OMNI is a multi-function input/output board for the Apple II or II+ computer. It provides, on a single board, most of the "missing" features needed to make the Apple a complete computer. With

OMNI your Apple can have:

- · Parallel I/O with handshaking RS232 Level serial I/O |software
- driven) · 24 Hr. Real Time Clock with Alarm
- · 2K EPROM with graphics, I/O driver, and screen editor firmware
- · 256 Byte PROM supervisory firmware
- Six 2K PROM/EPROM expansion sockets software selectable (one socket used for Eclectic firmware, 5 available for user)

#### INPUT:

- · Generate full ASCII character set from keyboard
  Optional shift key detection
- · User-definable "soft" keys with screen legends
- · Integrated text line editor full cursor movement, insertion/ deletion modes
- Key legend stickers included
- · Demonstration Diskette with programming examples and a Soft Character Editor

#### OUTPUT:

- · Full 96 character ASCII display
- · Concurrent 64 user-definable "soft" characters
- Optional character overstrike and EOR on background
- · Optional double-width color characters
- Character rotation in 90° steps

Never before have so many functions been available on a single board.

OMNI was designed with one major goal in mind, flexibility. The OMNI system consists of some extremely simple but very sophisticated hardware, a large amount of powerful firmware (programs permanently residing in Read Only Memory chips), and an equally extensive amount of software (programs residing on diskette that are loaded into RAM as needed). In addition, OMNI comes with extensive documentation

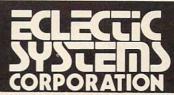

To order TOLL FREE: 1-800- 527-3135 or Order by Mail Below

Eclectic Systems Corporation, P.O. Box 1166, Addison, TX 75001

Here's my order for OMNI at \$268 plus \$3 for shipping and handling (UPS surface, unless specified), \$5 overseas.

☐ My check is enclosed.

Signature \_

☐ Please charge my VISA \_\_\_\_ Mastercard \_ Account # \_\_\_\_\_ Expires \_\_\_

Name.

Address\_

City/State \_\_\_ \_\_\_\_\_ Zip \_\_\_

Cwww.commodore.ca

### THE MOSAIC 32K RAM FOR ATARI

# THE BESTS

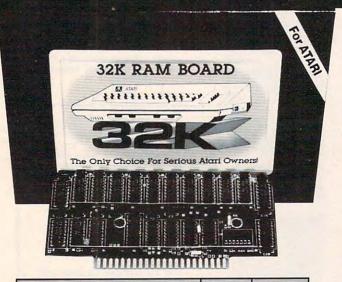

| THE MOSAIC ADVANTAGE                                                                   | MOSAIC<br>32K RAM | OTHER<br>32K RAMS |
|----------------------------------------------------------------------------------------|-------------------|-------------------|
| Works in both Atari 400 & 800                                                          |                   |                   |
| Gold edge connectors for better reliability                                            | -                 |                   |
| Fits Atari 400 without modification                                                    |                   |                   |
| Custom components for better performance & reliability                                 |                   |                   |
| Highest quality components for the best screen clarity                                 |                   |                   |
| Full year warranty                                                                     |                   |                   |
| Designed to take advantage of Atari 800's superior bus structure.                      |                   |                   |
| Can be used with 8K, 16K and future products.                                          |                   |                   |
| Allows Atari 800 to have 2 slots for future expansion                                  |                   | -                 |
| Designed so there's no danger of damaging your computer                                |                   |                   |
| Designed for inter-board communication in Atari 800                                    |                   |                   |
| Easy to follow instructions for<br>simpler no-solder installation in<br>Atari 400      |                   |                   |
| Available companion board (\$5) to allow running 32K board independent of other boards |                   |                   |
| Full flexible memory configuration                                                     |                   |                   |
|                                                                                        |                   |                   |

# DESIGNMATERIALSSAFETYGUARANTEE

#### THE ONLY CHOICE

You own the best micro computer available, the Atari\*. At Mosaic we've made Atari computers our only business and have made our products the best anywhere. You've seen the advantage of having a 32K RAM board. The Mosaic 32K RAM is the only board designed to meet your needs now and in the future too. It has designed-in flexibility to be compatible with products available in the near future. See for yourself, Mosaic is the only choice for the serious Atari owner.

#### THE BEST SCREEN CLARITY

Here's what A.N.A.L.O.G. magazine had to say: "Mosaic uses, what we feel are the highest quality components, which may improve reliability." and "The Mosaic showed no sign of interference and gave the best screen clarity."

| Atari 800     | with the       | with              | Atari 800     | with the       | with              |
|---------------|----------------|-------------------|---------------|----------------|-------------------|
| Memory        | MOSAIC         | other 32K         | Memory        | MOSAIC         | other 32K         |
| Configuration | 32K RAM        | Boards            | Configuration | 32K RAM        | Boards            |
| Empty         | 48K RAM        | 48K RAM           | Empty         | 40K RAM        | Danger! This      |
| 32K           | 40K With BASIC | 40K With BASIC    | 8K            |                | Configuration Can |
| 16K           | Cartridge      | Cartridge         | 32K           |                | Damage Computer   |
| Empty         | 40K RAM        | Danger I This     | 8K            | 48K RAM        | DangerI This      |
| 32K           |                | Configuration Can | 32K           | 40K With BASIC | Configuration Can |
| 8K            |                | Damage Computer   | 8K            | Cartridge      | Damage Computer   |
| Empty         | 48K RAM        | Dangerl This      | Empty         | 32K RAM        | Danger! This      |
| 16K           | 40K With BASIC | Configuration Can | Companion     |                | Configuration Can |
| 32K           | Cartridge      | Damage Computer   | 32K           |                | Damage Computer   |

Now from your nearest Mosaic dealer \$179.95

Direct

Direct from Mosaic \$189.95

MOSAIC

P.O. Box 748 Oregon City, Oregon 1970 WWW 1995 Fmmodore.ca

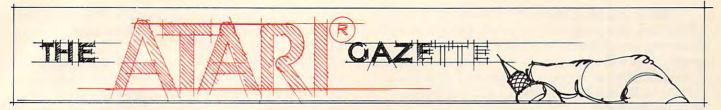

## Cryptogram

Ronald and Lynn Marcuse Freehold, NJ

Word games are just one of many applications which can be programmed on the versatile ATARI computers. While not challenging your reflexes as does Space Invaders or Star Raiders, they do challenge your mind. With the number of graphic action games approaching infinity in our house, we predicted that our two school-age offspring will be competent space shuttle pilots by the time they reach 18. Unfortunately, they may not be able to read. An educational computer word game may be capable of swinging the pendulum the other way, or at least slow down the onrushing invaders.

Most of the electronic word games currently being marketed are variations of the "hangman" game, where you are required to guess an unknown word by specifying its letter content within a certain number of tries. If you fail, you are then "hanged" or punished in some similar manner. A cryptogram, however, challenges your ability to decipher coded phrases or messages. Not wanting to generate an "unbreakable" code, we used a simple letter substitution. Each letter in the statement is replaced uniformly by some other alphabetic character. For example, all of the A's may appear as G's, the B's as Y's, etc. Don't bother to memorize these relationships because the structure of the code changes each game. Spaces between words and punctuation remain intact.

There are two skill levels in the game, selectable through the OPTION key. With the first, the program will decipher the vowels for you, leaving you only the consonents to decode. With the second option you are on your own. We had originally programmed three options, the third being a compression of the statement into one long string (removal of spaces), but deciphering of the phrase became rather difficult. The SELECT key is utilized to vary the number of participants. For the two person version, one player would enter a statement for the other to decode. In the one player game, the computer will randomly select one of fifty popular (?) expressions stored in the program. These phrases appear as the DATA statements in

lines 1010-1500. You may change this list if you desire. Just make sure that you wind up with exactly 50 statements and that each one is no longer than 75 characters (including spaces and punctuation). You may use any punctuation with the exception of the comma.

#### **How To Play**

A game in progress may be saved to either disk or tape. Program 1 contains the disk version. Program 2 displays changes required for the recorder. In saving the game, the disk version will request a three character (or less) name which will be appended to the file name. The tape version will require you to insert a blank tape in the recorder. Make a note of the recorder counter. The procedure for loading a saved game is similar, but you must supply either the file name extender or tape that has been positioned (using the counter) in the recorder.

To start a game type "N" to the program prompt "SHOULD I LOAD A SAVED GAME" and then pick the skill level and number of players by pressing the OPTION and SELECT keys. Press the START key to begin. You may need to depress the keys for a second or two to register your action. This may be speeded up by shortening the timing loop at line 990. If you had chosen the two player option, the program will prompt you to enter a phrase or message to be encoded. This must be from 20 to 75 characters in length. Shorter phrases are actually harder to decipher than long ones. In the one player option, the program will randomly select one of the fifty DATA statements.

After the encoding process is completed (it takes approximately 15 seconds to generate the code and substitute the letters), the game screen is displayed. At the top of the display is a table showing the code letters and values that you have assigned to the code. The next group of lines contain the "secret phrase" and your working translation. These alternate if the phrase is longer than one line in length. If skill level 1 had been selected, the vowels would have already been translated for you. At the bottom of the display is the input area for code letters and values. Enter a code letter and then the substitution you would like to perform. An arrow cursor alternates between the two input lines. To erase a previous entry, first type the code letter and then press the space bar.

When you have correctly substituted all of the characters, the program will notify you graphically. You may also press the ESCAPE key to end the game. This will allow you to save the game, quit, or try a new phrase. If you are short on RAM (under 24K), the REMARK statements may be omitted with no ill effects.

Lines 18 through 30 comprise the "house-keeping" section of the program. The left screen margin is set to 1 (POKE 82,1) for those TV sets that overscan, the keyboard is OPENed and the variables are DIMensioned here. The alphabet is stored in A\$, the substitution code in B\$, and the table entries for the game display in T\$, P\$, C\$, and Q\$ are the actual phrase, the coded phrase, and the working translation, respectively. The array X (with 26 elements) is used by the code generation routine.

If a saved game is being reloaded (prompt in line 40), the data is input and control is sent directly to the main game display at line 400. Otherwise, the variables are cleared (lines 80-90) and the option screen is generated (starting at line 100). Memory location 53279 is the register used to read the console keys on the ATARI computer. The address is first cleared by POKE 53279,8 and then queried by PEEKing at it in the loop from lines 120 through 180. We are concerned with the binary value that is stored in that address.

The START key is assigned to bit 0, the SE-LECT key to bit 1, and the OPTION key to bit 3. A value of zero in the bit position means that the key was pressed. For example, if the START key is hit, the SELECT and OPTION keys would register decimal values of 2 and 4 in their respective bit positions. The START key would return a zero in the low order bit, giving a total of 6 (decimal). Likewise, the SELECT key would equal a decimal 5 (4+1) and the OPTION key would be 3 (2+1).

If the two player option was selected, the phrase would be input in line 220, otherwise the program will randomly select one of the fifty data statements in line 240. In lines 250 through 290, the program generates the substitution code. A random letter (from A\$) is selected and, if that element of the X array is still set to zero, the B\$ sub-string position is equated to the letter. The array is used to check off letters that have already been used. This type of algorithm could easily be expanded to a card shuffling routine if you prefer poker to word games.

The substitution of the code letters into the phrase is done in lines 300 to 380. If skill level 1 was selected (SK = 1) then the ATASCII value of the phrase letter is checked to see if it is a vowel (values of 1,5,9,15, and 21). If it is, the letter is moved into the translation line Q\$, otherwise the

character "-" occupies that position. The program must also count backwards from 38 looking for the first space to break the line on.

The game board is displayed in lines 400-430 and the input of code letters and substitutions is performed in lines 500-520. After the data is received, the modified table elements are redisplayed in line 530 and the revised translation line in 540-560. If the translation is the same as the phrase (line 560), you are sent to the winners circle at line 700, otherwise you go back to 510 for more data. Pressing the ESCAPE key (an ATASCII value of 27) would cause a jump to line 800 for your exit options. The POP statement in line 915 is necessary to reset the stack pointer for the non-RETURN exit out of the subroutine.

The remainder of the program is routines for the winning and losing displays, input and printing of data, the exit options, and the saving of games in progress. The variables saved, either on disk or tape, are P\$, C\$, and Q\$ (the original phrase, the coded phrase the the current translation), T\$ (the assignment table), and the lengths of the phrase (L) and its first line segment (L1). For the disk version of the program, the format of the saved game is D:CRYPTG. + the 3 character name that was entered.

#### Program 1.

```
10 REM *****
                   CRYPTO-GRAM
****
11 REM *
          RONALD & LYNN MARCUSE, FREEHOL
12 REM *
D HJ
13 REM *
14 REM ************************
****
15 REM
18 POKE 82,1:0PEN #4,4,0,"K:"
20 DIM A$(26),B$(26),T$(26),I$(1),D$(1),
P$(81),C$(80),Q$(80),X(26)
25 DIM N#(3),F#(12)
30 A$="ABCDEFGHIJKLMNOPQRSTUVWXYZ":GOSUB
 900: R=40
36 REM
37 REM LINES 40 THRU 70 ALLOW THE LOADIN
G OF A SAUED GAME ON DISK
38 REM SEE LISTING 2 FOR TAPE VERSION
40 ? "(DOWN) SHOULD I LOAD A SAVED GAME
(Y/N) ";
45 GOSUB 970: IF I$<>"Y" THEN 80
50 GOSUB 960:TRAP 70:OPEN #2,4,0,F$:INPU
T #2, P*
```

\*\*\*\*\*\*\*\*\*\*\*\*\*\*\*\*\*\*\*

MASTER MEMORY MAP(tm) - This is really the key to using the ATARI'S capabilities. We start out by explaining how to PEEK and POKE values into memory so that even new programmers can use this. Then: we give you over 15 pages of the memory locations that are the most useful. The information is condensed from both the ATARI'S Operating System Manual and various articles and programs. It is, of course, useful even for experienced programmers as a reference. Also, we highly suggest that dealers offer this Memory Map to customers who request to be told how to use the power of the machine. We guarantee it will answer many of the questions you have about the machine. \$5.95

Software \* Tricky Tutori

Educational

Educational

Santa

Tricky Tutorials

Educational

Cruz

Tricky Tutorials (except #5) require 16K memory for cassette orders and 24K for disk. The price is \$14.95 each. You may order 1,2,3, & 4 for \$49.95! All six in a colorful binder cost \$89.95.

THE GRAPHICS MACHINE!! - Turn your computer into an incredible graphics tool with advanced commands like circle, box, fill, polygon, line, help, etc. 3 colors in graphics 8 with instant text!!! Create colorful business charts or beautiful drawings and then save or retrieve them from disk in 5 SECONDS. YES, it's that fast. Needs all 48K. disk, and costs \$19.95

KID'S #1 - Includes the following: 1) TREASURE search for the lost treasure while trying to keep from falling into the sea. Nice graphics if you find it!: 2)DIALOGUE talk back to the computer about four subjects: 3) MATH QUIZ - Nice musical and graphical rewards for good scores. Parents input the level of difficulty

Tutorials \* Santa Cruz Educational Software \* Tricky Tutorials \*

Cruz

Educational

Software

\* Tricky Tutorials \* Santa

Educational

Software

KID'S #2 - A spelling quiz, a "scrabble" type game, and a version of Touch with the computer giving all the directions! Both Kid's programs require 16K tape or 24K disk and cost \$14.95 each

MINI-DATABASE/DIALER - This unique new program stores and edits up to 8 lines of information such as name. address, and phone numbers, or messages, inventories or anything you want. It has the usual sort, search, and print options, but it also has an unusual feature: If your files include phone numbers and you have a touch-tone phone. the program will DIAL THE PHONE NUMBERS FOR YOU! This is perfect for those who make a lot of calls like salesmen, teens, or those trying to get through to busy numbers (acts as an auto-redialer). It is also a lot of fun to use Requires 16K cassette or 24K disk and costs \$24.95

FONETONE - For those who only want to store name and phone numbers and have the dialer feature as above, we offer this reduced version. Same memory requirements. but only costs \$14.95. Don't forget you must have a touch-

PLAYER PIANO — Turns your keyboard into a mini-piano and more. Multiple menu options provide the ability to create your own songs, save or load data files using cassette or diskette, fix or change any of up to 400 notes in memory, and play all or part of a song. The screen displays the keyboard and indicates each key as it is played from a data file or the notes you type. You don't have to be a musician to enjoy this educational and entertaining program. Requires 24K cassette or 32K disk. \$14.95

BOWLERS DATABASE — Provides the league bowler with the ability to record and retrieve bowling scores providing permanent records. The data may then be analyzed by the program and displayed or printed in summary or detail form. Data may be stored on cassette or diskette and updated quickly and efficiently. The program proivdes such information as highest and lowest scores by individual game, (first, second, and third games throughout the season), high and low series, current average, and more. The program listing and documentation provided are a tutorial on ATARI basic and record keeeping. Requires 16K for cassette or 24K for disk \$14.95

By the time you read this all computers (400/800) being produced should have the fabled GTIA chips included. ATARI service may upgrade older computers...call and ask (it's easy to do yourself). We have one and the improvements that graphics modes 9.10, and 11 offer are great!! To help you figure out what to do with the new modes a new Tricky Tutorial will be offered in March on Modes 9 to 11. Either give us a call or write around that-

#### TRICKY TUTORIALS(tm)

#1: DISPLAY LISTS — This program teaches you how to alter the program in the ATARI that controls the format of the screen. For example: when you say graphics 8 the machine responds with a large graphics 8 area at the top of the screen and a small text area at the bottom. Now, you will be able to mix the various modes on the screen at the same time. Just think how nice your programs could look with a mix of large and small text, and both high and low resolution graphics, this program has many examples plus does all of the difficult caluculations! \$14.95

#2: HORIZONTAL/VERITCAL SCROLLING — The information you put on the screen, either graphics or text, can be moved up, down or sideways. This can make some nice effects. You could move only the text on the bottom half of the screen or perhaps create a map and then move smoothly over it by using the joystick. \$14.95

#3: PAGE FLIPPING — Normally you have to redraw the screen every time you change the picture or text. Now you can learn how to have the computer draw the next page you want to see while you are still looking at the previous page. then flip to it instantly. You won't see it being drawn, so a complicated picture can seem to just appear. Depending on your memory size and how complicated the picture, you could flip between many pages, thus allowing animation or other special effects with your text. \$14.95

#4: BASICS OF ANIMATION — Shows you how to animate simple shapes using the PRINT and PLOT commands, and also has nice little PLAYER/MISSILE Graphics demo to learn. This would be an excellent way to start making your programs come alive on the screen. Recommended for new owners. \$14.95

#5 PLAYER MISSILE GRAPHICS — This complex subject is demonstrated by starting with simple examples, and building up to a complete game and also an animated business chart on multiple pages! As always, the computer does most of the calculations. Requires 32K disk or tape and costs \$29.95

#6: SOUND — From explaining how to create single notes. to demonstrating complex four channel sound effects, this newest tutorial is great. Even those experienced with ATARI's sound capabilities will find the menu of sound ef-Educational fects a needed reference that can be used whenever you are in the need of a special sound for your programs. Everyone will learn something new! Written by Jerry White, \$14.95

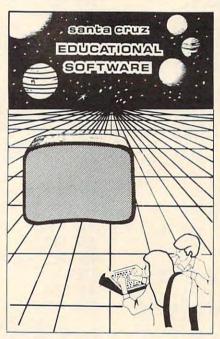

MINI-WORD PROCESSOR - This is for those of you who have a printer, but don't want to spend \$100 or more for a fancy word processor. It is suitable for simple editing of text, accepts most control characters for your printer, and text is stored on disk for easy retrieval. Holds 21/2 typed pages at a time. Requires 32K, disk or tape. \$14.95

BOB'S BUSINESS - 14 small business type programs for home or office, all chosen from a nice menu. Supports printed output, 169 sectors of output require 16K tape, or 32K disk. \$14.95

SEE YOUR LOCAL DEALER OR ORDER FROM:

SANTA CRUZ EDUCATIONAL SOFTWARE 5425 Jigger Dr., Soquel, CA 95073 C.O.D. Orders call (408) 476-4901 \*Include \$2.00 postage (\$.75 for Memory Map) \*In California, include 6.5% tax

Cruz \*\*\*\*\*\*\*\*\*\*\* **Educational Software** 

Santa Cruz Santa Cruz Educational Software \* Tricky Tutorials \* Santa Cruz Educational Software \* Tricky Tutorials \* Santa Cruz Educational Software \* Tricky \*

\*www.commodore.ca

60 INPUT #2,C\$:INPUT #2,Q\$:INPUT #2,T\$:I NPUT #2, L: INPUT #2, L1 65 CLOSE #2:XIO 33,#2,0,0,F\$:TRAP 40000: GOTO 400 70 CLOSE #2:? "(TAB) IDISK ERROR!":GOSUB 990: GOTO R 80 FOR I=1 TO 26:X(I)=0:T\$(I)="\_":NEXT I :PL=1:SK=1:RESTORE 90 FOR I=1 TO 80 STEP 10:C\$(I)=" ":Q\$(I)=" 97 REM 98 REM OPTION SELECTION MEMU 99 REM 100 GRAPHICS 17:SETCOLOR 0,3,10:SETCOLOR 105 POSITION 4,2:? #6; "CRYPTO-GRAM": POKE 53279,8 110 POSITION 3,5:? #6; "x x x x x x x x " 120 POSITION 2,11:? #6; "SKILL LEVEL - "; SK 130 POSITION 1,14:? #6; "# OF PLAYERS - " ;PL 140 POSITION 4,20:? #6; "PRESS START":? # 6;" TO BEGIN" 150 GOSUB 990: A=PEEK(53279): IF A=6 THEN 200 160 IF A=5 THEN PL=PL+1: IF PL>2 THEN PL= 170 IF A=3 THEN SK=SK+1: IF SK>2 THEN SK= 180 GOTO 120 200 GOSUB 900: ON PL GOTO 240,210 207 REM 208 REM TWO PLAYER OPTION 209 REM 210 ? "(2 DOWN) ENTER PHRASE (20 TO 75 C HARACTERS ) (DOWN) " 220 INPUT P\$: IF LEN(P\$)(20 OR LEN(P\$))75 THEN 219 230 GOTO 250 237 REM 238 REM ONE PLAYER OPTION, COMPUTER PICK S RANDOM PHRASE 239 REM 240 J=INT(RMD(0)\*50)+1:FOR I=1 TO J:READ P\$: NEXT I 247 REM 248 REM ALPHABETIC SUBSTITUTION CODE GEN ERATED 249 REM 250 GOSUB 910:? "(2 DOWN) PLEASE WAIT WHILE I GENERATE" 260 ? "(DOWN) (TAB) AN I UNBREAKABLE I COD E":FOR I=1 TO 26 270 L=INT(RMD(0)x26)+1:IF X(J)=1 THEN 27

280 IF SK=1 THEN IF I=1 OR I=5 OR I=9 OR I=15 OR I=21 THEN T\$(J,J)=A\$(I,I) 290 B\$(I,I)=A\$(J,J):X(J)=1:NEXT I 297 REM 298 REM CHARACTERS IN PHRASE SUBSTITUTED WITH CODE LETTERS 299 REM 300 L=LEN(P\$):FOR I=1 TO L:J=0:I\$=P\$(I,I ): IF I = " THEN 360 310 J=J+1:IF J>26 THEN C\$(I)=I\$:Q\$(I)=I\$ :GOTO 360 320 IF I\$()A\$(J,J) THEN 310 340 C\$(I)=B\$(J,J):Q\$(I)="\_" 350 IF SK=1 THEN IF J=1 OR J=5 OR J=9 OR J=15 OR J=21 THEN Q\$(I)=I\$ 360 NEXT I 360 NEXT 365 L1=L: IF L<38 THEN 400 367 REM 368 REM FIRST LINE SPACING MEASURED 369 REM 370 FOR I=38 TO 18 STEP -1:IF C\$(I,I)=" " THEN L1=I:GOTO 400 380 NEXT I 397 REM 398 REM MAIN GAME BOARD DISPLAYED 399 REM 400 GOSUB 910: POSITION 2,3:? "CD/LT": FOR N=1 TO 26: I\$=A\$(N,N) 410 POSITION 3+INT(N/5)%6,3+N-INT(N/5)%5 :? I\$;" ";T\$(N,N):NEXT N 420 POSITION 1,9:? C\$(1,L1): IF L)L1 THEN POSITION 1,13:7 C\$(L1+1) 430 GOSUB 950 497 REM 498 REM PROMPTS FOR INPUT OF CODE AND LE TTER 499 REM 500 POSITION 3,20:? "ENTER CODE LETTER": ? "(DOWN) (TAB) AND VALUE" 510 K=20:GOSUB 920:N=A-64:D\$=CHR\$(A) 520 K=22:G0SUB 920:T\$(N,N)=CHR\$(A):IF A= 32 THEN T\$(N,N)="\_" 530 POSITION 5+INT(N/5)%6,3+N-INT(N/5)%5 :? T\$(N,N) 540 FOR I=1 TO L: IF C\$(I, I)=D\$ THEN Q\$(I JI)=T\$(N,N)550 NEXT I 560 GOSUB 950: IF P\$=Q\$ THEN 700 590 POSITION 24,22:? " ":GOTO 510 697 REM 698 REM WINNER SCREEN DISPLAYED 699 REM 700 FOR J=0 TO 14 STEP 2:GRAPHICS 18:SET COLOR 4, J, 2: POSITION 3, 5 710 ? #6; "\* \* \* \* \* \* \* ":? #6; " COR RECT \*":? #6;" 

#### WARLOCK'S REVENGE

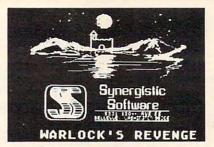

#### **NEW FROM**

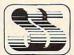

Synergistic Software

#### AN EXCITING ATARI\* HIGH-RES ADVENTURE GAME

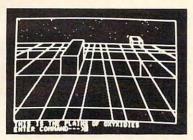

Over 100 high resolution pictures in this two disk adventure, guide you to treasure as well as dangers. As you explore caverns and castles you use your various skills to obtain the riches therein, while eluding the pitfalls and creatures that abound. You provide the Atari, Warlock's Revenge provides the challenge. Requires at least a 40K, 400/800 with Atari Basic and disk, \$35.00

SYNERGISTIC SOFTWARE

5221 120th Ave. S.E. Bellevue, Washington 98006 (206) 226-3216 Available for the Apple II Computer as Oldorf's Revenge from Highlands Computer Services

ATARI\* 400/800 are trademarks of Atari Computers Inc.

## RAM

For ATARI

#### 48K RAM BOARD FOR THE 400

- Increases memory capacity
- Reduces power consumption
- Reduces heat

48K Board (400) \$299 32K Board (800) \$150

INTEC
PERIPHERALS
CORP

3389 Del. Rosa Avenue San Bernardino, CA 92404

(714) 864-5269

ATARI, 400, 800 are Trademarks of ATARI, Inc.

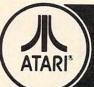

#### Software for Personal Computers

A collection of 10 challenging programs created to provide a unique entertainment value — and 2 personal/business programs with broad functional value. In disk and/or cassette as indicated.

. HELICOPTER BATTLE Req. - 16K RAM/Cassette \$ 9.95 - 16K RAM/Disk 14.95 · HORSE RACING Req. — 16K RAM/Cassette — 16K RAM/Disk 14.95 · KENO Req. - 8K RAM/Cassette 9.95 - 16K RAM/Disk · LIGHTNING BOLTS Reg. - 16K RAM/Cassette 9.95 and REACTION
THE MAD MARBLE - 24K RAM/Disk 14.95 Req. - 8K RAM/Cassette - 16K RAM/Disk 14.95 MUSIGAME (2 Games) Req. - 16K RAM/Cassette 9.95 - 24K RAM/Disk • SUPERMASTER Reg. - BK RAM/Cassette 9.95 - 16K RAM/Disk 14.95 Req. — 16K RAM/Cassette — 16K RAM/Disk 14 95 TRACTOR BEAM Req. - 8K RAM/Cassette 9.95 - 16K RAM/Disk 14.95 WAR AT SEA Req. - 16K RAM/Cassette 14.95 - 24K RAM/Disk 19.95 BUSINESS . CCA Data Management System

• LETTER WRITER Req. - 48K RAM/Disk 99 95 Req. - 24K RAM/Disk

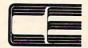

SOFTWARE

® Trademark of ATARI, Inc.

238 Exchange St., Chicopee, Massachusetts 01013 (413) 592-4761

Mastercard & VISA Accepted

Dealer And Distributor Inquiries Invited

Closed Mondays — Open Daily 'Til 5:30 — Fridays 'Til 8

720 FOR K=0 TO 250 STEP 10:SOUND 0,K,10, 730 GOSUB 900:GOSUB 950 740 FOR K=250 TO 0 STEP -10:SOUND 0.K.10 , 15: NEXT K 750 NEXT J:SOUND 0,0,0,0 760 GOSUB 900:GOSUB 950:? "(2 DOWN) (TAB) PLAY AGAIN (Y/N) "; PLAY AGAIN (Y/N) "; 765 GOSUB 970: IF I\$="Y" THEN 80 770 GOTO 880 797 REM 798 REM END OF GAME (NO WINNER) OPTIONS 799 REM 800 GOSUB 910:? "(DOWN)(TAB)OPTIONS ARE: 810 ? "(DOWN) (TAB)S - SAUE GAME":? "(DOW ND (TAB) 0 - QUIT":? "(DONN) (TAB) P - PLAY AGAIN" 820 ? "(DOWN) (TAB) SELECT => "::GOSUB 970 :IF I = "S" THEN 850 830 IF I\$="Q" THEN GOSUB 980:GOTO 880 840 IF I\$="P" THEN GOSUB 980:GOTO 80 845 GOTO 800 847 REM 848 REM GAME IS SAVED TO DISK, SEE LISTI NG 2 FOR TAPE VERSION 849 REM 850 R=800:GOSUB 960:TRAP 70:OPEN #2,8,8, F\$: TRAP 40000 870 ? #2;P\$:? #2;C\$:? #2;Q\$:? #2;T\$:? #2 ;L:? #2;L1:CLOSE #2 880 GRAPHICS 0:END 897 REM 898 REM PRINT CRYPTO-GRAM TITLE 899 REM 900 GRAPHICS 0:SETCOLOR 1,3,10:SETCOLOR 2,3,2:POKE 752,1 910 ? "(CLEAR) (DOWN) (2 TAB) (2 LEFT) CRYPT O-GRAM": RETURN 917 REM 918 REM CHARACTER INPUT EDITING 919 REM 920 POSITION 21,K:? "==> (LEFT)";:GET #4 A. 925 IF A=27 THEN POP : GOTO 800 930 IF A=32 AND K=22 THEN 940 935 IF A<65 OR A>90 THEN 920 940 POSITION 21, K:? " "; CHR\$(A): RETURN 947 REM 948 REM PRINT ANSWER 949 REM 950 POSITION 1,11:? Q\$(1,L1): IF L>L1 THE N POSITION 1,15:? Q\$(L1+1)

955 RETURN

957 REM 958 REM DISK FILE SAUED WITH PERSONS NAM E (3 CHAR) 960 ? " (DOWN) ENTER 3 LETTERS OF NAME => ";: INPUT Ns:Fs="D:CRYPTG." 965 F\$(10)=N\$:RETURN 967 REM 968 REM GET AND PRINT CHARACTERS 969 REM 970 GET #4,A: I\$=CHR\$(A):? I\$:RETURN 977 REM 978 REM LOOSER DISPLAY SCREEN 979 REM 980 ? "(3 UP)(TAB)THE ANSWER WAS:":0\$=P\$ GOSUB 950:? "{2 DOWN} (TAB) | LOOK HOW EA SY IT WAS I" 985 FOR I=10 TO 250:SOUND 0,I,10,I/20+2: NEXT I:SOUND 0,0,0,0:RETURN 987 REM 988 REM DELAY LOOP 989 REM 990 FOR I=1 TO 100:NEXT I:RETURN 997 REM 998 REM THE STORED PHRASES FOLLOW, MAXIM UM OF 50 ALLOWED 999 REM EACH MUST BE UNDER 75 CHARACTERS LONG 1000 REM 1010 DATA A STITCH IN TIME SAVES HIME 1020 DATA EARLY TO BED AND EARLY TO RISE MAKES A MAN HEALTHY WEALTHY AND WISE 1030 DATA THE EARLY BIRD CATCHES THE WOR M 1040 DATA DO UNTO OTHERS AS YOU WOULD HA UE OTHERS DO UNTO YOU 1050 DATA PLOP PLOP FIZZ FIZZ OH WHAT A RELIEF IT IS 1060 DATA A LONG TIME AGO IN A GALAXY FA R FAR AWAY 1070 DATA WHY DID THE CHICKEN CROSS THE ROAD? 1080 DATA TO BE OR NOT TO BE. THAT IS TH E QUESTION 1090 DATA THOU SHALT NOT COVET THY MEIGH BORS WIFE 1100 DATA MAY THE FORCE BE WITH YOU 1110 DATA BEGINNERS ALL-PURPOSE SYMBOLIC INSTRUCTION CODE 1120 DATA WE THE PEOPLE OF THE UNITED ST ATES OF AMERICA 1130 DATA DON'T FIRE UNTIL YOU SEE THE W HITES OF THEIR EYES 1140 DATA YOU CAN FOOL SOME OF THE PEOPL E ALL OF THE TIME 1150 DATA PROGRESS IS OUR MOST IMPORTANT

PRODUCT

1160 DATA ONE SMALL STEP FOR MAN; ONE GI ANT STEP FOR MANKIND

1170 DATA EVERY ACTION HAS AN EQUAL AND OPPOSITE REACTION

1180 DATA I HAVE NOT YET BEGUN TO FIGHT 1190 DATA FASTER THAN A BULLET; MORE PON ERFUL THAN A SPEEDING LOCOMOTIVE

1200 DATA WHO WAS THAT MASKED MAN

1210 DATA THEIRS NOT TO REASON WHY; THEIRS BUT DO OR DIE

1220 DATA TO ERR IS HUMAN. TO FORGIVE DI VINE

1230 DATA A LITTLE LEARNING IS A DANGERO US THING

1240 DATA HE'D FLY THROUGH THE AIR WITH THE GREATEST OF EASE

1250 DATA LAUGH AND THE WORLD LAUGHS WIT H YOU; CRY AND YOU CRY ALONE

1260 DATA MARRIED IN HASTE; WE MAY REPEN T AT LEISURE

1270 DATA O CAPTAIN! MY CAPTAIN! OUR FEA

1280 DATA THESE ARE THE TIMES THAT TRY MEN'S SOULS

1290 DATA TIGER! TIGER! BURNING BRIGHT I N THE FORESTS OF THE NIGHT

1300 DATA TALL OAKS FROM LITTLE ACORNS G

1310 DATA I THINK THAT I SHALL NEVER SEE A POEM LOVELY AS A TREE

1320 DATA FOR FOOLS RUSH IN WHERE ANGELS FEAR TO TREAD

1330 DATA WHEN IN ROME DO AS THE ROMANS

1340 DATA FRIENDS ROMANS COUNTRYMEN LEND
ME YOUR EARS

1350 DATA FROM THE HALLS OF MONTEZUMA TO THE SHORES OF TRIPOLI

1360 DATA IN FOURTEEN HUNDRED MINETY TWO COLUMBUS SAILED THE OCEAN BLUE

1370 DATA MARY HAD A LITTLE LAMB ITS FLE ECE AS WHITE AS SHOW

1380 DATA I SHOT AN ARROW INTO THE AIR; IT FELL TO EARTH I KNEW NOT WHERE

1390 DATA IF AT FIRST YOU DON'T SUCCEED
TRY TRY AGAIN

1400 DATA HE THAT FIGHTS AND RUNS AWAY MAY TURN AND FIGHT ANOTHER DAY

1410 DATA IT TAKES A HEAP OF LIVING IN A HOUSE TO MAKE IT HOME

1420 DATA OH WHAT FUN IT IS TO RIDE IN A ONE HORSE OPEN SLEIGH

1430 DATA IT WAS A ONE-EYED ONE-HORNED F LYING PURPLE PEOPLE EATER

1440 DATA I CAN'T BELIEVE I ATE THE WHOLE THING

1450 DATA SAY THE SECRET WORD AND WIN A HUNDRED DOLLARS

1460 DATA DAMN THE TORPEDOES; FULL SPEED AHEAD

1470 DATA TWAS THE NIGHT BEFORE CHRISTMA S AND ALL THROUGH THE HOUSE

1480 DATA HEY MISTER TAMBOURINE MAN PLAY A SONG FOR ME

1490 DATA EVERYTHING THAT GOES UP MUST C OME DOWN

1500 DATA HICKORY DICKORY DOCK THE MOUSE RAN UP THE CLOCK

#### Program 2.

- 15 REM FOR TAPE VERSION, USE THESE LINES INSTEAD
- 16 REM YOU MAY ALSO DELETE LINES 960-965
- 17 REM

ATARI.

software for the

- 50 TRAP 70: OPEN #2,4,0,"C:":INPUT #2,P\$
- 65 CLOSE #2:TRAP 40000:GOTO 400
- 70 CLOSE #2:? "[B]tape error":GOSUB 990:GOTO R
- 850 R=800:TRAP 70:OPEN #2,8,0,"C:":
  TRAP 40000

educational software for the ATARI\* educational software for the APPLE

#### HIDDEN WORDS

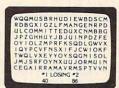

A word-search program for the ATARI\*. Move your character over the letters that spell your word. Words may be read from left, right, up, down, or diagonally.

- For one or two players
- Four levels of play
- Comes with word base of the most frequently misspelled words.
- Requires JOYSTICKS

24K BASIC, Grades 1-8+ ... \$17.50

#### SPATIAL RELATIONS

Designed to help the child learn words that indicate size and placement. Units cover. big/small, tall/short, right/left, high/low, over/under, in/out. Requires one joystick. Minimal reading. SIDE TWO REQUIRES NO READING · Use with Type-'N-Talk" speech synthesizer. 16K BASIC, Preschool-1 . . . . \$17.50

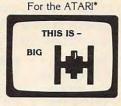

**Type-N'-Talk**<sup>™\*\*\*</sup> speech synthesizer (VOTRAX). Let your computer talk with one of the easiest to use speech synthesizers on the market.

Requires RS-232 interface. . . . .

. \$375.00

ATARI

educational

#### M.H.E.S.I.S.

P.O. Box 147 • Garden City, MI 48135 or call (313) 595-4722 for C.O.D.

Some T.H.E.S.L.S. software is now available for the APPLE II+ DEALER INQUIRIES WELCOME

Please add: \$1.50 shipping/handling, \$1.50 for CO.D., Mich. res. add 4% sales tax. WRITE FOR FREE CALALOG

"ATARI is trademark of Atari Inc. "APPLE is trademark of Apple Computer. Inc. "Type. H.Talkis trademark of Votrax."

"ATARI is trademark of Votrax."

"APPLE is trademark of Apple Computer. Inc. "Type. H.Talkis of trademark of Votrax."

## SuperFont

Charles Brannon Editorial Assistant

The ability to redefine the character set is one of the more useful features of the Atari. In a previous article, "Character Generation on the Atari," (**COMPUTE!** #9) I explained the principles and techniques of customizing the character set. Basically, it involves the plotting of a character on an eight by eight matrix and then converting each row into a binary number.

This process, however, is slow and tedious for the programmer. Fortunately, it is an obvious candidate for computerization. The computer could display a grid, let you set and clear points on it, and then do the binary-to-decimal conversion for you. It could also let you save and load completed *fonts* (character sets) from tape or disk.

Although SuperFont may lack some of the features of commercial products, it is quite powerful and versatile. SuperFont is written in BASIC, but what makes it special is that it has several machine language subroutines as well. One of these (thanks to DLI) enables the redefined character set to be displayed on the screen at the same time as the regular one. This permits you to see the effects of your changes without letting the command menu or prompts turn into starships.

SuperFont uses player/missile graphics for fast updates and a colorful grid. Since the special character window is set off in a different color than the rest of the screen (again via DLI's), you get eight different colors to delight the eye. The human interface is enhanced with the use of a joystick to plot points in the eight by eight grid.

SuperFont has 18 commands:

R:Restore E:Edit F:Copy From X:Switch C:Clear T:Copy To I:Invert O:Overlay S:Save Font L:Load Font :Delete :Insert :Scroll Right :Scroll Left W:Write Data Q:Quit :Reverse G:Graphics

This menu is displayed on the screen along with a "checkerboard" plotting grid, the 128 characters of the character set, and the 128 characters of the alternate character set. Some commands require you to select a character. A cursor will be placed on each of the character sets. You can move the cursors around the sets simultaneously. When the cursor is

on the desired character, press the fire button to indicate it. An explanation of each command follows:

Edit: The basic editing command. The selected character is copied into the grid and a flashing cursor is homed into the grid. You move the cursor with the joystick. Pressing fire will set a point (if a point is clear) or reset (clear) a point (if a point is already set). You can draw lines by holding down the button while moving the joystick. Any changes are immediately visible in the character set and the character displayed in GRAPHICS mode one and two lines at the bottom of the screen. To completely redesign a character, use the Clear command, and then design the character from scratch.

Restore: This command will "fix" a character by copying the original bit pattern into it. Very useful if you have mangled a character or changed the wrong one.

Copy From: You select a character which is copied into the current character. The grid is updated, and you can further edit the character.

Copy To: The current character is copied to (replaces) the indicated character.

Switch: Exchanges the current character's bit pattern with the selected character.

Overlay: The selected character is overlaid upon the current character. This lets you combine two characters to form a new one.

Clear: Clears out the current character. For creating unique characters.

*Invert:* Turns the current character "upside down." For example a re-defined M could be inverted and copied to the W.

Save Font: Saves the alternate character set in compact form with a machine-language routine. Answer "Filename?" with either C: or D:filespec. If you see an error message, press a key to return to the menu.

Load Font: Retrieves a character set from tape or disk. Answer the "Filename" prompt as you did in Save Font.

Cursor-up or SHIFT-DELETE: Similar to Delete Line in BASIC. The line of dots the cursor rests on is deleted; the following lines are pulled up to fill the gap.

Cursor-down or SHIFT-INSERT: Similar to Insert Line in BASIC. A blank line is inserted at the cursor position. The bottom line is lost.

Scroll left: The bit pattern of the character is shifted to the left.

Scroll right: The bit pattern of the character is

### ATARI<sup>TM</sup> 400/800\*

AT LAST! A NEW GAME for your ATARI computer!!

Here is a game unlike any you have played before.

Requires a good memory for detail. Rewards strategy.

#### STACK ATTACK!!

For details write:

COLOR COMPUTER CONCEPTS 1275 Terry Drive, Idaho Falls, ID 83401

or

Order a copy for \$14.95.

Specify Disk or Cassette.

32K 16K

\*Trademark of ATARI, INC.

## **ATARI**

WITH THE USER IN MIND'

**DRUG BUST** – Exciting new game that puts you in the midst of drug trafficking. Buy at rock bottom prices and resell for enormous profits. But, don't get caught holding! One or two players. Requires 16K.

DIRECTORY – Load this user friendly program and you can view diskette contents, select and run programs. Menu selection approach as found in many larger computers. Program is transferrable to any diskette. Requires 3K. Diskette only \$18.95

**ROLL-EM** – System generated dice roll. Excellent graphics for use in any game of chance requiring dice. Included as a bonus when both above programs are ordered. Requires 6K.

Catalog included in all above orders. For catalog only, send \$1.00 to cover postage and handling to:

Esplanade Enterprises 2042-312 Peach Orchard Drive Falls Church, VA 22043

Add 5% Virginia sales tax. Sorry, no C.O.D. orders please.

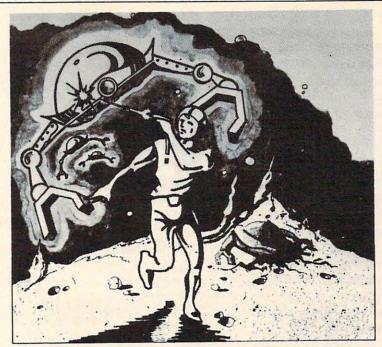

## GALACTIC CHASE

The aliens have swept undefeated across the galaxy. You are an enterprising star ship captain—the final defender of space.

As the aliens attack, you launch a deadly barrage of missiles. Flankers swoop down on your position. Maneuvering to avoid the counterattack, you disintegrate their ships with your magnetic repellers.

As your skill improves, the attackers increase their speed. And as a last resort, the aliens use their invisible ray to slow the speed of your missile launcher.

GALACTIC CHASE provides Atari owners with the most challenging one or two person game in the galaxy.

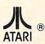

Atari 400/800 16k. Written in machine language. Requires joysticks.

Payment: Personal Checks—allow three weeks to clear.

American Express, Visa, & Master Charge—include all numbers on card. Please include phone number with all orders. 24.95 for cassette or 29.95 for disk plus 2.00 shipping. Michigan residents add 4%.

Check the dealer in your local galaxy. Dealer inquiries encouraged. Galactic Chase © 1981 Stedek Software.

#### **SPECTRUM**

COMPUTERS

Dept C. 26618 Southfield Lathrup Village, MI. 48076 (313) 559-5252

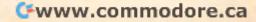

shifted to the right.

Write Data: The internal code (0-127) of the current character is printed in reverse-field followed by the eight bytes (in decimal) of the character. If you want a printout of the entire character set, use the auxiliary program CHPRINT (Program 3). Pressing any menu selection key will erase the nine bytes.

*Graphics:* Toggles the TEXT/GRAPHICS option of the GRAPHICS mode one and two lines to let you see each half of the character set.

Reverse: Puts the character in reverse field: all dots become blanks, and all blanks become dots. Reverse field versions of the characters are not normally stored in the character set, but you may want this for special graphics, such as reverse-field text in GRAPHICS modes one or two.

Quit: Exits program.

The commands offer flexibility in working with character sets, but there may be other functions you may want to add. The program is modular in structure; just follow the branching IF statements after line 790 to 1370 and replace the 520 (IF K > ASC("G") THEN 520) with a link to your additional command(s). You may also want to change the colors. Besides the SETCOLOR statements in line 170, change the zero in line 300 (POKE 1538,0) to COLOR (0-15)\*16+LUMINANCE (0-14). Similarly, you can play with the player/missile colors in line 360.

It is also possible to use the character set data on tape or disk directly. It is written as a series of 1024 bytes: the bytes of the character set — no more, no less. I have included two extra utility programs which access the character data. Program 2 simply loads the set into memory and changes CHBASE (756) to point to it. Program 3 produces a formatted hex or decimal dump of the character set. Both programs should have the "filespec" changed to the filename of your character set.

The code of the main program is fairly straight forward. It uses several machine language subroutines: (1) A Display List Interrupt handler to maintain the special character window. (2) Copies the ROM character table into the RAM CHSET table (avoids the 15 second delay in BASIC). (3) A LOGIC subroutine that permits AND, OR, EOR (and any other 6502 function such as ROR) to be used on a binary level (see also "Make Your Atari a Bit Wiser," **COMPUTE!** #12, p. 74). (4) Implements a fast machine language memory save thanks to the IOCB PUTREC and GETREC commands.

You can do a lot with this capability: custom fonts (Greek, "Computeristic," script), graphics

characters (special line drawing characters, spaceships, "invaders," bombs, tanks, planes, ships, even little people! (INTRUDER ALERT! INTRUDER ALERT!) SuperFont makes your task easier, even fun!

```
Program 1.
100 REM |
          *** SuperFont ***
110 REM | 11/10/81 Charles Brannon
120 REM | Character Set Editor
130 REM
140 DIM I(7), FN$(14), N$(3)
150 IF PEEK(1536)=0 THEN GOSUB 1400
160 GRAPHICS 0:POKE 752.1
170 SETCOLOR 2,7,2:SETCOLOR 4,7,2
180 DL=PEEK(.560)+256%PEEK(.561.)+4
190 SD=PEEK(88)+256%PEEK(89)+13%40:ASD=8
0+5%40
200 A1=1630:FUNC=1631:A2=1632:LOGIC=1628
210 RAM=PEEK(106)-8:PMBASE=RAM%256
220 CHRORG=57344
230 POKE 559,46 POKE 54279 RAM
240 POKE 53277,3:POKE 53256,3
250 CHSET=(RAM-8)%256
260 POKE DL+23,6:POKE DL+24,7
270 POKE DL+18,130
280 POKE 512,0:POKE 513,6
290 POKE 54286,192
300 POKE 1549,RAM-8:POKE 1538,8
310 A=USR(1555, CHSET)
320 P0=PMBASE+512+20:P1=PMBASE+640+20:P2
=PMBASE+768+20:P=PMBASE+896+20:T=85
330 FOR 1=0 TO 7. FOR J=0 TO 3:T=255-T:PO
KE P0+1*4+J,0:P0KE P1+1*4+J,T:T=255-T
340 POKE P2+1*4+ THEXT J-T=255-THEXT
350 POKE 53248,64:POKE 53249,64:POKE 532
50,64
360 POKE 704,198:POKE 7/5,240:POKE 706/6
370 POKE 53256,3:POKE 53257,3:POKE 53258
,3:POKE 623:1
   ? " (00) (8 P) (E) ": FOR I=1 TO 8:? " (=
388
          (=)":NEXT 1:7 " (Z)(8 R)(C)"
390 POKE 82,14:POSITION 14,1
                        IR! Restore"
400 ? "IE! Edit
410 ? "IF! Copy From
                        IXI Switch"
420 ? "ITI Copy To
                        ICI Clear"
430 ? "101 Overlay
                        | | I | Invert"
                        ILI Load Font"
440 ? "ISI Save Font
450 ? "(ESC) (DEL LIME) Delete
                                     (ESC)
(INS LINE) Insert"
460 ? "(ESC)(CLR TAB) Scroll Left (ESC)(
```

SET TAB) Scroll(DOWN)(4 LEFT)Right"

470 ? "IWI Write Data |Q|uit" 900 POKE CHSET+S#8+I, A: NEXT I 480 ? "(DOWN)|(F)(=)(G)| Reverse | | | | | | | | 910 C=S:GOTO 580 raphics" 920 IF K<>ASC("R") THEM 940 490 FOR I=0 TO 3:FOR J=0 TO 31:POKE SD+J 930 FOR I=0 TO 7:POKE CHSET+C\*8+I,PEEK(C +I\*40+4, I\*32+J:POKE ASD+J+I\*40+4, I\*32+J: HRORG+C\*8+I):NEXT I:GOTO 580 MEXT J: NEXT I 940 IF K<>ASC("C") THEN 960 500 POKE 82,2:POSITION 0,0 950 FOR I=0 TO 7:POKE CHSET+C%8+I,0:NEXT 510 OPEN #2,4,0,"K:" I:GOTO 580 960 IF K<>ASC("(R)") THEN 980 970 FOR I=0 TO 7:POKE CHSET+C\*8+1,255-PE EK(CHSET+C\*8+1):NEXT I:GOTO 590 520 P=PEEK(764): IF P=255 THEN 520 530 IF P=60 THEN 520 540 IF P=39 THEN POKE 764,168 550 GET #2,K 980 IF K<>ASC("X") THEN 1010 560 IF K<>ASC("E") THEN 790 990 S=C:GOSUB 1750 570 GOSUB 1750 1000 FOR I=0 TO 7:A=PEEK(CHSET+5\*8+I):PO 580 FOR I=0 TO 7:A=PEEK(CHSET+C%8+I):FOR KE CHSET+9%8+I, PEEKK CHSET+C%8+1): POKE CH J=0 TO 3:POKE F0+1%4+J, A:NEXT J:NEXT I SET+C%8+1.A:NEXT 1:GOTO 580 1010 IF K()ASC("I") THEN 1030 590 POKE ASD+169, C:POKE ASD+190, C 600 JX=0: JY=0 1020 FOR I=0 TO 7:I(I)=PEEK(CHSET+C%8+I) 610 POSITION JX+4, JY+1 : NEXT I: FOR I=0 TO 7: PCKE CHSET+C%8+I, I( 620 ? CHR\$(32+128%FF);"(LEFT)";:FF=1-FF 7-I):NEXT I:GOT0 580 630 IF STRIG(0)=0 THEN 750 1030 IF K()ASC("(UP)") AND K()ASC("(CEL 640 IF PEEK( 764 × 255 THEN 7 " "; GOTO 52 LINE)") THEN 1050 1040 FOR I=JY TO 6:POKE CHSET+C%8+1, PEEK 650 ST=STICK(0): IF ST=15 THEN 620 (CHSET+C%8+1+1):NEXT I:POKE CHSET+C%8+7, 660 IF STRIG(0) THEN FOR I=0 TO 100 STEP 0:GOTO 580 20:SOUND 0,100-1,10,8:NEXT I 1050 IF K()ASC("(DOWN)") AND K()ASC("(IN 670 POSITION JX+4, JY+1:? " "; S LIME)") THEM 1070 1060 FOR I=7 TO JY STEP -1:POKE CHSET+C\* 680 JX=JX+(ST=7)-(ST=11) 690 JY=JY+(ST=13)-(ST=14) 8+I, PEEKK CHSET+C\*8+I-1): NEXT I: POKE CHSE 700 IF JXK0 THEN JX=7 T+C\*8+JY,0:GOTO 580 710 IF JX>7 THEN JX=0 1070 IF K()ASC("(LEFT)") THEN 1100 720 IF JYKO THEN JY=7 730 IF JY>7 THEN JY=0 1080 FOR I=0 TO 7:A=PEEK(CHSFT+CX8+1)%2: IF A>255 THEM A=A-256 1090 PCKE CHSET+C\*8+I, A: HEXT I: GOTO 580 740 GOTO 610 750 POKE A1, PEEK(CHSET+C\*8+JY): POKE A2,2 1100 IF K< )ASC("(RIGHT)") THEN 1130 A(7-JX): POKE FUNC: 73: A=USP(LOGIC) 1110 FOR I=0 TO 7:A=PSEK(CHSET+C%8+I)/2 760 POKE CHSET+C%8+JY,A:FOR J=0 TO 3:POK 1120 POKE CHSET+C#8+[,A:MEXT 1:GOTO 580 E PO+JYX4+J/A:NEXT J 1130 IF K<>ASC("Q") THEN 1150 770 FOR I=1 TO 10:SOUND 0, IX4, 8, 8:NEXT I 1140 POKE 53248,0:POKE 53249,0:POKE 5325 0,0:POKE 53277,0:GRAPHICS 0:END :SOUND 0,0,0,0 780 GOTO 650 1150 IF K 790 IF KK ) ASEK "F" ) THEH -830 1160 GOSUB 1610: POKE 195.0 800 S=C: GOSUB 1750 1170 TRAP 1198: OPEN #1,8,8,514 810 FOR I=0 TO 7:A=PEEK(CMSET+C%8+I):POK 1180 A=USR(1589,CHSET) E CHSET+S%8+I, A: NEXT I 1190 CLOSE #1:TRAP 40000:IF PEEK(195) TH 820 C=S:GOTO 580 EN 1260 830 IF K<>ASC("T") THEN 870 1200 POKE 54286, 192: GOTO 589 840 S=C:GOSUB 1750 1210 IF K()ASC("L") THEN 1290 850 FOR I=0 TO 7:A=PEEK(CHSET+S%8+I):POK 1220 GOSUB 1610: POKE 195,0 E CHSET+C%8+I, A: NEXT I 1230 TRAP 1250: OPEN #1,4,0,FN\$ 860 C=S:GOTO 600 1240 A=USR(1619,CHSET) 870 IF K<>ASC("0") THEN 920 1250 CLOSE #1:TRAP 40000:IF PEEK(195)=0 880 S=C:GOSUB 1750 THEN 1200 890 FOR I=0 TO 7:POKE A1,PEEK(CHSET+C\*8+ 1260 POSITION 14,0:? "(BELL) \* ERROR -";P I):POKE A2,PEEK(CHSET+S\*8+I):POKE FUNC,9 EEK(195); " %" :A=USR(LOGIC) 1270 IF PEEK(764)(255 THEN POSITION 14,0

:7 " ":GOTO 1200 1280 GOTO 1270 1290 IF K<>ASC("W") THEN 1370 1300 POSITION 2,10:N#=" ":L=LEN(STR#(C )):N\$(1,L)=STR\$(C):L=LEN(N\$) 1310 FOR I=1 TO L:? CHR\$(ASC(N\$(I,I))+12 8); :NEXT I:? ">"; 1320 FOR I=0 TO 2:FOR J=0 TO 1+(I>0):A=P 1730 GOTO 1630 EEK(CHSET+C%8+J+I%3) 1330 SOUND 0,(I\*3+J)\*10+50,10,8 1340 PRINT A;",";:NEXT J:? "(BACK S)":NE 1760 CY=IMT(MRY/32):CX=MRY-32%CY XT I:SOUND 0,0,0,0 1350 IF PEEK(764)=255 THEN 1350 1360 POSITION 2,10:FOR I=1 TO 3:? " ":NEXT I:GOTO 520 1370 IF K<>ASC("G") THEN 520 1380 CF=1-CF:POKE 1549,RAM-8+2\*CF 1390 GOTO 520 1400 GRAPHICS 2+16:SETCOLOR 4,1,4:POSITI ON 5,3:? #6; "SUPERIFONT!" 1410 POSITION 4,5:? #6; "patience(3 N)":P OSITION 2,7:? #6;"Ichanles brannon!" 1420 FOR I=1536 TO 1639: READ A: POKE I,A: POKE 709, A: SOUND 0, A, 10, 4: NEXT I 1430 SOUND 0,0,0,0:RETURN 1440 DATA 72,169,100,141,10,210 1450 DATA 141,24,208,141,26,208 1460 DATA 169,6,141,9,212,104 1470 DATA 64,104,104,133,204,104 1480 DATA 133,203,169,0,133,205 1490 DATA 169,224,133,206,162,4 1500 DATA 160,0,177,205,145,203 1510 DATA 200, 208, 249, 230, 204, 230 1520 DATA 206,202,208,248 96,104 1530 DATA 162,16,169,9,157,66 1540 DATA 3,104,157,69,3,104 1550 DATA 157,68,3,169,0,157 1560 DATA 72,3,169,4,157,73 1570 DATA 3,32,86,228,96,104 1580 DATA 162,16,169,5,76,58 1590 DATA 6,9,104,169,0,9,0,133 1600 DATA 212,169,0,133,213,96 1610 POSITION 14,0:? "Filename?"; 1620 FN\$="":K=0 1630 POKE 20,0 1640 IF PEEK(764)(255 AND PEEK(764)()39 AND PEEK(764)(>60 THEN 1670 1650 IF PEEK(20)(10 THEN 1640 1660 ? CHR\$(21+11%K); "{LEFT}"): K=1-K: GOT 0 1630 1670 GET #2,A 1680 IF A=155 THEN ? " "; FOR I=1 TO LEN (FN\$)+10:? "{BACK S}";:NEXT I:RETURN 1690 IF A=126 AND LEN(FN#)>1 THEN FN#=FN \$(1, LEN(FN\$)-1):? " (LEFT)"; CHR\$(A); : GOT 0 1630

1695 IF A=126 AND LEN(FN\$)=1 THEN ? CHR\$ (A); :GOTO 1620 1700 IF A=58 OR (A)=48 AND A(=57) OR (A) =65 AND A<=90) OR A=46 THEN 1720 1710 GOTO 1630 1720 IF LEN(FN\$)(14 THEN FN\$(LEN(FN\$)+1) =CHR\$(A):? CHR\$(A); 1740 END 1750 REM GET CHOICE OF CHARACTER 1770 C=CX+CY%32 1780 POKE SD+CX+CY%40+4,C+128 1790 FOKE ASD+CX+CY%40+4,C+128 1800 IF STRIG(0)=0 OR PEEK(764)(255 THEN MRY=0:GOTO 1900 1810 ST=STICK(0): IF ST=15 THEN 1800 1820 POKE 53279,0 1830 GOSUB 1900 1840 CX=CX-(ST=11)+(ST=7):CY=CY-(ST=14)+ (ST=13)1850 IF CXK0 THEN CX=31:CY=CY-1 1860 IF CX>31 THEN CX=0:CY=CY+1 1870 IF CYKO THEM CY=3 1880 IF CY>3 THEN CY=0 1890 GOTO 1770 1900 POKE SD+CX+CY%40+4/C 1910 POKE ASD+CX+CY%40+4,C 1920 RETURN

#### Program 2.

100 REM CHLOAD--CHARACTER SET LOADER 110 CHSET=PEEK(106)-8:POKE 756,CHSET 120 CHSET=CHSET\*256 130 TRAP 180 140 OPEN #1,4,0,"D:FONT":REM YOUR FILENA ME HERE 150 FOR I=0 TO 1023 160 GET #1,A:POKE CHSET+I,A 170 NEXT I 180 CLOSE #1

#### Program 3.

100 REM CHPRINT--CHARACTER SET PRINTOUT 110 TRAP 340 120 OPEN #1,4,0,"D:FONT": REM YOUR FILENA ME HERE 130 OPEN #2,8,0,"P:":REM CHANGE TO "E:" FOR SCREEN 140 PRINT "111 HEX OR 121 DECIMAL"; : INPU T TYPE 150 DIM HEX\$(16),F\$(3) 160 HEX\$="0123456789ABCDEF" 165 LSB=-1

170 FOR I=0 TO 1023 STEP 8

180 F\$=" ":C=INT(I/8)

190 IF TYPE=2 THEN F\$(1,LEN(STR\$(C)))=ST

R\$(C):PRINT #2;F\$;":";:GOTO 250

200 LSB=LSB+1: IF LSB=256 THEN LSB=0: MSB= MSB+1

210 PRINT #2;"\$";HEX\$(MSB+1;MSB+1);

230 HINYB=INT(LSB/16):LONYB=LSB-16%HINYB

240 PRINT #2;HEX\$(HINYB+1;HINYB+1);HEX\$( LONYB+1;LONYB+1);": ";

250 FOR J=0 TO 7

260 GET #1/A

270 F\$=" ": IF TYPE=2 THEN F\$(1,LEN(STR \$(A)))=STR\$(A):PRINT #2;" ";F\$;:GOTO 310

290 HINYB=INT(A/16):LONYB=A-16%HINYB

300 PRINT #2; HEX\$(HINYB+1, HINYP+1); HEX\$(

LONYB+1,LONYB+1);" "; 310 NEXT J

320 PRINT #2

330 NEXT I

340 CLOSE #1:CLOSE #2

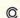

COMPUTE!

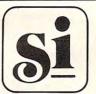

#### SYNCRO, INC.

SOFTWARE DIVISION 31332,VIA COLINAS SUITE 107 WESTLAKE VILLAGE, CALIF. 91361

SOFTWARE FOR

ATARI T.M

400/800

#### © 1981

A NEW TYPE OF ADVENTURE. SIT BACK WITH YOUR JOYSTICK AND DIVE THE DEEP BLUE SEA. RENT RIG AND CREW TO PLUNDER THE STRANGE TREASURES THAT AWAIT YOU.

JOYSTICK REQUIRED

24K Tape \$16.95

32K Disk \$21.95

#### MALE OF DEATH © 1981

ARE YOU A SUPERAGENT? A FAST ACTION, ALL GRAPHIC GAME WITH PLENTY OF SPECIAL EFFECTS IN A MAZE LIKE UNDERGROUND COM-PLEX. FIVE LEVELS OF PLAY IN REAL TIME. JOYSTICK REQUIRED

16K Tape \$12.95

24K Disk \$17.95

#### PRACIS BACK © 1981

A NON-SCROLLING ADVENTURE TYPE GAME. SILVER BULLETS, WOODEN STAKES, CROSS. YOU'LL NEED THESE AND MORE TO DEFEAT THE GUEST IN DRAC'S CASTLE AND ESCAPE WITH HIS GOLD.

24K Tape \$14.95

32K Disk \$19.95

VISA AND MASTERCARD ACCEPTED.
CALIF. RES. PLEASE ADD 6% SALES TAX
PLEASE INCLUDE \$1.50 SHIPPING
DEALER INQUIRIES WELCOME

#### DISCOUNT ATARI\* SOFTWARE PRICES from ADVENTURE INTERNATIONAL reg. retail **OUR PRICE** 15.95 19 95 15 95 Star Trek 3.5 (T)..... Lunar Lander (T). 15.95 Galactic Empire (T)..... Assembler Editor (C)..... 47.95 31.95 Asteroids (C)... Atari Word Processor (D)..... 115.00 59 95 47 95 Conversational Spanish (T)..... Missile Command (C)..... 31.95 .39.95 Scram (T).... 39.95 Star Raiders (C)..... **AUTOMATED SIMULATIONS** Invasion Orion (T or D)..... 19.95 Star Warrior (T or D)..... 31.95 AVALON HILL Conflict 2500 (T) 15 00 12.00 Empire of the Overmind (T).... 24.00 .....30.00 Midway Campaign (T)...... 12.00 C E SOFTWARE 79.95 CCA Data Management (D)... CODE WORKS Iridis #1 (T)...... 10.35 12.75 Iridis #2 (T) 15.15 Iridis #2 (D). CRYSTAL COMPUTER Crystaloids (D)..... Glamis Castle (D) 39.95 Fantasyland 2040 A.D. (D).... 47.95 Protector (D)..... 39.95 31.95 31.95 DATASOFT Le Stick... 39 95 31.95 119.95 Text Wizard (D)..... 79.95 DYNACOMP Flight Simulator (T) .....17.95 14.35 13.55 ON-LINE SYSTEMS Jawbreaker (D)... 23.95 Softporn Adventure (D). Wiz and Princess (D)..... 26.35 OPTIMIZED SYSTEMS SOFTWARE Basic A+ (D)..... 70.00 0S/A+ (D). 70.00 PERSONAL SOFTWARE Viscalc (D). 149.00 QUALITY SOFTWARE 19.95 63.95 15.95 UNITED SOFTWARE OF AMERICA Atari World (D)... 47.95 Survival Adventure (D)..... 19.95 (C) ROM CARTRIDGE (D) DISKETTE (T) CASSETTE TAPE

REPRESENTING OVER 30 COMPANIES WITH 400+ PROGRAMS AND HARDWARE.

Write for a FREE catalog to:

#### COMPUTER HOUSE

P.O. Box 369, Dept. 10, Mammoth Lakes, CA 93546 (714) 934-6538

Terms: FOR FAST DELIVERY, send certified checks, money orders or Visa or MasterCard number and expiration data. Personal checks require 3 weeks to clear. ADD \$1.50 for postage. Orders over \$100.00 we pay shipping. All foreign orders add \$10.00. CALIFORNIA residents add 6% tax. Prices subject to change.

\* ATARI is the trademark of Atari, Inc.

### **Word Search**

Bob Jones Cranbury, NJ

Basically this program creates two matrices. The first matrix, the A matrix, is the one we shall hide the words in. Since the ATARI and many other BASICs I have run across do not permit the use of strings in a matrix, I have found that the next best thing to do is use the ASCII value of the characters instead. In this case it seems to be even simpler. The A matrix is initialized in line 10 to a random set of numbers between 65 and 91, (the ASCII value of the letters A thru Z). The C matrix will be our control matrix and our answer key. In line 10, all locations in C are initialized to 42, (the ASCII value for the character "\*").

Next the user is asked to input 12 words, (the subroutine called by line 15). Lines 3015 through 3130 simply set A\$ equal to the word to be processed, selected by the variable I. Line 45 sets L equal to the length of the word and if it is too long, (greater than ten letters) asks the user to input a shorter word. In line 50 we convert letters of the word to their ASCII values and place them in the B array, (a numeric array also initialized to all zero's by line 10). This array is our workhorse. Line 60 serves two functions: first, to generate a random starting location within both matrices and, second, to generate a random direction for the

word to go in. Now comes the math. Line 70 directs the program to one of eight subroutines, each one representing a different possible direction for the word to travel in. I shall only go over the first one, (lines 500 to 550) as the others work the same way. Line 500 checks to see that the word will fit within the matrix, if not the program is directed back to line 60 to generate a new starting location and direction. In line 510 we check the position of the word against the C or control matrix for possible conflicts with words already placed within that matrix. If a conflict exists the program is again directed back to line 60. Line 520 checks for a crossover with a previous word and if there is one it sets a flag, (the variable F) equal to 1. Line 630 directs the program to lines 2000 to 2020, these lines would have been repeated 8 times, once for each direction subroutine so in order to save memory they are only listed once and called upon when needed. The use of the 'GOTO' instead of the 'GOSUB' command is necessary in order to conditionally return to other portions of the program without confusing the computer by jumping in and out of subroutines. In these lines, (2000 to 2020) we continue to process our word, if there is a crossover (F = 1), or we have tried 300 times to find one, (determined by the variable R) we continue, otherwise we go back to line 60. Line 2020 gets us back into our original subroutine. Line 550 is the last line of our subroutine, it places our word into the A and C matrix's and sends us on to get a new word.

Line 80 determines if we have processed all of our words, and if so sends us on. In line 100 we print our hidden word matrix by printing the letters represented by our ASCII values, and when we are ready, line 110 prints our C matrix which is now our answer key.

This program requires more than 8K of memory as stands to run, though it will load into 8K of memory. It is a simple matter to shorten it by cutting out some of the possible direction subroutines. Also you can ask for the words to be INPUT as they are needed rather than storing them in string arrays. This program can be run on almost any computer using BASIC as stands, the only possible modifications that might be needed are with the GOTO statements like 'GOTO D\*100'. These may be changed to 'ON D GOTO 500,600, 700,800,900,1000,1100,1200'. Or you could use the 'IF...THEN' statements, though the program won't be as much fun. A '?' is simply a PRINT command. The POKE statements are not necessary: they simply speed up the program. (Thanks to Ed Stewart, COMPUTE! #11.)

J\$(11),K\$(11),L\$(11),M\$(11) 10 DIM A(13,16),B(13),C(13,16):I=0:FOR X =1 TO 13:B(X)=0:FOR Y=1 TO 16:A(X,Y)=INT  $(26 \times RMD(0) + 65) : C(X,Y) = 42$ 15 NEXT Y: NEXT X: R=300: GOSUB 3000: GOTO 4 20 FOR X=1 TO 13:FOR Y=1 TO 16 30 R=0 40 GOSUB 3015 45 L=LEN(A\$): IF L>10 THEN 3150 50 FOR S=1 TO L:B(S)=ASC(A\$(S,S)):NEXT S 60 F=0:R=R+1:X=INT(13%RND(0)+1):Y=INT(16 xRMD(0)+1):D=IMT(8xRMD(0)+5)70 GOTO DX100 80 I=I+1:LPRINT A\$:POKE 559,34:? A\$:POKE 559,0:IF I=12 THEN 100 90 GOTO 30 100 POKE 559,34:FOR X=1 TO 13:? :LPRINT

:FOR Y=1 TO 16:7 CHR\$(A(X,Y));:LPRINT CH

1 REM WORD SEARCH WRITTEN BY BOB JOHES

5 POKE 559,0:DIM A\$(11),B\$(11),C\$(11),D\$

(11), E\$(11), F\$(11), G\$(11), H\$(11), I\$(11),

R\$(A(X,Y))::NEXT Y:NEXT X 105 ? "TO SEE ANSWERS PRESS RETURN KEY": INPUT AS 110 LPRINT :LPRINT :FOR X=1 TO 13:LPRINT :? :FOR Y=1 TO 16:LPRINT CHR\$(C(X,Y));; ? CHR\$(C(X,Y));:NEXT Y:NEXT X 120 LPRINT :LPRINT :LPRINT :LPRINT :LPRI MI : END 500 IF Y+L-1>16 THEN 60 510 FOR Z=0 TO L-1: IF C(X,Y+Z)>42 AND C( X,Y+Z)<>B(Z+1) THEN 60 520 IF C(X,Y+Z)=B(Z+1) THEN F=1 530 GOTO 2000 550 C(X,Y+S)=B(S+1):A(X,Y+S)=B(S+1):NEXT S: GOTO 80 600 IF Y-L+1K1 THEN 60 610 FOR Z=L-1 TO 0 STEP -1: IF C(X,Y-Z))4 2 AND C(X,Y-Z)<>B(Z+1) THEN 60 620 IF C(X,Y-Z)=B(Z+1) THEN F=1 630 GOTO 2000 650 C(X,Y-S)=B(S+1):A(X,Y-S)=B(S+1):NEXT S:GOTO 80 700 IF X+L-1>13 THEN 60 710 FOR Z=0 TO L-1:IF C(X+Z,Y)>42 AND C( X+Z,Y)X)B(Z+1) THEN 60 720 IF C(X+Z,Y)=B(Z+1) THEN F=1 730 GOTO 2000 750 C(X+S,Y)=B(S+1):A(X+S,Y)=B(S+1):NEXT S:GOTO 80 800 IF X-L+1<1 THEN 60 810 FOR Z=L-1 TO 0 STEP -1: IF C(X-Z,Y))4 2 AND C(X-Z,Y)X)B(Z+1) THEN 60 820 IF C(X-Z,Y)=B(Z+1) THEN F=1 830 GOTO 2000 850 C(X-S,Y)=B(S+1):A(X-S,Y)=B(S+1):NEXT S:GOTO 80 900 IF X+L-1>13 OR Y+L-1>16 THEN 60 910 FOR Z=0 TO L-1:IF C(X+Z,Y+Z)>42 AND C(X+Z,Y+Z)<>B(Z+1) THEN 60 920 IF C(X+Z,Y+Z)=B(Z+1) THEN F=1 930 GOTO 2000 950 C(X+S,Y+S)=B(S+1):A(X+S,Y+S)=B(S+1): NEXT S: GOTO 80 1000 IF X-L+1<16 OR Y-L+1<1 THEN 60 1010 FOR Z=L-1 TO 0 STEP -1: IF C(X-Z,Y-Z )>42 AND C(X-Z,Y-Z)(>B(Z+1) THEN 60 1020 IF C(X-Z,Y-Z)=B(Z+1) THEN F=1 1030 GOTO 2000 1050 C(X-S,Y-S)=B(S+1):A(X-S,Y-S)=B(S+1) :NEXT S:GOTO 80 1100 IF Y-L+1<1 OR X+L-1>13 THEN 60 1110 FOR Z=0 TO L-1: IF C(X+Z,Y-Z)>42 AND C(X+Z,Y-Z)<>B(Z+1) THEN 60 1120 IF C(X+Z,Y-Z)=B(Z+1) THEN F=1 1130 GOTO 2000 1150 C(X+S,Y-S)=B(S+1):A(X+S,Y-S)=B(S+1)

:NEXT S:GOTO 80 1200 IF Y+L-1>16 OR X-L+1<1 THEN 60 1210 FOR Z=L-1 TO 0 STEP -1: IF C(X-Z,Y+Z )>42 AND C(X-Z,Y+Z)<>B(Z+1) THEN 60 1220 IF C(X-Z,Y+Z)=B(Z+1) THEN F=1 1230 GOTO 2000 1250 C(X-S,Y+S)=B(S+1):A(X-S,Y+S)=B(S+1) :NEXT S:GOTO 80 2000 NEXT Z:IF F)0 OR R)300 THEN 2020 2010 GOTO 60 2020 FOR S=0 TO L-1:GOTO D%100+50 3000 POKE 559,34:? "TYPE WORD AND THEN H IT RETURN": INPUT B\$, C\$, D\$, E\$, F\$, G\$, H\$, I\$ ルは、Kは、Lは、Mは:POKE 559、0:RETURN 3015 IF I=0 THEN AS=BS 3020 IF I=1 THEN A\$=C\$ 3030 IF I=2 THEN A\$=0\$ 3040 IF I=3 THEN A\$=E\$ 3050 IF I=4 THEN AS=FS 3060 IF I=5 THEN AS=GS 3070 IF I=6 THEN AS=HS 3080 IF I=7 THEN A\$=I\$ 3090 IF I=8 THEN A\$=J\$ 3100 IF I=9 THEN A\$=K\$ 3110 IF I=10 THEN A\$=L\$ 3120 IF I=11 THEN A\$=M\$ 3130 RETURN 3150 POKE 559,34:? A\$;" TOO LONG MUST BE NO GREATER THAN 10 LETTERS TRY ANOTHER WORD";:INPUT A\$:POKE 559,0:GOTO 45

#### SPACE SHUTTLE

Launch and Ascent to Orbit

Simulation Software for the ATARI 800°

Using a joystick interface, you steer the Space Shuttle through launch and into orbit. Not a game, but a serious simulation. Requires 24K RAM and 1 joystick.

\*ATARI is a trademark of ATARI, Inc. Cassette Only \$10.95 (ages 12 to adult)

STARBOUND SOFTWARE

P.O. BOX 214 COCOA BEACH, FLORIDA 32931

#### **Review:**

## Screen Printer Interface (Version 2.0) From Macrotronics

David D Thornburg Innovision Los Altos, CA

More than anything else, I use my Atari computer for the creation of pictures. For various reasons, it is not enough for me to see these pictures on a TV screen — I also need copies of them on plain paper. Fortunately, there is an exceptionally well designed product which makes this a very simple task. That product is the screen printer Interface from Macrotronics. This program allows the user to transfer any image from the display screen to a suitable graphics printer with a single keystroke. The printed image can (if you choose) preserve grey scales, and can be printed in any size from a single sheet to a poster which would cover a wall. The user can choose among several printers (Trendcom, IDS, Centronics, Epson), and does not need the Atari 850 interface unit. Instead of the 850, Macrotronics provides a printer interface cable which connects to joystick ports 3 and 4. The screen printer software comes on a disk containing DOS 1, and they also provide a copy of the utility which is compatible with DOS 2.

The manual is clearly written and contains many examples showing the use of this interface with all language environments presently supported by Atari (BASIC, Assembler, PILOT).

#### **Setting It Up**

To use the system, one first connects the printer to the joystick ports with the cable provided and then boots the system from the disk supplied. During the boot process, the screen prompts the user for information on the printer being used. Once this is done, the rest of the program is loaded (the total utility occupies less than 3K bytes) and the familiar blue screen appears.

From this point on, the printer driver software is tucked safely inside the computer where it re-

mains to do your bidding until the computer is turned off. Any command which sends information to device P: will cause this information to be printed. BASIC commands such as LPRINT behave just as they would for an Atari printer connected through the serial port.

While this system supports all text printing functions, the real value of this interface package is the power it gives as a graphics printing tool. Any time this system is in the computer you can get a dot-by-dot copy of the screen image by simply typing CTRL-P. Macrotronics has created some default printer conditions which cause most images to be printed quite nicely. The user has total control over the system parameters and can change the settings of various registers to create many different effects.

For example, the printed image can be scaled independently in both axes by POKEing a number between 1 and 16 in each of two memory locations. The default scale (16) produces a figure which fits nicely on 8.5" wide paper. As the scale values are decreased, the image size increases by 16/n where n is the scale value. Wide images are printed in multiple strips which can then be glued together. On multiple strip printouts, each strip overlaps the previous one by a little bit to make strip alignment simple. This attention to making life simple for the user is beautiful!

In addition to using the scale variables to make large pictures, they can also be used to adjust for the fact that most dot matrix printers have different inter-dot spacings on each axis. To get an accurate square on the Epson MX-100, for example, the vertical scale should be set to 14 (with the horizontal scale left at 16). The result is almost perfect.

In addition to scaling, the user can select positive or negative images, grey scale or black and white, determine grey scale from either hue or luminance data, print data which has been "fine scrolled," and print players and missiles.

In short, if your Atari computer can generate it, the Macrotronics screen printer can print it.

I use this software almost every day. So far I have used it to print the illustrations for three book manuscripts, numerous articles, several large posters and some custom bumper stickers.

#### The Only Error

The only error I have uncovered is that the default grey scale setting uses *hue* data rather than *luminance* data, but this is just a documentation error — the software works perfectly.

To see more examples of printouts made with this utility, look at any "Friends of the Turtle" colume in **COMPUTE!**, or at the book *Picture This!*, soon to be published by Addison Wesley.

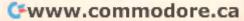

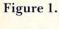

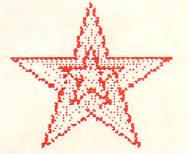

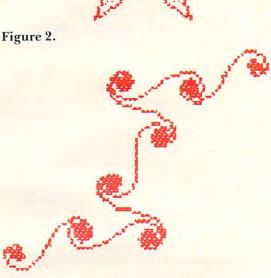

Figure 3.

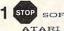

STOP SOFTWARE for your

ATARI 400/800

\*\*\*\* PRESENTS \*\*\*\*

#### YOUR COMPUTERSCOPE GUIDE FOR 1982

<u>EARTHSIGNS</u>; You're being reawakened to old aims and ambitions this year. This might be the ideal time to dust off that ole program recorder and insert the newly released,

PERSONAL FINANCE SYSTEM ON CASSETTE
This cassette base PFS has everything and more, than the BIG BOYS get on their

SHADOWHAWK I
This game regularly lists for \$49,95, but for this month ONLY, \$38,95!

High Country Microsystems Home of the software HOTLINE P.O.Box 21147 / Denver, Co 80221 24 HR. Orderline (303) 427-9036

2.00 shipping and handling Add 1.50 for COD Colo. Res. add 6.5% tax VISA and MC. accepted \*ATARI is registered trademark of Atari, Inc.

Free catalog available

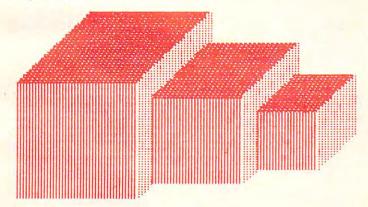

Figure 4.

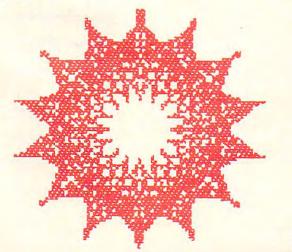

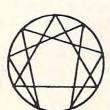

#### ALTERNATE REALITY SOFTWARE

Presents for the Atari

#### THE I CHING

#### THE ANCIENT CHINESE BOOK OF DIVINATION

- The complete text of the world's oldest book on disk
- 40K program
- 73 disk files (155,000 bytes)
- · Occupying 1211 disk sectors
- · High Resolution Graphics
- Animation
- Music and Sound Effects
- · Instructional text material
- Calculates and Displays Hexagrams
- Displays Judgement, Image, Moving Lines for primary & secondary Hexagrams
- \$44.95

order from:

Alternate Reality Software 2111 W. Arapahoe Drive Littleton, Colorado 80120

Dealer inquiries invited Atari is a T.M. of Atari, Inc.

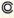

### **INSIGHT: ATARI**

Bill Wilkinson Cupertino, CA

I have recently seen a copy of the complete *De Re Atari* (by Atari's own Chris Crawford, author of SCRAM and EASTERN FRONT, et al). Since two out of three people I talk to say "Huh?" when I mention the name, I have personally subtitled it *Everything You Ever Wanted to Know About the Atari Computers But Didn't Know Enough to Ask.* The book concerns itself with foibles, tricks, innards, hardware, software, and everything in between: there are even tricks using Atari BASIC (that are "obvious" upon discovery) which we never thought about when we designed the thing! I must heartily recommend that every serious Atari programmer trade in his or her left thumb, if necessary, for a copy of this book.

"De Re" (the insiders' appellation) is currently being serialized in BYTE magazine (I guess Atari's trying to impress the non-Atari world), but seeing the book in one piece is somehow more instructive. "De Re" is generally a fantastic resource, but it does often assume that the reader has intimate knowledge and understanding of the Atari Hardware Reference Manuals, etc. This is *not* a fault (the authors forewarn the reader); and, besides, it does leave room for columns like this. I don't intend to duplicate material in either Atari's manuals or "De Re", but there is bound to be some overlap. I intend to present the "hows" and "whys" to supplement Atari's "whats."

I try to write this column for the programmer: the person who knows software, but is unfamiliar with Atari hardware and/or Atari's system level software. If this column stretches your understanding of the Atari and/or its software, that's probably good. And I am constantly amazed at the questions which beginners on the Atari come up with; they often show "insights" to solution methods that I wouldn't dream of. The first questions are arriving in my mailbox. Send more!

This month's column is part three of the series on the Atari Operating System. Next month we will cover screen output, including graphics, to formally end the series. I have a few ideas on what should come next for you non-BASIC Atari users, but I would welcome some input. Also, this month, we begin a series which will explore the inner workings of Atari BASIC.

#### Atari I/O, Part 3: Device Handlers

As we noted before, Atari's OS is actually a very

small program (approximately 700 bytes). Even so, it is able to handle the wide variety of I/O requests detailed in the first two parts of this series with a surprisingly simple and consistent assembly language interface. Perhaps even more amazing is the purity and simplicity of the OS interface to its device handlers.

Admittedly, because of this very simplicity, Atari's OS is sometimes slower than one would wish (probably only noticeably so with PUT BINARY RECORD and GET BINARY RECORD) and the handlers must be relatively sophisticated. But not overly so, as we will show.

#### The Device Handler Table

Atari OS has, in ROM, a list of the standard devices (P:,C:,E:,S:, and K:) and the addresses thereof. So far, so good. But notice that, for example, the disk handler (D:) is not listed there; how does OS know about other devices? Simple. On SYSTEM RESET, the list is moved from ROM to RAM, and OS then utilizes only the RAM version. To add a device, simply tack it on to the end of the list: you need only specify the device's name (one character) and the address of its handler table (more on that in a moment). To reassure you that it is this simple, let me point out that this is exactly how the "D:" (Disk) handler is attached when the disk is booted.

In theory, all named device handlers under Atari OS may handle more than one physical device. Just as the disk handler understands "D1:" and "D2:", so could a printer handler understand "P1:" and "P2:". In practice, of all the standard Atari handlers only the Disk and Serial Port handlers can utilize the sub-device numbers. Incidentally, Atari OS supplies a default sub-device number of "1" if no number is given (thus "D:" becomes "D1:"). A project for those of you with two printers (there

|       | *=        | \$031A  |                                      |
|-------|-----------|---------|--------------------------------------|
| HTABS |           |         | ; the Printer device                 |
|       | .WORD     | PDEVICE | ; and the address of its<br>driver   |
|       | .BYTE     | 'C'     | ; the Cassette device                |
|       | .WORD     | CDEVICE |                                      |
|       | .BYTE     | 'Е'     | ; the screen Editor device           |
|       | .WORD     | EDEVICE |                                      |
|       | .BYTE     | 'S'     | ; the graphics Screen<br>device      |
|       | .WORD     | SDEVICE |                                      |
|       | .BYTE     | 'К'     | ; the Keyboard device                |
|       | .WORD     | KDEVICE |                                      |
|       | .BYTE     | 0       | ; zero marks the end of<br>the table |
|       | .WORD     | 0       | ;but there's room for<br>up to       |
|       | .BYTE     | 0       | ;9 more devices                      |
|       | et cetera |         |                                      |

Figure 1.

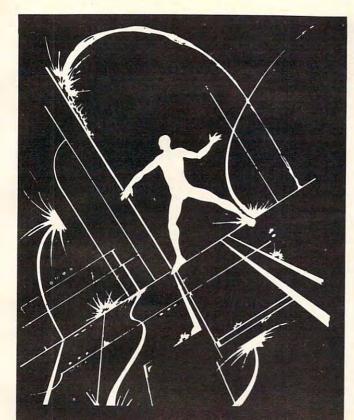

MICROWORLD, an adventure within your computer, is available on the ATARI and the TRS-80. You are transformed into an electroid, and must explore the circuits of your computer. Over 80 locations and many original problems exist within the maze of transformers and transistors. We dare you to explore the maze of bit cells! Each version of Microworld explores the workings of its respective computer. Atari or TRS-80. Microworld comes with a booklet defining terms and describing the function of the mystifying inner-workings of home computers. Come face to face with a staticon! Explore the Microworld!

#### SATISFACTION GUARANTEED!

If for any reason you are not satisfied with our products, return your order within 14 days for a prompt and cheerful refund.

#### ORDERING INFORMATION

Orders are processed within five working days. Shipping and handling charge of \$1.00 will be added to all orders within the U.S. and Canada. Overseas orders please add \$3.00 for air post.

| 5 |
|---|
|   |
| 5 |
|   |
| 5 |
|   |
| 5 |
|   |

| Level II 32K Diskett | e         | \$22.95      |
|----------------------|-----------|--------------|
| ■ MICROWORLD         |           | ş            |
| SHIPPING             |           | 1.00         |
| TOTAL                |           | \$           |
| ■ TRS-80             |           | ■ ATARI      |
| ■ CASSETTE           | ■ DISK    | ETTE         |
| NAME                 |           |              |
| STREET               |           |              |
| CITY                 | STATE     | ZIP          |
| CHECK                | ■ VISA    | ■ MASTERCARD |
| #                    |           | EXP. DATE    |
|                      | YSTEMS SO |              |

1-800-334-5470

## Ali Baba and the forty thieves

By Stuart Smith

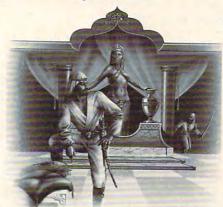

Guide your alter ego, Ali Baba, through the thieves mountain den in an attempt to rescue the beautiful princess. Treasure, magic, and great danger await you! One or more human players can guide up to seventeen friendly characters through the many rooms, halls, and caves. Some characters wander around randomly, making each adventure a little different.

ALI BABA AND THE FORTY THIEVES is written in high resolution color graphics and includes music and sound effects. Adventures can be saved to disk and resumed at a later time. Requires 32K.

On Diskette Only - \$32.95

## Graphics for your ATARI Character Magic

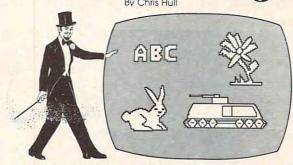

It's easy to create your own character sets and save them to diskette or cassette with CHARACTER MAGIC. But this is not just another character editor. CHARACTER MAGIC helps you use all the character types that the Atari is capable of, including descending characters (8 x 10 dots) and two types of five-color character graphics not supported by Atari's Operating System. Documentation includes examples of display lists that let you use these "secret" graphics modes. Requires 32K.

Cassette or Diskette - \$29.95

#### FOR OUR COMPLETE LINE OF ATARI SOFTWARE PLEASE WRITE FOR OUR CATALOG

ASK FOR QUALITY SOFTWARE products at your favorite computer store. If necessary you may order directly from us. MasterCard and Visa cardholders may place orders by calling us at (213) 344-6599. Or mail your check or bankcard number to the address above. California residents add 6% sales tax. Shipping Charges: Within North America orders must include \$1.50 for shipping and handling. Outside North America the charge for airmail shipping and handling is \$5.00. Pay in U.S. currency.

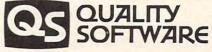

6660 Reseda Blvd., Suite 105, Reseda, Ca. 91335

(213) 344-6599

must be one or two of you): presumably one of them is connected via the MacroTronics interface; if so, try modifying the MacroTronics handler so that "P1:" refers to the Atari 850 interface while "P2:" refers to the MacroTronics. It's really a fairly easy project, presuming you have the listings of Atari's OS (which are available from Atari).

#### **Rules For Writing Device Handlers**

Each device which has its handler address placed into the handler address table (above) is expected to conform to certain rules. In particular, the driver is expected to provide six action subroutines and an initialization routine. (In practice, I believe the current Atari OS only calls the initialization routines for its own pre-defined devices. Since this may change in future OS's and since one can force the call to one's own initialization routine, I must recommend that each driver include one, even if it does nothing.) The address placed in the handler address table must point to, again, another table, the form of which is shown in Figure 2.

Notice the six addresses which must be specified; and note that, in the table, one must subtract one from each address (the "-1" simply makes CIO's job easier...honest). A brief word about each

routine is in order.

The OPEN routine must perform any initialization needed by the device. For many devices, such as a printer, this may consist of simply checking the device status to insure that it is actually present. Since the X-register, on entry to each of these routines, contains the IOCB number being used for this call, the driver may examine ICAX1 (via LDA ICAX1,X) and/or ICAX2 to determine the kind of OPEN being requested. (Caution: Atari OS preempts bits 2 and 3, \$04 and \$08, of ICAX1 for read/write access control. These bits may be examined, but should normally not be changed.)

The CLOSE routine is often even simpler. It should "turn off" the device if necessary and if

possible.

The PUTBYTE and GETBYTE routines are just what are implied by their names: the device handler must supply a routine to output one byte to the device and a routine to input one byte from the device. *However*, for many devices, one or the other of these routines doesn't make sense (ever tried to input from a printer?). In this case the routine may simply RTS and Atari OS will supply an error code.

The STATUS routine is intended to implement a dynamic status check. Generally, if dynamic checking is not desirable or feasible, the routine may simply return the status value it finds in the user's IOCB. However, it is *not* an error under Atari OS to call the status routine for an unOPENed

device, so be careful.

The XIO routine does just what its name implies: it allows the user to call any and all special and wonderful routines that a given device handler may choose to implement. OS does nothing to process an XIO call except pass it to the appropriate driver.

Note: In general, the AUXilliary bytes of each IOCB are available to each driver. In practice, it is best to avoid ICAX1 and ICAX2, as several BASIC and OS commands will alter them at their will. Note that ICAX3 through ICAX5 may be used to pass and receive information to and from BASIC via the NOTE and POINT commands (which are actually special XIO commands). Finally, drivers should not touch any other bytes in the IOCBs, especially the first two bytes.

Notice that handlers need not be concerned with PUT BINARY RECORD, GET TEXT RECORD, etc.: OS performs all the needed house-

keeping for these user-level commands.

#### HANDLER

| .WORD | <address of="" open="" routine="">-1</address>    |
|-------|---------------------------------------------------|
| .WORD | <address close="" of="" routine="">-1</address>   |
| .WORD | <address getbyte="" of="" routine="">-1</address> |
| .WORD | <address of="" putbyte="" routine="">-1</address> |
| .WORD | ⟨address of STATUS routine⟩-1                     |
| .WORD | <address of="" routine="" xio="">-1</address>     |
| JMP   | ⟨address of initialization routine⟩               |

Figure 2.

#### **Rules For Adding Things To OS**

We touched on this subject last month, in the section titled "The Easiest Way of Making Room?", but a review and an addition are in order. Both Atari FMS (File Manager System, otherwise known as DOS and/or the Disk Device Driver) and the serial port handlers follow the same scheme when they add themselves to OS, so it is safe to assume that this method may be considered the *de facto* Atari standard. We enumerate:

- 1. Inspect the system MEMLO pointer (at \$2E7, I called it LOMEM last month, which is BASIC's name for it).
- **2.** Load your routine (including needed buffers) at the current value of MEMLO.
- 3. Add the size of your routine to MEMLO.
- Store the resultant value back in MEMLO.
- **5.** Connect your driver to OS by adding its name and address into the handler address table.
- **6.** Fool OS so that if SYSTEM RESET is hit steps 3 through 5 will be re-executed (because SYSTEM RESET indeed resets the handler

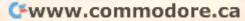

address table and the value of MEMLO).

In point of fact, step 2 is the hardest of these to accomplish. In order to load your routine at wherever MEMLO may be pointing, you need a relocatable (or self-relocatable) routine. Since there is currently no assembler for the Atari which produces relocatable code, this is not an easy task. (However, I just happen to have a method which works. But it will have to wait for a later article.)

Step 6 is accomplished by making Atari OS think that your driver is the Disk driver for initialization purposes (by "stealing" the DOSINI vector) and then calling the Disk's initializer yourself when steps 3 through 5 are performed. This is a fairly simple process, but again, details must await a future article.

#### Yet Another Real Live Example

I promised last month that we would present a driver for a "peripheral" device found in every Atari, yet not supported by any Atari device handlers. I could have been cagey and presented a driver for a "Null" device. (A handy thing to have, actually: One can throw away one's output *very* fast when trying to debug a program. See *De Re Atari* for a simple implementation of one. Better yet, try to write one from the information presented herein.) Being a glutton for punishment, I undertook to write a truly useful handler for Atari's overlooked device: RAM memory!!

After the snickers and sarcastic comments die down, let me point out how truly useful such a device is to BASIC programs: program one can "write" data to RAM and then chain to program two, which then "reads" the same data back. Voila! Chaining with COMMON in Atari BASIC. So herewith the "M:" (Memory) driver, presented in its entirety in Figure 3.

#### Does It Work?

Some words of caution are in order. This driver does *not* perform step 6 as noted in the last section (but it may be reinitialized via a BASIC USR call). It does *not* perform self-relocation: instead it simply locates itself above all normal low memory usage (except the serial port drivers, which would have to be loaded *after* this driver). If you assemble it yourself, you could do so at the MEMLO you find in your normal system configuration (or you could improve it to be self-modifying, of course).

Other caveats pertain to the handler's usage: it uses RAM from the contents of MEMTOP (\$2E5) downward. It does *not* check to see if it has bumped into BASIC's MEMTOP (\$90) and hence could conceivably wipe out programs and/or data. To be safe, don't write more data to the RAM than a FRE(0) shows (and preferrably even less).

In operation, the M: driver reinitializes upon an OPEN for write access (mode 8). A CLOSE followed by a subsequent READ access will allow the data to be read in the order it was written. More cautions: don't change graphics modes between writing and reading if the change would use more memory (to be safe, simply don't change at all). The M: will perform almost exactly as if it were a cassette file, so the user program should be data sensitive if necessary: the M: driver will not itself give an error based on data contents. Note that the data may be re-READ if desired (via CLOSE and re-OPEN).

#### Installing The M: Driver

The most obvious way to install this driver (Program 1) is to type in the source and assemble it directly to the disk. Then simply loading the object file from DOS 2 (or OS/A+) will activate the driver and move LOMEM as needed. You could even name the resulting file "AUTORUN.SYS" so that it would be automatically booted on power up.

If you don't have an assembler and/or disk, the problem is a little more difficult. If you are comfortable writing BASIC programs that load assembly language data to memory, you migth use the techniques described in last month's "Make Room?" to reserve the required memory. Then a simple POKEr program which uses DATA statements would suffice.

But the assembly listing given here is designed for a disk system and would waste 5K bytes or so in a cassette system. So, if you can't reassemble it and/ or write that POKEr program, you will just have to be patient: I will try to give you a simplified BASIC POKEr program next month.

A suggested set of BASIC programs is presented:

#### **Ending of Program 1:**

9900 OPEN #2,8,0,"M:"

9910 PRINT #2; LEN(A\$)

9920 PRINT #2: A\$

9930 CLOSE #2

9940 RUN "D:PROGRAM2"

#### **Beginning of Program 2:**

100 JUNK = USR(7984)

[ to insure the M: driver is linked, in case of RESET ]

110 OPEN #4,4,0,"M:"

120 INPUT #4, SIZE

130 DIM STRING\$(SIZE)

140 INPUT #4, STRING\$

150 CLOSE #4

BASIC A+ users might find RPUT/RGET and BPUT/BGET to be useful tools here instead of PRINT and INPUT. And, of course, users of any other language(s) might find this a handy interprogram communications device.

Cwww.commodore.ca

#### BASIC, Part 1: Why?

The first "Why?" I usually hear is "Why not Microsoft BASIC?"
After a little probing, I find that the question really boils down to "Why not string arrays?" There is no simple answer to that question, so I hope to save myself time in the future by pointing toward these articles. Because I intend to give the true and not-so-simple answer, along with some (hopefully) very interesting information.

Believe it or not, Atari BASIC pretty much works the way it was designed and specified. And yours truly must take a large part of the brickbats or roses you might throw because of those specifications. We (that is, at the time, Shepardson Microsystems) were just finishing the highly successful and very powerful Cromemco 32K Structured BASIC. And, while a few Cromemco users had carped about the lack of string arrays, on the whole the real power of the language is extraordinarily impressive. All this "power" probably went to our head(s), so of course we had to duplicate the feat for Atari.

Oops. A small problem: Cromemco gave us 32K bytes for Structured BASIC; Atari gave us 10K bytes. What comes out? Wrong question! What can stay in?! Of course, Atari had some ideas, too, and the important features that we ended up with include (in my opinion):

Decimal Arithmetic
Long Variable Names
Long Strings (more than 255 bytes)
Flexible I/O
Reasonable Assembly
Language Interface
Syntax Check at entrh time

That last item won't be appreciated by those of you who haven't used a BASIC that doesn't do it, so I will try to describe the horrors to you: You type in a long program which includes a line such as:

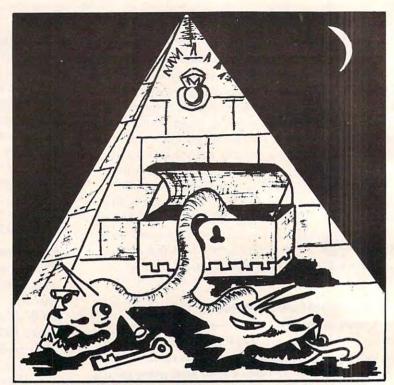

## CRYPTS OF TERROR

Beware as you enter the Crypts Of Terror. No one has survived this horror. Only your unrelenting nerve and determination will drive you deeper into the unknown.

Find what lurks in these ancient crypts!!

At last we have found an adventure with full graphics, sound and intrigue for your ATARI 400/800 computer.

 CRYPTS OF TERROR is the first adventure game that was completely designed for the Atari computers only. The graphics are the finest available using the full potential of the Atari.

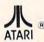

Atari 800/400 16K requires joysticks.

Payment: Personal Checks - allow three weeks for check

American Express, VISA, MasterCard – include all numbers on

card. Please include phone number with all orders.

Orders from USA \$29.95 (US funds)

Orders from Canada \$39.95 (Canadian funds)

Plus \$2.00 for shipping.

Ontario residents add 7% R.S.T.

Check your local computer dealer for Crypts Of Terror.

Dealer inquiries encouraged.

#### INHOME SOFTWARE

PH. 1-416-961-2760

1560 Yonge St. P.O. Box 10 Toronto Ontario Canada M4T 1Z7 FREE SHIPPING FREE SHIPPING FREE SHIPPING

## CENTRAL CENTRAL CENTRAL CENTRAL GOES NATIONAL!!!

HW ELECTRONICS – THE #1 SOURCE FOR QUALITY ATARI PRODUCTS!

#### ATARI 400/800 TECHNICAL USER NOTES

A MUST for anyone wishing to delve into the powers of the ATARI computer system. Includes detailed information of the hardware (including schematics) as well as the Operating System.

Cat No. 3141

#### AN INVITATION TO PROGRAMMING 2

Learn how to write programs in BASIC. These lessons cover library functions, FOR...NEXT loops, subroutines, and READ, DATA, DIMension, PEEK and POKE statements. They also cover flow charting and programming structure. Includes two cassettes and a workbook.

Cat No. 3250 8K, Cass. \$24.95

#### AN INVITATION TO PROGRAMMING 3: SOUND & GRAPHICS

The sound cassette covers simple music theory and ATARI BASIC commands for setting the sound registers to the desired pitch, purity, and loudness levels. The Graphics cassette teaches you to use the color registers, the graphics characters, the SET-COLOR and POSITION statements, and graphics modes 0 through 5. Includes two cassettes and a workbook.

Cat No. 3251 8K, cass.

\$24.95

#### **LE STICK**

by DATASOFT

The joystick of the future. Internal motion detectors manuever your sights in any direction with simple one handed movements. The large pushbutton provides a quick response to your firing commands.

Cat No. 2925

#### **EASTERN FRONT**

EASTERN FRONT simulates Operation Barbarossa, the German invasion of Russia during World War II. The use of intricate artificial intelligence routines and high-resolution, smooth-scrolling terrain maps eliminate the usual drudgery of playing wargames. To top it off, multiprocessing permits simultaneous moves by both you and the computer. Cat No. 3294 16K, cass. \$26.95 Cat No. 3295 32K, disk

#### **HOW TO ORDER**

Mention this ad and WE PAY SHIPPING (UPS ground-USA). Call or write. Pay by check, M/C, Visa, or COD (add \$1.40 for COD).
Offer expires Feb. 1, 1982.

## HV ELECTRONICS

19511 Business Center Dr. Dept. G1 Northridge, CA 91324 (800) 423-5387 (213) 886-9200

#### 3034 IF SYSTEMERROR THEN PINT "Bad Disk Drive": GOTO 4090

Did you catch it? It says 'PINT' where it should say 'PRINT'. Most microcomputer BASICs will happily gulp that line in with nary a burp. Now, 13 months later, when that dreaded 'systemerror' actually occurs, your user (who lives in Hong Kong, naturally) sees the helpful message

#### \*\*\*SYNTAX ERROR at LINE 3037

When you have fathomed the implications of that, calm your nerves so we can continue.

Needless to say, we were more than happy to include the Syntax Check feature. However, this inclusion had implications that rippled throughout the rest of the design of BASIC. First, you don't get something for nothing: such syntax checking uses memory, perhaps one to two kilobytes. Second, pre-syntaxing implies that the user program will be "tokenized": that is, the user's source will be converted into internal tokens for ease of execution and efficiency. Even Microsoft BASICs tokenize the keywords of the language; Atari BASIC tokenizes everything: keywords, variables, constants, operators, etc. Thirdly, the decision to have strings longer than 255 characters (coupled with the tight memory requirements) simply precluded any implementation of string arrays. (In fact, I do not know of any small-machine BASIC that supports string arrays with elements longer than 255 characters.)

Before perusing some quickie programs to show the effects of tokenizing, I should like to give some credit where it is due. Though I participated in the specifications for Atari BASIC, I had little to do with the actual implementation. More history: Atari asked us (in September, 1978) to bid on producing a custom "consumer-oriented" BASIC

©www.commodore.ca

for them. Sometime in October, the specifications were finalized and Paul Laughton and Kathleen O'Brien (with a very little help from three more of us) began to work in earnest. The contract called for delivery by April 6, 1979, and included delivery of a File Manager System (DOS 1). Atari planned to take an early, 8K Microsoft BASIC to the Consumer Electronics Show (in Las Vegas) in January, 1979, and then switch later. The actual purchase order took a while to get through Atari's red tape, and the final version thereof is dated 12/28/78—about one week *after* both BASIC and DOS were delivered to Atari! Atari took Atari BASIC to CES.

#### **Investigating BASIC's Tokens**

There are three fundamental types of tokens in Atari BASIC, each of which occupies exactly one byte of RAM memory, with only two special cases. The token types are statement name tokens, operator name tokens (which include function names and some other miscellany), and variable name tokens. The special cases are numeric and string constants, which begin with an operator name token, but are followed by the actual value of the constant.

Statement name tokens can *only* occur as the first item of a statement and, thus, have their own keyword and tokenizing table. In theory, Atari BASIC's structure could support up to 256 types of statements. Variable name tokens and operator name tokens are intermixed throughout the rest of a statement and are distinguished by the state of their upper bit: variable name tokens have their upper bit on, operators don't.

A few of the statement types are also special cased in that they are not followed by operator and variable tokens. These special cases include the

| DWARE 15%-25%<br>T PRICE                                         |
|------------------------------------------------------------------|
| OUR PRICE SAVE                                                   |
| \$320 20%<br>\$810 25%                                           |
| \$ 67 25%<br>\$480 20%                                           |
| 0%-20% OFF LIST PRICE                                            |
| \$45 10%<br>\$80 20%<br>\$17 15%<br>\$17 15%                     |
| PLUS 10%-20% OFF<br>ALL ATARI® SOFTWARE                          |
| ALSO 3RD PARTY HARDWARE<br>AND SOFTWARE AT<br>COMPARABLE SAVINGS |
|                                                                  |

A Revolutionary Concept In Software For The ATARI\* 400 and 800 Computers

#### The Interactive Storybook

Sammy The Sea Serpent
A Storybook Program For Children Ages 4 to 7.

is the story of an imaginery sea creature who is lost and trying to find his way home. The story is read aloud to your child by a professional actress. While the tale is being told, the child uses the joystick to help Sammy out of some tight spots.

The A side of the cassette contains the interactive story; the B side contains games that the child plays with Sammy.

The program uses voice, sound effects, music, color and mixed graphics.

Sammy The Sea Serpent
can be used with either the ATARI 400 or 800
and requires 16K. It is available in cassette
format only. Price is \$16.95 plus \$2.00
shipping and handling.

Also available at fine computer stores.

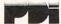

Program Design, Inc./11 Idar Court Greenwich, CT 06830 203-661-8799

ATARI is the registered trademark of ATARI, Inc.

## ATARI 800 SOFTWARE!! TRS-80 EXTENDED BASIC COLOR COMPUTER SOFTWARE TRS-80 POCKET COMPUTER S OF TWARE

FROM: SEBREE S COMPUTING 456 Granite Avenue, Monrovia, Calif., 91016

ATARI 800 lok min. 40K Preferred.>>>GRAPHICS EDITOR!!!<<< NOW, both 2-D and 3-D scenes can be designed with a JOYSTICK, and then saved to disk!!! These scenes can then be loaded in later to be edited before you save it again under another name!! All of this can be done using ANY graphics mode!!! But that's not all!! You can save entire screens OR just individual images in 2-D OR 3-D!! You have the option of giving the new scenes different file names, a MENU of disk files is shown on the screen as you choose the file name. A 'HELP' option is included sould you have trouble with ANY operation. If you decide to use the 3-D option, you may change the 3-D view(s) of the object(s) on the screen. Uses Player-Missile Graphics for the 'cursor'. POMERFUL, AND WELL DOCUMENTED!! Disk version is recommended (--add \$5.00--). W/5 Programs. DNLY \$29.95 +\$1.50 p&h. on Cassette.

COLOR COMPUTER EXTENDED BASIC>>>3-D C.C. GRAPHICS PACKABE!!<<< NOW, you can get our popular 3-D Graphics Package for your Color Computer!! Design your own graphics with a Joystick and view these images from any angle you want!!! Software selectable screen resolutions, Colors, Viewing angles, Rotation, object erase & replacement, wide-angle or telephoto views, along with ALL of the required 3-D operations to change viewers location.W/listings!ONLY \$24.95+\$1.50 p&h.cassette

>FLIGHT SIMULATOR(Req. 24K ATARI or 16K TRS-80 COL.CMP.A Graphic Flight simulator for 1 player. You have to take-off & navigate to the next airport -matching obsticles!! Then attempt to land at the airport- if you have enough fuel! Great graphics! Different difficulty levels.Requires one joystick.Only-\$17.95 +.95p&h

>TRIP TO JUPITER SPACE ADVENTURE! Req. 24K ATARI or 16K COLOR COMPUTER. Launch your space craft from Earth & get on a trajectory to JUPITER! Obsticles to navigate through! Land on JUPITER and re-launch your craft & bring it to orbit and re-connect with the Mothercraft and head back to Earth!! ONLY-\$18.95 + \$.95 p&h

>3-D RED BARON DOGFIGHT/ FLIGHT SIMULATOR! Req.16K ATARI or 16K C.CMP. NOW you can play this exciting 3-D simulation /game on both computers' Done in HI-RES!!
You are in pursuit of the famed RED BARON, and catching up to him. If you don't shoot him down soon his tail gunner starts shooting at you!! Out-of-the cockpit view, w/ALTIMETER, RADAR, BANKING METER, & NUMBER OF WIMS. Only-\$16.95 +.95 p&h

TRS-80 POCKET COMPUTER>>NUMPUS ADVENTURE'<< Now you can play our popular MUMPUS game on your P.C. With A 4 page manual and listing, on cassette--\$7.95 +.95 p&h Pay by Check or Money Order (preffered).Foriegn-U.S.funds ONLY.CAL.6% sales.tax

\*www.commodore.ca

#### **DON'T ASK PRESENTS:**

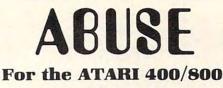

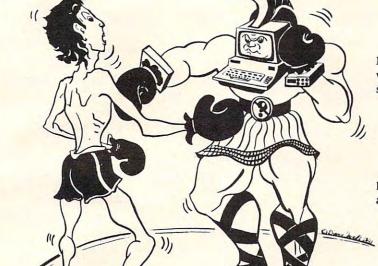

Match wits with your computer in an insult war! With ABUSE your computer becomes a slightly demented, smart-aleck insult-exchanger.

- Millions of different insults.
- Understands and responds to user input.
- Hybrid BASIC/machine language program.
- Game feature: become a Master of ABUSE.
- Many surprises to discover.

Release your aggressions! Inflict ABUSE on anyone who's got it coming!

#### REQUIRES 40K RAM AND BASIC CARTRIDGE

Dealer inquiries welcome Available soon for the Apple II

At your computer store or send **\$19.95** + \$2.00 handling to: **DON'T ASK** - 2265 Westwood Blvd. B-150 - Los Angeles, CA 90064 - (213) 397-8811

Calif. residents add 6% sales tax.

ATARI is a trademark of ATARI INC.
APPLE is a trademark of APPLE COMPUTER, INC.

obvious REM and DATA and the not-so-obvious ERROR (the statement name given to lines containing a syntax error).

Since each variable is reduced to a single byte (with its upper bit set), there are a maximum of 128 different variable names per program. There is the further implication that BASIC must remember the association of name to token in order to LIST your program back to you. The actual ATASCII names are stored in the "Variable Name Table," and we investigated its structure in **COM-PUTE!** #17 under the heading of "VARIABLE,

VARIBLE, VARABLE." (Briefly, the names are simply stored one after the other, with the upper bit of the last character of each name turned on.)

The statement and operator names are obviously predefined in the BASIC ROM cartridge, and we offer herewith a program (Program 2) which prints out the token numbers and corresponding keywords. When you run the program, you will notice that some operators (especially the left parenthesis) appear to be repeated. They are. We will find out why next month.

#### Program 1.

A sample device driver for Atari's OS --- general remarks ---

```
0000
         1000
                   *PAGE "--- general remarks ---"
         1020
         1030 :
              The "M:" driver --
         1040 :
                 Using memory as a device
         1050 :
              Includes installation program
         1060 :
         1070 $
         1080 ; Written by Bill Wilkinson
         1090 ;
                for January, 1982, COMPUTE!
         1100 :
```

```
1120 ;
           1130 } EQUATES INTO ATARI'S OS, ETC.
034A
           1150 ICAUX1 = $34A ; The AUX1 byte of IOCB
            1160
0008
           1170 OPOUT =
                            8
                                     : Mode 8 is OPEN for OUTPUT
           1180 :
02E7
           1190 MEMLO ==
                           $2E7
                                    ; pointer to bottom of free RAM
                         $2E5
                                     ; pointer to top of free RAM
02E5
           1200 MEMTOP =
            1210 :
                           $E0
ODEO
           1220 FR1
                                     ; Fltg Ft Register 1, scratch
            1230 :
            1240 STATUSOK = 1
0001
                                     ; I/O was good
            1250 STATUSEOF = $88
                                    ; reached an end-of-file
0088
           1260 :
            1270 HATABS = $31A
031A
           1280 ;
           1290 HIGH = $100 ; divisor for high byte
1300 LOW = $FF ; mask for low byte
0100
OOFF
           1310 ;
A sample device driver for Atari's OS
The installation routine
0000
            1320
                       *PAGE "The installation routine"
            1330 ;
                      x= $1F00
0000
            1340
            1350 ; This first routine is simply
            1360 ; used to connect the driver
            1370 : to Atari's handler address
            1380 : table.
            1390 :
            1400 LOADANDGO
                       LDX #0 ; We begin at start of table
1F00 A200
            1410
            1420 SEARCHING
                      LDA HATABS,X ; Check device name
1F02 BD1A03 1430
            1440
                       BEQ EMPTYFOUND ; Found last one
1F05 F00A
                       CMP #'M /; Already have M: ?
            1450
1F07 C94D
                            MINSTALLED; Yes, don't reinstall
                        BEQ
1F09 F01A
            1460
            1470
                        XMI
1F0B E8
                        XMT
1F0C E8
            1480
                                       ; Point to next entry
            1490
                       XNX
1F0D E8
                             SEARCHING; and keep looking
                       ENE
1FOE DOF2
            1500
                                       ; Huh? Impossible!!!
                       RTS
1F10 60
            1510
            1520 :
            1530 ; We found the current end of the
            1540 ; table...so extend it.
            1550 ;
            1560 EMPTYFOUND
                        LDA #'M '; Our device name, "M:"
1F11 A94D
            1570
                        STA HATABS,X ; is first byte of entry
1F13 9D1A03 1580
                       LDA #MDRIVER&LOW
1F16 A93B
            1590
                        STA HATABS+1,X ; LSB of driver addr
1F18 9D1B03 1600
                       LDA #MDRIVER/HIGH
1F1B A91F
            1610
                        STA HATABS+2,X ; and MSB of addr
1F1D 9D1C03 1620
                       LDA
1F20 A900
            1630
                            HATABS+3,X ; A new end for the table
1F22 9D1D03 1640
                        STA
            1650 ;
            1660 ; now change LOMEM so BASIC won't
            1670 ; overwrite us.
```

Imagine being able to print the letter "A" and get a multi-color space ship. Using THE NEXT STEP and a minimum of programming effort, you can do it in no time at all.

THE NEXT STEP contains well-written, easy-to-use documentation with simple BASIC programming examples that show you how THE NEXT STEP can help develop colorful graphic displays. Graphics you never thought possible until now.

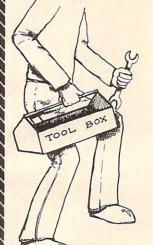

THE NEXT STEP is a user friendly, menu driven graphics tool kit that allows you to create new character sets or redefine characters to make shapes for use with your basic or machine language programs. THE NEXT STEP allows you to save these "new" characters on disk for future use.

THE NEXT STEP is perfect for use on shapes for animation and features a joystick controlled color menu to make your graphics come alive. THE NEXT STEP even generates its own code to help you incorporate new characters and shapes into your programs.

THE NEXT STEP allows you to see your shapes as you make them. Now you can determine ahead of time how characters will interact with one another when creating shapes for Character Set or Player-Missile Graphics.

THE NEXT STEP helps you to mix any of ATARI's 14 graphics modes in the same display. THE NEXT STEP is a perfect graphics utility for the BASIC or machine language programmernovice and professional alike.

THE NEXT STEP features full joystick control for ease-of-use and quick editing.

THE NEXT STEP runs on any 32K ATARI 400/800 with a disk drive and is available for \$39.95 at your local computer store or order direct from . . . .

VISA, MASTERCARD, CHECK, C.O.D.

Add \$1.00 for Shipping 36575 MUDGE RANCH ROAD • COARSEGOLD, CA 93614 • 209-683-6858

```
1680 ;
            1690 MINSTALLED
1F25 A900
            1700
                        LDA
                              #DRIVERTOP&LOW
1F27 8DE702 1710
                         STA
                              MEMLO
                                        ; LSB of top addr
1F2A A920
            1720
                        LDA
                              #DRIVERTOP/HIGH
1F2C 8DE802 1730
                         STA
                              MEMLO+1
                                        ; and MSB therof
            1740
            1750
                 ; and that's all we have to do!
            1760
1F2F 60
            1770
                        RTS
            1780
            1790
            1810
            1820
                   This entry point is provided
            1830
                 ; so that BASIC can reconnect
            1840 ; the driver via a USR(RECONNECT)
            1850 :
            1860 RECONNECT
1F30 68
            1870
1F31 F0CD
            1880
                        BEQ
                             LOADANDGO; No parameters, I hope
1F33 A8
            1890
                        TAY
            1900 PULLTHEM
1F34 68
            1910
                        PLA
1F35 68
            1920
                        PLA
                                         get rid of a parameter
1F36 88
            1930
                        DEY
1F37 D0FB
            1940
                        BNE
                             PULLTHEM
                                        ; and pull another
1F39 F0C5
            1950
                        BEQ
                             LOADANDGO ; go reconnect
            1960 ;
```

```
A sample device driver for Atari's OS
The driver itself
                        *PAGE "The driver itself"
1F3B
            1970
            1980 :
            1990 : Recall that all drivers must
            2000 ; be connected to OS through
            2010 ; a driver routines address table.
            2020 ;
            2030 MDRIVER
                        .WORD MOPEN-1 ; The addresses must
1F3B 4C1F
            2040
                        .WORD MCLOSE-1; ... be given in this
1F3D 6F1F
            2050
                        .WORD MGETE-1 ; ...order and must ,
1F3F 921F
            2060
1F41 851F
                        .WORD MPUTE-1 ; ...be one (1) less
            2070
1F43 9F1F
                        .WORD MSTATUS-1 ; ...than the actual
            2080
                                     ; ...address
1F45 491F
            2090
                       .WORD MXIO-1
1F47 4C4A1F 2100
                        JMP MINIT
                                       ; This is for safety only
            2110 ;
            2120 ; For many drivers, some of these
            2130 ; routines are not needed, and
            2140 ; can effectively be null routines
            2150 ;
            2160 ; A null routine should return
            2170; a one (1) in the Y-register
            2180 ; to indicate success.
            2190 ;
            2200 MXIO
            2210 MINIT
1F4A A001
            2220
                        LDY
                             #1
                                       : success
            2230
                        RTS
1F4C 60
            2240 ;
            2250 ; If a routine is omitted because
            2260 ; it is illegal (reading from a
            2270 ; printer, etc.), simply pointing
            2280 ; to an RTS is adequate, since
            2290 ; Atari OS preloads Y with a
            2300 ; 'Function Not Implemented' error
            2310 ; return code.
            2320 :
A sample device driver for Atari's OS
The driver function routines
                        .PAGE "The driver function routines"
1F4D
            2330
            2350 ;
            2360 ; Now we begin the code for the
            2370 ; routines that do the actual
            2380 : work
```

```
2390 ;
            2400 MOPEN
                              ICAUX1,X ; Check type of open
1F4D BD4A03 2410
                        L.DA
                                       ; Open for output?
1F50 2908
            2420
                        AND
                              #OPOUT
                              OPENFORREAD ; No...assume for input
1F52 F00D
            2430
                        BEQ
                        LDA
                              MEMTOP
1F54 ADE502 2440
                                        ; We start storing
                         STA
                              MSTART
1F57 8DD21F 2450
1F5A ACE602 2460
                         LDY
                              MEMTOP+1
                                       ; ...the bytes
                                         ; ...one page below
            2470
                         DEY
1F5D 88
                                       ; the supposed top of mem
                         STY
                              MSTART+1
1F5E 8CD31F 2480
```

## GAPTIVITY

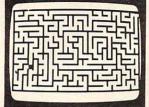

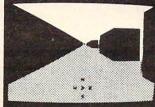

the most advanced maze game available to the ATARI® owner

A new game by Craig Patchett which uses machine language routines, 5-color, high-resolution graphics and sound effects.

The player's goal is to guide an imaginary robot through and out of a 3-dimensional maze.

20 game variations insure countless hours of enjoyment.

CAPTIVITY can be used with any ATARI® computer with at least 24K. It is available in cassette format only. Price is \$24.95 plus \$2.00 shipping and handling.

Available at fine computer stores or write us directly.

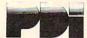

Program Design, Inc. 11 Idar Court Greenwich, CT 06830 203-661-8799

ATARI<sup>®</sup> is the registered trademark of ATARI, Inc.

## ATARI 400/800 OWNERS: THERE'S A MICROCONNECTION™ FOR YOU! —

Now you can direct-connect to the telephone with or without

the 850™ interface, there's also a serial port to drive a printer,

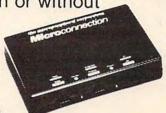

optional autodial and autoanswer, and smart terminal software! Prices start at \$199.50 For more details write or phone:

the microperipheral corporation

2643A - 151st Pl. N.E. Redmond, WA 98052 (206) 881-7544

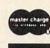

VISA

#### SOFTWARE STREET

PRESENTS

| 800 | Computer 32k\$769.00       | 410 Recorder, BASIC          |
|-----|----------------------------|------------------------------|
| 800 | Computer 48k\$839.00       | programming language,        |
| 825 | Printer(80 col)\$599.00    | and States and Capitals.     |
| 810 | Disk Drive,\$429.00        |                              |
| 850 | Intf. Mod\$155.00          | TOP SELLING PROGRAMS         |
| 822 | Thermal Printer\$329.00    | Missile Command\$33.96       |
| 820 | Printer\$259.00            | Asteroids,\$33.96            |
| 410 | Recorder\$65.00            | Invitation to Prog. 2\$16.96 |
| 830 | Modem\$145.00              | Invitation to Prog. 3\$16.96 |
|     |                            | Assembler/Editor\$48.96      |
| Spe | rial Software Packages     | Jaw Breaker\$25.95           |
|     |                            |                              |
| The | Entertainer\$69.00         | Cranston Manor\$29,95        |
|     | Star Raiders, Missile      | Dodge Racer\$19.95           |
|     | Command, and Joysticks.    | Atari Word Processor\$129.95 |
| The | Programmer\$54.00          | Atari World\$59.95           |
|     | BASIC Programming          | Star Raiders\$39.96          |
|     | language, Self teaching    | Intruder Alert\$14.95        |
|     | guide to BASIC, and        | Sammy the Sea Serpent\$14.95 |
|     | BASIC reference manual     |                              |
| -   | MUNITO LELELELING WRITINGT |                              |

800 Computer 16k.....\$729.00 The Educator.....\$99.00

savings from;
Atari
Atari Program Exchange
Adventure International
Crystal
P.D.I.
L.J.K.
Dynacomp
Quality Software

Dynacomp Quality Software Avalon Hill Epyx Computer consultants Synapse

Datasoft
United Software
On-Line
O.S.S.
Software Street

ATAFI IS A REGISTERED TRADEMARK Software Street 3392 Clipper Dr. Chino, CA 91710 (714) 591-3061

Software Street is your <u>mail order</u> Atari discount center.

Shipping costs: Software-minimum \$2,00 Hardware-prices will vary (please call)

prices subject to change

3070 MGETRTS

```
132
```

```
2490 :
           2500 ; now we join up with mode 4 open
           2510 3
           2520 OPENFORREAD
1F61 ADD21F 2530
                                      ; simply move the
                       LDA
                            MSTART
1F64 8DCE1F 2540
                       STA
                            MCURRENT
                                      ; ...start pointer
1F67 ADD31F 2550
                       LDA
                            MSTART+1
                                      ; ...to the current
1F6A 8DCF1F 2560
                       STA
                            MCURRENT+1; ...pointer, both bytes
           2570 $
1F6D A001
           2580
                       LDY
                            #STATUSOK
1F6F 60
           2590
                       RTS
                                      ; we don't acknowledge failure
           2600 :
           2610
           2630 ;
           2640 ; the routine for CLOSE of M:
           2650 :
           2660 MCLOSE
1F70 BD4A03 2670
                       LDA
                            ICAUX1,X
                                      ; check mode of open
1F73 2908
           2680
                            #OPOUT
                                      ; was for output?
                       AND
           2690
                       BEQ
                            MCLREAD
                                      ; no...close input 'file'
1F75 F00C
           2700 :
                            MCURRENT
1F77 ADCE1F 2710
                       LDA
                                      ; we establish our
1F7A 8DD01F 2720
                       STA
                            MSTOP
                                      : ...limit so that
                            MCURRENT+1 ; ...next use can't
1F7D ADCF1F 2730
                       LDA
1F80 8DD11F 2740
                       STA
                            MSTOF+1
                                      : ...go too far
           2750 :
           2760 MCLREAD
           2770
                       LDY
                            #STATUSOK
1F83 A001
                                      ; and guaranteed to be ok
           2780
                       RTS
1F85 60
           2790 :
           2800 ;
           2820 :
           2830 ; This routine puts one byte
           2840 ; to the memory for later
           2850
                : retrieval.
           2860 ;
           2870 MPUTB
                                      ; save the byte to be PUT
                       PHA
1F86 48
           2880
                            MOVECURRENT; get ptr to zero page
                       JSR
1F87 20B51F 2890
                                      : the byte again
                       FLA
           2900
1F8A 68
                            # 0
                       LDY
           2910
1F88 A000
                            (FR1),Y ; put the byte, indirectly
1F8D 91E0
           2920
                       STA
                            DECCURRENT ; point to nxt byte
                       JSR
1F8F 20C01F 2930
                                      ; that's all
           2940
                       RTS
1F92 60
            2950 ;
            2970 $
            2980 ; routine to get a byte put
            2990 ; in memory before.
            3000 ;
            3010 MGETB
                                      ; any more bytes?
                            MSTATUS
                       JSR
1F93 20A01F 3020
                                      ; no...error
                       BCS
                            MGETRTS
1F96 B007
            3030
                       LDY
                             #:0
1F98 A000
            3040
                                       ; yes...get a byte
                             (FR1), Y
                       LDA
            3050
1F9A B1E0
                             DECCURRENT; and point to next byte
1F9C 20C01F
            3060
                        JSR
```

```
1F9F 60
           3080
                       RTS
           3090 :
           3110 ;
           3120 ; check the status of the driver
           3130 :
           3140 ; this routine is only valid
                  when READing the 'file' ...
           3150 ;
                  "M:" never gets errors when
           3160
           3170 : writing.
           3180 ;
           3190 MSTATUS
1FA0 20B51F 3200
                       JSR
                           MOVECURRENT ; current ptr to zero page
1FA3 CDD01F 3210
                       CMP
                            MSTOP
                                     ; any more bytes to get?
1FA6 D009
           3220
                       BNE
                            MSTOK
                                      ; 305
1FA8 CCD11F 3230
                       CPY
                            MSTOP+1
                                      ; double chk
1FAB D004
           3240
                                      ; yes, again
                       BNE
                            MSTOK
                            #STATUSEOF ; oops...
1FAD A088
           3250
                       LDY
1FAF 38
           3260
                       SEC
                                     ; no more bytes
1FB0 60
           3270
                       RTS
           3280 :
           3290 MSTOK
1FB1 A001
           3300
                       LDY
                            #STATUSOK ; all is okay
1FB3 18
           3310
                       CLC
                                      ; flag for MGETE
1FB4 60
           3320
                       RTS
A sample device driver for Atari's OS
Miscellaneous subroutines
1FB5
           3330
                       .PAGE "Miscellaneous subroutines"
           3340 :
           3360 :
           3370 ; finally, we have a couple of
           3380 ; short and simple routines to
           3390
                ; manipulate MCURRENT, the ptr
           3400 ; to the currently accessed byte
           3410 ;
           3430 :
           3440 ; MOVECURRENT simply moves
           3450 ;
                  MCURRENT to the floating
                   point register, FR1, in
           3460 :
           3470 :
                   zero page. FR1 is always
           3480 ;
                   safe to use except in the
           3490 ;
                   middle of an expression.
           3500 :
           3510 MOVECURRENT
1FB5 ADCE1F 3520
                      LDA
                           MCURRENT
1FB8 85E0
           3530
                      STA
                           FR1
                                     ; notice that we use
1FBA ACCF1F
           3540
                      LDY
                           MCURRENT+1 ; both the A and
1FBD 84E1
           3550
                      STY
                                     ; Y registers...this
                           FR1+1
1FBF 60
           3560
                      RTS
                                     ; is for MSTATUS use
           3570 ;
           3590 ;
           3600 ; DECCURRENT simply does a two
           3610 ;
                  byte decrement of the MCURRENT
```

pointer and returns with the

3620 ;

```
3630 : Y register indicating OK status.
           3640 ; NOTE that the A register is
           3650 ;
                  left undisturbed.
           3660 :
           3670 DECCURRENT
                            MCURRENT ; check LSB's value
1FC0 ACCE1F 3680
                       LDY
                            DECLOW ; if non-zero, MSB is ok
1FC3 D003
           3690
                       BNE
1FC5 CECF1F 3700
                            MCURRENT+1; if zero, need to bump MSB
                       DEC
           3710 DECLOW
                            MCURRENT ; now bump the LSB
1FC8 CECE1F 3720
                       DEC
                            #STATUSOK ; as promised
1FCB A001
           3730
                       IDY
           3740
                       RTS
1FCD 60
A sample device driver for Atari's OS
RAM usage and clean up
                       .PAGE "RAM usage and clean up"
1FCE
           3750
           3760 :
           3790 ; END OF CODE
           3800
           3810 3
           3820 : Now we define our storage
           3830 : locations.
           3840 $
           3860 :
           3870 :
           3880 ; MCURRENT holds the pointer to
            3890 ; the next byte to be PUT or GET
           3900 MCURRENT . WORD 0
1FCE 0000
            3910 :
            3920 ; MSTOP is set by CLOSE to point
            3930 ; to the last byte PUT, so GET
            3940 ; won't try to go past the end
            3950 ; of data.
1FD0 0000
            3960 MSTOP .WORD 0
            3970 :
            3980 ; MSTART is derived from MEMTOP
            3990 ; and points to the first byte
            4000 ; stored. The bytes are stored
            4010 ; in descending addresses until
            4020 : MSTOP is set by CLOSE.
            4030 MSTART . WORD 0
1FD2 0000
            4040 ;
            4050 ; DRIVERTOP becomes the new
            4060 ; contents of MEMLO
            4070 DRIVERTOP = *+*FF8*FF00
2000
            4080 ; (sets to next page boundary)
            4090 :
            4100 :
            4110 : The following is how you make
            4120 ; a LOAD-AND-GO file under
            4130 : Atari's DOS 2
            4140 :
                       X ==
                            $2F0
            4150
1FD4
                       .WORD LOADANDGO
            4160
02E0 001F
```

4170 ;

```
4180 ;
02E2 4190 .END
```

A sample device driver for Atari's OS RAM usage and clean up

| =034A | ICAUX1     | =0008 | OPOUT       | =02E7 | MEMLO       | =02E5 | MEMTOP     |
|-------|------------|-------|-------------|-------|-------------|-------|------------|
| =00E0 | FR1        | =0001 | STATUSOK    | =0088 | STATUSEOF   | =031A | HADABS     |
| =0100 | HIGH       | =00FF | LOM         | 1F00  | LOADANDGO   | 1F02  | SEARCHING  |
| 1F11  | EMPTYFOUND | 1F25  | MINSTALLED  | 1F3B  | MDRIVER     | =2000 | DRIVERTOP  |
| 1F30  | RECONNECT  | 1F34  | PULLTHEM    | 1F4D  | MOPEN       | 1F70  | MCLOSE     |
| 1F93  | MGETB      | 1F86  | MPUTE       | 1FA0  | MSTATUS     | 1F4A  | MXIO       |
| 1F4A  | TINIM      | 1F61  | OPENFORREAD | 1FD2  | MSTART      | 1FCE  | MCERRENT   |
| 1F83  | MCLREAD    | 1FD0  | MSTOP       | 1FB5  | MOVECURRENT | 1FC0  | DECCURRENT |
| 1F9F  | MGETRTS    | 1FB1  | MSTOK       | 1FC8  | DECLOW      |       |            |

#### Program 2.

- 100 REM listing of a program to print token values
- 101 REM and their ATASCII equivalents
- 200 ? "The STATEMENT Token List" : ?
- 210 ADDR = 42161 : SKIP = 2 : TOKEN = 0
- 220 GOSUB 1000 : REM call the token printer
- 300 ? "The OPERATOR Token List" : ?
- 310 ADDR = 42979 : SKIP = 0 : TOKEN = 16
- 320 GOSUB 1000 : REM assin call to print tokens
- 400 END
- 1000 REM Subroutine to print a keyword table
- 1001 REM On entry:
- 1002 REM ADDR = the address of the keyword table
- 1003 REM SKIP = number of bytes to skip
- 1004 REM between keyword strings
- 1005 REM TOKEN = the starting token number for
- 1006 REM this table
- 1007 REM
- 1050 IF NOT PEEK (ADDR) THEN ?: ?: RETURN

[note: both tables end with a zero byte]

- 1060 FRINT TOKEN, : REM the token number
- 1100 REM Frint the ATASCII string for this token
- 1110 BYTE = PEEK(ADDR) : ADDR = ADDR+1
- 1120 IF BYTE < 128 THEN ? CHR\$(BYTE); : GOTO 1100
- 1130 PRINT CHR\$(BYTE-128) : REM last character

in keyword has upper bit on

- 1140 ADDR = ADDR + SKIP : REM an address for stmts
- 1150 TOKEN = TOKEN + 1 : REM to next kesword
- 1160 GOTO 1000

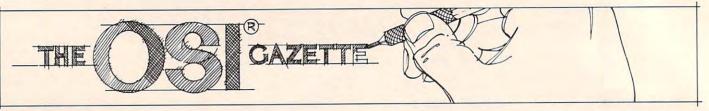

#### Part I:

# A Small Operating System: OS65D The Disk Routines

T. R. Berger Coon Rapids, MN

Editor's Note: In this first part of a two-part series, Mr. Berger presents valuable information for all disk drive users. The article concludes next month with a memory map of the disk routines and flowcharts for all the major subroutines. — RTM

In this article I will examine the disk routines in OS65D (V3.2 NMHZ). To understand these subroutines, it is neither necessary to know precise details about the physical functioning of a disk drive, nor to know about various methods of storing data on a diskette. However, such background makes it easier to understand what is involved in an operating system, and why certain processes are done as they are. There are several articles [1-3] which offer very good general descriptions of disk drives. Further, manufacturers' drive manuals usually give fairly complete descriptions of individual drives. I only discuss those aspects which are immediately applicable to the functioning of OS65D.

#### The Disk Drive

The typical diskette looks as in Figure 1. A magnetically coated round piece of plastic is enclosed in a protective cardboard envelope which has an inner, slippery plastic liner. The hub of the disk drive engages the large hole in the middle of the plastic diskette causing it to spin very rapidly inside its envelope. There is a long slot in the envelope enabling the head of the drive to make contact with the plastic diskette.

Imagine a large number of concentric circles drawn on the plastic diskette so that part of each circumference is visible through the slot. We call each circle a track on the diskette. When the diskette is in the drive, the head is precisely positioned

under one of these circular tracks, and contact is made with the diskette. The spinning of the diskette causes this track to continually pass over the head. If we imagine the track to be a continuous loop of magnetic cassette recorder head, we can appreciate how one might store data on the disk. If we envision each track as being a different loop of tape then we can begin to see the power of a disk drive.

In some minifloppies, inserting the diskette and closing the drive door brings the head into contact with the diskette. On other drives, there is a little lever with a soft pad attached directly above the head which is below the diskette. On drives with such a lever, there is a switch which causes this slapping. Turn the switch on and the head engages the diskette; turn it off and the head loses contact with the diskette.

The head can slide back and forth along the long slot in the diskette accessing all the concentric tracks on the diskette. This sliding motion is generally accomplished in one of two ways. The head may be on a screw. Spinning the screw one way or another moves the head in or out. The head may be on a flat metal band which is looped over some shafts, or it may be on a wire which is wound around some shafts. Spinning a shaft causes the head to move. The slide rule dial on most radios works by a similar principle: i.e. the dial pointer is mounted on a string strung over pulleys and wound around the tuning knob shaft. Twisting the knob moves the pointer across the dial. Thus the back and forth motion of the disk head is caused by the turning motion of a motor shaft.

Since the tracks on a disk are very close together, the motor only needs to spin a small fraction of a revolution in order to move the head one track. Very special motors called stepper motors are used for this purpose. When the motor is pulsed, it spins a fixed fraction of a revolution then stops. If pulsed again, it will spin that same fraction again. Clockwise or counterwise motion of the motor shaft translates into back or forth motion of the disk head. Consequently, there are two switches which control this motor: one to determine direction, the other an ON/OFF switch. If we set the direction switch as desired then flick the ON/OFF switch first to on then to off, the disk will move

If we have a memory location in the computer which tells us the track number (say, Track 27) on

GALAXIAN - 4K - One of the fastest and finest arcade games ever written for the OSI, this one features rows of hard-hitting evasive dogfighting aliens thirsty for your blood. For those who loved (and tired of) Alien Invaders. Specify system — A bargain at \$9.95 OSI

LABYRINTH · 8K · This has a display background similar to MINOS as the action takes place in a realistic maze seen from ground level. This is, however, a real time monster hunt as you track down and shoot mobile monsters on foot. Checking out and testing this one was the most fun I've had in years! — \$13.95. OSI

#### THE AARDVARK JOURNAL

FOR OSI USERS — This is a bi-monthly tutorial journal running only articles about OSI systems. Every issue contains programs customized for OSI, tutorials on how to use and modify the system, and reviews of OSI related products. In the last two years we have run articles like there!

A tutorial on Machine Code for BASIC programmers.

Complete listings of two word processors for BASIC IN ROM machines.

3) Moving the Directory off track 12.

4) Listings for 20 game programs for the OSI.

5) How to write high speed BASIC — and lots more —

Vol. 1 (1980) 6 back issues - \$9.00

Vol. 2 (1981) 4 back issues and subscription for 2 additional issues - \$9.00.

#### ADVENTURES!!!

For OSI, TRS-80, and COLOR-80. These Adventures are written in BASIC, are full featured, fast action, full plotted adventures that take 30-50 hours to play. (Adventures are interactive fantasies. It's like reading a book except that you are the main character as you give the computer commands like "Look in the Coffin" and "Light the torch".)

Adventures require 8K on an OSI and 16K on COLOR-80 and TRS-80. They sell for \$14.95 each.

#### ESCAPE FROM MARS (by Rodger Olsen)

This ADVENTURE takes place on the RED PLANT. You'll have to explore a Martian city and deal with possibly hostile aliens to survive this one. A good first adventure.

#### PYRAMID (by Rodger Olsen)

This is our most challenging ADVENTURE. It is a treasure hunt in a pyramid full of problems. Exciting and tough!

#### TREK ADVENTURE (by Bob Retelle)

This one takes place aboard a familiar starship. The crew has left for good reasons - but they forgot to take you, and now you are in deep trouble.

#### DEATH SHIP (by Rodger Olsen)

Our first and original ADVENTURE, this one takes place aboard a cruise ship - but it ain't the Love Boat.

#### VAMPIRE CASTLE (by Mike Bassman)

This is a contest between you and old Drac and it's getting a little dark outside. \$14.95 each.

#### SI NEW-NEW-NEW OF

The easy way to speed in your programs. The tiny compiler lets you write and debug your program in Basic and then automatically compiles a Machine Code version that runs from 50-150 times faster. The tiny compiler generates relocatable, native, transportable machine code that can

TINY COMPILER is written in Basic. It can be modified and augmented by the user. It comes with a 20 page manual.

TINY COMPILER - \$19.95 on tape or disk OSI

#### SUPERDISK II

This disk contains a new BEXEC\* that boots up with a numbered directory and which allows creation, deletion and renaming of files without calling other programs. It also contains a slight modification to BASIC to allow 14 character file names.

The disk contains a disk manager that contains a disk packer, a hex/dec calculator and several other utilities.

It also has a full screen editor (in machine code on C2P/C4)) that makes corrections a snap. We'll also toss in renumbering and program search programs — and sell the whole thing for — SUPERDISK II \$29.95 (5¼") OSI

#### BARE BOARDS FOR OSI C1P

MEMORY BOARDS!!! – for the C1P – and they contain parallel ports!

Aardvarks new memory board supports 8K of 2114's and has provision for a PIA to give a parallel ports! It sells as a bare board for \$29.95. When assembled, the board plugs into the expansion connector on the 600 board. Available now!

PROM BURNER FOR THE C1P — Burns single supply 2716's. Bare board — \$24.95.

MOTHER BOARD — Expand your expansion connector from one to five connectors or use it to adapt our C1P boards to your C4/8P. - \$14.95.

16K RAM BOARD FOR C1P — This one does not have a parallel port, but it does support 16K of 2114's. Bare Board \$39.95.

#### WORD PROCESSING THE EASY WAY-WITH MAXI-PROS

This is a line-oriented word processor designed for the office that doesn't want to send every new girl out for training in how to type a letter.

It has automatic right and left margin justification and lets you vary the width and margins during printing. It has automatic pagination and automatic page numbering. It will print any text single, double or triple spaced and has text centering commands. It will make any number of multiple copies or chain files together to print an entire disk of data at one time.

MAXI-PROS has both global and line edit capability and the polled keyboard versions contain a corrected keyboard routine that make the OSI keyboard decode as a standard typewriter keyboard.

MAXI-PROS also has sophisticated file capabibilities. It can access a file for names and addresses, stop for inputs, and print form letters. It has file merging capabilities so that it can store and combine paragraphs and pages in any order.

and combine paragraphs and pages in any order.

Best of all, it is in BASIC (0S65D 51/4" or 8" disk) so that it can be easily adapted to any printer or printing job and so that it can be sold for a measly price.

MAXI-PROS - \$39.95. Specify 54 or 8" disk.

SUPPORT ROMS FOR BASIC IN ROM MACHINES — C1S/C2S. This ROM adds line edit functions, software selectable scroll windows, bell support, choice of OSI or standard keyboard routines, two callable screen clears, and software support for 32-64 characters per line video. Has one character command to switch model 2 C1P from 24 to 48 character line. When installed in C2 or C4 (C2S) requires installation of additional chip. C1P requires only a jumper change. — \$39.95

C1E/C2E similar to above but with extended machine code monitor. — \$59.95 OSI

#### ARCADE GAMES FOR OSI, COLOR-80 AND TRS-80 (8K OSI, 16K TRS-80 AND COLOR-80)

TIMETREK - A REAL TIME, REAL GRAPHICS STARTRECK. See your torpedoes hit and watch your instruments work in real time. No more unrealistic scrolling displays! \$14.95.

STARFIGHTER - This one man space war game pits you against spacecruisers, battlewagons, and one man fighters, you have the view from your cockpit window, a real time working instrument panel, and your wits. Another real time goody. \$9.95

BATTLEFLEET - This grown up version of Battleship is the toughest thinking game available on OSI or 80 computers. There is no luck involved as you seek out the computers hidden fleet. A topographical toughie. \$9.95

QUEST - A NEW IDEA IN ADVENTURE GAMES! Different from all the others, Quest is played on a computer generated mape of Alesia. Your job is to gather men and supplies by combbat, bargaining, exploration of ruins and temples and outright banditry. When your force is strong enough, you attack the Citadel of Moorlock in a life or death battle to the finish. Playable in 2 to 5 hours, this one is different every time.

#### Please specify system on all orders

This is only a partial listing of what we have to offer. We offer over 120 games, ROMS, and data sheets for OSI systems and many games and utilities for COLOR-80 and TRS-80. Send \$1.00 for our catalog.

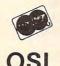

AARDVARK TECHNICAL SERVICES, LTD. 2352 S. Commerce, Walled Lake, MI 48088 (313) 669-3110

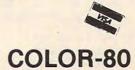

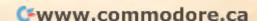

which the head is currently positioned, and we move the head outward one track on the diskette (the outermost track is Track 0) then we may decrease the number in memory by one (to Track 26). In other words, we may move from any track to any desired track just by stepping and counting. A single step occurs very rapidly, more than 100 steps per second are usually possible. Of course, this stepping method will only work if we know the current track number on which the head is located.

Most drives have a special indicator to tell when the head is positioned over the outermost track (Track 0). Moving the head out until this indicator comes on allows us to set a track counter to 0 precisely when the head is at Track 0.

When the head is down on a particular track, several operations are possible. The head can read (playback) data from the diskette, or it can write (record) data on the diskette. In addition, an erase function can be switched on. If we erase only, the track will be erased. However, if we erase and write at the same time, the erase function narrows the data stream keeping it from widening into neighboring tracks. The disk has a switch which causes the head to write if on and read if off. An additional switch turns the erase function on and off.

If you look down on some spinning circular object (e.g. a turning phonograph record), you will

Table 1.

#### DISK STATUS LINES

| PA0 | DRIVE 1 READY        |
|-----|----------------------|
| PA1 | HEAD AT TRACK 0      |
| PA2 | FAULT INDICATOR      |
| PA3 | SECTOR HOLE          |
| PA4 | DRIVE 2 READY        |
| PA5 | DISK WRITE PROTECTEI |
| PA7 | INDEX HOLE           |

#### DISK CONTROL LINES

| PB0 | ENABLE WRITE FUNCTION          |
|-----|--------------------------------|
| PB1 | ENABLE ERASE FUNCTION          |
| PB2 | STEP MOTOR DIRECTION (IN)      |
| PB3 | STEP MOTOR ON (OFF)            |
| PB4 | FAULT RESET                    |
| PA6 | DRIVE 1/2 SELECT               |
| PB5 | DRIVE 1/2 SELECT               |
| PB6 | SET HEAD RECORD CURRENT TO LOW |
| PB7 | PUT HEAD ONTO DISKETTE         |
|     |                                |

The disk PIA has two ports 'A' and 'B'.

PORT A \$C000 (with bits PA0-PA7)

PORT A CONTROL REGISTER \$C001

PORT B \$C002 (with bits PB0-PB7)

PORT B CONTROL REGISTER \$C003

The disk has an ACIA
SERIAL PORT \$C011
STATUS/CONTROL REGISTER \$C010

OS65D configures this port for 8 bit bytes with even parity and 1 stop bit (\$58).

see that the outer edge is moving much more quickly than any inner part. In particular, on a diskette, each track moves at a different speed past the head. These radical changes in head speed from inner to outer tracks pose difficult problems in obtaining uniform recordings on all tracks of the diskette. Some drives compensate by having two possible recording levels: one for inner tracks, the other for outer tracks. A switch is needed to move between these two modes.

If you own more than one drive, there are switches which allow the computer to select any one of these drives.

In Table 1, under CONTROL LINES, you will see that the computer has a bit to control each of the switches just described. Other than a serial port through which data flows and its associated control location, these are all the control lines used by OS65D to run the disk.

As already mentioned, there are also STATUS LINES to the computer which indicate current conditions at the disk. There is an indicator to tell

Table 2. 8 INCH FLOPPY TIMING

| #Sectors | Total<br>Pages | Pages<br>Last Sector | Time   | DT   |
|----------|----------------|----------------------|--------|------|
| 1        | 13             | 13                   | 162768 | 3900 |
| 2        | 13             | 10                   | 166203 | 464  |
| 3        | 13             | 10                   | 166638 | 29   |
| 4        | 12             | 1                    | 163209 | 3458 |
| 5        | 12             | 1                    | 163144 | 3023 |
| 6        | 12             | 1                    | 164079 | 2588 |
| 7        | 12             | 1                    | 164514 | 2153 |
| 8        | 12             | 1                    | 164949 | 1718 |
| 9        | 12             | 1                    | 165384 | 1283 |
| 10       | 12             | 1                    | 165819 | 848  |
| 11       | 12             | 1                    | 166254 | 413  |
| 12       | 12             | 1                    | 166689 | -22  |

t(us.) = 8101 + 12864xp - 1000xr + 435xn

p = number of pages in track

r = number of pages in last track

n = number of sectors

166667 us. = time on one track

DT = time left on track

#### MINIFLOPPY TIMING

| # Sectors | Total<br>Pages | Pages<br>Last Sector | Time   | DT    |
|-----------|----------------|----------------------|--------|-------|
| 1         | 8              | 8                    | 193986 | 6014  |
| 2         | 8              | 3                    | 199641 | 359   |
| 3         | 8              | 4                    | 199296 | 704   |
| 4         | 8              | 4                    | 199951 | 49    |
| 5         | 7              | 1                    | 179478 | 20522 |
| 6         | 7              | 1                    | 180133 | 19867 |
| 7         | 7              | 1                    | 180788 | 19212 |
| 8         | 8              | 1                    | 205571 | -5571 |

t(us.) = 8307 + 24128xp - 1000xr + 435xn 200000 ux. = time on one track

# SPEED POWER EFFICIENCY

for

## OSI 65D3 SYSTEMS

SPUL65: Printer Spooler
Virtual Indirect File

\$95/\$10

STOP WAITING for your printer!

- PROCESS words, write programs...all while printing!
- QUEUE lets you pile on print jobs.
- TWO printers may be accommodated on any two ports.
- MULTIPLE COPIES with top and bottom page margins.
- SYSGEN relocates and permits extensive customization
- VIRTUAL INDIRECT FILES on disk. End space problems when using temporary files. Now do extensive editing of BASIC with your word processor.

XREF: BASIC Cross Referencer

\$2

- TABULATES: Referenced line numbers, variable names (numeric, string, array), and defined functions.
- FAST machine language program.
- DISK based for large BASIC source files on any drive.

\$25

#### FBASIC: BASIC Compiler

\$155/\$10

- FAST machine code written with the ease of BASIC.
- SPEED-optimized, native-code compiler.
- INTEGER subset of OSI-supplied BASIC.
- DISK based to allow largest source and object files
- EXTENSIONS to BASIC:
  - Simple interface to system hardware and software
  - Direct access to 6502 registers.
  - Array initialization and optional absolute location.
  - WHILE and other structures.
- Combine compiler and interpreter advantages.
- UTILITIES (plus source), manual, and many examples

#### R-EDIT: Edit any program or text!

\$40

- FULL CURSOR control. Edit anywhere on the screen.
- INSERT, replace, add, delete with RAM-resident editor.
- ONE KEY stroke and you're editing.
- BASIC, assembler, etc. edited without reloading R-EDIT.
- SYSGEN relocates R-EDIT and permits extensive customization

#### CP/M to OSI

Disk Translation Service

Frustrated by all those good CP/M disks that won't run on your OSI CP/M system? It's that special OSI disk format! And we can fix that. Just send us your disk, S15, and you'll soon have an OSI compatible disk.

Manual orders applied to software purchases. Programs supplied on 8-in, single-density, single-sided disks. Hawaii residents add 4% tax.

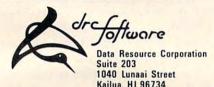

(808) 261-2012

if a drive is ready (i.e. if the drive door is closed indicating a diskette is mounted and ready). There may be an indicator to tell if a diskette is write protected. Finally there is an index hole detector. These indicators are all listed in Table 1 under STATUS LINES. You will see a few more than mentioned here. These are not used by OS65D.

Let's examine the function of the index hole a little more closely. In Figure 1 you will see a small, off-center hole punched in the diskette. (It is off center to prevent functioning if the diskette is inserted into the drive wrong side up.) As the diskette spins, the drive detects when this hole passes over a special indicator. This passage marks the beginning of a track. To find the beginning of a track, the computer moves the head to a track, puts the head on the diskette, and waits for the index hole to flash by.

Once the index hole has passed, the data format on the diskette becomes important. The few methods for encoding data magnetically on the diskette are standardized and adhered to by almost all drive manufacturers. Thus one bit sent to BRAND X drive will be recorded in just about the same way as one bit sent to BRAND Y (i.e. the bit will be recorded in one of about three standard ways). There are a few exceptions to this rule.

This standardization allows computer manufacturers to use drives from different disk manu-

facturers on the same computer. OSI supplies computers with Shugart, Siemans, and other drives without explicitly telling the buyer which drives he is getting.

Most computer manufacturers send bits from their computers to disk drives as a steady stream of bits, eight bits per byte, and a fixed number of bytes per stream. At the end of a stream are two more bytes called a checksum of cyclic reduncancy

Figure 1.

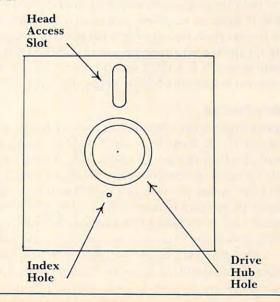

check (CRC). These two bytes are usually the sum of all the previous bytes in the stream. On reading the stream, the checksum can be recomputed from the stream and compared with the checksum recorded on the diskette at the end of the stream. If there is a mismatch, an error has occurred somewhere in the stream.

OSI does not follow this format. They treat disk communication as an asynchronous communication line. In other words, except for the speed of the bits, the computer sends bits to the disk drive in the same way it sends bits to a modem: through a special serial port called an Asynchronous Communication Interface Adapter (for short, an ACIA, UART, or just serial port). OS65D requires 11 bits to be recorded on the diskette for each eight-bit byte. The first bit is a start bit indicating that the byte is beginning. The next eight bits (bits 2-9) are the actual data byte. The tenth bit is a parity bit indicating whether the byte contains an even or an odd number of value one bits. The last bit is a stop bit indicating the end of the byte.

The disadvantages of this method are twofold. First, it is nonstandard. OSI owners cannot interchange disks made by computers of other manufacturers. Second, OSI can store only 8/11 as much on a disk as other manufacturer's computers.

The advantages are reliability and simplicity. An inexpensive ACIA performs many chores simplifying software and hardware. No cyclic redundancy checks are needed. Each byte can be individually checked for an error by the ACIA. If there is a disk error, usually all but a few bytes can be recovered correctly using the EXAMINE command of OS65D. Other systems make recovery much more difficult. A bit error can cause all bits in a stream to shift by one. In other words, bit two of a byte may be read as bit one, and bit zero of a byte may be read as bit seven in the previous byte. OS65D does an excellent job of error detection. It is a shame that, in a system with such excellent opportunities for error recovery, OS65D has absolutely none. If BASIC encounters a disk error, a program stops with a terse error message.

#### Track Format

Figure 2 gives the actual data format for an OS65D diskette track. Note that the Track 0 format differs from all other tracks. In particular, Track 0 can only be used by the bootstrap ROM. Track 0 contains the major portion of OS65D and is given added protection by this scheme, but I believe OSI blundered in choosing this format. All tracks should be recorded the same way to maximize flexibility.

The data on a track commences 1 ms. past the index hole (about 23 bytes in time at 44 us./byte). Two bytes are written to indicate the beginning of

Figure 2. FORMAT FOR TRACKS (>0)

| Hole  | 1ms.     | \$43     | \$57             | Tra   | ack# | \$58     | 6615 us.     |
|-------|----------|----------|------------------|-------|------|----------|--------------|
| \$76  | Sector # | # Pa     | ges in Se        | ector | That | many P   | ages of Data |
| \$47  | \$53 In  | tersecto | r Wait T         | ime   | Re   | peat for | each Sector  |
| FORM  | AT FOR   | RTRA     | CK 0             |       |      |          |              |
| Index |          |          | Load<br>tor high |       | Loa  | d        | #Pages       |

a track. The bytes should be carefully chosen so as to be an unusual combination. OS65D always writes \$43 then \$57. When the track is read, reading does not commence until the \$43 and \$57 have been found. A simple encryption method would be to change these bytes. Since the EXAMINE command will even read such a track, this encryption is not terribly secure. OS65U uses different bytes, so OS65U tracks cannot be read by OS65D without minor changes to the operating system.

Next the track number is written in binary coded decimal (BCD). This recorded value is always compared with the stored track number in memory to make certain the head is positioned on the correct track. Then a stop byte (\$58) is recorded on the disk (this byte is never checked on a read).

This data constitutes the Track Header. On Initialization, a track is erased then the Track Header is written on the Track. This Track Header is not rerecorded at any future read or write.

There is a lull after the Track Header of just under 6.6 ms. (about 149 bytes). This time differs greatly from the time given in the OS65D GUIDE. You will see why in the following discussion.

During a sector seek operation, a "previous sector" length number p is saved. This value is set to four if we seek Sector 1 (otherwise the "previous sector" length number would be zero, which is not allowable). Then a subroutine waits px800 µs. The OS65D GUIDE says that between Sector N and Sector n + 1 there is a gap of px800  $\mu$ s. This is not quite correct. After the end of a sector, OS65D waits quietly for px800 µs. The write function is then switched on. A further 185 µs. is allowed to pass. Then the erase function is switched on. We now wait an additional px800 µs. before starting to write data. In other words, the time from the last byte of sector n to the first byte of sector n + 1 is about px  $1600 + 185 \mu s$ . For Sector 1, p is taken to be four. In all other cases, p is the length (in pages, i.e. multiples of 256 bytes) of the "previous sector."

This description requires modification. It applies to systems with a 1 MHZ clock. On cold

start, OS65D measures the timing on a serial port to calculate the clock speed. (Remember, a 300 baud port must remain 300 baud no matter what the clock speed.) Then a timing constant in the 1 ms. subroutine is set. However, this calculation does not affect the 100 us. routine used in sector spacing. (I assume this clock versatility is the reason for the NMHZ in the title of this version of OS65D.) In other words, the 100 us. routine is really a 100/T us. routine where T is the clock speed in MHZ.

This calculation accounts only for the wait loops in intersector timing. In addition, there is quite a bit of inline code which adds to intersector timing. This timing can be calculated. A crude estimate would be to add an additional 30 µs. after each sector. In other words, the sector spacing is

(px1600+215)/T where *T* is the clock speed in MHZ, and *p* is the number of pages in the preceding sector. Your disk does not necessarily write diskettes identically with mine, though either computer should read the other's diskettes.

All of this says there is some kind of empty space between the end of the Track Header and the start of Sector 1. Each sector is completely rewritten each time it is addressed in a write operation. A sector is written as follows.

We put a sector start code (\$76) on the disk. Next comes the sector number s, then the sector length p in pages (each page is 256 bytes). The smallest unit of disk storage in OS65D is one page. The sector number s is verified on a read operation with the value in memory. The sector length is used on read to calculate the number of bytes to load from the disk.

Now comes the actual data. The amount of data is px256 bytes where p is the number of pages in the sector. After this data comes two end check bytes (\$47, \$53) marking the end of a sector. Thus the sector if 5 + px256 bytes long. The gap between sectors has already been described. Each succeeding sector follows the same format. This format is pictured in Figure 2. This discussion does not apply to Track 0.

Before discussing Track 0, let's make a few calculations. We assume we have 8" floppies and a 1 MHZ clock (this latter enters in only for the timing between sectors). We discuss how many and what kind of sectors may be put on a track. The discussion is important for the following reason: on a write operation, OS65D checks for the index hole when seeking a Track Header. This keeps the computer from "hanging" on uninitialized tracks (i.e. tracks without a Track Header). In writing sector n, the computer must read the preceding sectors 1,2,...,n-1. For each of these, while the computer is searching for the sector start code, it

also watches for the index hole to come around again (also to avoid "hanging" on a sector seek). After the start of the preceding sector, the computer no longer checks to see if we pass the index hole. The reason for this is simple. At 1 MHZ with 8" floppies there is just not enough time between input or output bytes from the disk to check for the index hole and to do all the other operations required during a read or write operation.

If the index hole passes, we are back to the beginning of the track. If 1 ms. passes, we're over the Track Header again. Obliterating the Track Header destroys the readibility of the Track. Experienced programmers may salvage matters using the EXAMINE command, but this is not a task you want to face. *Moral:* Don't pass the index hole a second time on a write operation.

If you're not a whiz at algebra, skim over this part until we start drawing conclusions.

We wish to derive a formula for the time from the index hole to the time the head stops writing on the diskette after sector n. If this time occurs before a second appearance of the index hole, then n sectors will fit on a track. We must account for all the time from the first appearance of the index hole until the write function is switched off after the last sector.

The disk spins at 360 rpm. Thus one revolution takes 166,667 µs. The disk data clock runs at 250 KHZ. In particular, each bit takes four µs. Since an OSI byte uses 11 bits, 44 µs. are required per byte. If we could pack a track, this means we could fit 3,787 bytes on a track. But a track is not packed. It is formatted, and we must calculate the formatting time.

We use 1000 us. from the index hole to the Track Header. The Header is four bytes long using 176 us. more. As we have seen, from the Track Header to the start of Sector one, we use 4x1600 + 215 or 6615 us. In particular, 7791 µs. are spent between the index hole and the start of Sector one.

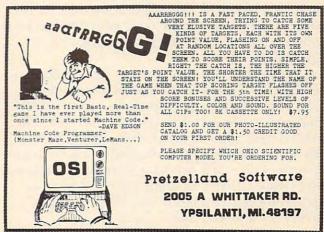

Each sector contains an integral number of pages. Thus, all sectors contain, as an aggregate, *p* pages. Each byte takes 44 us. and there are 256 bytes per page. Thus all these pages account for 11264xp us.

Each sector has five extra bytes. Thus, for n sectors, we have  $220xn \mu s$ .

Next we must account for all the wait time after each of the n sectors. Recall that the wait from one sector to the next is  $qx1600 + 215 \mu s$ . where q is the number of pages in the preceding sector. Since we assume n sectors are on a track, there are only n-1 spaces between n sectors. If the last sector has r pages, then the preceding n-1 contain p-r pages altogether. Thus, the total intersector wait time is  $1600x(p-4) + 215x(n-1) \mu s$ .

Finally, we must account for the time after the last sector is written until the write and erase functions are switched off. Write and erase continue for 600xr us. after the last byte is written. Then write is switched off and erase continues for 525 us. more before it too is switched off. This total trailing time is 525 + 600xr µs.

By adding all our derivations, we can make the following statement. For 8" floppies with a one MHZ clock, the total recording time for *n* sectors is

#### $t(\mu s.) = 8101 + 12864 \text{xp} - 1000 \text{xr} + 435 \text{xn}$

where p is the total number of pages of data in the sectors and r is the number of pages in the last sector.

Remember, OS65D must run on all OSI machines, so this formula gives the "worst case" which must always be satisfied. In Table 2 you will see a few 'upper limit' values tabulated (dt gives the 'time remaining' in the track).

Recalculate *t* for your system. A minifloppy spins at 300 rpm. and the data clock is 125 KHZ. Experiment with a few values for *n* and *p* in the formula. Try actually recording this amount on a disk. Be sure to use an empty diskette track. What is wrong with filling the blank space between the index hole and the Track Header with data? (Think about \$43, \$57.)The maximum allowable number (plus one) of pages per sector in OS65D is stored in \$27ED. You may wish to change this for your experiments.

Notice that OSI recommends a maximum of 13 sectors when only one sector is written on a track, and eight sectors (12 sectors in early GUIDES) if more than one sector is written on a track. The early GUIDE value is "just barely wrong." The later value is obviously a shot in the dark meant to be conservative. It is probably the case that many drives would accept 12 single page sectors in a track. But even 11 sectors, including 12 pages, leaves very little room for errors.

# INTRODUCING . . . TEACHER'S AID

DR. DALEY'S SOFTWARE is excited about our latest software release—TEACHER'S AID.

TEACHER'S AID is the grade management system you've been waiting for. Its many features mean that you can be free from the drudgery of hours of record keeping and grade reporting. Now you can devote more time to the pleasures of teaching.

TEACHER'S AID is easy to use, menu driven and features—

- 1. Flexible class assignment structures. This means that you can set up and keep records of any combination of homework, quiz, test, lab, etc. scores.
- 2. Grade averaging done in a variety of ways. Grade averages can be prepared using weighted scores, possible scores, tables, percent, or a combination of these methods.
- 3. Student progress reports.
- 4. An individualized list of missing assignments.
- 5. Easy editing and additions to any of the files.
- 6. Reports on either the screen or printer.

All of this power is yours for only \$59.95. TEACHER'S AID comes on disk complete with comprehensive, easy to read documentation, packaged in an attractive binder.

When ordering please tell us your computer configuration. TEACHER'S AID is available on these systems:

Apple II or Apple II Plus
(32K with single disk)
Pet or CBM 2000, 3000, or 4000 series
(16K with 2040 or 4040 disk)

TEACHER'S AID will be ready soon on the Atari 800 and TRS-80 Model I or Model III.

Call or write for details of our other software offerings.

#### NOTE OUR NEW ADDRESS

DR. DALEY'S SOFTWARE

Water Street

Darby, MT 59829

Phone: (406) 821-3924

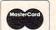

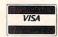

(Hours: 10 a.m. to 6 p.m. Mountain Time)

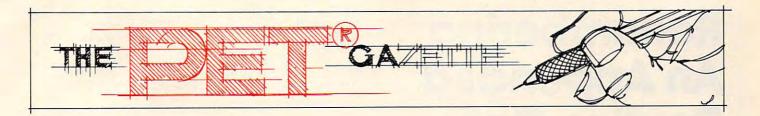

# **A Yuletide Tale**

Editor's Note: We recently received the following query letter from a Mr. C. Pickins. While we will not be able to accept C's fictional endeavors, we felt his timely outline might be of interest to our PET/CBM readers. We have put C (not his real name surely) in touch with Dr. Chip. Perhaps we'll see the fruit of later joint collaboration. — RCL

Dear Mr. Lock,

I have this great story outline that I thought **COMPUTE!** might like to follow up. It's just that I don't know if you publish fiction submissions.

It's this heartwarming story about a fellow called Scrooge Tramiel, who runs a pet shop in old London, or California, or Philadelphia or somewhere (funny, the location seems to shift every time I think of it). Anyway, he exhorts his lowly clerk, a fellow by the name of Cratchit Finke, to work through the holidays on a new computer system to be called the Humbug III, and leaves to go home.

Well, what should happen but this guy runs across the ghost of his former partner, Jacob Peddle, who rattles chains and chips and emits fearful moans in all directions. The upshot of this visitation is that Scrooge is going to be visited by three more spectres: the barrister of Christmas past, the solicitor of Christmas present, and the lawyer of Christmas future.

Faster than you can say, "restraining order", the Christmas past fellow pops up and reminds Scrooge of how helpful he used to be to others. "Spirit, why do you torture me so?" wails Scrooge. "Yes, I gave that young fellow a chip to play with ... and he promptly founded Apple Computers with it. Indeed, Radio Shack got its start in the time period between when I announced my computer and started delivering it."

Just then, the digital clock beeps and along comes Christmas present. Not a Christmas present, you understand; just the Ghost of a Christmas present, who shows retailers warming themselves over the glow of their CRT screens. "Everybody else's model three has failed," they seem to be saying, "will Scrooge come through for us?"

An announcement of the digital cuckoo clock heralds visitor number three, the spirit of Christmas future. The screen swirls uncertainly ... coughing and gasping, Scrooge peers through the orange smoke ... is that IBM gaining credibility? What's going on here? The Spirit intones, "I see unused joysticks by the fireplace..." But begging and pleading

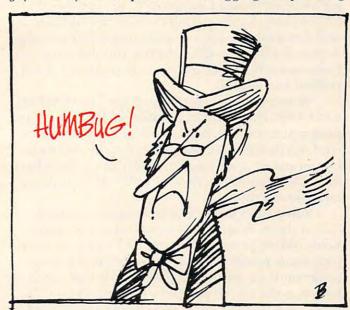

and threats of countersuits reveal that it ain't necessarily so ... there's still time to reform.

Dawn is breaking. Maybe the light is dawning, too, for Scrooge rushes over to the window and shouts at a passing boy, "Bring me the biggest goose you can find! My competitors have all the turkeys!"

And the story ends with a traditional Christmas scene ... as Tiny Tim says, "God help us, every one!".

Whaddya say, Mr. Lock? Do you think you can use the story?

# Renumbering An Appended Routine Only

Elizabeth Deal Malvern, PA

There is a way to append a program to another in the PET even if the line numbers are out of order. It will be shown here for the upgrade ROM tape system. It should work on other PETs. The scheme uses the Toolkit™ or its equivalents.

Suppose that program A exists in the PET and that its line numbers range from 100 to 2000. Suppose, further, that we would like to append a program B with line numbers which are lower than (or overlap) those of program A: for instance 15 to 340. As long as program B contains no GOTOs and no GOSUBs, one renumbering of the entire A-plus-B package will set the line numbers in order. Consequently, target addresses in program A will remain meaningful.

When, however, program B contains GOTOs and GOSUBs, we are in violation of the "appended program must have higher line numbers" rule. And that means save one piece, put the other one in, renumber it, save again, load again ... ad infinitum. Disk people can do it in a jiffy. It's tough for tape owners though.

Some rules just beg to be broken and this is one of them. A simple solution consists of temporarily hiding program A from PET's view by swapping some pointers around. Just before loading program B we tell the PET that the BASIC area begins at the end of program A or *exactly* two (2) bytes back from the start of variables pointer (42-43). We do this carefully by use of the Machine Language Monitor where we replace contents of \$28-29 with contents of \$2A-2B minus 2. Or by these direct BASIC commands:

AD = (PEEK(42) + PEEK(43))-2: AH% = AD/256 POKE40,AD-AH%\*256:POKE41,AH%

This has to be entered correctly the first time or things get somewhat messy.

At this point we can append program B. It will be placed, in the usual manner, at address AD. We can list this program. And we can RENUMBER it, for instance, with 3000,10 parameters sent to the TOOLKIT.

To finish the process we reset the start of BASIC pointer to its original value, decimal 1025, hex \$0401, or whatever other number we have jotted down in case of being in a partition. In BASIC, the reset can be done by:

#### POKE40,1:POKE41,4

Using the Monitor, the reset to 1025 decimal is done by putting \$01 into \$0028 and \$04 into \$0029.

Program A reappears on the scene and the entire package is ready for use.

#### Pointer addresses for various releases:

|                             | Ori | ginal | Upgrade<br>and 4.0 |      |  |
|-----------------------------|-----|-------|--------------------|------|--|
| Start of Basic low byte     | 122 | \$7A  | 40                 | \$28 |  |
| high byte                   | 123 | \$7B  | 41                 | \$29 |  |
| Start of variables low byte | 124 | \$7C  | 42                 | \$2A |  |
| high byte                   | 125 | \$7D  | 43                 | \$2B |  |

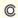

#### OLD PET OWNERS NEVER DIE

CALL ON US!

Our innovative line of hardware products protect the investment in your original version 4K/8K PET by extending its life and usefulness. Our software works on most PET/CBMs.

2114-TO-6550 RAM ADAPTER HUNDREDS
 S UD to eight REES DAY

Replaces up to eight 6550 RAMs with low cost, reliable 2114s—one at a time. Use two units for total 6550 replacement. Never worry about RAM availability again!

PHB-001 Bare Board \$11.95
PHK-001S Full Kit (No 2114s) \$17.95
PH-001S Assembled (No 2114s) \$24.95
(\$2.50 postage/handling per order)

#### • 4K MEMORY EXPANSION

Installs easily internally. Uses eight 2114Ls. Write protect provisions. Second expansion needs external +5V power. "Soft-ROM" applications. Bigger programs!

PHB-002 Bare Board \$16.00
PHK-002 Full Kit (No 2114s) \$29.00
PH-002 Assembled (No 2114s) \$42.00
PH-002 Assembled with 2114s \$89.00
(\$3.00 postage/handling per order)

#### • "REAL WORLD" SOFTWARE

For most PET/CBMs. Word Processor, Mailing List, Catalog, Satellite Tracker, Morse Code Keyer, Frequency Counter. Professional results at low cost!

\$17-\$25

Write for Free Catalog

PROMPT SHIPMENT! California Residents, add 6% Tax SATISFACTION GUARANTEED

#### OPTIMIZED DATA SYSTEMS

Dept. C. P.O. Box 595 Placentia, California 92670

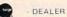

DEALER INQUIRIES INVITED

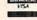

PET/CBM Trademark of Commodore Business Machines

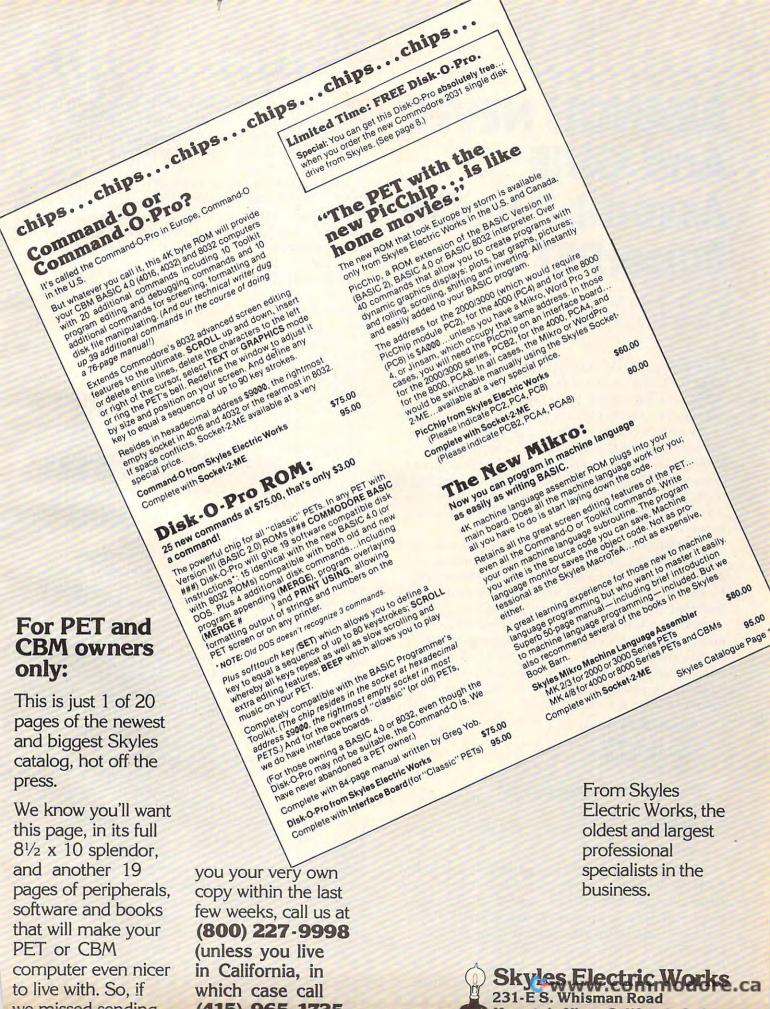

# BRANCH NEVER And QUIF Assembling On SuperPET

Richard Mansfield Assistant Editor

Ever hear of QUIF? Or HI, ISUPPER, STOI, FSEEK, TABLELOO, COMA, ORB, PULB, SEX, COMB, or BRA? These are some of the 6809 mnemonics, utilities library macros, and "structured programming" statements available to you when you assemble on the SuperPET. The Waterloo 6809 Assembler permits machine language programming which is somewhat like programming in higher level languages. Along with the Assembler is an Editor, a Linker (to connect modules), and a monitor.

Making the transition to this assembler involves two major adjustments: you are now working with a 6809 and you are using a complicated assembler. If you are accustomed to working with simple assemblers (Supermon, Extramon, Micromon, or others), you will be baffled at first by the requirements of this assembler. Before looking into the significant differences between 6809 and our familiar 6502, let's see what is required if you decide you want to place the letter "a" in the upper left corner of your screen.

Simple 6502 Version:

0360 LDA #\$41 0362 STA \$8000 0365 BRK

Waterloo 6809 Assembler Version:

lda #'a sta \$8000 swi

SWI means software interrupt and resembles BRK on the 6502. (There are three software interrupts available: SWI, SWI2, and SWI3.) The apostrophe allows you to enter the actual letter which will be translated into the correct value for you. Otherwise, it's fairly simple at this point. You are in the Editor here (no need for addresses yet — they will be created later). The creation of your final, "object" code takes several steps: you must save this

"file" to disk by typing p (for PUT) name.asm. Then, when the ASM file is on disk, you type BYE to get into the menu and select a (assemble) and you are asked for the filename, so you type: name. (It adds the ".asm" for you.)

The assembler makes two new files on the disk: *name.4 st* and *name.b09*. The first is a fairly straightforward listing of the source code with line numbers, object codes, mnemonics, and any comments separated into appropriate fields on screen. *Name.b09* is a file containing the object code to be used later by the Linker.

Your next step is to return to the Editor and make a fourth file:

"name" org \$1000 "name.b09"

and PUT it to disk under the title "name.cmd." The first line here names the "load module," the second line defines the starting address of the object code, and the third line names the object code file to be used in the linking process.

Then you type BYE again, select Linker from the menu, and type: name. (The linker will add ".cmd" to the name.) The linker creates two more files (for a total of six): name.mod (executable load module) and name.map (tells how name.b09 was mapped into name.mod).

Now you are ready to run your program. You enter the monitor by typing "M" from the menu and then type: I name.mod (to load the "module"). You can then type: g 1000 and, voila!, an "a" appears on your screen.

#### The Monitor And Linker

Like TIM (the resident monitor on PET/CBM computers) the SuperPET monitor has several commands which are useful for debugging (Bank, Clear, Dump, Fill, Go, Modify, Passthrough, Quit, Registers, Stop, and Translate). "Bank" allows you to access any of the 16 banks of upper RAM for reading or writing. "Stop" sets breakpoints and "Clear" clears them. "Dump" is equivalent to "M" on TIM. "Modify" permits the same changes as "Dump," but in the form M ff 12 33 (where the byte at \$00ff now becomes \$12, \$0100 becomes \$33). "Quit" is like TIM's "x." "Passthrough" sends all input to a host computer and permits all output from the host to appear on screen.

"Translate" is a disassembly. Curiously, there is no provision for single-stepping or for SAVEing from the monitor. A single-step program exists (it was used at Waterloo to create the SuperPET languages), but it was not included in the monitor. As for SAVE, it was planned, evidently, that modules should be only created from the upper levels of the development system, following the steps

# OISHSHARE OISHSEN

- Works with all combinations PET/CBM models.
- 100% Hardware. No software required!
- No special commands, User TRANSPARENT!
- Up to 8 users can share a disk &/or printer.
- 10, 15, 20, & 25 foot cables available.
- Connects in minutes, no tools necessary.
- Ideal for EDUCATIONAL & BUSINESS needs.
- Increases productivity Reduces Costs!

| DISKSHARE 9000-3                                                                | 3 USER SYSTEM WITH 6ft. CABLES                                                                                         | \$ 895.00                                      |
|---------------------------------------------------------------------------------|----------------------------------------------------------------------------------------------------|------------------------------------------------|
| DISKSHARE 9000-8                                                                | 8 USER SYSTEM WITH:  — THREE 6ft. CABLES  — THREE 10ft. CABLES  — TWO 15ft. CABLES                                     | \$1295.00                                      |
| DISKSHARE 9001-6<br>DISKSHARE 9001-10<br>DISKSHARE 9001-15<br>DISKSHARE 9001-20 | ADD-ON CABLE (6 FOOT LENGTH) ADD-ON CABLE (10 FOOT LENGTH) ADD-ON CABLE (15 FOOT LENGTH) ADD-ON CABLE (20 FOOT LENGTH) | \$ 79.95<br>\$ 99.95<br>\$ 119.95<br>\$ 139.95 |

For More Information Call:

### Questar International Inc.

Suite 102 7270 Woodbine Avenue, Markham, Ontario Canada (416) 490-8044 dealer and distributor inquiries invited

outlined above which result in six files per module.

The linker knits the relocatable object modules (name.b09) into longer executable load modules. The linker is invoked by creating the name.cmd file mentioned above and including various commands in this file. "Org" specifies the desired starting address for the code. "Banksize" defaults to \$1000 if not specified and "Bankorg" defaults to \$9000. Programs or modules may be loaded into specified banks with the "Bank" command. To merge external routines from the system library (or from your personal library of modules), use the "Include" command. Finally, "Export" sets aside some memory (Export bytespace = \$7b00) which is named "bytespace" and reserved for tables, etc. Following its definition, "bytespace" can be referenced by any routine using the statement: xref bytespace.

#### The 6809

As Figure 1 illustrates, the most obvious novelties in the 6809 are the addition of Accumulator B, the second (User) Stack, a Direct Page register, and half-carry, fast IRQ, and Entire State Saved condition flags. In addition, of course, the Y, X, and Accumulator registers and the stack pointers are

expanded to 16 bits. Some of these improvements facilitate simplified addressing since a 16 bit register can address an entire 64K. Likewise, a stack can now be located anywhere in memory and be of any size desired. The A and B Accumulators can be concatenated to form Accumulator D (A is the MSB). This allows 16 bit addition, subtraction, compare, and so forth, via a single mnemonic.

The S stack pointer is used for JSRs and interrupts as expected, but the U stack pointer is controlled completely by the user and is unaffected by hardware status. This permits variables to be passed

between routines.

The direct page register (normally 0) is used to form the MSB of an effective address during "direct addressing." The offset is the byte following the direct addressing mode opcode. This is like the familiar zero page addressing, but with the added ability to set "zero" at any page. A half-carry is a carry from bit three during eight-bit addition. There is a fast interrupt request line which can be masked with the fast IRQ flag. The entire-state-saved flag signals that all registers (not simply the program counter and CC) have been saved on the stack.

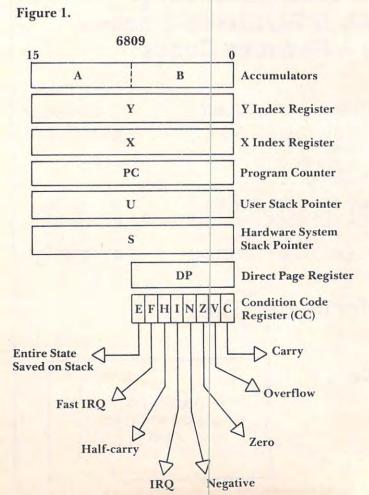

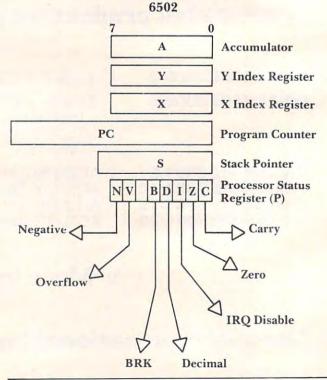

Branch Never: Addressing and New Instructions
In addition to the familiar 6502 modes, the 6809 includes "Direct" addressing, "Long Relative" (16 bit relative, position independence, and indirect modes including auto-incre-

ment and decrement by one or two bytes at a time. The efficiency inherent in 16 bit manipulations, new addressing modes, and new instructions permits greater programming freedom than is possible on the 6502. For example, the 6502 has approximately 56 mnemonics where the 6809 has nearly twice as many. (Mnemonic counts will vary depending on whether such instructions as ROL and ROL Accumulator are counted as distinct instructions.)

Among the more interesting new instructions is SWI (the entire machine state is saved and control is transferred through the vector at \$FFFA-B. SWI2 is the same except that the IRQ masks flags are not set and the vector is \$FFFA4-5). SEX means sign extended. BRA is branch always. Perhaps the most enigmatic new instruction is BRN, Branch Never. Though hundreds of uses for this spring to mind immediately, the assembler manual suggests that it can be used if you should become tired of NOP.

MUL multiplies accumulators A and B (unsigned) and stores the result in the D (A + B) accumulator. COMA and COMB complement these accumulators. ORB P inclusive ORs the value addressed by P, with B.

#### **Assembler Expressions**

The assembler provides for extensive programming options through lables, external references, libraries, macros, operators, conditional assembly, etc. QUIF? It's Quit IF, one of the structured programming statements. HI is a condition which follows QUIF and is true if the carry and zero flags are both clear. Other statements are: IF, ENDIF, ELSE, GUESS, ADMIT, ENDGUESS, LOOP, ENDLOOP, and UNTIL. Like their counterparts in other languages, these statements can be used in the assembler, if that is your preference.

Also, a library of common routines is included and can be called into a program by typing the reference name followed by an "underbar" character, an underline which is created by hitting the back-arrow key. ISDELIM checks to see if the character in question is a delimiter (not alphabetic or numeric). STOI converts a decimal string to an integer. ISUPPER sees if you have an uppercase alphabetic character. FSEEK finds a record in a random file. In all, there are 67 library modules. The first parameter is passed on D, the rest on the stack. Results come back in D.

The "structured programming" statements, 100 mnemonics, 67 library names, 17 addressing modes, 96K, two stacks, 16 memory banks. It's a bit of a transition. Nevertheless, 16 bit addressing, the freedom to MUL at will, and numerous other advantages all combine to make the 6809 option on the SuperPET exciting and promising for machine language programming.

#### NEW BARGAINS!

CALL FOR CURRENT PRICES ON CBM/PET & VI EQUIPMENT (IN STOCK!)

Cursor Magazine (on tape, specify issues. Write for catalog) 10/\$44

Micro Software Systems
Billboard for 8032 \$ 39
Billboard for 2001 \$ 29
Cable, PET-IEEE (1 meter)\$37
Cable, PET-IEEE (2 meter)\$44
Cable, IEEE-IEEE(2 meter)\$47
Modem+terminal software\$ 279
NEC Spinwriter #5530 \$2695
Xymec typewr/printer \$2499
Watanabe MIPLOT \$1149

Uncrasher for 2000/4000 \$15 \*\* NEW \*\* for 8032 \$25

EPSON PRINTERS

call

NEW FRICTION FEED for MX80, CBM 4022 Conversion Kit \$69

VOTRAX Type-N-Talk \$345

TU-PVE Connect your Video Monitor to PET/CBM for second display. Our unique contact extensions leave user port available for other accessories (NOT for 8032) \$3

CONNECT PET/CBM TO PRINTER: Simply plug in the interface and use your PET/CBM computer with popular "standard" printers, or add video monitor for second display. All interfaces assembled, tested, waranteed. No software required.

TU-65C Use NEC, Centronics, Xymec, or other industry standard parallel printers. Works with disk, other IEEE devices attached. \$129.95

TU-65CO As above, for Okidata. \$129.95

Computer-Printer Interfaces by ESCON

SELECTRIC to PET/CBM \$649

SELECTRIC to Apple, TRS-80: Parallel \$559

MTST-I/O to Parallel \$559

MTST-I/O to Parallel \$100

Cables extra, \$20 to \$90. Installation \$100

SELECTRIC, Heavy Duty 15", reconditioned, with ESCON for PET/CBM \$1195 TRS-80 Mod 1,3 \$995

APPLE \$1195 TRS-80 Mod 2 \$1045

RS-232 \$1045

#### Virginia Micro Systems

14415 Jefferson Davis Highway Woodbridge, Virginia

(703) 491-6502

V1SA/MC. VA +4% Factory auth sales & service MWF 12-8, Sa 9-3

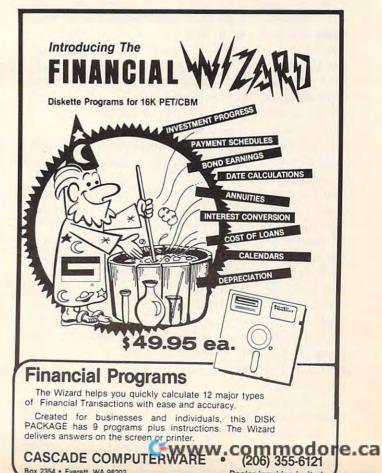

# PET Repairs For The Amateur

Louis F Sander Pittsburgh, PA

My small keyboard PET has had several awfullooking symptoms over the past year, and each time I dreaded the size of the possible repair bill. But each time I was able to cure the problem myself, with no need for knowledge of digital electronics. Based on first-hand experience, and on many notes compared with others, here is what to look for when your PET is acting strange: loose connec-

tions, period.

Loose connections are probably the most frequent source of trouble in PET-like electronic equipment, and they are often the easiest to find and fix. You'll learn how I found mine, after a few words on safety. First, never look for trouble with your PET plugged in. Under normal circumstances, all lethal voltages are kept away from PET's main circuit board and other exposed parts, but when trouble comes, circumstances aren't normal. So always pull the plug when you're troubleshooting. Also, always take pains to avoid static electricity when you're poking around inside your PET. Tiny sparks that you can't see or feel can ruin some of the IC's in there, so don't take any chances. The best precaution is to ground yourself by touching bare metal on the cabinet whenever you touch an IC or the circuit board; it may look silly, but it's safe. Now for my war stories:

My first trouble was erratic operation. From time to time, I'd get a screen full of garbage, and my cassette motor would run and run. It looked like my reset button was locked down, but I knew it wasn't. On the advice of somebody who knew, I looked for an IC that was loose in its socket. When I found it, the trouble went away. With time and the flexing caused by neat, IC's all tend to walk out of their sockets. If you have symptoms of trouble, check this first. Open your PET and, with one hand touching the cabinet, firmly press down on both ends of every socketed IC, and walk them back into place. You'll be surprised how many are loose. Don't worry too much about flexing the printed circuit board itself — it can withstand a bit of bending.

My second problem came from a bad power connector. I'd lose everything on my screen, right in the middle of something important. At other times, I'd power up and not be able to get anything on the screen at all. When I found a hot power

connector, I knew the cause was found. The power connector attaches your main circuit board to the wires coming from the large transformer and electrolytic capacitor at the left rear of PET's base. If you are having problems, especially ones that crop up after some length of 'on' time, run your machine for an hour or so, then feel the power connector. If it's noticeably hot, it is a candidate for replacement. I replaced both ends of my connector with Radio Shack 274-226 and 274-236, for under \$3.00 total. If you're not an experienced electronics person, turn this job over to an expert — it's easy, but the new connectors are far from exact replacements.

My biggest and most mysterious problem was caused by a dirty contact on the connector between the main board and tape drive #1. For several months, I'd get strange screen messages and frequent system crashes whenever I tried to load a program that was other than the first one on a cassette. I'd say LOAD "RINKYDINK," the tape would start to move, and then I'd get some horribly misspelled version of ?ILLEGAL QUANTITY ERROR, sometimes before and sometimes after the PET had FOUND the programs preceding RINKYDINK. It got so bad that I gave up on ever being able to put more than one program on a tape. I could tell that the problem was associated with the unrecorded gaps between programs, but that's as far as it went.

I found the problem one day as I connected an audio amp to the tape READ line. The recorder was running a totally blank tape, and the noise on the READ line was tremendous. I accidentally jiggled the wire going from the recorder to the main board, and the noise stopped completely. Later I found that a poor ground contact on the PC board connector was allowing motor noise to get into the signal circuits, and that PET was trying to read the noise as data. No wonder it got an ILEGAL QUANIY ERRR! Two minutes with superfine sandpaper cured the problem, and now I can read through a whole C-60 with no system lockups. Keep your connectors clean.

By the way, I've had one minor problem unrelated to bad connections: My PET likes to read tapes a lot better without any amplifier connected to CB2. I don't know just why, but the machine definitely works better with nothing connected back there. So now I disconnect the amplifier whenever I'm through with a program that uses sound. I guess this really is another loose connection problem, but one of a different sort — in this one, loosest is best. But take it from one who knows more about it than he wants to — loose connections are common in your PET, and you can usually fix them yourself.

#### QUALITY ACCOUNTING SOFTWARE for the CBM COMPUTER

#### THE GENERAL LEDGER SYSTEM

All entries are made via formatted, fill in the blanks. screens. There is a separate check stub format disbursements entry screen and eight digit account numbers to allow sub coding as required. Up to fifty user designated journals are available. All data is verified on input with balance enforced. All journals are available for print at any point in the accounting cycle. Any printout may be printed by department. The general ledger prints: balance forward, full detail of each transaction, total credits, total debits, and end balance for each account. Available reports include: journals, disbursements register, current trial balance, audit trial balance, budget trial balance, income statement, balance sheet, cash flow analysis, and comparison of budget vs. actual amounts for year to date, or the current period.

#### **FUND ACCOUNTING SYSTEM** \$200.00

The perfect accounting system for the municipal utility district, and the small city or school district. The system includes all features of the general ledger system with the added ability of printing all reports, and the general

\$150.00 ledger, by fund as well as by department.

#### CLIENT ACCOUNTING SYSTEM \$200.00

The accounting tool kit for the public accountant. This system includes all features of the general ledger system with the addition of a payroll check stub formatted screen for payroll check input. Also included are: a payroll disbursement register, a 1099 register, 941 reports, and W-2's.

#### INTERLOCKING MODULES

The following modules are available for any of the general ledger based systems:

Accounts Payable \$ 75.00 Accounts Receivable \$ 75.00 Pavroll \$ 75.00 Job Cost Payroll \$100.00 Utility Billing System \$100.00

Accounting software may be reviewed at your dealer, or via mail. Full catalog, demo disc, sample operations manual, (please specify which system), and a \$20. credit coupon — only \$20.00

DEALERS! Please Write for Dealers Pack

Expanded Software Catalog Free on Request

#### BASIC SOFTWARE SERVICE

P.O. BOX 181, LA PORTE, TX., 77571 Phone Area Code 713/470-1857

## **ASERT** yourself... with CFI's new Database Retrieval System

#### WHO CAN USE ASERT?

libraries personnel departments dating services

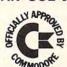

schools employment agencies accountants

#### ANY BUSINESS THAT KEEPS RECORDS CAN USE ASERT TO:

- Create up to 21 fields per record
- · Restructure fields at any time
- Sort on any field at any time
  Use FREE-TEXT area for comments
- Create up to 90 searchwords
- Search & retrieve on any combination of 90 searchwords
- Search with MUST HAVÉ, MAY NOT HAVE and OPTIONAL operators
- Print out hardcopy including labelsOutput to any word processor
- Compile summary statistics
- Maintain 1900 records per disk with "virtual" 5K record length

#### **ASERT** — Aid for Search & Retrieval of Text — \$495 complete

For the 8032 CBM and 8050 disk drive — Commodore Approved Software

#### OTHER CFI SOFTWARE

Federal Income Tax Preparation System\* Personal Tax Calculator\* Emergency Control Program\* VIC Animation Tutorial

\*Distributed for CFI under the Commodore label

#### ALL CFI SOFTWARE AVAILABLE

from your local Commodore dealer or direct from CFI

Cwww.commodore.ca

CFI . . . computer solutions, 875 West End Ave., New York, NY 10025

# Realtime **Clock On Your** Pet Screen

Mark L. Robinson

Editor's Note: In the version of Mr. Robinson's clock routine for 4.0 BASIC, the code has been moved up 38 (decimal) from the Upgrade version of Program 1. Add a value of 38 to his POKEs and references for the 4.0 version. - RTM

How many times have you sat down at your computer to fiddle around for a few minutes, returning to the real world hours (or days) later. This is not always a problem and I don't mind being splattered with cold suppers, missing parties, or aggravating my wife. But one night, I had some free moments to ponder the problem of losing track of time. Wouldn't it be great, I thought, if I could always have the correct time on the screen.

I knew that my PET had a 1/60 second counter which is updated during the internal interrupt cycle and some routines to print out the time. I started to study the memory map in Osborne's PET/CBM Personal Computer Guide and found the following items: jiffy memory, clock correction routine and the location of the interrupt addresses.

I figured if I could revector the interrupt through a small machine language program, I could capitalize on all three items - the jiffy clock to keep track of time, the interrupt addresses to return to the correct location and the clock correction routine to make up for the lost time of my

program, if necessary.

Some other investigation showed that the routines that print the TIME\$ use a lot of processing time and interact with memory locations that Basic uses. I figured it would be best to handle it completely as a separate little program. Then, the more I thought about it, I realized that once the time was set, I could follow it with a simple series of little counters rather than keep having to do long divisions. This also has the advantage of being able to jump back to the normal program whenever there is no carry up to the next most significant clock digit. This saves over 50 percent of the time penalty of the screen clock.

To initialize the clock and load the machine language program, I wrote a small BASIC program. You can follow the explanations in the flowchart

and the symbolic listing of the machine language program along with the listing of the BASIC program. The machine language program is short enough to load with pokes rather than entering it using the machine language monitor. You can enter and run this as a normal basic program and, while the clock is running, you can use most BASIC programs. There is a small time penalty to use this while running BASIC, but if you are programming or game playing, it is not critical.

Incidentally, since the program is synchronized with the jiffy counter, you are automatically using the PET's internal correction routine. On a three hour run against a stop watch, the PET gained two seconds (so much for my stop watch). Two words of caution when you are writing programs: first, if you hit return on the line the time is on it will be entered in the listing and, second, if you have to load a program from the cassette, turn the clock off (POKE 144,46:POKE 145,230), load the program, and start the clock again (POKE 144,74:POKE 145,3). To reset the clock poke the correct time digits to locations 833-838.

#### Symbolic Listing Real Time on Screen

#### DEFINITIONS

LOTB = Least significant time bit -(Jiffy Counter) TLOCÍ Temporary holding location TL0C2 of prior jiffy count BASE 1-7 Base of count, 10 or 6 IMAGE 1-7 Location of time in memory SCT 1-7 Screen locations of time

INITIALIZE LDA LOTB ADC #05 STATL0C2 LDA #Start STA IRQ Low START

Initialize prior count set it ahead to next .1 second. Note 1

Revector interrupt to start

LDA #LOTB STATL0C1 CMPTL0C2 ADC #05

Check jiffies see if we've reached next.1 sec

SBC TL0C2 ADC TLOC1 STATL0C2

Yes-set TL0C2 for next .1 sec, make sure that if more than 6 jiffs occurred we do not add too much

INC IMAGE,7 LDX #07

Increase .1 sec memory location by 1 Initialize counter routine

COUNTER LDA IMAGE,X

Check to see if we've reached limit of base which produces a carry No - then go to Update Init Yes - place 0 in digit position

CMP BASE, X BNE UPDATE INIT LDA #00 STA IMAGE,X DEX

BEQ UPDATE INIT

Go to next number in sequence If we have done all 7 digits go to screen

INC IMAGE,X **IMP COUNTER**  madare, cammadare, ca Go back and check this digit for carry

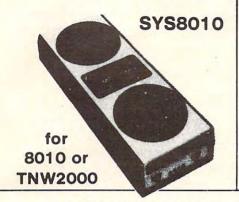

Software by MICROFEX

fits in 3.5K

VIC-MAN
eats dots and monsters
in maze ..... \$14.95

**VIC-20** 

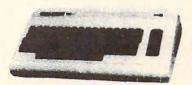

VIC-ROIDS

shoot at asteroids as they float in space... \$14.95

POM based terminal package for CBM 8000 with 8010 or TNW 2000 sysson ROM \$49.95

OR

FREE with purchase of 8010 modern!

8010 modern......\$279.00

#### PRIVATE I

Eliminates data errors
when using a modern with
an extension line
\$11.95

#### Pet Bulletin Board System

Start a bulletin board with your 16K Pet or CBM. Use 4040, 8050 or 2031 drives. See it in operation at (414) 282-8118.

See Message Number 3.

PBBS software \$49.95

We also carry and demo the entire Commodore and Jim-Pack lines of equipment.

Send check or money order with order. Allow \$5.00 for shipping and handling. PETTED microsystem

> 4265 W. Loomis Milwaukee, WI 53221 under the "Shell" sign at I-894 & Loomis Rd. (414) 282-4181

#### PETTED

VISA & MASTERCHARGE ACCEPTED

# NEWLCT

#### JUST PLUG IT IN

No soldering
 No messy wires

# SOFTWARE SELECTABLE

- Software select one of two operating systems. (BASIC 2.0 / BASIC 4.0)
- Software select utility ROMs at conflicting addresses.

\$12500 (U.S.)

(\$150.00 Canadian)
Add \$3.00 shipping to all points outside Canada.

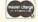

Master Charge and VISA accepted.

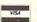

# SWARM-100

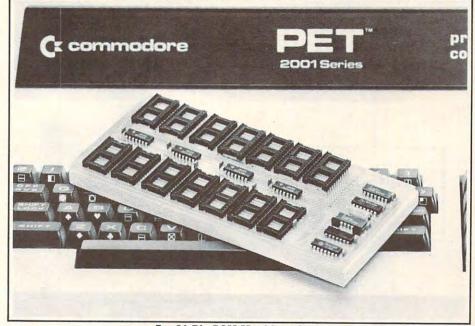

For 24 Pin ROM Machines Only.

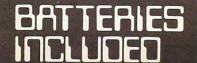

Village by the Grange 71 McCaul Street Toronto, Ontario Canada M5T 2X1 (416) 596-1405

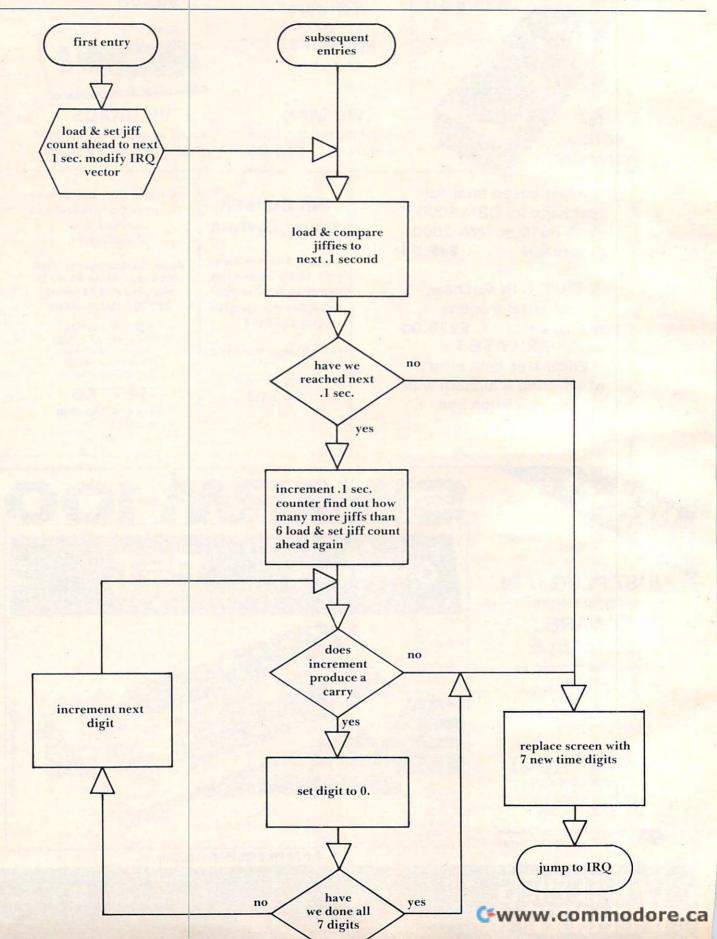

1016 DATA0,0,0,0,0,0

Program 2: 4.0 Version

COMPUTE!

**UPDATE INIT** LDX #07 Initialize the screen update routine UPDATE LDA IMAGE,X Load time digit ADC #\$30 Convert to PET number code STASCT.X Store on screen DEX **BNE UPDATE** Have we done 7 digits? - no go back to update LDA#3A Yes - load and store colon on screen STASCT,0 **IMPIRO** Return to PET IRO routine

Note 1: The reason that five is added to the jiffy count and not six (to get the next 6/60 or .1 sec) is that we are incrementing when the prior count location is less than the jiffy count. If the increment occurred on equality then you would add six. The reason for this is that I do not know if the jiffy count can count two sometimes in which case the equality would not occur for up to 12.8 seconds — when the same binary digit again occurred. This is also the reason the program checks for more than six counts.

#### **Program 1: Upgrade Version**

```
5 REM REAL TIME ON PET SCREEN
6 REM C M. ROBINSON 1980
7 REM OK FOR PERSONAL USE
10 FORA = 1 TO 100
20 READ B
30 POKE 825+A,B
40 NEXT
100 PRINT" {CLEAR}
                        HHMMSS"
110 INPUT"TIME"; A$
120 TI$=A$
130 FORA=1 TO 6
140 D=VAL(MID$(A$,A,1))
150 POKE832+A,D
160 NEXT
200 POKE144,74:POKE145,3
250 NEW
1000 DATA10,10,6,10,6,10
1001 DATA10,0,0,0,0,0
1002 DATA0,0,87,90,165,143
1003 DATA105,5,141,73,3,169
1004 DATA85,133,144,165,143,141
1005 DATA72,3,205,73,3,48
1006 DATA38,105,5,237,73,3
1007 DATA109,72,3,141,73,3
1008 DATA238,71,3,162,7,189
1009 DATA64,3,221,57,3,48
1010 DATA14,169,0,157,64,3
1011 DATA202,240,6,254,64,3
1012 DATA76,111,3,162,7,189
1013 DATA64,3,105,48,157,31
1014 DATA128, 202, 208, 245, 169, 58
1015 DATA141,31,128,76,46,230
```

```
10 FORA=1T0100
20 READB
30 POKE863+A,B
40 NEXT
100 PRINT" {CLEAR}
                             HHMMSS"
110 INPUT"TIME"; A$
120 TIS=AS
130 FORA=1T06
140 D=VAL(MID$(A$,A,1))
150 POKE870+A,D
160 NEXT
170 POKE144,112:POKE145,3
180 NEW
864 DATA 10, 10, 6, 10, 6, 10
870 DATA 10, 0, 0, 0, 0, 0
876 DATA Ø, Ø, 87, 90, 165, 143
882 DATA 105, 5, 141, 111, 3, 169
888 DATA 123, 133, 144, 165, 143, 1
    41
894 DATA 110, 3, 205, 111, 3, 48
900 DATA 38, 105, 5, 237, 111, 3
906 DATA 109, 110, 3, 141, 111,
912 DATA 238, 109, 3, 162,
                               7,
918 DATA 102, 3, 221, 95, 3, 48
924 DATA 14, 169, Ø, 157, 102,
930 DATA 202, 240, 6, 254, 102, 3
936 DATA 76, 149, 3, 162, 7, 189
942 DATA 102, 3, 105, 48, 157, 31
948 DATA 128, 202, 208, 245, 169, 5
954 DATA 141, 31, 128, 76, 85, 228
960 DATA
         Ø,
              0, 0, 0, 0,
        Statement of Ownership, Management And Circulation
As required by 39 U.S.C. 3685
1. COMPUTE! The Journal For Progressive Computing
1a, 537250
2. 12-1-81
```

| 7.<br>8. 1 | Robert C. Lock, Publisher and Editor, 625 F<br>Kathleen Martinek, Managing Editor, 625 F<br>Small System Services, Inc.; Robert C. Lock,<br>Marlene R. Pratto; P.O. Box 5406, Greensbo<br>None<br>NA | ulton Street, Greensboro, N<br>William E. Knox, Joretta E.        | C 27403                                                                           |
|------------|----------------------------------------------------------------------------------------------------|-------------------------------------------------------------------|-----------------------------------------------------------------------------------|
| 10.        | Extent and nature of circulation                                                                                                    | Average no, copies<br>each issue during<br>preceding 12<br>months | Actual no.<br>copies of<br>single issue<br>published<br>nearest to filing<br>date |
|            | Total No. Copies<br>(Net Press Run)                                                                                                    | 31,961                                                            | 40,040                                                                            |
| В.         | Paid Circulation  1. Sales through dealers and carriers, street vendors and counter sales                                                                                                    | 15,232                                                            | 19,491                                                                            |
|            | 2. Mail Subscription                                                                                                    | 10,516                                                            | 17,773                                                                            |
| C.         | Total Paid Circulation                                                                                                    | 25,748                                                            | 37,264                                                                            |
| D.         | Free distribution by mail, carrier or<br>other means: samples, complimentary<br>and other free copies                                                                                                | 1,128                                                             | 350                                                                               |
|            | Total Distribution                                                                                                    | 26,876                                                            | 37,614                                                                            |
| F.         | Copies Not Distributed 1. Office use, left over, unaccounted, spoiled after printing                                                                                                    | 3,597                                                             | 2,426                                                                             |
|            | 2. Return from news agents                                                                                                    | 1.488                                                             | None to date                                                                      |

# Tape Load Test And Head Alignment

Louis F. Sander Pittsburgh, PA

This article shows how to prepare and use a special test tape for the cassette recorder of any PET or CBM. When the tape is LOADed, its contents appear on the screen, allowing the user to see any tape errors as they occur. The tape error display is a sensitive indicator of the overall quality of the tape reading process, and one which can be used in curing such mysterious and aggravating problems as defective tapes and dirty or magnetized heads. The test tape can also be used as a working standard for head alignment.

#### Making The Load Test Tape

The first step in creating your tape is to enter and SAVE the "Test Tape Maker" program that appears later in the article. Then RUN it and follow the instructions on the screen, but be sure you understand the material in this section first.

The instructions ask you to use your Machine Language Monitor. Don't worry if you've never used it before — it's easy. If you have an older PET with Original ROMs, LOAD your monitor from tape and RUN it, being careful not to lose the "Test Tape Maker" instructions from the screen. With any other ROMs, you have a built-in monitor. Activate it by entering SYS 1024.

Once the monitor is running, it will prompt you with a dot. Mount a fully rewound tape, and save the 1st pass program by entering the indicated line exactly as it appears in the "Test Tape Maker" instructions. Then rewind the tape again, and prepare to do something unusual — you are going to record a new header on top of the one already on the tape, but you're going to leave the rest of the tape unchanged! You will do it by initiating another machine language SAVE, this time hitting STOP as soon as the header has been recorded on the tape. Knowing when to hit STOP is the tricky part, but the following paragraphs will teach you the trick.

If you can hear your tapes as they save, your task is easy. Some CB2 amplifiers amplify tape sounds, too, and you're in luck if yours works this way. If it doesn't, just connect your amplifier tem-

porarily to pin eight of the user port connector, which is a convenient pickup point for the Tape Write signal. When you initiate your save, you'll hear about ten seconds of leader tone, followed by three seconds of buzz, followed by two more seconds of leader and a lot more buzz. The three seconds of buzz is the tape header, so you'll want to hit STOP the instant you start hearing the second section of leader tone.

Even if you have no way of listening to your SAVEs, you can tell when to hit STOP in making this tape. First, SAVE any program into a fully rewound tape. Then fully rewind it again and LOAD it, using a stopwatch to time the interval between pressing PLAY and seeing the FOUND message on the screen. Then, when recording LOAD TEST, wait exactly this length of time between pressing PLAY & RECORD and hitting STOP. On my PET, this is just over 13 seconds, and it should be the same on yours, but you should use a stopwatch to be sure.

Now that you know when to hit STOP, let's go back to "Test Tape Maker." Use the Monitor to save LOAD TEST onto the rewound 1st pass tape, making the exact entries appearing on your screen. Press PLAY, and as soon as the header has been recorded (the right number of seconds, or the appearance of the second leader tone), hit STOP. The STOP key on the computer is preferable to the one on the recorder, but either one will work. The timing of this move is critical to a fraction of a

second, so use your fastest finger.

As soon as you hit STOP, your tape is finished. To be sure you have a good one, rewind it and LOAD it. If all is well, you will see the FOUND LOAD TEST and LOADING messages; then your screen will begin to fill with solid green (or white) squares. Once the screen is full, these will be replaced one-by-one with a full screen of colons, then a screen of shaded squares, then one of minus signs. Finally, an OK will print at the bottom of your screen, and after about 30 seconds, a READY message will appear somewhere on screen. No other characters should appear at any time. The newer machines with dynamic RAMs will not show the last two screens, and 80 column machines will combine the first two on one screen. If you cannot get the perfect "LOAD" described above, either you have made a defective tape, or you have a problem with your recorder. Clean and demagnetize your heads<sup>1</sup>, and try a few more loads. If you still don't achieve perfection, try making a new LOAD TEST tape — you may have hit STOP too soon or too late, or you may be working with a defective cassette.

When you have a tape that loads perfectly at least once, load it several more times in succession.

# PETTERM

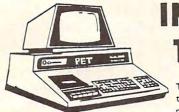

NTELLIGENT TERMINAL

Turn your PET into an intelligent terminal with one of our terminal packages. These are complete assembled hardware and software packages. All include line editing/ resend, repeat key, shift lock, output to CBM printer, and more . . . Delivered on PET cassette with manuals.

| PETTERM I   | All features above \$75.00                                                                                  |
|-------------|----------------------------------------------------------------------------------------------------|
| PETTERM II  | All features of I, plus local text editor with down-loading capability \$90.00                              |
| PETTERM III | All features of II, plus 80/132 column scrolling window for viewing formatted outputs wider than 40 columns |

# forth

## for PET/CBM

FORTH is a new concept in programming, with the speed of compilers and interactive ease of BASIC. Programs become a part of FORTH extending the power of FORTH and your PET.

8050,4040 disk, cassette all PET-CBMs 16k+

Starter

fig-FORTH w editor assembler

Personal

floating point; strings; source

\$75

Professional turnkey development/data base

\$259

small

computers

1903 Rio Grande Austin, Texas 78795

1-512-477-2297

P.O. Box 8483 Austin, Texas 78712

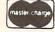

DEALERS INQUIRE

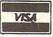

#### CBM/PET INTERFACES

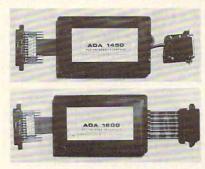

RS-232 SERIAL PRINTER INTERFACE - addressable baud rates to 9600 - switch selectable upper/lower, lower/upper case - works with WORDPRO, BASIC and other software - includes case and power supply.

MODEL - ADA1450 149.00

CENTRONICS/NEC PARALLEL INTERFACE - addressable - high speed - switch selectable upper/lower, lower/upper case - works with WORDPRO, BASIC and other software - has Centronics 36 pin ribbon connector at end of cable.

MODEL - ADA1600 129.00

CENTRONICS 730/737 PARALLEL INTERFACE - as above but with Centronics card edge connector at end of cable.

MODEL - ADA730 129.00

COMMUNICATIONS INTERFACE WITH SERIAL AND PARALLEL PORTS - addressable - software driven true ASCII conversion - selectable reversal of upperlower case - baud rates to 9600 - half or full duplex - X-ON, X-OFF - selectable carriage return delay - 32 character buffer - centronics compatible - much more.

MODEL - SADI 295.00

ANALOG TO DIGITAL CONVERTER - 16 channels - 0 to 5.12 volt input voltage range - resolution is 20 millivolts per count - conversion time is less than 100 microseconds per channel.

MODEL - PETSET1 295.00

REMOTE CONTROLLER WITH CLOCK/CALENDAR controls up to 256 devices using the BSR X10 remote control receivers - 8 digital inputs, TTL levels or switch closure — 8 digital outputs, TTL levels.

MODEL - PETSET2 295.00

All prices are in US dollars for 120VAC. Prices on 220 VAC slightly higher. Allow \$5.00 shipping & handling, foreign orders add 10% for AIR postage.

Connecticut residents add 71/2% sales tax. All prices and specifications subject to change without notice. Our 30 day money back trial period applies. MASTER CHARGE/VISA accepted.

MENTION THIS MAGAZINE WITH YOUR ORDER AND DEDUCT 5% FROM TOTAL.

IN CANADA order from: Batteries Included, Ltd., 71 McCaul Street, F6 Toronto, Canada M5T2X1, (416)596-1405. IN THE USA order from your local dealer or direct: Connecticut microComputer, Inc., 34 Del Mar Drive, Brookfield, CT 06804, (203)775-4595.

Dealer inquiries invited.

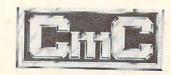

Connecticut microComputarinsdore.ca
34 Del Mar Drive, Brookfield, CT 06804

203 775-4595 TWX: 710 456-0052

You should get perfect or near-perfect results every time. Anything other than smooth screen filling, with no unusual characters, is an indication of an imperfect load. If you fail to achieve perfection, refer to the material in the next section. Otherwise, consider your test tape ready for use. Mark it with the date it was made, and set it aside in a safe place. If you want a second copy, use "Test Tape Maker" to create one, since there is no way to copy a completed tape. It's a good idea to put a copy of "Test Tape Maker" immediately after LOAD TEST on your tape, so you will have both of them whenever you need them.

#### Using The Test Tape

Now, whenever you have trouble LOADing a tape, you can evaluate the situation by loading LOAD TEST. If the screen fills properly, you know that your PET worked perfectly during the LOAD. The trouble is probably with your tape — it may be defective, or it may have been made on a recorder whose head is not aligned with yours. Read the Head Alignment section below.

If your screen *doesn't* fill properly, there may be a problem with your machine, and you can use the screen display to evaluate it. Every improper or misplaced character on the screen represents a mishandled byte. By using the second program copy recorded on every tape, PET can automatically correct up to 31 of these. LOAD TEST, by the way, lets you see this as it happens, when "proper" characters appear on the screen in place of the "bad" ones during the 30 seconds just before the READY message. Normally, you should have very few, if any, mishandled bytes. The more you have, the greater your problem. If you have more than a very few, even though PET can correct them, something is awry with your machine's LOAD process, and corrective action is called for.

The first corrective action, of course, is to clean and demagnetize your tape heads1. The second is to clean the contacts on the connector and the circuit board where your recorder plugs into your computer. If these steps fail to improve your situation, try a head alignment. If that also fails, see your serviceman.

#### **Head Alignment**

For a tape to load properly, your PETs read/write head must be precisely aligned with the magnetic field on the tape. The tape's field is, of course, perfectly aligned with the head of the recorder that made it. A small amount of misalignment between tape and read head often shows up as mishandled bytes, a moderate amount as a ?LOAD ERROR, and a large amount as a complete failure to read the tape.

can occur with one of your own Micaliant

tapes if your machine's alignment has changed since you made the tape. It also occurs if a tape you are trying to read was recorded on a machine whose head is out of line with yours. Imperfect alignment between two PETs is quite common, and is often the cause of inability to load other people's tapes.

You can use your LOAD TEST tape to bring any recorder's head into alignment with the head that made LOAD TEST. Adjustment procedures have been published elsewhere2. Once you know how to make the adjustment, just load your test tape into the appropriate machine and adjust its head for perfect screen patterns. There is no need for any PEEKs to confirm the success of the LOAD, since you can see every mishandled byte right on the screen itself. You can even use LOAD TEST to adjust the head while the tape is loading, since it gives you 20-40 seconds of real-time feedback on the quality of your LOAD.

Always remember that you are adjusting the read head to the tape that it is reading. If the recorder which made it was misaligned from "standard," your test tape will be misaligned as well. Nevertheless, you should be able to get any recorder to read it. Now that you know how to make and use a "Load Test" tape, you need read no further. If you're interested in how and why it works, read on.

#### Theory Of Operation: Screen Images

Let us consider what is recorded on the Load Test tape. By a series of POKEs, "Test Tape Maker" created a machine language "program" of 1024 "square," 1024 colons, 1024 shaded squared, 997 minus signs, a space, an 'O' and a 'K', all in memory locations 2768 to 6839, (0AD0 – 1AB8 hex). When you saved that material as 1st pass, you made a tape whose header instructed PET to load it into those locations3. When you rewound the tape and did the second "computus interruptus" SAVE, you recorded a new header over the old one, but left the remaining material intact. The new header asks PET to load that material into memory locations 32768 - 36839, (8000 - 8FE8 hex), which are very interesting locations.

Experienced PET owners know that "screen memory" occupies the 1000 locations between 32768 and 33767. POKEs to those locations, (such as POKE 33000,42), cause characters to appear instantaneously on the screen. "Load Test" uses a less-well-known fact about screen memory: that POKEs to the screen memory locations plus 1024, (and on some machines 2048 or 3072), will also put characters on the screen. Clear your screen and POKE (33000 + 1024), 42 to see it for yourself. This multiple POR Fability wiscommodore.ca

peculiarity in PET's address decoding scheme;

#### Commodore 3.0/4.0/2.1 **Dos Source Code!**

Complete annotated source code for 3.0 ROMs, 4.0 ROMs and 2.1 DOS (4040-,8050-disk) now available. All entry points, routine/variable names, info on routine operation, register contents, etc. included. 4.0 source code comes with 3.0 correspondence codes so you can change 3.0 machine-language programs to 4.0 and vice versa. Hardcopy only. \$129. each. All 3 (3.0, 4.0, 2.1 DOS) for \$310.00. Source files on diskette on special order.

#### Software/Firmware

- EXTRAMON extended monitor in 2K EPROM for any slot, 3.0/4.0 ROMs, plus hardcopy documentation. \$19.95
- DISK MONITOR<sup>o</sup> reads T/S from disk to screen at 0.21 seconds/blk. Allows editing like the resident monitor, updates disk, traces links, etc.

FAST! 31.1 Kbytes/sec. \$49 95

 BULLETPROOF!° - fullscreen input routine. Uses machine-language to get user input, places It in a user-defined variable. Text on screen outside fields impossible to disturb. Documented source code Incl. with dlsk. \$29.95

dealer for

1624 N.W. 9th Ave., Ft. Lauderdale, FL 33311 (305) 523-1351

# 80×25

#### PET/CBM

2000/3000/4000 Series

not using a CRT, or display controller chip

\$275.00\*

Select either

COMPUTE

80 x 25 or 40 x 25

On The

Built-in

Display

#### From the keyboard or program

Displays the full, original character set

Available from your local dealer or: EXECOM CORP.

> 1901 Polaris Ave. Racine, WI 53404 Ph. 414-632-1004

\*Plus installation charge of \$75.00

Available only for Basic 3.0 & Basic 4.0 PET& CBMTMa

trademark of Commodore Business Machines

there really isn't any memory up there. These second, third, and fourth addresses for each screen position are sometimes called "images" of screen memory.

A little reflection on the above paragraphs will reveal that locations 32768 through 36839 include the screen memory plus its images, and that LOADing a program there will actually put the program material onto the screen up to four times in succession. There we can see the LOAD, and any errors, with our own two eagle eyes.

#### References

- 1. "Getting the Most From Your PET Cassette Deck," COM-PUTE!, #10, March, 1981, page 42.
- 2. "Detecting Loading Problems and Correcting Alignment on Your PET," COMPUTE! #8, January 1981, page 114.
- 3. "All About LOADing PET Cassettes," COMPUTE! #16, September, 1981, page 129.

- 120 FORI=3792T04815:POKEI,58:NEXT
- 130 FORI=4816T05839:POKEI, 102:NEXT
- 140 FORI=5840T06836:POKEI,45:NEXT
- 150 POKEI, 32: POKEI+1, 15: POKEI+2, 11
- 160 PRINT" {CLEAR}ACTIVATE THE ML MO NITOR, THEN MOUNT"
- 170 PRINT"A FULLY REWOUND TAPE AND ~ ENTER:"
- 180 IFPEEK (50003) = 0THEN310
- 190 PRINT". S"CHR\$(34)"1ST PASS"CHR \$(34)",01,0AD0,1AB8"
- 200 PRINT"THEN REWIND AND ENTER:"
- 210 PRINT". S"CHR\$(34)"LOAD TEST"CH R\$ (34) ",01,8000,8FE8"
- 220 PRINT" {REV} HIT STOP AS SOON AS ~ THE HEADER HAS BEEN"
- 230 PRINT" {REV} RECORDED. (SEE ARTIC LE FOR DETAILS) . {UP} ": END
- 300 REM \*\* INSTR FOR ORIGINAL ROMS
- 310 PRINT". S 01,1ST PASS, 0AD0,1A B8"
- 320 PRINT"THEN REWIND AND ENTER:"
- 330 PRINT".S 01, LOAD TEST, 8000, 8FE8
- 340 GOTO220

- 100 PRINT" {02 DOWN}TEST TAPE MAKER - WORKING - (25 SECONDS)"
- 110 FORI=2768T03791:POKEI,160:NEXT

# **MICROMON**

## An Enhanced Machine Language Monitor

R. Arthur Cochrane Beech Island, SC

Editor's note: Micromon is for Upgrade and 4.0 BASICs, all memory sizes, all keyboards and is in the public domain. We present it here because many readers live where there are no computer clubs to permit the exchange of public domain programs. If you have enough memory, you can add the additional commands of "Micromon Plus" as well. "Plus" is from \$5B00 to \$5F48 and you will want to move Micromon from \$1000 up to \$6000.

There is quite a bit of typing here so we've provided two checksum programs which will find and flag any errors. If you are unfamiliar with machine language programming, see the instructions for typing in "Supermon" in last month's **COMPUTE!**, page 134.—RTM

**Background** 

For those who may not know what Micromon is, I will start with a little background. Micromon started as Extramon which is an extended machine language monitor for the TIM monitor in the PET. Extramon was originally written by Bill Seiler. It is for Upgrade BASIC and has the following commands;

- **A** A simple one line assembler.
- B Set a break point.
- **C** Compare two ranges of memory and print the addresses of any differences.
- D Disassemble a range of memory.
- F Fill a range of memory with a byte.
- **H** Hunt a range of memory for a certain HEX or ASCII pattern and print the addresses where they occur.
- I Do a memory dump or a range of memory by printing the HEX and ASCII values.
- N New Locate a machine language program by adding an offset to the three byte instructions.
- **Q** Start execution of a machine language program and stop execution when the break point is reached.
- **T** Transfer a range of memory to another part of memory.

**W** — Single step execution of a machine language program.

January, 1982, Issue 20

Extramon loads into the address range \$1000 to \$17FF, but the T and N commands can be used to relocate Extramon to another part of memory.

Micromon is an improved version of Extramon and is also by Bill Seiler. Micromon has the same commands as Extramon plus those of the TIM monitor and works on Upgrade BASIC and BASIC 4.0. It works on both BASICs because only 4 ROM routines are used, two of these routines are in the jump table at the top of memory and the other two used by Micromon are found by checking a location to determine the BASIC. The ability to use the up and down cursor control keys to scroll the memory dump and disassembler is added.

#### **Improvements**

Now Micromon has been improved by the addition of more instructions to make it a full 4K program. The following instructions have been added:

- **E** Kill Micromon by restoring the TIM break vector and IRQ vector and return to BASIC.
- **K** Kill Micromon by restoring the TIM break vector and IRQ vector and do a BRK to the TIM monitor.
- O Calculate a branch instruction offset given a starting and target address.
- **Z** Change to the opposite character set from the one currently in use.
- \$ Print the decimal value, the ASCII values for the two bytes, and the binary value for an input HEX value.
- # Print the HEX value, the ASCII values for the two bytes, and the binary value for an input decimal value.
- % Print the HEX value, the decimal value, and the ASCII values for the two bytes for an input binary value.
- "— Print the HEX value, the decimal value, and the binary value for an input ASCII value.
- + Add two HEX numbers.
- -- Subtract two HEX numbers.
- & Print the checksum for a range of memory.

An additional module (Micromon Plus) to work with Micromon is also available. This module is about an additional 1K of program and it has the following commands:

- I Set form feeds and a heading for disassemblies and memory dump printouts.
- P Switch output to a printer for hard copy disassemblies and memory dumps.

The SM-KIT is a collection of machine language firmware programming and test aids for BASIC programmers. SM-KIT is a 4K ROM (twice the normal capacity) which you simply insert in a single ROM socket on any BASIC 4 CBM/PET-either 80 column or 40 column. Includes both programming aids and disk handling commands.

ERROR DETECTION: the SM-KIT automatically indicates the erroneous line and statement for any BASIC program error.

LINE NUMBERING: the SM-KIT automatically numbers BASIC statements until you

turn the function off.

SCREEN OUTPUT: the commands FIND, DUMP, TRACE and DIRECTORY display on the CRT while you hold the RETURN key (display pauses when the key is released). Continuous output is selected with shift-lock.

OUTPUT CONTROL to DISK or PRINTER: in addition to displaying on the CRT, you can direct output to either disk or printer.

HARDCOPY: allows screen displays to be either printed or stored on disk.

FIND: searches all or any part of a program for text or command strings or variable names. Either exact search or wild card search supported.

RENUMBER: the SM-KIT can renumber all or any part of a program. The selective renumbering allows you to move blocks of code within your program.

VARIABLE DUMP: displays the contents of floating point, integer, and string variables (both simple and array). Can display all variables or any selected variables.

TRACE: SM-KIT can trace program execution either continuously or step by step starting with any line number. Selected program variables can be displayed while

DISK COMMANDS: as in DOS Support (Universal Wedge), the "shorthand" versions of disk commands may be used for displaying disk directory, initializing, copying, scratching files, load and run, etc.

LOAD: SM-KIT can load all or part of BASIC or machine language programs. It can append to a program in memory, overwrite any part of a program, load starting with any absolute memory location, and load without changing variable pointers.

MERGE: allows merging all or any part of a program on disk with a program in memory. SAVE and VERIFY: SM-KIT provides one step program save and verification. It also allows you to save any part of a program, or any address range.

## SM-KIT

for Commodore Computers

#### A Programming Productivity Tool

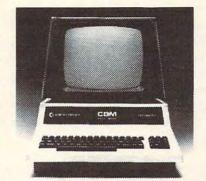

ONLY \$40

A 4K ROM with both programming and disk handling aids.

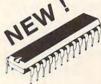

Developed by (and available in Europe from) SM Softwareverbund-Microcomputer GmbH, Scherbaumstrasse 29, 8000 Munchen 83, Germany

252 Bethlehem Pike Colmar, PA 18915

215-822-7727 A B Computers

WRITE FOR CATALOG. Add \$1.25 per order for shipping. We pay balance of UPS surface charges. on all prepaid orders. Prices listed are on cash discount basis Regular prices slightly higher

# PIE-C

# PET/CBM\* IEEE-488 TO PARALLEL PRINTERS By LemData Products

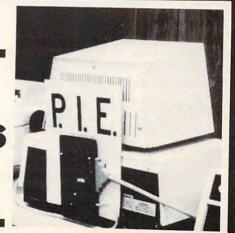

P.I.E.-C MEANS—Professional design, Indispensible features, Excellent quality and Cost effectiveness. You can't buy a better parallel interface for your PET/CBM.

Our P.I.E.-C will interface your PET/CBM through the IEEE-488 bus to .....

the NEC Spinwriter, the C. Itoh Starwriter, printers by Centronics, Epson, Anadex, Escon Products, the Paper Tigers by IDS, the MIPLOT by Watanabe, the DIP printers, the AJ-841, the OKIDATA printers, plus ALL OTHER parallel ASCII printers.

Assembled with custom case, CBM-TO-ASCII code converter and appropriate cable, the P.I.E.-C is only \$129.95 (+\$5 S&H). Md. Res. +5% tax. Specify printer and CBM models.

LemData Products, P.O. Box 1080, Columbia, Md. 21044 Phone (301) 730-3257

\*PET/CBM are trademarks of Commodore Business Machines

(Dealer Inquiries Invited)

**J** — Print the address at which a file loads.

**Y** — Load a file starting at a specific address and not the load address in the file.

or @ — The DOS commands for reading the disk error channel, sending commands to the disk, or displaying the disk directory.

Micromon is very useful for debugging machine language programs. The disassembler allows the code to be examined and the single step command allows following the execution of code to spot bugs. The Transfer and New Locate commands allow code to be relocated to another part of memory without the need for reassembly. Micromon is a must for any PET machine language

programmer.

There are several extended monitors available for the PET. Supermon is one example. Most of the other monitors have some of the same commands as Micromon and maybe a few others. One of the problems with these monitors is that there are different versions for Upgrade BASIC and BASIC 4.0. Micromon will work, as is, on either BASIC. It does not work on Original BASIC though it might be possible to modify it. There is a version of Supermon for each of the three BASICs if a super monitor is needed for Original BASIC.

Because the VIC-20 has Upgrade Basic it will be possible to modify Micromon for VIC use, giving it a powerful machine language monitor. The modification will involve checking the subroutine calls and modifying the scroll for the screen size of the VIC. If anyone is successful in this modification they should be sure to publish the results for others. Because the full Micromon is a 4K program, it would be a good program for programming into a VIC plug-in program cartridge.

Micromon is *free* (so is Supermon), but where do you get it? A PET user group is one source. For those who would like source code, Micromon source code in Carl Moser's MAE assembler format is available. Micromon can be assembled and burned into an EPROM and plugged into an empty socket in the PET so Micromon is available with a SYS and does not have to be loaded each time the PET is reset or powered up.

I hope that you will pass Micromon on to your friends. This program is in the public domain and should be passed around freely. If anyone finds bugs or has comments please contact me about

I would like to thank James Strasma for all the information which he provided me for this work

on Micromon.

#### Note To Other 6502 Users

Because Micromon uses only four ROM routines (input a character, output a character, load a pro-

gram, and save a program) and a few zero page locations (IRQ vector, BRK vector, and screen line pointers) it may be possible for Apple, Atari, or other 6502 users to modify Micromon for their machine. If someone is successful at this be sure to pass the information on to others.

#### **Micromon Instructions**

#### SIMPLE ASSEMBLER

- .A 2000 A9 12 LDA #\$12
- .A 2002 9D 00 80 STA \$8000,X
- .A 2005 DEX:GARBAGE

In the above example, the user started assembly at 2000 HEX. The first instruction was load a register with immediate 12 HEX. In the second line the user did not need to type the A and address. The simple assembler retypes the last entered line and prompts with the next address. To exit the assembler, type a return after the address prompt. Syntax is the same as the Disassembler output. A colon (:) can be used to terminate a line.

#### **BREAK SET**

#### .B 1000 00FF

The example sets a break at 1000 HEX on the FF HEX occurrence of the instruction at 1000. Break set is used with the QUICK TRACE command. A BREAK SET with count blank stops at the first occurrence of the break address.

#### COMPARE MEMORY

#### .C 1000 2000 C000

Compares memory from HEX 1000 to HEX 2000 to memory beginning at HEX C000. Compare will print the locations of the unequal bytes.

#### DISASSEMBLER

- .D 2000 3000
- ., 2000 A9 12 LDA #\$12
- ., 2002 9D 00 80 STA \$8000,X
- ., 2005 AA TAX

Disassembles from 2000 to 3000. The three bytes following the address may be modified. Use the CRSR KEYS to move to and modify the bytes. Hit return and the bytes in memory will be changed. MICROMON will then disassemble that line again.

Disassembly can be done under the control of the cursor. To disassemble one at a time from \$1000.

#### .D 1000

If the cursor is on the last line, one instruction can be disassembled for each pressing of the cursor down key. If it is held down, the key will repeat and continuous disassembly will occur. Disassembly can even be in reverse! If the screen is full of a disassembly listing, place the cursor at the top line of the screen and press the cursor up key.

#### **EXIT MICROMON**

.E

Combine the killing of MICROMON and exit to BASIC.

#### **FILL MEMORY**

#### .F 1000 1100 FF

Fills the memory from 1000 HEX to 1100 HEX with the byte FF HEX.

#### GO RUN

.G

Go to the address in the PC Register display and begin run code. All the registers will be replaced with the displayed values.

.G 1000

Go to address 1000 HEX and begin running code.

#### **HUNT MEMORY**

#### .H C000 D000 'READ

Hunt thru memory from C000 HEX to D000 HEX for the ASCII string "read" and print the address where it is found. Maximum of 32 characters may be used.

#### .H C000 D000 20 D2 FF

Hunt memory from C000 HEX to D000 HEX for the sequence of bytes 20 D2 FF and print the address. A maximum of 32 bytes may be used. Hunt can be stopped with the STOP key.

#### KILL MICROMON

.K

Restore the Break vector and IRQ that was saved before MICROMON was called and break into the TIM monitor. A return to MICROMON can be done with a Go to the value in the PC register.

#### LOAD

#### .L "RAM TEST",08

Load the program named RAM TEST from the disk. *Note for cassette users:* To load or save to cassette. Kill MICROMON with the K command to return to the TIM monitor. Then use the TIM monitor L and S commands to load and save to the cassettes. This has to be done because of the repeat keys of MICROMON. BASIC 4.0 users then can return to MICROMON with a Go command to the PC value but BASIC 2.0 users should return to BASIC then SYS to Micromon because the TIM overwrites the IRQ value for loads and saves with a filename.

#### **MEMORY DISPLAY**

- .M 0000 0008
- .: 0000 30 31 32 33 34 35 36 37 1234567
- .: 0008 38 41 42 43 44 45 46 47 89ABCDE

Display memory from 0000 HEX to 0008 in HEX

and ASCII. The bytes following the address may be modified by editing and then typing a RETURN.

Memory display can also be done with the cursor control keys.

#### **NEW LOCATER**

.N 1000 17FF 6000 1000 1FFF .N 1FB0 1FFF 6000 1000 1FFF W

The first line fixes all three byte instructions in the range 1000 HEX to 1FFF HEX by adding 6000 HEX offset to the bytes following the instruction. New Locater will not adjust any instruction outside of the 1000 HEX to 1FFF HEX range. The second line adjusts Word values in the same range as the first line. New Locater stops and disassembles on any bad op code.

#### CALCULATE BRANCH OFFSET

.O 033A 033A FE

Calculate the offset for branch instructions. The first address is the starting address and the second address is the target address. The offset is then displayed.

#### **QUICK TRACE**

.Q .Q 1000

The first example begins trace at the address in the PC of the register display. The second begins at 1000 HEX. Each instruction is executed as in the WALK command, but no disassembly is shown. The Break Address is checked for the break on Nth occurrence. The execution may be stopped by pressing the STOP and = (left arrow on business) keys at the same time.

#### REGISTER DISPLAY

.R

PC IRQ SR AC XR YR SP .: 0000 E455 01 02 03 04 05

Displays the register values saved when MICRO-MON was entered. The values may be changed with the edit followed by a RETURN.

#### SAVE

#### .S "1:PROGRAM NAME",08,0800,0C80

Save to disk drive #1 memory from 0800 HEX up to, but not including, 0C80 HEX and name it PRO-GRAM NAME. See note in LOAD command for cassette users.

#### TRANSFER MEMORY

#### .T 1000 1100 5000

Transfer memory in the range 1000 HEX to 1100 HEX and start storing it at address 5000 HEX.

#### WALK CODE

.W

Single step starting at address in register PC.

W 1000

Single step starting at address 1000 HEX. Walk will cause a single step to execute and will disassemble the next instruction. Stop key stops walking. The J key finishes a subroutine that is walking then continues with the walk.

#### **EXIT TO BASIC**

X.

Return to BASIC READY mode. The stack value saved when entered will be restored. Care should be taken that this value is the same as when the MONITOR was entered. A CLR in BASIC will fix any stack problems. Do not X to BASIC then return to MICROMON via a SYS to the cold start address. Return via a SYS to a BRK (SYS 1024) or SYS to the Warm start of MICROMON (Warm start = Cold start + 3) An X and cold start will write over the TIM break vector that was saved.

#### CHANGE CHARACTER SETS

Z

Change from uppercase/graphics to lower/ uppercase mode or vice versa.

#### HEX CONVERSION

.\$4142 16706 A B 0100 0001 0100 0010

A HEX number is input and the decimal value, the ASCII for the two bytes, and the binary values are returned. The ASCII control values are returned in reverse.

HEX conversion can also be scrolled with the cursor control keys.

#### **DECIMAL CONVERSION**

.#16706 7142 A B 0100 0001 0100 0010

A decimal number is input and the HEX value, the ASCII for the two bytes, and the binary values are returned.

#### **BINARY CONVERSION**

.%0100000101000010 4142 16706 A B

A binary number is input and the HEX value, the decimal number, and the ASCII values are returned.

#### **ASCII CONVERSION**

."A 41 65 0100 0001

An ASCII character is input and the HEX value, decimal value, and binary values are returned. Because of the quote, the control characters can be determined also.

#### ADDITION

.+ 1111 2222 3333

The two HEX numbers input are added, and the sum displayed.

#### SUBTRACTION

.-3333 1111 2222

The second number is subtracted from the first number and the difference displayed.

#### CHECKSUM

.& A000 AFFF 67E2

The checksum between the two addresses is calculated and displayed.

#### MICROMON INSTRUCTIONS:

A SIMPLE ASSEMBLE

B BREAK SET

C COMPARE MEMORY

D DISASSEMBLER

E EXIT MICROMON

F FILL MEMORY

G GO RUN

H HUNT MEMORY

K KILL MICROMON

L LOAD

M MEMORY DISPLAY

N NEW LOCATER

O CALCULATE BRANCH

Q QUICK TRACE

R REGISTER DISPLAY

S SAVE

T TRANSFER MEMORY

W WALK CODE

X EXIT TO BASIC

Z CHANGE CHARACTER SETS

**\$ HEX CONVERSION** 

# DECIMAL CONVERSION

% BINARY CONVERSION

" ASCII CONVERSION + ADDITION

- SUBTRACTION

& CHECKSUM

MICROMON also has repeat for all keys.

MICROMON is executed by the following: SYS 4096 as listed in Program 2 where it resides in \$1000 to \$1FFF.

For 8032, make the following changes for MICROMON operation. In location the X stands for the start of MICROMON. Values in HEX.

| Location | Old Value | Nev | w Value                                                                                                    |
|----------|-----------|-----|----------------------------------------------------------------------------------------------------|
| X3E7     | 08        | 10  | To display 16 instead                                                                                                    |
| X3EC     | 08        | 10  | of 8 bytes.                                                                                                    |
| X3F6     | 08        | 10  | The state of the state of the s |
| X427     | 08        | 10  |                                                                                                    |
| XDA3     | 08        | 10  |                                                                                                    |
| XCFC     | 28        | 50  | To fix scroll.                                                                                                    |
| XD7B     | 28        | 50  |                                                                                                    |
| XE16     | 83        | 87  |                                                                                                    |
| XE20     | 28        | 50  |                                                                                                    |
| XE24     | C0        | 80  |                                                                                                    |
|          |           |     |                                                                                                    |

| XE26 | 04 | 08                         |
|------|----|----------------------------|
| XE37 | 27 | 4F                         |
| XE46 | 28 | 50                         |
| X681 | 24 | 00 To print all characters |

#### **Micromon Plus Instructions**

#### PRINTING DISASSEMBLER

.(Shift) D 1000 1FFF

The same as the Disassembler but no ., printed before each line. Also the ASCII values for the bytes are output at the end of the line.

#### FORM FEED SET

.I

Sets a form feed for printout. Gives 57 printed lines per page. Works with the Shift D and Shift M commands.

#### .I "Heading"

Sets form feed with a message to be printed at the top of each page.

JX

Cancels form feed.

#### PRINT LOAD ADDRESS

.J "File name"

Read the load address of the file and print it in hex. Device number 8 is used.

#### KILL MICROMON ADDITIONS

.(Shift) K

Kill MICROMON and its additions and BRK to the TIM monitor. This is the same as the unshifted K command except now a G command will reinitialize MICROMON and the additions.

#### LOAD FROM DISK

.(Shift) L "filename"

This is the same as the normal load command except that the disk (device #8) is used as the default, not the cassette.

#### PRINTING MEMORY DUMP

.(Shift) M F000 F100

The same as the normal Memory dump, but does not print the : and prints out 16 hex bytes and the ASCII for them.

#### PRINT SWITCHER

.P

If the output is to the CRT then switch the output to the printer (device #4). If the output is not the CRT then clear the output device and restore the output to the CRT.

.P 06

Make device #6 the output device if the current out-

put is the CRT.

#### SEND TO PROM PROGRAMMER

.U 06 7000 7FFF

This command will send out bytes to a PROM programmer on the IEEE bus. The first byte is the device number and the two addresses are the range of memory to output. A CHR\$(2) is sent first to start the programmer. This is followed by the memory bytes as ASCII characters separated by spaces. After all bytes have been sent, a CHR\$(3) is sent to stop the programmer. MICROMON then does a checksum on the range to compare against the programmer checksum. Although this is for a particular programmer, it could be modified for others.

#### SPECIFY LOAD ADDRESS

.Y 7000 "Filename"

This command allows a file to be loaded starting at the address you specify and not the load address it would normally load into. The disk (device #8) is used for loading.

#### TEXT FLIP FOR 8032 & FAT 40's

.(Shift) Z

This is for 8032 and Fat 40's to go from Text to Graphics mode or vice versa.

#### DOS SUPPORT

.(a or .)

This reads the error channel from disk device number 8.

.@ disk command or .> disk command

This sends the disk command to disk device number 8.

.@\$0 or .>\$0

This reads the directory from disk device number 8. The SPACE BAR will hold the display and any other key will start it again and the STOP key will return to command mode.

#### CONTROL CHARACTERS

.(Up arrow)G

This command will print the control character of the ASCII character input.

Examples of controls:

g Ring bell

Tab set and clear

M Insert line

n Text mode

N Graphics mode

q Cursor down

Q Cursor up

s Home cursor

S Clear screen

u Delete line

v Erase end V Erase begin

1050 1F E0 80 B0 08 85 34 86

1058 35 85 30 86 31 A9 10 8D

1060 84 02 8D 85 02 A9 00 8D

| MICROMON ADDITIONAL INSTRUCTIONS                            | 1068         |      |       |    |          |    |          |      | 38    |
|-------------------------------------------------------------|--------------|------|-------|----|----------|----|----------|------|-------|
| (Shift) D PRINTING DISASSEMBLER                             | 1070         |      |       |    | E9       |    | 8D       |      |       |
| I HEADING AND FORM FEED CONTROL                             | 1078         | AD   | 7A    | Ø2 | E9       | ØØ | 8D       | 7A   | Ø2    |
| J PRINT LOAD ADDRESS                                        |              |      |       |    |          |    |          |      |       |
| (Shift) K KILL MICROMON ADDITIONS                           |              |      |       |    |          |    |          |      |       |
| (Shift) L LOAD FROM DISK                                    | 1080         |      |       |    |          |    |          | 2A   | 20    |
| (Shift) M PRINT MEMORY DISPLAY                              |              | 29   |       |    | 52       |    |          | A9   | 3F    |
| P PRINTER SWITCHING                                         | 1090         | 20   | Ø9    | 10 | 20       | 55 |          | 1000 | 2E    |
| U SEND TO PROM PROGRAMMER                                   |              | 20   | Ø9    |    | A9       |    |          |      | Ø2    |
| Y SPECIFY LOAD ADDRESS                                      | 10A0         |      |       |    |          |    | 9A       |      | A4    |
| (Shift) Z TEXT/GRAPHICS FLIP                                |              | 18   |       |    |          |    | C9       |      | FØ    |
| > DOS SUPPORT COMMANDS                                      | 1000         |      |       |    |          |    |          | DØ   | 13    |
| @ DOS SUPPORT COMMANDS                                      | 1ØB8         |      |       |    |          |    |          |      |       |
| (Up arrow) CONTROL CHARACTERS                               | 10C0         |      |       |    |          |    | 1 F      | 85   |       |
|                                                             | 1ØC8         |      |       |    |          |    |          |      |       |
|                                                             | 10D0         |      |       |    |          |    |          |      | B4    |
| Program 1.                                                  | 10D8         |      |       |    |          |    |          | -    | EE    |
|                                                             | 1ØEØ         |      |       |    |          |    |          | 60   |       |
| 10 DATA 15463,14894,14290,11897,12                          | 1ØE8         |      |       |    |          |    |          | 12   |       |
| 453,13919,14116,11715,1257                                  | 10F0         |      |       |    |          |    |          |      |       |
| 5,14571                                                     | 10F8         | A2   | 02    | 82 | F'A      | 48 | BD       | 91   | 02    |
| 20 DATA 13693,11853,12903,14513,12                          |              |      |       |    |          |    |          |      |       |
| 137,15006,12654,13291,1243                                  |              |      |       |    |          |    | ~ ~      | 24   |       |
| 6,13899                                                     | 1100         |      |       |    |          |    |          |      |       |
| 30 DATA 15366,9999,11834,13512,128                          | 1108         |      |       |    |          |    |          |      |       |
| 92,14475,15149,14896,15782                                  | 1110         |      |       |    |          |    |          |      | 38    |
| ,9511                                                       | 1118         |      |       |    |          |    |          |      | FC    |
| 40 DATA 12171,8985                                          | 1120         |      |       | 91 | Ø2       |    | A9<br>Ø2 |      | FØ    |
| 100 Q=4096                                                  | 1128<br>1130 |      | 20    |    | 8D<br>19 | 20 |          | 11   | E6 20 |
| 110 FOR BLOCK=1T032                                         | 1138         |      |       |    |          |    |          |      |       |
| 120 FOR BYTE=0TO127                                         | 1140         |      |       |    | 11       | 20 |          |      |       |
| 130 X=PEEK (Q+BYTE): CK=CK+X                                | 1148         |      |       |    |          | FE |          | 3B   | 19    |
| 140 NEXT BYTE                                               | 1150         |      |       |    |          |    |          | E5   | 20    |
| 150 READ SUM<br>160 IF SUM <> CK THEN PRINT" ERROR          | 1158         |      |       |    |          |    |          |      | FD    |
| 160 IF SUM <> CK THEN PRINT" ERROR IN BLOCK #"BLOCK:GOTO170 | 1160         |      |       |    |          |    |          |      | 20    |
|                                                             | 1168         |      |       |    | 7F       |    |          | ØA   |       |
| 165 PRINT" BLOCK" BLOCK" IS CORRECT                         | 1170         |      |       | 20 |          |    |          | D5   |       |
|                                                             | 1178         |      |       |    |          |    |          | EB   |       |
| 170 CK=0:Q=Q+128<br>180 NEXT BLOCK                          |              | 2.25 | 20.00 | 77 |          |    |          |      |       |
| 180 NEXT BLOCK                                              |              |      |       |    |          |    |          |      |       |
|                                                             | 1180         | aa   | Al    | FB | AC       | 95 | 02       | FØ   | 02    |
| P 0                                                         | 1188         |      |       |    | FD       |    | ØB       |      | 13    |
| Program 2.                                                  | 1190         |      | 20    |    | 19       | 20 | AE       | 18   | FØ    |
| 1000 4C 0C 10 4C 6F 10 4C CF                                | 1198         |      | 60    |    | 93       | 10 | 20       | Ø1   | 18    |
| 1008 FF 4C D2 FF 78 A5 92 A6                                | 11AØ         |      | ØB    | 18 | 20       |    | 18       | 20   | 6F    |
|                                                             | 11A8         |      | 90    |    | 8D       | 89 | Ø2       | AE   | 94    |
| 1010 33 02 20                                               | 1180         |      | DØ    | 12 |          | 13 |          |      | ØD    |
| 1910 10 11 112 1                                            | 1188         |      | 89    | 02 | 81       | FB | 20       | 3B   | 19    |
| 1020 00 01 02 00 00 00                                      | 1100         |      | EC    | 4C |          | 10 | 4C       | 93   | 10    |
| 1020 11 03 32 05 05 05 05                                   | 11C8         |      | Ø1    | 18 | 20       | ØB |          |      | A4    |
| 1030 31 32 22 32 32 32 35                                   | 11DØ         |      | A2    | ØØ |          |    |          | C9   |       |
| 1930 11 15 15 15 15 15 05                                   | 11D8         |      | 14    | 20 | A4       | 18 |          | A3   |       |
| 1010 02 110 110 110 110                                     | 11EØ         | E8   | 20    | 06 | 10       | C9 | ØD       | FØ   | 22    |
| 1048 90 86 91 AD EC IF AE ED                                | 1158         | FA   | 20    | Da | FI       | FØ | 10       | 8 F. | 97    |

11E8 EØ 20 DØ F1 FØ 1C 8E 97

11FØ Ø2 2Ø 77 18 9Ø CC 9D A3

11F8 02 E8 20 06 10 C9 0D F0

```
1200 09 20 6F 18 90 BC E0 20 1398 97 A9 02 85 A8 AD F3 1F 1208 D0 EC 8E 88 02 20 55 19 13A0 48 AD F2 1F 48 08 48 48 1210 A2 00 A0 00 B1 FB DD A3 13A8 48 6C 9E 02 8D 89 02 48 1218 02 D0 0A C8 E8 EC 88 02 13B0 20 A4 18 20 19 19 D0 F8 1220 D0 F2 20 8E 11 20 3B 19 13B8 68 49 FF 4C AE 12 20 39 1228 AC 94 02 D0 05 20 13 11 13C0 14 AE 94 02 D0 0D 20 13 1230 B0 DE 4C 93 10 20 39 14 13C8 11 90 08 20 D6 13 20 AE 1238 20 13 11 90 0D A0 2C 20 13D0 18 D0 EE 4C 4A 12 20 55 1240 E7 10 20 AB 12 20 AE 18 13D8 19 A2 2E A9 3A 20 29 18 1248 D0 EE 20 B3 15 D0 E3 20 13 13 18 A9 08 1250 47 19 20 13 18 20 52 19 13 18 A9 08 1250 20 22 13 A2 06 E0 03 D0 13F8 00 A1 FB 29 7F C9 20 B0 1268 14 AC 8B 02 F0 0F AD 96
   1200 09 20 6F 18 90 BC E0 20 1398 97 A9 02 85 A8 AD F3 1F
   1268 14 AC 8B Ø2 FØ ØF AD 96
   1270 02 C9 E8 B1 FB B0 1D 20
   1278 A1 12 88 DØ F1 ØE 96 Ø2

      1280
      90
      0E
      BD
      E9
      1E
      20
      AD
      15
      1418
      20
      3B
      19
      88
      D0
      DB
      A9
      92

      1288
      BD
      EF
      1E
      F0
      03
      20
      AD
      15
      1420
      4C
      09
      10
      20
      01
      18
      A9
      08

      1290
      CA
      D0
      D2
      60
      20
      B7
      12
      AA
      1428
      20
      AC
      13
      20
      B3
      15
      20
      D6

      1298
      E8
      D0
      01
      C8
      98
      20
      A1
      12
      1430
      13
      A9
      3A
      8D
      6F
      02
      4C
      5C

      12A0
      8A
      8E
      88
      02
      20
      1A
      18
      AE
      1430
      13
      A9
      3A
      8D
      6F
      02
      4C
      5C

      12A0
      8A
      8E
      8B
      02
      20
      B6
      1440
      20
      06
      10
      C9
      0D
      F0
      03
      20</td
   1280 90 0E BD E9 1E 20 AD 15
  12E8 1E 8D 96 02 29 03 8D 8B
  12FØ Ø2 98 29 8F AA 98 AØ Ø3
  12F8 EØ 8A FØ ØB 4A 9Ø Ø8 4A

      1300
      4A
      09
      20
      88
      DØ
      FA
      C8
      88

      1308
      DØ
      F2
      6Ø
      B1
      FB
      2Ø
      A1
      12
      14AØ
      9D
      A3
      Ø2
      E8
      9D
      A3
      Ø2
      E8
      9D
      A3
      Ø2
      E8
      9D
      A3
      Ø2
      E8
      9D
      A3
      Ø2
      E8
      9D
      A3
      Ø2
      E8
      9D
      A3
      Ø2
      E8
      9D
      A3
      Ø2
      E8
      9D
      A3
      Ø2
      E8
      9D
      A3
      Ø2
      E8
      9D
      A3
      Ø2
      E8
      9D
      A3
      Ø2
      E8
      9D
      A3
      Ø2
      E8
      9D
      A3
      Ø2
      E8
      9D
      A3
      Ø2
      E8
      9D
      A3
      Ø2
      E8
      9D
      A3
      Ø2
      E8
      9D
      A3
      Ø2
      E8
      9D
      A3
      Ø2
      A3
      Ø2
      A3
      Ø2
      A3
      Ø2
      A3
      Ø2
      A3
      Ø2
      A3
      Ø2
      A3
      Ø2
      A3
      Ø2
      A3

  1300 4A 09 20 88 D0 FA C8 88
1338 Ø2 2A 88 DØ F6 69 3F 2Ø
1340 Ø9 1Ø CA DØ EA 4C 52 19
1348 2Ø Ø1 18 A9 Ø3 2Ø AC 13
1350 AØ 2C 4C 5Ø 15 BD Ø5 Ø1
1358 CD F8 1F DØ ØB BD Ø6 Ø1
1360 CD F9 1F DØ Ø3 2Ø D7 18
1360 CD F9 1F DØ Ø3 2Ø D7 18
1360 CD F9 1F DØ Ø3 2Ø D7 18
1360 CD F9 1F DØ Ø3 2Ø D7 18
 1368 A5 97 CD 83 Ø2 FØ ØA 8D
 1370 83 02 A9 10 8D 84 02 D0
 1378 24 C9 FF FØ 2Ø AD 84 Ø2
 1380 F0-05 CE 84 02 D0 16 CE

      1380 F0-05 CE 84 02 D0 16 CE
      1518 02 F0 2E AD 93 02 C9 9D

      1388 85 02 D0 11 A9 02 8D 85
      1520 D0 1F 20 13 11 90 0A 98

      1390 02 A5 9E D0 08 A9 00 85
      1528 D0 6F AE 91 02 30 6A 10
```

```
1400 02 A9 2E 20 09 10 C9 22
    1408 FØ Ø4 C9 62 DØ ØA A9 14
    1410 20 09 10 A9 22 20 09 10
 1418 20 3B 19 88 DØ DB A9 92
    1480 02 20 06 10 C9 0D F0 22
    1488 C9 3A FØ 1E C9 2Ø FØ F1
   1490 20 A4 15 B0 0F 20 84 18
    1500 F0 06 20 81 15 20 81 15
   1508 AD 92 02 CD 89 02 F0 03
   1510 4C 91 15 20 3C 18 AC 8B
```

| 1530         |          |          |          |          |          |          |          | 10         | 16C8         |    |          |          |          |          |          |          | Ø6       |
|--------------|----------|----------|----------|----------|----------|----------|----------|------------|--------------|----|----------|----------|----------|----------|----------|----------|----------|
| 1538<br>1540 |          |          |          |          |          |          |          | DØ<br>DØ   | 16DØ<br>16D8 |    |          |          |          |          | C9<br>FC | 2Ø<br>18 | DØ 2Ø    |
| 1548         |          |          |          |          |          |          | AØ       | 41         | 16EØ         | Ø6 | 10       | C9       | ØD       | DØ       | 4 F      | 20       | 55       |
| 155Ø<br>1558 |          | 20       |          | 20       |          | 15<br>20 | 2Ø<br>8D | E7 7Ø      | 16E8<br>16FØ |    |          |          |          | FØ       | 13       | 78<br>E8 | A9<br>2C |
| 1560         |          |          | 75       |          |          |          | 20       | B8         | 16F8         | 12 | E8       | AD       | FØ       | 1 F      | AE       | Fl       | 1F       |
| 1568<br>1570 | 15<br>FB |          | 71<br>B8 | 15       |          | 72<br>73 | Ø2       |            |              |    |          |          |          |          |          |          |          |
| 1578         | 74       | 02       | A9       | Ø7       | 85       | 9 E      | 4 C      | 93         | 1700         |    |          |          |          |          |          |          |          |
|              |          |          |          |          |          |          |          |            | 17Ø8<br>171Ø |    |          |          |          |          |          |          |          |
| 1580         |          |          |          |          |          |          |          |            | 1718         |    |          |          |          |          |          | 90       |          |
| 1588<br>1590 |          |          |          |          |          |          | ØD<br>4C |            | 172Ø<br>1728 |    |          |          |          |          | Ø2<br>Ø2 |          | AD       |
| 1598         | 14       | 4C       | 8 E      | 10       | E8       | 8 E      |          |            | 1730         |    |          |          |          |          |          | 8E       | 7E<br>1Ø |
| 15AØ<br>15A8 |          |          |          |          |          | 3Ø       |          | Ø3<br>Ø2   | 1738<br>1740 |    |          |          |          | 98<br>9A |          |          |          |
| 15BØ         | DØ       | Ø3       | 6Ø       | A9       | 91       | 4C       | Ø9       | 10         | 1748         |    |          |          | 18       |          |          | Ø2       |          |
| 15B8<br>15CØ |          |          | 4A<br>29 |          |          |          | 32<br>18 |            | 1750         |    |          |          |          |          | 20       | E6       | 17       |
| 15C8         | 7D       | Ø2       | Ø8       | 68       | 29       | EF       | 8D       | 7C         | 1758<br>1760 |    |          |          |          |          |          | 2Ø<br>Ø2 | 5D<br>2Ø |
| 15DØ<br>15D8 |          |          | 7E       |          |          | 7F<br>Ø2 | 02       |            | 1768         |    | 18       |          |          | Ø2       |          | 90       | Ø2       |
| 15EØ         |          |          | 7A       |          |          |          | 8D       |            | 177Ø<br>1778 |    |          |          | C9       |          |          | ØA<br>EE |          |
| 15E8<br>15FØ |          |          |          |          |          |          |          | Ø3         |              |    |          |          |          |          |          |          |          |
| 15F8         |          |          |          |          |          |          | 7F<br>7D |            | 1780         | Ø2 | 20       | 30       | 18       | ΔF       | 94       | aэ       | DØ       |
|              |          |          |          |          |          |          |          |            |              |    | 20       | ØA       | 11       | 90       |          | AC       |          |
| 1600         | 68       | 80       | 70       | a2       | 68       | 80       | 7 R      | Ø2         | 179Ø<br>1798 | Ø2 |          |          | Bl       |          | 2Ø<br>Ø6 | C3       | 12<br>E7 |
| 1608         | 68       | 8 D      | 7A       | Ø2       | A5       | 90       | 8D       | 82         |              |    | 4C       | 93       | 10       | AC       | 8B       | Ø2       | CØ       |
| 161Ø<br>1618 | Ø2<br>8Ø |          | 91 20    |          |          | Ø2<br>AD | BA<br>12 | 8 E<br>E 8 | 17A8<br>17BØ |    |          |          |          | Ø3<br>AA |          |          | Ø2<br>Ø2 |
| 1620         | 58       |          | 7C       | Ø2       | 29       | 10       | FØ       | Ø3         |              | C8 |          |          | ED       |          | Ø2       | 90       | 1E       |
| 1628         | 4C       |          |          |          |          |          |          | 1F<br>6D   | 17CØ<br>17C8 |    |          |          |          |          |          | C8       | AD<br>18 |
| 1630<br>1638 |          |          |          |          |          |          |          | 1          | 17DØ         | 8A | 6D       | AØ       | Ø2       | 91       | FB       | C8       | В1       |
| 1640         | AD       | 9C       | Ø2       | DØ       | 5D       | AD       | 9D       | Ø2         | 17D8<br>17EØ | FB | 6D       | Al       | Ø2       | 91       | FB       |          | 3B       |
| 1648<br>1650 |          |          |          |          |          | D2       | Ø2<br>AE |            | 17E8         | 18 | 85       | FD       | 86       | FE       | 20       | 5D       | 18       |
| 1658         | Ø2       | 9A       | AD       | F5       | 1F       | 48       | AD       | F4         | 17FØ<br>17F8 | 8D | 92       | 02       | 8E       | 93       | Ø2       | 20       | A4       |
| 166Ø<br>1668 |          |          | 4C<br>19 | 1F<br>8D |          |          | AØ       | 19         | 1/18         | 18 | 20       | שט       | 10       | 0.5      | ГБ       | 00       | rc       |
| 1670         | 20       | ØB       | 19       | AD       | 7B       | Ø2       | AE       | 7A         |              |    |          | 2.22     |          |          |          |          | c ~      |
| 1678         | Ø2       | 85       | FB       | 86       | FC       | 20       | 52       | 19         | 1800         |    |          | 4C       | 18       | BØ<br>5D | F6       | 85       | FD       |
|              |          |          |          |          |          |          |          |            | 1810         | 86 | FE       | 60       | A5       | FC       | 20       | 1A       | 18       |
| 1680         | A9       | 24       | 8D       | 8C       | Ø2       | 20       | 52       | 12         | 1818<br>1820 | A5 | FB<br>18 | 48       | 4A       | 4A<br>29 | 4A<br>ØF | 4A<br>2Ø | 32       |
| 1688<br>1690 | 20<br>03 | E4<br>4C | 93       | 10       | C9       | 4A       | DØ       | 56         | 1828         | 18 | 48       | 8A       | 20       | Ø9       | 10       | 68       | 4C       |
| 1698         | A9       | Øl       | 8D       | 86       | Ø2       | DØ       | 4F       | CE         | 183Ø<br>1838 |    |          | 18<br>3A | 69<br>60 | F6<br>A2 | 90       | Ø2<br>B5 | 69<br>FA |
| 16AØ         | 9D<br>Ca | Ø2<br>EE | CE       | 9C<br>Ø4 | 02<br>C9 | AD<br>6F | DØ       | 3E         | 1840         | 48 | B5       | FC       | 95       | FA       | 68       | 95       | FC       |
| 16BØ         | A2       | 53       | 4C       | 85       | 10       | A9       | ØØ       | FØ         | 1848<br>1850 | CA |          |          |          | A9       |          |          |          |
| 16B8<br>16CØ | 12       | AD       | 9A       | Ø2       | AE<br>Ø2 | 9B<br>A9 | 02<br>40 | DØ<br>RD   | 1858         | 20 | 84       | 18       | BØ       | Ø8       | 20       | A4       | 18       |
| TOCK         | 30       | UZ       | O L      | 00       | 22       |          |          | 100000     |              |    |          |          | - L      |          |          | - CO F   | nm       |

```
1860 20 6F 18 90 07 AA 20 6F
                                       19F8 87 Ø2 C9 4C DØ E1 AD ØØ
1868 18 90 01 60 4C 8E 10 A9
1870 00 8D 97 02 20 A4 18 C9
1878 20 D0 09 20 A4 18 C9 20
                                        1AØ8 4C
1880 DØ ØF 18 60 20 99 18
                           ØA
                                        1A2Ø 1Ø
                                               C9
                                                   ØD
                                                      FØ
1888 ØA ØA ØA 8D 97 Ø2 2Ø A4
                                        1A28 FØ
                                                2Ø 6F
1890 18 20 99 18 0D 97 02 38
                                        1A3Ø C9 Ø3 FØ
1898 60 C9 3A 08 29
                    ØF 28 9Ø
                                        1A38 10 C9
                                                   ØD FØ
18AØ Ø2 69 Ø8
              60 20
                    Ø6 1Ø C9
                                        1A4Ø E6
                                                   F9
                                                      17
                                               20
18A8 ØD DØ F8 4C 93 1Ø A5 9B
                                        1A48 2C DØ F4
                                                      20
18BØ C9 EF DØ
              07 08 20
                       CC FF
           28
                                        1A5Ø 86 CA 2Ø
18B8 85 9E
              60
                 20 C6
                        18 AD
                                        1A58 F9 C9
                                                   ØD
                                                      DØ
18CØ 13 E8 6A 9Ø F7
                    60
                        20 AE
                                        1A60 C9 53 D0
                                                      F7
18C8 18 DØ ØB 2Ø D7 18 A9 Ø3
                                        1A68 40 D0 06
18DØ 85
        BØ
           A9
              ØØ 85
                    AF
                        60 08
18D8 78 AD 40 E8 09
                    10 8D 40
18EØ E8 A9 7F 8D 4E E8 A9
                           3C
18E8 8D 11 E8
              A9
                 3D 8D 13
                           E8
18FØ AD EE 1F 85 9Ø AD EF 1F
18F8 85 91 28 60 8D 7B 02 8E
                                        1A88 52 19
1900 7A 02 60 8D 89 02 A0 00
                                        1AAØ Ø6
1908 20 52 19 B1 FB 20 1A 18
1910 20 3B 19 CE 89 02 DØ FØ
1918 60 20 6F 18 90 0B A2 00
                                        1AB8 A9 24
                                                   20
1920 81 FB C1 FB FØ Ø3 4C 8E
1928 10
       20
           3B 19 CE 89 Ø2 6Ø
1930 A9 7C 85 FB A9 02 85 FC
1938 A9
        Ø5
           60 E6 FB D0 07 E6
                                        1AD8 92
                                                Ø2 2E
1940 FC DØ Ø3 EE 94 Ø2 6Ø 98
                                       1AEØ Ø9
1948 48 20 55 19 68 A2
                       2E 2Ø
1950 29 18 A9 20 2C A9
                       ØD 4C
1958 Ø9 1Ø A2 ØØ BD 76
                       1F 2Ø
1960 09 10 E8 E0 1C D0 F5 A0
1968 3B 2Ø 47 19 AD
                    7A
                       Ø2
                           20
1970 1A 18 AD 7B 02 20
                       1A 18
1978 20 52 19 AD 81 02 20 1A
                                       1B18 C9 62 DØ
1980 18 AD 82 02 20 1A 18 20
              Ø3 19 4C 93 1Ø
1988 30 19 20
1990 4C 8E 10
              20 4C
                    18
                       20 FC
1998 18 20
           5D 18 8D 82 Ø2 8E
19AØ 81 Ø2 2Ø 3Ø 19 8D 89 Ø2
19A8 20 A4 18 20 19 19 DØ F8
19BØ FØ DB 2Ø 6Ø
                1C AE 80 02
                                       1B50 52 19
19B8 9A 6C 94 ØØ 4C 8E 1Ø AØ
19CØ Ø1 84 D4 88 84 D1 84 96
                                       1B60 FC 20 17 1C
19C8 84 9D A9 Ø2 85 DB A9 A3
                                       1B68 FB 20
                                                  78 1B
19DØ 85 DA 2Ø Ø6
                10 C9 20 F0
                                       1B70 DØ F7 Ø8 20
        C9 ØD FØ 1A C9 22 DØ
19D8 F9
19EØ DB 2Ø Ø6
             10
                 C9
                    22 FØ
                          36
19E8 C9
        ØD FØ ØB
                91 DA E6 D1
19FØ C8 CØ 1Ø FØ C7 DØ EA AD
```

1A00 C0 C9 40 D0 06 20 22 F3 12 1A C9 4C DØ AD 20 1A1Ø 56 F3 2Ø BC 18 A5 96 1A18 10 D0 E1 4C 93 10 20 06 D2 C9 2C DØ 18 29 ØF FØ C3 FA 85 D4 BA C9 2C DØ 20 06 10 C9 60 18 85 C9 Ø6 1Ø C9 20 FØ EC AD 87 02 AD ØØ CØ C9 20 A4 F6 4C 1A7Ø 1Ø C9 4C DØ D4 2Ø E3 F6 1A78 4C 93 10 20 01 18 20 1A8Ø 19 2Ø 3B 19 2Ø ØB 18 20 20 13 11 90 0A 98 1A90 DØ 15 AD 91 02 30 10 1A98 Ø8 C8 DØ ØB AD 91 Ø2 1Ø 20 1A 18 4C 93 10 1AA8 8E 10 20 01 18 20 CØ 1ABØ 4C 93 1Ø 2Ø 55 19 A2 2E 29 18 20 13 1ACØ 2Ø 2F 1B 2Ø E6 1A 20 52 1AC8 19 20 CC 1A 20 CF 1A 20 1ADØ 52 19 A2 Ø4 A9 3Ø 18 ØE 93 02 69 ØØ 20 10 CA DØ EF 60 A5 FC 1AE8 A6 FB 8D 93 Ø2 8E 92 02 1AFØ 2Ø 52 19 A5 FC 2Ø FA 1A 1AF8 A5 FB AA 20 52 19 8A 29 1BØØ 7F C9 2Ø Ø8 BØ ØA A9 12 1BØ8 2Ø Ø9 1Ø 8A 18 69 40 AA 1B10 8A 20 09 10 C9 22 FØ 04 ØA A9 14 20 9 1B20 10 A9 22 20 09 10 28 1B28 Ø5 A9 92 2Ø Ø9 1Ø 6Ø 20 1B3Ø 52 19 A6 FB A5 FC AC ØØ 1B38 CØ CØ 4Ø DØ Ø3 4C D9 DC 1B40 CØ 4C DØ Ø3 4C 83 CF 4C 1B48 8E 10 20 5B 1B B0 F8 20 20 13 18 20 C3 1A 1B58 4C 93 10 A2 04 A9 00 85 20 83 1B 85 20 92 1B CA 52 19 28 60 1B78 20 06 10 C9 0D F0 0F C9 1B8Ø 2Ø FØ ØB C9 3Ø 9Ø CØ C9

```
1D2Ø D6 13 4C 39 1D C9 24 FØ
1B88 3A BØ BC 29 ØF 6Ø 68 68
                                               1D28 1A 20 0E 1E 20 AB 12 A9
1B90 18 60 85 FE A5 FC 48 A5
                                               1D30 00 8D 8C 02 A0 2C 20 4F
1B98 FB 48 Ø6 FB 26 FC Ø6 FB
                                               1D38 12 A9 ØØ 85 9E 4C 4A 12
1BAØ 26 FC 68 65 FB 85 FB 68
1BA8 65 FC 85 FC 06 FB 26 FC
                                              1D40 4C C2 1C 20 3B 19 20 B3
1BBØ A5 FE 65 FB 85 FB A9 ØØ
                                              1D48 1A 4C 39 1D C9 91 DØ FØ

      1BBØ A5 FE 65 FB 85 FB A9 ØØ
      1D48 1A 4C 39 1D C9 91 DØ FØ

      1BB8 65 FC 85 FC 6Ø 2Ø 17 1C
      1D5Ø A5 D8 DØ EC A5 C4 85 FD

      1BCØ 8D 93 Ø2 48 48 2Ø 52 19
      1D58 A5 C5 85 FE A9 19 8D 9C

      1BC8 2Ø 52 19 68 2Ø 1A 18 2Ø
      1D6Ø Ø2 AØ Ø1 2Ø 8C 1E C9 3A

      1BDØ 52 19 68 AA A9 ØØ 2Ø 36
      1D68 FØ 1A C9 2C FØ 16 C9 24

      1BD8 1B 2Ø 52 19 2Ø CC 1A 4C
      1D7Ø FØ 12 CE 9C Ø2 FØ 15 18

                                              1D70 F0 12 CE 9C 02 F0 15 18
1BD8 1B 20 52 19 20 CC 1A 4C
                                           1D78 A5 FD 69 28 85 FD 90 E1
1BEØ 93 1Ø 2Ø F4 1B 2Ø 52 19
1BE8 20 13 18 20 2F 1B 20 E6
1BFØ 1A 4C 93 1Ø A2 ØF A9 ØØ
1BF8 85 FB 85 FC 20 17 1C 20
                                               1DØØ E1 C6 FE DØ DD 8D 87 Ø2
                                               1DØ8 2Ø 45 1E BØ B5 AD 87 Ø2
                                               1D10 C9 3A D0 11 18 A5 FB 69
                                               1D18 Ø8 85 FB 9Ø Ø2 E6 FC 2Ø
1C00 83 1B 20 11 1C 20 78 1B
                                               1D2Ø D6 13 4C 39 1D C9 24 FØ
1CØ8 2Ø 11 1C CA DØ F7 4C 52
                                               1D28 1A 20 0E 1E 20 AB 12 A9
1C10 19 4A 26 FB 26 FC 60 20
                                              1D30 00 8D 8C 02 A0 2C 20 4F
1C18 A4 18 C9 20 F0 F9 60 A9
                                               1D38 12 A9 00 85 9E 4C 4A 12
1C20 02 4D 4C E8 8D 4C E8 4C
                                               1D40 4C C2 1C 20 3B 19 20 B3
1C28 93 10 20 0B 18 4C F6 17
                                               1D48 1A 4C 39 1D C9 91 DØ FØ
1C30 20 2A 1C 18 A5 FB 65 FD
                                               1D50 A5 D8 D0 EC A5 C4 85 FD
1C38 85 FB A5 FC 65 FE 85 FC
                                               1D58 A5 C5 85 FE A9 19 8D 9C
1C40 4C 50 1C 20 2A 1C 20 13
                                               1D60 02 A0 01 20 8C 1E C9
1C48 11 84 FC AD 91 02 85 FB
                                               1D68 FØ 1A C9 2C FØ 16 C9 24
1C50 20 52 19 20 13 18 4C 93
                                              1D70 FØ 12 CE 9C 02 FØ 15 18
1C58 10 20 60 1C 00 6C EC 1F
                                              1D78 A5 FD 69 28 85 FD 90 E1
1C60 78 AD E5 02 AE E6 02 85
1C68 92 86 93 AD 9E Ø2 AE 9F
1070 02 85 90 86 91 58 60 20
                                               1D8Ø E6 FE DØ DD 8D 87 Ø2 20
1C78 2A 1C 20 3C 18 20 52 19
                                               1D88 45 1E 90 03 4C C2 1C AD
                                               1D90 87 02 C9 3A F0 06 C9 24
                                               1D98 FØ 1D DØ 27 2Ø 15 1E 38
1C80 A0 00 8C 92 02 8C 93 02
                                               1DAØ A5 FB E9 Ø8 85 FB BØ Ø2
1C88 20 13 11 90 1D AD 94 02
1C90 D0 18 A0 00 18 B1 FB 6D
                                             1DA8 C6 FC 20 D9 13 A9 00 85
                                    1DBØ 9E 2Ø 4Ø 1E 4C 96 1Ø 2Ø
1DB8 15 1E 2Ø D5 1Ø 2Ø B6 1A
1DCØ 4C AD 1D 2Ø 15 1E A5 FB
1DC8 A6 FC 85 FD 86 FE A9 1Ø
1C98 92 02 8D 92 02 98 6D 93
1CAØ Ø2 8D 93 Ø2 2Ø 3B 19 4C
1CA8 88 1C AD 93 02 20 1A 18
1CBØ AD 92 Ø2 2Ø 1A 18 4C 93
                                       1DDØ 8D 9C Ø2 38 A5 FD ED 9C
1CB8 10 AD A2 02 D0 04 A5 9E
                                            1DD8 02 85 FB A5 FE E9 00 85
1DE0 FC 20 0E 1E 20 AB 12 20
1DE8 13 11 F0 07 B0 F3 CE 9C
1DF0 02 D0 E0 EE 8B 02 AD 8B
1CCØ DØ 06 68 A8 68 AA 68 40
1CC8 AD 6F 02 C9 11 DØ 7D A5
1CDØ D8 C9 18 DØ ED A5 C4 85
1CD8 FD A5 C5 85 FE A9 19 8D
                                               1DF8 02 20 B9 13 A2 00 A1 FB
1CEØ 9C Ø2 AØ Ø1 2Ø 8C 1E C9
1CE8 3A FØ 1A C9 2C FØ 16 C9
1CFØ 24 FØ 12 CE 9C Ø2 FØ CA
                                                1EØØ 8E 8C Ø2 A9 2C 2Ø 4D 19
1CF8 38 A5 FD E9 28 85 FD BØ
                                                1EØ8 2Ø 52 12 4C AD 1D A2 ØØ
                                                1E10 A1 FB 4C C3 12 A9 83 85
                                               1E18 C8 85 FE A9 00 85 C7 A9
1DØØ E1 C6 FE DØ DD 8D 87 Ø2
                                         1E20 28 85 FD A0 C0 A2 04 88
1DØ8 2Ø 45 1E BØ B5 AD 87 Ø2
1D10 C9 3A D0 11 18 A5 FB 69 1E28 B1 C7 91 FD 98 D0 F8 C6 1D18 08 85 FB 90 02 E6 FC 20 1E30 C8 C6 FE CA D0 F1 A2 27
```

```
1E38 A9 20 9D 00 80 CA 10 FA
         13 4C
               Ø9
 1E40 A9
                  10 CØ 28
                            DØ
 1E48 Ø2 38
               20 8C 1E C9
            60
                            20
 1E5Ø FØ F3 88
               20
                  75 1E AA
                            20
 1E58
      75 1E
            85
               FB 86 FC
                        A9
                            FF
               85 A7 A5 AA
 1E60 8D A2
            02
                            FØ
 1E68 ØA A5 A9 A4 C6 91 C4
                            A9
 1E70 00 85
            AA 18
                   60
                     20
                         8C
 1E78 20 99 18 ØA ØA ØA ØA 8D
 1E8Ø 97 Ø2 2Ø 8C 1E 2Ø 99
                            18
      ØD 97
 1E88
            Ø2 6Ø B1 FD C8
                            29
 1E9Ø 7F C9
            20
               BØ Ø2 Ø9
                        40
 1E98 40
         02 45
               Ø3 DØ
                      Ø8
                        40
                            09
 1EAØ
      30
         22 45
               33 DØ
                      08
                         40
                            09
               33 DØ Ø8
 1EA8 40
        02
            45
                         40
                            09
 1EBØ 4Ø
        02
            45 B3 DØ Ø8
                         40
                            09
 1EB8 ØØ 22 44
               33 DØ 8C
                        44
                            ØØ
 1ECØ 11 22
            44
               33 DØ
                      8C
                         44
                            9A
 1EC8 10 22
            44
               33 DØ
                      08
                            09
               33 DØ Ø8 4Ø
 1EDØ 1Ø 22
            44
                            09
 1ED8 62 13
            78 A9
                   00
                      21
                         81
 1EEØ ØØ
         ØØ 59
               4D 91 92 86
                            4A
 1EE8 85
        9 D
           2C
               29 2C
                     23 28
                            24
1EFØ 59 ØØ
            58 24 24 ØØ 1C
                            8A
1EF8 1C 23
            5D 8B 1B A1 9D 8A
1FØØ 1D 23 9D 8B 1D A1 ØØ
                            29
1FØ8 19 AE
           69 A8 19 23
                         24
                            53
         23
            24
               53 19
1F10 1B
                     Al
                        00
1F18 5B
         5B A5
               69
                  24
                     24
                         AE AE
1F20 A8 AD 29
               ØØ 7C
                     00
                         15
1F28 6D 9C A5 69
                  29 53
                         84
                            13
1F30
     34 11 A5
               69
                  23
                     AØ
                         D8
                            62
1F38 5A 48 26 62 94
                     88
1F40 C8 54 68 44 E8
                     94
                         ØØ B4
1F48 Ø8 84
            74 B4 28
                     6E
                        74 F4
            72 F2 A4 8A ØØ AA
1F50 CC
        4A
1F58 A2 A2
            74
               74
                  74
                     72 44 68
1F60 B2 32 B2 00 22 00 1A 1A
1F68 26 26 72
               72 88
                     C8 C4 CA
1F7Ø
     26 48
           44 44 A2 C8 ØD 2Ø
1F78 20 20 20 50 43 20 20 49
1F8Ø 52 51 2Ø 2Ø 53
                     52
                        20 41
1F88 43 20 58
              52
                  20
                     59 52 20
1F9Ø 53 5Ø 41 42 43
                     44 46 47
1F98 48 4C 4D
              4E 51
                     52 53 54
        58
1FAØ 57
           2C
               3A 3B
                     24
                        23 22
        2D 4F
1FA8
     2B
              5A 4B
                     25 26
1FBØ 4D 14
           38 17
                  25
                     11 35
1FB8 9D 11 B5 16 C8
                     11 BF 19
1FCØ BE 13
           55
              17 B9 16
                        5A 19
1FC8 BF 19 29 11 C9 16 B5 19
```

```
1FDØ 48 13 23 14 93 19 AA 1A
1FD8 4A 1B BD 1B 30 1C
                       43 1C
1FEØ
     7B 1A 1F 1C
                 59 1C
                       E2 1B
1FE8
     77 1C
           B2 19
                 ØØ
                    10
                       55
                           13
1FFØ EB 15 B9 1C
                 C6 15 8E
                          10
1FF8 BC 18 30 35 32 37 38 31
```

#### Program 3.

```
10 DATA 15965,14778,13059,14282,14
    416,17693,12979,12903,1767
    6,21760
20 DATA 14416,17693,12979,12903
100 0=23296
110 FOR BLOCK=1TO8
120 FOR BYTE=0T0127
130 X=PEEK (Q+BYTE): CK=CK+X
140 NEXT BYTE
150 READ SUM
160 IF SUM <> CK THEN PRINT"
                              ERROR ~
    IN BLOCK #"BLOCK:GOTO170
165 PRINT"
                              BLOCK"
    BLOCK" IS CORRECT
170 CK=0:0=0+128
180 NEXT BLOCK
190 PRINT"ANY REMAINING PROBLEMS AR
    E EITHER WITHIN THE FINAL"
```

# 200 PRINT"SHORT BLOCK OR WITHIN DAT A STATEMENTS IN THIS PROGR AM."

#### Program 4.

5BØØ 78 A5 9Ø A6 91 CD EE 6F 5BØ8 DØ Ø5 EC EF 6F FØ 5B1Ø 9E Ø2 8E 9F Ø2 AD EE 6F 5B18 AE EF 6F 85 9Ø 86 91 A5 5B2Ø 92 A6 93 8D E5 Ø2 8E 5B28 Ø2 AD 3C 5F AE 3D 5F 8D 5B3Ø E3 Ø2 8E E4 Ø2 AD FØ 5B38 AE F1 6F 85 92 86 AD 5B40 3E 5F AE 3F 5F EØ 8Ø BØ 5B48 Ø8 85 34 86 35 85 30 86 5B5Ø 31 A9 10 8D 84 Ø2 8D 5B58 Ø2 A9 ØØ 8D 86 Ø2 8D A2 5B60 02 8D E7 Ø2 8D E8 02 58 5B68 00 A2 0C DD 15 5F D0 13 5B7Ø 8D 87 Ø2 8A ØA AA BD 5B78 5F 85 FB BD 23 5F 85

5B80 6C FB 00 CA 10 E5 4C 8E 5B88 60 20 39 64 20 13 61 90 5B90 17 20 EF 60 8E 8C 02 20

| 5BAØ 2<br>5BA8 4<br>5BBØ A<br>5BB8 8<br>5BCØ C<br>5BC8 A<br>5BDØ 6<br>5BD8 E<br>5BEØ 4 | 93 5C<br>C 9B 6Ø<br>Ø ØØ B1<br>B Ø2 C8<br>9 Ø3 DØ<br>9 Ø4 EØ<br>8 29 1F<br>3 5B 4C<br>C 93 6Ø | A2 1E 20 F1 FB 20 60 5C 90 F5 60 A5 19 20 06 60 0D F0 09 20 C9 04 90 AF 9B 60 20 CC 85 B0 85 D4       | E4<br>60<br>CC<br>B0<br>AA<br>6F<br>20<br>FF<br>20 | 5D38 D0<br>5D4Ø 20<br>5D48 D0<br>5D5Ø A0<br>5D58 20<br>5D6Ø F0<br>5D68 20<br>5D7Ø 60<br>5D78 Ø0 | Ø Ø6<br>Ø F6<br>F 2Ø<br>Ø E4<br>7 C9<br>Ø 55<br>C C9 | 60 F0<br>20 55<br>E4 FF<br>FF F0<br>03 D0<br>69 4C<br>22 D0 | 05 20<br>69 A9<br>F0 C9<br>FB C9<br>BA 20<br>93 60<br>7B A2 | 52 69<br>Ø9 6Ø<br>ØØ 85<br>DØ Ø5<br>2Ø FØ<br>12 5E<br>2Ø 17<br>ØØ 2Ø<br>C9 22 |
|----------------------------------------------------------------------------------------|-----------------------------------------------------------------------------------------------|----------------------------------------------------------------------------------------------------|----------------------------------------------------|-------------------------------------------------------------------------------------------------|------------------------------------------------------|-------------------------------------------------------------|-------------------------------------------------------------|-------------------------------------------------------------------------------|
| 5BFØ Ø                                                                                 | 9 5C AE<br>B 20 BA<br>6 D0 E2                                                                 | FØ 20 2D F1                                                                                           | DØ<br>A5<br>5D                                     | 5D8Ø F0<br>5D88 90<br>5D9Ø D2<br>5D98 20                                                        | Ø ED<br>A A9                                         | 60 86                                                       | DB 20                                                       | EØ 4Ø<br>A3 85<br>CC FF<br>A9 Ø8                                              |
| 5CØ8 5<br>5C1Ø 8<br>5C18 6<br>5C2Ø 6<br>5C28 5                                         | B A9 ØØ 5 ØD 8D 8D 4 AE 94 1 9Ø ØB C 2Ø AE                                                    |                                                                                                    | Ø3<br>39<br>13<br>93                               | 5DAØ 85<br>5DA8 44<br>5DBØ 25<br>5DB8 D0<br>5DCØ 45<br>5DC8 D5                                  | 5 D4<br>Ø DØ<br>Ø 28<br>Ø 36<br>3 F1<br>3 A9         | 85 BØ<br>ØB 2Ø<br>F1 4C                                     | AC ØØ<br>BA FØ<br>F7 5B<br>FØ A9                            | CØ CØ<br>A9 6F<br>CØ 4C<br>6F 2Ø<br>6F 85<br>AF AC<br>2Ø B6                   |
| 5C38 6<br>5C4Ø 2<br>5C48 A<br>5C5Ø Ø<br>5C58 6<br>5C6Ø 2<br>5C68 4                     | Ø Ø3 69<br>2 Ø4 2Ø<br>Ø A1 FB<br>9 88 DØ<br>9 7F C9                                           | 20 F1 60 A9<br>A9 10 20 B9<br>F1 60 A0 10<br>20 60 5C 20<br>F5 60 4C 8E<br>20 B0 02 A9<br>20 06 60 C9 | 10<br>63<br>A2<br>3B<br>60<br>20<br>0D             | 5DD8 F<br>5DEØ 5<br>5DE8 A<br>5DFØ 4<br>5DF8 6                                                  | Ø A5<br>B CØ<br>5 D3<br>C 8E                         | D3 20<br>4C D0<br>20 93<br>60 A9                            | 64 F1<br>ØB 20<br>F1 4C<br>Ø8 85                            | 4C F7<br>D2 FØ<br>F7 5B<br>D4 A9                                              |
| 5C70 F                                                                                 |                                                                                               | 20 D0 03 20                                                                                           | 17<br>5D                                           | 5EØØ D<br>5EØ8 C<br>5E1Ø F<br>5E18 C                                                            | 9 4C<br>7 5B                                         | DØ E4<br>A9 ØØ                                              | 20 A5                                                       | F4 4C<br>AD ØØ                                                                |
| 5C88 4<br>5C9Ø 4<br>5C98 Ø                                                             | C 9B 6Ø .<br>C 9B 6Ø .<br>2 FØ 31 .<br>E E8 Ø2 .<br>1 5C A2                                   | 2Ø 55 69 AE                                                                                           | 5C<br>E7<br>2C<br>2Ø<br>BD                         | 5E2Ø C<br>5E28 Ø<br>5E3Ø F                                                                      | 9 4C<br>2 2C<br>Ø Ø2<br>3 6Ø<br>Ø 8B<br>Ø 2Ø         | DØ CC<br>4C E8<br>Ø9 8Ø<br>2Ø Ø9<br>5D 2Ø<br>Ø6 6Ø          | 4C CE<br>Ø8 A9<br>2Ø Ø9<br>5C 2Ø<br>Ø6 6Ø<br>8D FC          | F3 A9<br>ØE 28<br>6Ø 4C<br>6E 5D<br>8D FB                                     |
| 5CB8 Ø<br>5CCØ Ø<br>5CC8 3<br>5CDØ E                                                   | 2 DØ F4<br>9 2Ø 55<br>9 8D E7<br>7 Ø2 8D<br>0 Ø9 5C<br>0 C9 ØD                                | A2 Ø3 DØ Ø2<br>69 CA DØ FA<br>Ø2 6Ø A9 ØØ<br>E8 Ø2 4C 9B<br>2Ø CC FF 2Ø                               | A2<br>A9<br>8D<br>6Ø<br>Ø6<br>FØ                   | 5E58 2<br>5E6Ø 9                                                                                | Ø 2Ø<br>3 6Ø<br>F AØ<br>7 Ø2                         | 29 68<br>20 60<br>08 84<br>A0 00                            | 20 13<br>6C 00<br>D4 A0<br>4C C4                            | 68 4C<br>6C 3E<br>4C 8C<br>69 20                                              |
| 5CFØ 6<br>5CF8 4                                                                       | 0 20 06<br>1C DD 5B                                                                           | 60 C9 0D D0<br>20 52 69 20                                                                            | C5                                                 | 5E88 2<br>5E9Ø 2                                                                                | 9 1F<br>Ø 2A                                         | C9 Ø4<br>6C A5                                              | 90 F1<br>FD A6                                              |                                                                               |
| 5DØ8 2<br>5D1Ø 8<br>5D18 2<br>5D2Ø Ø<br>5D28 Ø                                         | 20 09 60<br>32 5D 20<br>20 55 69<br>02 84 D1<br>06 60 AA                                      | 60 C9 ØD F0 D0 F4 A2 Ø0 8B 5D 20 55 A0 03 D0 02 A9 08 85 AF A4 96 D0 36 96 D0 2F C6                   | 20<br>69<br>A0<br>20<br>20                         | 5E98 9<br>5EAØ A<br>5EAØ 9<br>5EBØ 9<br>5EB8 F<br>5ECØ E<br>5EC8 6                              | 5 D4<br>9 60<br>0 0F<br>B 20<br>19 A9                | 20 E3<br>20 52<br>AE 94<br>1A 68<br>03 20                   | 5B A9<br>69 20<br>02 D0<br>20 3B<br>09 60                   | 02 20<br>13 61<br>0A A1<br>69 D0                                              |

| 5EDØ | 7 D | 6C | 20  | 09 | 5C | 20 | Øl | 68 |  |
|------|-----|----|-----|----|----|----|----|----|--|
| 5ED8 | 20  | 6E | 5D  | 86 | Dl | 20 | 04 | 5F |  |
| 5EEØ | 20  | 8D | 5D  | 20 | 06 | 60 | 20 | 06 |  |
| 5EE8 | 60  | A9 | ØØ  | 85 | AF | AD | ØØ | CØ |  |
| 5EFØ | C9  | 40 | DØ  | 06 | 20 | 52 | F3 | 4C |  |
| 5EF8 | Øl  | 5F | C9  | 4C | DØ | 81 | 20 | 8C |  |
|      |     |    |     |    |    |    |    |    |  |
|      |     |    |     |    |    |    |    |    |  |
| 5FØØ | F3  | 4C | 12  | 6A | AD | ØØ | CØ | C9 |  |
| 5FØ8 | 40  | DØ | Ø3  | 4C | ØA | F4 | C9 | 4C |  |
| 5F10 | DØ  | EA | 4C  | 49 | F4 | 5Ø | C4 | 49 |  |
| 5F18 | CD  | 40 | 3 E | DA | 4A | CB | CC | 5E |  |
| 5F2Ø | 55  | 59 | BE  | 5B | 89 | 5B | 6B | 5C |  |
| 5F28 | 16  | 5C | D8  | 5C | D8 | 5C | 27 | 5E |  |
| 5F3Ø | 3A  | 5E | 62  | 5E | 69 | 5E | 77 | 5E |  |
| 5F38 | 82  | 5E | D2  | 5E | 69 | 5B | ØØ | 5B |  |
| 5F40 | 31  | 30 | 32  | 31 | 38 | 31 | AA | AA |  |
|      |     |    |     |    |    |    |    |    |  |

**TOLL FREE** Subscription **Order Line** 800-345-8112 In PA 800-662-2444

#### PET/CBM COMPUTERS Cross Reference Program

FORMATTED LISTINGS

.Easy to read .Multiple statement lines can be listed on separate lines or on one line, as on the screen

LINE NUMBER CROSS REFERENCE
.Shows all GOTO's, GOSUB's and ON GOTO/GOSUB's

.Flags unresolved branches

VARIABLE CROSS REFERENCE

.Shows allocation of all variables and user

defined functions

.Variables sorted into alpha-numeric order

CODE OPTIMIZATION

.Shows the amount of memory wasted on remarks,

long variables and unneeded spaces

HEM!

SPECIAL FEATURES FOR SUPERKRAM USERS

Will work on all PET 2001, CBM 4032 and CBM 8032, and 4040/8050 disk drives. Specify your hardware configuration.

Send \$29.95 (includes postage and handling) to: OPPENHEIMER SOFTWARE
79 ST. BOAT BASIN #39
NEW YORK, N.Y. 10024
(212) 787-2416

PET & CBM are trademarks of COMMODORE BUSINESS MACHINES, INC. SUPERKRAM is a trademark of UNITED SOFTWARE OF AMERICA. INC.

> Dealer Inquiries Invited NY State Residents add 81/4% Sales Tax

# FTWAREB

#### MENU

TURNS ANY DISKETTE DIRECTORY INTO A NUMBERED PROGRAM MENU. PROGRAMS SELECTED BY NUMBER ARE LOADED AND RUN AUTOMATICALLY. MAY BE LINKED TO OTHER PROGRAMS TO CREATE MENU DRIVEN PACKAGES.

**RETAIL \$39.95** 

software by sasso, p.o. box 969, laguna beach, ca 92652 (714) 497-2000 DEALER INQUIRIES INVITED

www.commodore.ca

# Self-Modifying Programs In BASIC

David Williams Toronto, Canada

The notion of a program which alters itself as it runs raises feelings of doubt and mistrust in many novice computer users. It seems that such a program would be doomed to failure through some kind of logical paradox. In fact this is not the case. Providing that the part of the program which guides the modification process is separate from that which is being changed, and that no attempt is made to execute program lines which are in the process of being modified, no problems need arise.

As a demonstration, try keying in the following program. As you do so, be careful *not* to include any spaces in lines 10 or 20, or between the quote marks in line 120. Line 20 should consist of a string of exactly twenty  $\pi$ 's.

10 GOTO100 ~~~~~~~~~~ 20 30 RETURN 100 FORI=826TO838:POKEI,32:NEXT 110 INPUTS\$ 120 S\$= "GOTO200: "+S\$+CHR\$(13) 130 FORI=1TOLEN(S\$):POKE838+I,ASC(MID\$(S ¬\$, I)):NEXT 140 POKE175,2:POKE212,2:POKE59408, ¬PEEK (59408) ANDNOT32: POKE188,0: ¬POKE176,2 150 END 200 POKE175,0:POKE176,3 210 I=0 220 PK=PEEK(517+I) 230 IFPK=0THEN300 240 POKE1038+I, PK 250 I=I+1 260 GOTO220 300 FORI=ITO19:POKE1038+1,32:NEXT

When you have finished entering the program, SAVE it before you first run it. If you have made any typing mistakes it is possible that the program may destroy itself or crash the PET when it is run. Having a copy on tape could save you a lot of

400 GOSUB20

READY.

re-typing!

When the program is run, a question mark and flashing cursor should appear on the screen. This is the input line 110. Respond to this by typing in some simple instruction in BASIC, such as PRINT 2+3\*5, and hit the return key. Within the next couple of seconds the number 17 (the correct response to our input instruction) should be printed, followed by the word READY and the flashing cursor.

January, 1982. Issue 20

The output from this program is less interesting than another result, which can be seen by LISTing the program after it has run. Line 20 will be found to have changed from a meaningless string of  $\pi$ 's to:

#### 20 PRINT 2+3\*5

the very same instruction that was entered while the program was running. In fact the  $\pi$ 's were there only to reserve a set of twenty addresses into which the new line was POKEd. There are still twenty characters in line 20, but most of them are now blanks, which are not visible in the listing and do not cause any problems when the line is executed. Since the number of characters in the line is unchanged, the program can be run repeatedly, altering the contents of this line each time.

Maybe you now think that the program is far more complicated than it needs to be to achieve the result of poking the desired instruction into line 20. Surely all that needs to be done is to poke the ASCII numbers corresponding to P,R,I,N,T,etc. into the 20 addresses of the line. Write your own program to do this, if you want, but you're in for a disappointment. When your program is working properly, the new line will LIST exactly as it should, but when you try to execute it you will get a SYN-TAX ERROR. The problem is that BASIC instruction words are stored in PET's memory as single token characters (the LISTing routine translates them back into English words) and the machine cannot understand them except in token form.

The demonstration program not only enters the new line in correct token form, it also does so without invoking the line editor, which would cause the erasure of any pre-existing variables, strings, etc. in memory. To provide this, enter "X = 5" in direct mode, then start the program without erasing memory by entering "GOTO 10". Put in any simple BASIC instruction, such as PRINT "DONE", when line 110 asks for it. When the program has finished, enter PRINT X in direct mode. The value 5 will be returned, showing that it is still in memory.

Let's now look at the program to see how it works. The first few lines are arranged so that the changeable line is as near the start of the program

as possible. This makes its addresses easy to find (e.g. by using the machine-language monitor), and also protects them from being messed around with by any editing of the rest of the program. Lines 100 to 130 take the input instruction, in string form, prefix it with "GOTO 200", and then POKE it, letter by letter, into the second cassette buffer in the PET starting several characters from the start of the buffer. This buffer is used by the program for one of its originally intended purposes, as an input/output device. Line 140 contains a set of POKEs which "persuade" the PET that a second cassette unit is present, that its "Play" key is pressed, and that this is the device from which it should take its next input and to which it should make its next output, starting at the beginning of the buffer.

At line 150, an END instruction is encountered. This makes the PET print READY into the start of the second cassette buffer and then to take the instructions which are waiting for it in the later locations in the buffer. These are first translated into token form (just what we wanted!) and entered into another buffer, from which they are later read by the routines which execute BASIC instructions. However, the first instruction to be executed is GOTO 200, which re-starts the program and leaves the instructions which we want to put into line 20, in token form, in the basic input buffer.

Line 200 restores the keyboard as the PET's input device and the screen as its output device. Lines 210 to 260 copy the desired text from the basic input buffer into the addresses occupied by line 20, then line 300 fills the remainder of these addresses with blanks. Finally, line 400 demonstrates that the new line actually works, and the machine prints the word READY on the screen as the program ends.

There is an obvious criticism which can be made of this program as it stands. Why go to the trouble of copying the instructions into line 20 when they could have been executed directly from the basic input buffer? This is a valid criticism, provided the instructions are to be executed only once, and that they can legally be performed in direct mode. In practical applications of this technique, however, one or the other of these conditions is often not true.

So much for the mechanics of simple selfmodifying programs. Their potential usefulness is great. They represent a class of interactive programs which allow the user not only to supply the values of variables and to make simple choices, but also to give precise logical instructions to the program as it operates.

Probably the simplest applications are in general mathematical programs. These can easily be written to draw the graph of any function, to use

an iterative method to solve any equation, or any similar task. The program asks the user to enter the equation he is interested in, and then writes this into one of its own lines. This line can later be executed as many times as necessary for the program to complete its job.

I have recently written a self-modifying program with a very different purpose: to teach students how to set up computer programs in the form of flow-charts. The program allows a student to draw a flow-chart on the PET screen, with BASIC instructions placed on the diagram in the appropriate places. When the diagram is complete, its instructions can be executed without the student having to write a conventional program. The PET simply follows the logic lines on the diagram. When an instruction is encountered, it is written into one of several modifiable lines in the main program and executed appropriately.

I am sure there are thousands of other applications, but I'll leave them for you to discover...

#### NEW PET/CBM SOFTWARE

Let Computer Mat turn your Pet into a Home Arcade!

BLAST-IT — Its your ship vs. a swarm of killer gammaroidz. You are on a collision course and must destroy them before they blast you into the next galaxy. Four levels of play. Has hyperspace keys that move you around. Arcade style entertainment at its finest. GREAT GRAPHICS AND SOUND.

Cass. 8K ......\$9.95

MUNCHMAN — How many dots can you cover? It's you against the computer munchers ZIP and ZAP. Can you clear the maze first or will they get you? Number keys move you up, down, right and left. GREAT GRAPHICS AND SOUND.

Cass. 8K ..... \$9.95

LAZER-ATTACK — Its you against a barrage of enemy lazers that are aimed at your ammo dumps. Sight in on the targets and score as many hits as you dare. As your skill increases so does the the difficulty — (10 levels to select). This is an arcade-style game with great graphics and sound effects. A must for your PET/CBM.

ALL OUR SOFTWARE RUNS IN 8K
OLD-NEW ROM — 40 CHR. SCREEN
WRITE FOR FREE CATALOG OF VIC/PET SOFTWARE
PLEASE ADD \$1.00 PER ORDER FOR SHIPPING
COMPUTER MAT • BOX 1664C • LAKE HAVASU CITY, AZ. 86403

# VIC-20 Update

# TINYMON1: A Simple Monitor For The VIC

Jim Butterfield Toronto, Canada

One of the things you may miss on the VIC is a Machine Language Monitor: it's not there.

Commodore will be releasing a very powerful MLM on a plug-in cartridge, and serious programmers will certainly want to use it. But for occasional use, a tape-loadable MLM might be very handy.

Here's an early version that may be of use. It should fit on any VIC, with or without extra memory added; and it honors all the commands from the built-in Monitors we know from PET/CBM usage. One minor syntax change: the two addresses of the Memory display command (.M) should be separated by a space rather than a comma.

It's not really practical to type TINYMON directly into a VIC. DATA statements in decimal would take up more room than is available in small VICs; and hex entry would need an MLM to be in place already. So I've prepared the program so that it can be entered on a PET and saved on tape. After it's been created once, the VIC can make its own copies. You'll need a PET with Upgrade ROM or 4.0 ROM to do the job, since the Original ROM PETs don't have a Machine Language Monitor and things would get too complicated.

TINYMON loads like a BASIC Program, and copies can be made with a simple LOAD and SAVE sequence as you would do with BASIC. When you load TINYMON and say RUN, however, some interesting things happen ... the monitor system is repacked into the top of memory, and it will stay there until you turn the power off. You can say .X to return to BASIC and load and run BASIC programs, providing they are not too big. TINYMON

grabs about 760 bytes of memory, so you lose a little space.

#### **Find A Zero**

Once you're back in BASIC, the question arises: how can you invoke TINYMON when desired? Not an easy trick, since memory is more mobile in the VIC than in the PET/CBM. The thing to do is to find a zero value in memory and SYS to that location. If you have a basic (5K) VIC, SYS 4096 is safe. The sure way is to PEEK first and ensure that there's a zero there (location 10 is often zero).

TINYMON1 must be considered preliminary. It was designed with two major considerations: to use minimum space, and to automatically load into any VIC regardless of the memory fitted. The space consideration is fairly obvious: with 3500-odd bytes available on a small VIC, you want to use up as little as posible. The automatic load feature was tricky to implement; VIC may relocate programs as it loads. What's more, the screen area tends to move around as you add memory.

I scratched my head over the .S (Save) command. If VIC automatically relocates programs during loading, will a SAVEd Machine Language program be safe? As it turns out, VIC has a new tape format available – when a tape is written, it may be defined as "absolute" and will not relocate when it loads. This seems the best compromise, but it has one drawback – the PET/CBM won't load this type of tape. Perhaps that's a design decision that will need to be revised...

#### Finding Space In Zero Page

VIC is desperately short of zero page space; machine language programmers will have to cope with the shortage as best they can. I have used the same locations that the big Commodore MLM is expected to use. There's a difference, however, the Commodore job will swap out selected parts of zero page and put them back later; I didn't want to give up the space for that kind of luxury. As a result, you may be annoyed by some locations that are disturbed by TINYMON1.

For those unfamiliar with the PET/CBM Machine Language Monitor, the commands are:

.R – display 6502 registers; Users can use screen editing to type over a display and change the registers;

**.M FFFF TTTT** – display memory (from .. to);

**C**www.commodore.ca

### SOFTWARE - HARDWARE

#### COMMUNICATIONS AND COMPUTER TOOLS

| 00                                                                    | 0121110020                                                                                                    |         |
|-----------------------------------------------------------------------|----------------------------------------------------------------------------------------------------|---------|
| Our RS-232                                                            | 32 COMMUNICATOR INTERFACE 2 Communicator Interface enables the alk to most RS232 devices.                                                                                                    | \$49.95 |
| VICTERN     With the VI communication                                 | CTERM A program, begin telephone                                                                                                    | \$19.95 |
|                                                                       | IAM CARTRIDGE<br>t way to have 6655 bytes of program<br>your VIC.                                                                                                    | \$39.95 |
| For progra<br>users, our<br>and 3K of F<br>give a total<br>8-position | mmers, ROM developers and advanced 3K RAM EXPANDER adds two ROM slots RAM memory to the Commodore VIC-20 to of 6655 bytes of available user memory. An dipswitch provides switch - selectable base ad single-socket enable/disable to two ROM | \$79.95 |
|                                                                       | RAM CARTRIDGE M CARTRIDGE adds 8K of user memory to                                                                                                    | \$89.95 |
| Our 8K box                                                            | CKETED 8K RAM/ROM BOARD<br>ard has four sockets for mixing and<br>RAMS, ROMS, or EPROMS.                                                                                                    | \$29.95 |
|                                                                       | ASIC PROGRAMMER'S UTILITY ROM) of a ROM that plugs into CVH-0002, our 3K                                                                                                    | \$34.95 |

#### PROGRAMS FOR THE COMMODORE PET®

information.

Our 8-1/2" by 11" laminated reference card is packed with commonly needed Commodore VIC20

RAM EXPANDER, or CVU-0006, our RAM/ROM/EPROM Board.

UMI VIC-20 REFERENCE CARD

| SATELLITES AND METERORITES     Satellites and Meterorites is a greater challenge than most space pilots have met.    | \$49.95 |
|----------------------------------------------------------------------------------------------------|---------|
| • SKYMATH                                                                                                    | \$12.95 |
| Decimal addition and subtraction with super PET graphics!                                                            |         |
| MATH SERIES DISKETTE I                                                                                               | \$29.95 |
| Pedagogically correct programs SKYMATH,<br>SPACEDIV, and LONGDIV, on a 5-1/4" Diskette for<br>Commodore Disk Drives. |         |
| SPACEDIV                                                                                                    | \$12.95 |
| Division practice with graphics that hold the child's interest.                                                      |         |
| • LONGDIV                                                                                                    | \$14.95 |
| 20 problems of step-by-step long division with super graphics and 1-inch high digits.                                |         |
| SUPERHANGMAN                                                                                                    | \$16.95 |
| Superior graphic version of the popular spelling game.                                                               |         |
|                                                                                                    |         |

#### GAMES AND ENTERTAINMENT

| • SIMON                                                                                                    | \$9.95  |
|----------------------------------------------------------------------------------------------------|---------|
| Your dexterity and memory are sorely tested by SIMON.                                                                               |         |
| SPIDERS OF MARS (CARTRIDGE)                                                                                                    | \$59.95 |
| You are a trapped space fly, fire at the horde of<br>Martian Spiders wending their way to satisfy their<br>urge to devour you.      |         |
| BLASTOIDS                                                                                                    | \$18.95 |
| Blast the cruising junk from space miner's rock piles to smithereens before it crashes into you.                                    |         |
| A-MAZ-IN                                                                                                    | \$18.95 |
| Fast action color game for one or two players.                                                                                      |         |
| • AMOK                                                                                                    | \$18.95 |
| The halls of AMOK are populated by robots that obey one instruction — Get the intruder!                                             |         |
| ROBOT BLASTERS                                                                                                    | \$39.95 |
| Only blasts from your lasers can breach the<br>near-impregnable rows of walls circling your only<br>means of escape.                |         |
| ASTRO TRANSPORTER (CARTRIDGE)                                                                                                    | \$59.95 |
| As Captain your duty is to use your powerful thrustors to guide space barges to a soft landing on Earth.                            |         |
| 3D INVADERS (CARTRIDGE)                                                                                                    | \$59.95 |
| A new view — from the wide-angle viewport of your movable laser, Tiers of attackers march back and forth above you, dropping bombs. |         |
| MASTERWITS                                                                                                    | \$9.95  |
| Try to deduce the pattern of four markers, using 6 colors, MASTERWITS hides from you!                                               |         |
| KIDDIE CHECKERS                                                                                                    | \$7.95  |
| Checkers for very small children.                                                                                                   |         |
| WALL STREET                                                                                                    | \$16.95 |
| The thrill of stock market play comes to life.                                                                                      |         |
| ALIEN BLITZ                                                                                                    | \$24.95 |

#### EDUCATION

| • | SUPER ADDITION, SUBTRACTION, DON'T FALL                                                                                                    | \$14.95 |
|---|----------------------------------------------------------------------------------------------------|---------|
|   | One cassette contains all three educational games.                                                                                          |         |
| • | SKYMATH                                                                                                    | \$14.95 |
|   | With excellent graphics, SKYMATH shoots 5-digit,<br>3-place addition and subtraction problems into<br>screen's "sky" in 1-inch high digits. |         |
| • | SPACEDIV                                                                                                    | \$14.95 |
|   | Division practice with graphics that hold the child's interest.                                                                             |         |
|   |                                                                                                    |         |

Split second reactions at the superhuman 9th level of ALIEN BLITZ, will find how good you really are.

GAME PROGRAM CARTRIDGES NOW AVAILABLE—ORDER NOW!

- DEALER INQUIRIES INVITED
- ATTENTION SOFTWARE DEVELOPERS

Please contact UMI for distribution and top royalties. Cartridge kits available in quantity.

MASTERCARD/VISA Accepted

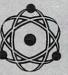

united microware industries, inc.

\$4.95

• 3431 H POMONA BLVD. • POMONA, CA 91768 • PHONE (714) 594-1351 • VIC 20 and PET are Registered Trademarks of Commodore Business Machines

united microware industries inc. 3431 H Pomona Blvd. Pomona, CA, 91768

Please send me my FREE CATALOG describing your Hardware and Software Products

and Software Product
NAME\_\_\_\_\_\_

ADDRESS \_\_\_\_

COMPANY

www.commodore.ca

```
Users can use screen editing to type over a
                                                              23
                                                                  53
                                                                      85
                                                       84e8
                                                                          92
                                                                              68
                                                              85
                                                                  90
                                                                      89
       display and change memory;
                                                       94e8
                                                                          ba.
                                                                              86
                                                                                  96
                                                                                      38
                                                       04+0
                                                              61
                                                                  e9
                                                                      92
                                                                          85
                                                                              01
                                                                                  5.5
                                                                                      98
                                                                                          ØØ
    .X - exit to BASIC;
                                                                          85
                                                       04+8
                                                              e9
                                                                  400
                                                                      DO
                                                                                      20
                                                                              OF
                                                                                  ØØ
                                                                                          62
       It may be wise to type CLR in BASIC after
                                                       9500
                                                              fe
                                                                  99
                                                                      32
                                                                          42
                                                                              a9
                                                                                  28
                                                                                      20
                                                                                           db
       exiting;
                                                                      e9
                                                       9598
                                                              fd
                                                                  99
                                                                          52
                                                                              de
                                                                                  10
                                                                                      39
                                                                                           34
    .G AAAA – GOTO (execute) address;
                                                                  d2
                                                                          20
                                                       9519
                                                              20
                                                                      千千
                                                                              12
                                                                                  +=
                                                                                      ge
                                                                                           59
    .S "PPPP",01,FFFF,TTTT - Save
                                                       0518
                                                              28
                                                                              a9
                                                                                      99
                                                                  20
                                                                          ++
                                                                                  GR.
                                                                                           85
                                                                      de
       (program-name, device, from, to);
                                                       0520
                                                              27
                                                                  20
                                                                      48
                                                                          中色
                                                                                  09
                                                                                      20
                                                                              88
                                                                                           中日
    .L "PPPP" – Load (program-name)
                                                       0528
                                                              49
                                                                  09
                                                                      20
                                                                          +3
                                                                              45
                                                                                  32
                                                                                      07
                                                                                          dd
                                                       0530
                                                              66
                                                                  辛辛
                                                                      90
                                                                          de
                                                                              12
                                                                                  85
                                                                                      10
                                                                                          8.3
There's a delicate tradeoff between features and
                                                       9538
                                                                              ++
                                                                                      85
                                                              Øa
                                                                  3.3.
                                                                      bd
                                                                                  AR
                                                                          ==
                                                                                          01
memory space. There will undoubtedly be other
                                                       0540
                                                              tord
                                                                  已千
                                                                      辛辛
                                                                          99
                                                                              85
                                                                                  02
                                                                                      50
small monitors with a different balance. In any
                                                       0548
                                                              99
                                                                  99
                                                                      Ca
                                                                          10
                                                                              e5
                                                                                  40
                                                                                      46
                                                                                          中母
case, I wrote one because I had nothing ... and
                                                       9559
                                                              99
                                                                  20
                                                                          fd
                                                                                  96
                                                                                          20
                                                                      tical
                                                                              99
                                                                                      #8
others in the same position will undoubtedly greet
                                                       9558
                                                                  #d
                                                                      90
                                                              --
                                                                          20
                                                                                  fri
                                                                                      PH.
                                                                              turd.
                                                                                          93
TINYMON1 with glad cries.
                                                       0560
                                                              中国
                                                                  20
                                                                                      40
                                                                          中国
                                                                              66
                                                                                  29
                                                                                           #2
                                                                      ==
                                                       0568
                                                                  40
                                                                      1+
                                                                          20
                                                              00
                                                                              b2
                                                                                  +=
                                                                                      AA
                                                                                           32
Program 1: TINYMON1
                                                       0570
                                                              2e
                                                                  a9
                                                                      3a 20
                                                                              do
                                                                                  fd
                                                                                      99
                                                                                          20
                                                              05
                                                       0578
                                                                  fd
                                                                      99
                                                                          a9
                                                                              95
                                                                                  20
                                                                                      6#
                                                                                          中中
Enter on a PET/CBM, using the Machine Language
                                                       0580
                                                                      03
                                                                          55
                                                              00
                                                                  a.5
                                                                                  a5
                                                                                      04
                                                                              01
                                                                                          e5
Monitor. Do not try to RUN, but follow your entry
                                                              02
                                                       9588
                                                                  E.B
                                                                      df
                                                                              50
                                                                          40
                                                                                  +1
                                                                                      MA
                                                                                          40
with the checksum program, Program 2.
                                                                          20
                                                       0590
                                                              50
                                                                  #d
                                                                      ØØ
                                                                              fe
                                                                                  fd
                                                                                      90
                                                                                          85
    First, make the following change:
                                                       0598
                                                              01
                                                                  86
                                                                      02
                                                                          60
                                                                              35
                                                                                  02
                                                                                      20
                                                                                          CO
     0028 01 04 18 08 19 08 19 08
                                                       95.a9
                                                              中は
                                                                  ØØ
                                                                          01
                                                                              48
                                                                                  4a. 4a.
                                                                      3.5
                                                                                          4a.
                                                                          中は
                                                       95a8
                                                              4a
                                                                  29
                                                                      E4
                                                                              99
                                                                                      68
                                                                                          23
                                                                                  3.3.
    Now, enter TINYMON1:
                                                                      =4
                                                       05b0
                                                              04
                                                                  20
                                                                          fd
                                                                              99
                                                                                  48
                                                                                      8.5.
                                                                                          20
                                                              d2
                                                                  音音
                                                                      68
                                                                              d2
                                                       05b8
                                                                          40
                                                                                  干干
                                                                                      18
                                                                                          69
               18 04
                                    22
                                        93
     0400 00
                        64
                            99
                                99
                                                              £5
                                                                  90
                                                                      92
                                                                          69
                                                                              06
                                                                                  69
                                                                                      Sa.
                                                                                          60
                                                       0500
                    12
     0408
            11
                11
                        1 d
                            1d
                                1d
                                    28
                                        54
                                                              32
                                                       9508
                                                                  92
                                                                      55
                                                                          08
                                                                              48
                                                                                  65
                                                                                          95
                                                                                      02
            49
     0410
                4e
                    59
                            44
                                    20
                        46
                                40
                                        99
                                                                      95
                                                                          02
                                                       95d0
                                                              CB
                                                                  68
                                                                              08.
                                                                                  d0 f3
                                                                                          60
                                22
     0418
            31
                04
                    60
                        99
                            99
                                    11
                                        20
                                                       05d8
                                                              20
                                                                  Ød
                                                                      fr
                                                                          gg
                                                                              90
                                                                                  97
                                                                                          20
                                                                                      .E.E.
                            42
                        20
                                55
                                    54
                                        54
     0420
               49
                    46
            43
                                                                          98
                                                                  f=
                                                                      ØØ
                                                                              01
                                                                                  60
                                                                                      40
                                                       05e0
                                                              Ød
                                                                                          45
     8428
            45
                52
                    46
                        49
                            45
                                40
                                    44
                                        22
                                                                      89
                                                                                  85
                                                              fd
                                                                          De
                                                                              80
                                                                                      2a.
                                                                                          20
                                                       05e8
                                                                  छिछ
     0430
                    94
                        78
                            88
                                90
                                    28
                                        02
            99
               40
                                                                                      #9
                                                              49
                                                                      99
                                                                          09
                                                                              28
                                                                                  中国
                                                                                          20
                                                       05 f0
                                                                  +=
                    33
                        29
                                    35
     0438
            28
               34
                            E.B.
                                32
                                        36
                                                                                  28
                                                       05÷8
                                                              28
                                                                  fe
                                                                      90
                                                                          90
                                                                              17
                                                                                      40
                                                                                          fe
     9449
            3.0
                02
                    28
                        34
                            34
                                29
                                    8.8.
                                        38
                                                                  09
                                                                      30
                                                                          90
                                                                                  20
                                                                                      35
                                                              99
                                                                              10
                                                                                          #=
                                                       9699
            37
                38
                    29
                        99
                            90
                                99
                                                                                      2a
     0448
                                                                          96
                                                                                  96
                                    68.
                                        68.
                                                       8698
                                                              99
                                                                  06
                                                                      2a
                                                                              23.
                                                                                          96
                    85
                        22
                                2e
                                    85
            a5
                24
                            a5
                                                                          85
                                                                                  38
                                                                                      63
                                                                                          09
     9459
                                        23
                                                                  05
                                                                      2a
                                                                              2a.
                                                       9619
                                                              23
            35
                37
                    35
                        24
                            a5
                                38
                                    85
                                                              3a
                                                                      29
                                                                          日子
                                                                              28
                                                                                  90
                                                                                      92
                                                                                          69
     0458
                                                       0618
                                                                  98
            aØ
                88
                    35
                            de
                                92
                                    05
                                        23
                                                       8628
                                                              68
                                                                  60
                                                                      20
                                                                          of
                                                                              中中
                                                                                  09
                                                                                      Ed
                                                                                          de
     0460
                                    35
                                                                  68
                                                                              Ed
                                                                                  中国
                                                                      68
                                                                                      99
            06
                22
                    61
                        22
                            dØ
                                30
                                        22
                                                       0628
                                                              48
                                                                          40
     0468
                                        22
                                                                      书母
                                                                              05
                                                                                  88
                                                                                      20
                            06
                                                              91
                                                                  09
                                                                          dia
                                                                                          00
            de
                    CE
                        23
                                                       9639
     0470
                02
                                    61
                                                                                      OB
                                                                                           20
                            35
                                22
                                        82
                                                       9638
                                                              并并
                                                                  28
                                                                          20
                                                                              61
                                                                                  fe
                21
                    95
                        28
                                    de
                                                                      60
     0478
            中日
                                                                                      40
                    06
                        22
                                    18
                                        65
                                                        9549
                                                              24
                                                                  91
                                                                      39
                                                                          #3
                                                                              60
                                                                                  EB
                                                                                          +=
                23
                            b1
     0480
            06
                                                                                  85
                                                                                      99
                                                                                          a9
                                25
                                                                          59
                                                                              03
                                                                  de
                                                                      BB
                    a5
                                    48
                                        35
                                                       9548
                                                              MA
     0488
            24
                        26
                            65
                8.8
                                                                          99
                                                                                  85
                                                                  99
                                                                      85
                                                                              60
                                                                                      1=
                                                                                           BE.
                                                              MA
                                    37
                                        68
                                                       0650
     8498
            37
                de
                    92
                        05
                            38
                                06
                                                                                      51
                                                        9658
                                                              99
                                                                  EE
                                                                      28
                                                                          马宁
                                                                              +E
                                                                                  90
                                                                                           C1
                    8a.
                        48
                            a.5
                                    de
                                        02
            91
                37
     8498
                                                                              28
                                                                                       fe
                                                                                           99
                                                       8668
                                                                      主持
                                                                          00
                                                                                  画车
                        37
                            68
                                91
                                    37
                                         18
                                                              20
                                                                  CO
            06
                38
                    05
     94.30
                                                                          +1
                                                                              50
                                                                                  20
                                                                                      04
                                                                                           TE
                                                                  1=
                                                                      de
                                                        9668
                                                              CE
                    09
                        与千
                            dØ
                                    a5
                                         37
     04a8
            90
                E.E
                                ed
                                                                  90
                                                                      Øb
                                                                          a2
                                                                              88
                                                                                  66
                                                                                      81
                                                                                           01
                                                              DO
                                34
                                         37
                                                        9679
                33
                    a5
                        38
                            85
                                    60
            85
      04b0
                                                                                           BB
                                                                          03
                                                                                      fd
                                                                  01
                                                                       +0
                                                                              40
                                                                                  40
                                        BB
                                                        9678
                                                              01
                        98
                            88
                                ØØ.
                                    DE
                99
                    98
            99
     0458
                                                                                           33
                                                                                      619
                                                              28
                                                                  34
                                                                      +=
                                                                          BB
                                                                              CE
                                                                                  1=
                                         ++
                                                        9689
                            并并
                                99
                                    EUE:
                        +=
     04c0
            切中
                78
                    5.0
                                                                          a9
                                                              92
                                                                  85
                                                                      01
                                                                              00
                                                                                  99
                                                                                      95
                                                                                           02
                                                        0688
                        15
                                    17
                                         83
            并并
                99
                    80
                            93
                                Se
      9408
                                                                                  de
                                                                                      96
                                                                               01
                                                                                           Eb
                                                        0690
                                                               a9
                                                                  05
                                                                      Eid
                                                                          PE.
```

并宁

=5

de

```
20
          99
                      d2
                              32
06a0
              Ød:
                  40
                          干宁
                                   99
      Ø
              de
96.48
          bod
                  中宁
                      ØØ
                          20
                              SZ
                                   ++
          eg
                      +5
96b9
      68
               16
                  do
                          29
                              52
                                   +=
                          20
06b8
      MM
          32
               2=
                  a3
                       3b
                              do
                                   fd
0600
      MA
          85
              99
                  Ø
                      28
                              手付
                          CC
                                   ØØ
      35
                                  99
0508
          01
               29
                      fd
                          99
                              29
                  CC
               29
                                   50
05d0
      #e
          99
                  64
                      +P
                          99
                              40
                              85
06d8
      中国
          ele
              20
                  +=
                      fd
                          Ø0
                                   01
0660
      86
          PE
              ØØ
                  20
                      99
                          f=
                              99
                                  85
          20
              83
8998
       10
                  +e
                      66
                          de
                              flo
                                  +0
                                  85
0640
          20
                  fd
                          59
      88
              Lic!
                      ØØ
                              65
9548
          20
              83
                      99
                              中的
                                   中间
      10
                  fe
                          de
9799
      do
          20
               CŤ
                  并宁
                      09
                          Ød
                              中国
                                   87
0708
                      85
      20
              中国
                          01
                              SE
                                  PP
          bod
                  ØØ
0710
      99
                  93
                      35
          8.5
              96
                          99
                              ØØ
                                  48
9718
      .a.5
                  a5
                      02
          01
              48
                          48
                              35
                                  03
0720
      36
          04
              34
                  05
                      40
                          78
                              36
                                  MA
0728
              95
      9a
          60
                  OB
                              fd
                                  99
                      40
                          40
9730
      30
          01
              84
                      84
                          69
                                  84
                  ba.
                              88
0738
          84
                  84
      b7
              90
                      93
                          a9
                              92
                                  85
                  85
8748
      tio
          39
              40
                      bb
                          20
                              CF
0748
      09
          29
               中国
                  #3
                      09
                          Ød
                              +0
                                   1a
0750
      09
          22
              de
                  d9
                      20
                          of
                              千千
                                  09
0758
      22
              26
          +0
                  09
                      Ød
                          49
                                   91
                              Opp
0760
                  08
                              #0
      bb
          66
              b7
                      cØ
                          10
                                   05
0768
      de
              35
                  10
                      09
                          40
                                   e2
          ea
                              de
9779
      39
                  20
                      d5
                          ++
                              28
          ØØ
              ØØ
                                  58
0778
          99
              a.5
                  90
                      29
      中已
                          10
                              de
0780
          50
                                  09
      40
              fd
                  ØØ
                      20
                          OF
                              辛辛
0788
      Ød
          +13
              e2
                  09
                      20
                          HE
                              +0
                                   20
0790
      Ød
          fe
              99
                  29
                      0+
                          +13
9798
      03
          中国
              fa.
                  85
                          20
                      £0.€.
                              Of
                                   ++
07a0
      09
          Ød
              中的
                      09
                              da
                  Ca.
                          20
                                  F.F.
07a8
      20
          lond.
              fd
                  99
                      20
                          CÍ
                              并并
                                  09
97b9
      20
              +4
                  20
          de
                      中巴
                          fd
                                  85
                              88
07b8
          86
                  20
      3.8
              a.f
                      Cf
                          并并
                              09
                                  20
      平时
          49
0700
              09
                  Die
                      de
                          PC:
                              3.5
                                  10
      09
          53
97c8
              de
                  #8
                      20
                          62
                              +=
                                  MA
07d0
      a9
              85
                                  40
          01
                  69
                      20
                          82
                              46
07d8
      50
          fd
              99
                  Øc.
                      20
                          20
                              20
                                  SIM
07e0
      43
          20
              29
                  53
                      52
                          20
                                  43
                              41
97e8
      20
          58
              52
                  20
                      59
                          52
                              20
0740
      50
          40
              52
                  58
                      47
                          3a
                              35
                                  40
      53
0748
          86
              fd
                  99
                      107
                          +e
                              00
                                  23
              92
0890
      中宁
          99
                  宁宁
                      99
                          +4
                              十三
                                  FIFE
0808
      e1
          fe
              BB
                  20
                      宁宁
                          ØØ
                              20
                                  宁宁
0810
      99
          16
              fd
                  99
                      66
                          99
                              ØØ
```

Whew! TINYMON1 for the VIC is now entered. Check it with the following program:

#### Program 2: A Checking Program

Type the following direct line on the screen of your PET/CBM:

forj = 1024to2071step8:t = 0:fork = jtoj + 7:t = t + peek(k):next:?t;:next You should see the following numbers appear on the screen of your PET. Check them carefully. Each one represents one line of entry, starting at 0400 hexadecimal. If any of these totals is wrong, you've entered the line incorrectly.

The numbers in brackets appearing to the right won't appear on your screen; they are there to help you locate an incorrect line.

When you are satisfied that the program is entered correctly, SAVE it to cassette tape. It may now be loaded into your VIC.

```
462
     255
          506
                399
                     575
                          541
                                592
                                     511
                                                 (0400)
769
     620
          756
                780
                     802
                          910
                                886
                                     853
801
     784
          876
                840
                     835
                          1383
                                 753
1422
     589
                 720
                      584
           816
                           680
                                 535
944
     972
          1130
                 845
                      876
                           1357
                                  1010
                                                 (0500)
1311
      852
           898
                 1109
                       1125
                             897
                                   809
                                        1021
1340
      1078
                         905
                                    770
            1005
                  1212
                               902
                                         1239
762
     1133
           1388
                  652
                       659
                            629
                                  1072
                                        803
748
     150
          617
                413
                     1020
                           1030
                                  1057
                                        818
                                                 (0600)
944
     844
          705
                831
                     939
                          1072
                                639
                                      1033
943
     824
          1137
                 970
                      929
                           1149
                                  1395
                     706
654
     840
          807
                926
                          1146
                                 1015
1175
      742
           563
                 645
                      695
                           860
                                                 (0700)
                                 1064
1235
      1202
                   922
            1355
                        1445
                               1346
                                     789
      1204
            975
1104
                  1306
                        1339
                                     1168 1210
                              1169
1340
      1204
            972
                  522
                       460
                            520
                                 591
                                       942
1010
     1079
            280
                                                 (0800)
```

Copyright © 1981 Jim Butterfield

#### 80/40 COLUMN ALIEN INVADERS

Exactly duplicates the famous arcade game. Enjoy hours of challenging fum. For Commodore Computers with Release 4 of BASIC, either 40 or 80 Column Screens

COMMODORE VIC SOFTWARE

Quality Software which incorporates exciting Sound, Color,

Graphics and Annimation. Show off all of the many facets and

capabilities of your computer.

Lunar Lander Home Finance Wrap Math Drill Breakout Hangsan Blackjack Yahtze Pong Othello Slots Target Moon Alien Raiders Shooting Gallery Bombs Away Capture

All of the above are priced at \$9.95 or select any three for \$27.50. Please add \$3.00 and specify the DOS release if you wish disk based software.

Send SASE to be included on our mailing list. Add .50 shipping and handling. Thank You. MasterCard and VISA Accepted

MICRO SPEC LTD 2905 Ports O'Call Ct. Plano, Tx 75075 (214) 867-1333

# **VIC Color Tips**

Charles Brannon Editorial Assistant

Users of other computers, such as the ATARI or Apple, will find the VIC harder to use for color graphics because there are no dedicated statements for controlling these features. First time users will not know the difference, but this article should make things easier. Before we begin, it should be noted that there will soon be available a VIC Super Expander Cartridge that will add special sound and graphics commands to BASIC, as well as adding 3K of memory.

#### "Poking" Graphics

The only command that can be used for graphics besides PRINT is POKE. POKE places a number into a memory location. Its format is POKE A,B. A is the memory location, and B is the value to be placed there, zero to 255. Some spots in memory can control Input/Output chips, such as the Video Interface Chip inside of the VIC. Location 36879 is the control register for background and border colors. To get each combination, you place a number from zero to 255 into 36879, as previously mentioned. For any particular combination, you can look up the colors in the table at the end of this article (Table 2). There is an easier way, however, at least from a programming standpoint.

#### **An Easier Way**

The DEF FN command allows the programmer to design his own function. The VIC has, for example, the standard INT function. INT(X) will give you the whole-number value of the argument X by dropping the fractional portion. It does not round X. To provide a rounding-up function, we can use the DEF FN command. To round dollar and cents amounts, the statement DEF FNR(V) = INT(V\*100 + .5)/100 is executed at the start of the program. After that, FNR(X) will give you the rounded version of X, or any value in parentheses. PRINT FNR(3.1415927) will return 3.14, while PRINT FNR(500.076) will give 500.08 The R after the FN is a label to remind you what the function does. Here R stands for Round. These labels have the same format as numerical variable names.

What we want to do is to devise a formula which will give us the right number from the table for each color, one to sixteen. We will give the background color from one to sixteen through the FN routine, and it will give us the number ready

for POKEing. To get any background color from any of the sixteen possible colors, just multiply the color number by 16 and then subtract eight. We can code this as DEF FNC(V) = V\*16-8. Remember, V is just a dummy variable used to define the relationship of the argument (what we give the routine) in the formula. Next we use a little shorthand. The number 36879 (the color control) is a little hard to remember, and it does not look much different than any other memory location. We will make it easier to remember (make it *mnemonic*) by making it a variable, SCREEN = 36879. Now we can call forth any of our sixteen colors with the statement: POKE SCREEN, FNC (color), where color is the number from one to sixteen. This almost looks like a real graphics command.

#### Adding Border Colors

What about the border colors? In addition to the background, you can have eight border colors, numbered from zero to seven. This is one less than the corresponding number on the color keys (CTRL-6 would be 5). Now just take this number and add it to the number that you POKE into SCREEN. Now we just use: POKE SCREEN, FNC(color) + border, where border is the border color, zero to seven. If you don't use border colors, or don't add anything to FNC(color), then the border will be black.

Remember that if the background is the same color as the text, the cursor will become invisible. If you need to, set things straight with POKE 36879,27 or hold down RUN/STOP and press RESTORE to reset.

The little program at the end of this article demonstrates what I've been talking about by displaying all the combinations of screen and border colors. It's simple to figure out so look it over, and get to work on your VICtorious applications!

Table 1. Screen/Border Colors

| Sc | reen   | Border   |
|----|--------|----------|
| 1  | Black  | 0 Black  |
| 2  | White  | 1 White  |
| 3  | Red    | 2 Red    |
| 4  | Cyan   | 3 Cyan   |
| 5  | Purple | 4 Purple |
| 6  | Green  | 5 Green  |
| 7  | Blue   | 6 Blue   |
| 8  | Yellow | 7 Yellow |
| 0  | Orange |          |

- 10 Light Orange 11 Pink
- 12 Light Cyan
- 13 Light Purple
- 14 Light Green 15 Light Blue
- 16 Light Yellow

| 100 | REM * ANOTHER RAINBOW * DEF FNC(V)=V*16-8                                                                                                    | Table 2. I |     |     | s   | В   | ORDE | 2   |     |     |
|-----|----------------------------------------------------------------------------------------------------|------------|-----|-----|-----|-----|------|-----|-----|-----|
| 120 | SCREEN=36879                                                                                                    |            | a   | 1   | 2   | 3   | 4    | 5   | 6   | 7   |
| 130 | FOR BK=1 TO 16                                                                                                    |            | Ø   | 1   |     | 3   | 4    | 5   | 0   |     |
| 140 | PRINT "{CLEAR}{WHT}";                                                                                                    | 1:         | 8   | 9   | 10  | 11  | 12   | 13  | 14  | 15  |
| 15Ø | IF BK>1 THEN PRINT "{BLK}";                                                                                                    | 2:         | 24  | 25  | 26  | 27  | 28   | 29  | 30  | 31  |
| 160 | PRINT "SCREEN"; BK                                                                                                    |            |     |     |     |     |      |     |     |     |
| 170 | FOR BD=Ø TO 7                                                                                                    | 3:         | 40  | 41  | 42  | 43  | 44   | 45  | 46  | 47  |
|     |                                                                                                    | 4:         | 56  | 57  | 58  | 59  | 60   | 61  | 62  | 63  |
| 180 | POKE SCREEN, FNC(BK)+BD                                                                                                    | 5:         | 72  | 73  | 74  | 75  | 76   | 77  | 78  | 79  |
| 190 | PRINT, "BORDER"; BD                                                                                                    | 6:         | 88  | 89  | 90  | 91  | 92   | 93  | 94  | 95  |
| 200 | FOR W=1 TO 500:NEXT W                                                                                                    | 7:         | 104 | 105 | 106 | 107 | 108  | 109 | 110 | 111 |
| 210 | NEXT BD                                                                                                    | 8:         | 120 | 121 | 122 | 123 | 124  | 125 | 126 | 127 |
| 220 | NEXT BK                                                                                                    | 9:         | 136 | 137 | 138 | 139 | 1.40 | 141 | 142 | 143 |
|     | POKE SCREEN, 27                                                                                                    | 10:        | 152 | 153 | 154 | 155 | 156  | 157 | 158 | 159 |
|     | The state of the state of the s | 11:        | 168 | 169 | 170 | 171 | 172  | 173 | 174 | 175 |
| 240 | END                                                                                                    | 12:        | 184 | 185 | 186 | 187 | 188  | 189 | 190 | 191 |
|     |                                                                                                    | 13:        | 200 | 201 | 202 | 203 | 204  | 205 | 206 | 207 |
|     |                                                                                                    | 14:        | 216 | 217 | 218 | 219 | 220  | 221 | 222 | 223 |
|     |                                                                                                    | 15:        | 232 | 233 | 234 | 235 | 236  | 237 | 238 | 239 |
|     |                                                                                                    | 16:        | 248 | 249 | 250 | 251 | 252  | 253 | 254 | 255 |
|     |                                                                                                    |            |     |     |     |     |      |     |     | 0   |

# VIC Memory Map Above Page Zero

Jim Butterfield Toronto, Canada

Editor's Note: Next month we'll have a VIC zero page map and Jim's comments on the VIC's memory. — RTM

| 0100-103E | 256-318 | Tape error log                |
|-----------|---------|-------------------------------|
| 0100-01FF | 256-511 | Processor stack area          |
| 0200-0258 | 512-600 | Basic input buffer            |
| 0259-0262 |         | Logical file table            |
| 0263-026C | 611-620 | Device # table                |
| 026D-0276 |         | Sec Adds table                |
| 0277-0280 | 631-640 | Keybd buffer                  |
| 0285      | 645     | Serial bus timeout flag       |
| 0286      | 646     | Current color code            |
| 0287      | 647     | Color under cursor            |
| 0288      | 648     | Screen memory page            |
| 0289      | 649     | Max size of keybd buffer      |
| 028A      | 650     | Repeat all keys               |
| 028B      | 651     | Repeat speed counter          |
| 028C      | 652     | Repeat delay counter          |
| 028D      | 653     | Keyboard Shift/Control flag   |
| 028E      | 654     | Last shift pattern            |
| 028F-0290 | 655-656 | Keyboard table settup pointer |
| 0291      | 657     | Keymode (Kattacanna)          |
| 0292      | 658     | 0=scroll enable               |
| 0293      | 659     | VIC chip control              |
| 0294      | 660     | VIC chip command              |
|           |         | VIO CHIP COmmand              |

| 0295-0296<br>0297<br>0298<br>0299-029A   | 661-662<br>663<br>664<br>665         | Bit timing RS-232 status # bits to send             |                  |
|------------------------------------------|--------------------------------------|-----------------------------------------------------|------------------|
| 029B                                     | 667<br>668                           | RS-232 speed/code<br>RS232 receive pointer          |                  |
| 029C<br>029D                             | 669                                  | RS232 input pointer<br>RS232 transmit pointer       |                  |
| 029E<br>029F-02A0                        | 670<br>671 <b>-</b> 672              | RS232 output pointer IRQ save during tape I/O       |                  |
| 0300-0301<br>0302-0303                   | 768 <b>-</b> 769<br>770 <b>-</b> 771 | Error message link Basic warm start link            |                  |
| 0304-0305                                | 772-773                              | Crunch Basic tokens link                            |                  |
| 0306-0307<br>0308-0309                   | 774-775<br>776-777                   | Print tokens link<br>Start new Basic code link      |                  |
| 030A-030B                                | 778-779                              | Get arithmetic element lin                          |                  |
| 0314-0315<br>0316-0317                   | 788 <b>-</b> 789<br>790 <b>-</b> 791 | Hardware interrupt vector<br>Break interrupt vector | (EABF)<br>(FED2) |
| 0318-0319<br>031A-031B                   | 792 <b>-</b> 793<br>794 <b>-</b> 795 | NMI interrupt vector                                | (FEAD)           |
| 031C-031D                                | 796-797                              | OPEN vector<br>CLOSE vector                         | (F40A)<br>(F34A) |
| 031E-031F<br>0320-0321                   | 798 <b>-</b> 799<br>800 <b>-</b> 801 | Set-input vector Set-output vector                  | (F2C7)<br>(F309) |
| 0322 <b>-</b> 0323<br>0324 <b>-</b> 0325 | 802-803<br>804-805                   | Restore I/O vector INPUT vector                     | (F3F3)<br>(F20E) |
| 0326-0327                                | 806-807                              | Output vector                                       | (F27A)           |
| 0328-0329<br>032A-032B                   | 808-809<br>810-811                   | Test-STOP vector GET vector                         | (F770)<br>(F1F5) |
| 032C-032D                                | 812-813                              | Abort I/O vector                                    | (F3EF)           |
| 032E-032F<br>0330-0331                   | 814-815<br>816-817                   | USR vector<br>LOAD link                             | (FED2)           |
| 0332-0333<br>033C-03FB                   | 818-819<br>828-1019                  | SAVE link<br>Cassette buffer                        |                  |
| 0400-0FFF                                | 1024-4095                            | 3K RAM expansion area                               |                  |
| 1000-1FFF<br>2000-7FFF                   | 4096-8191<br>8192-32767              | Normal Basic memory<br>Memory expansion area        |                  |
| 8000-8FFF<br>9000-900F                   | 32768-36863<br>36864-36879           | Character bit maps Video Interface Chip             |                  |
| 9110-912F                                | 37136-37167                          | 6522 Interface Chips                                |                  |
| 9600-97FF                                | 37888-38399<br>38400-38911           | Main Colour Nybble area                             | rea              |
| A000-BFFF<br>C000-FFFF                   | 40960-49151<br>49152-65535           | Plug-in ROM area<br>ROM: Basic and Operating        | System           |

Dealers – Reserve your copies of **COMPUTE!**'s first Atari and PET/CBM books today. Call 919-275-9809 for ordering information.

#### VIC usage: The 6560 V. I. Chip

| 9000 | Inter-<br>lace (0)        | Left Marg   | in (=5)              |                | 36 |
|------|---------------------------|-------------|----------------------|----------------|----|
| 9001 | Top A                     | Margin (=25 |                      |                | 36 |
| 002  | Sc. Adds<br>b9            | # Colum     | ins (=22)            |                | 36 |
| 003  | ьо                        | # Rows      | (=23)                | Double<br>Char | 36 |
| 004  |                           | Raster V    | alue In: 68-b1       |                | 36 |
| 005  | Screen Address<br>b13-b10 |             | Character A          |                | 36 |
| 006  | Light Pen                 | i.          | Horizont             | al             | 36 |
| 007  | (option)                  |             | Vertical             |                | 36 |
| 800  | Potentio                  | meter       | X                    |                | 36 |
| 009  | Sense (op                 | otion)      | Y                    |                | 36 |
| 00A  | ^                         | Voice 1     |                      |                | 36 |
| 00B  | ^                         | Voice 2     |                      |                | 36 |
| 00C  | ^                         | Voice 3     |                      |                | 36 |
| OOD  | ^                         | Noise       |                      |                | 36 |
| 00E  | Multi-Col                 | our Mode    | Sound /              | Amplitude      | 36 |
| 900F | Screen Ba                 | ckground    | Fore/Back<br>-Ground | Frame<br>Color | 36 |

Values, where shown, are the normal default VIC values.

Light Pen and Potentiometer are implemented in hardware but not used in ROM programs.

#### VIC Usage: The 6522-A

| \$9110 | RS-23   | 2 or Par               | allel U  | ser Port     |           |      |             |  |  |
|--------|---------|------------------------|----------|--------------|-----------|------|-------------|--|--|
| \$9111 | unuse   | ed — see               | \$911F   |              |           |      |             |  |  |
| \$9112 |         | DDRB                   | (for \$9 | 7110)        |           |      |             |  |  |
| \$9113 |         | DDRA                   | (for \$9 | 911F)        |           |      |             |  |  |
| \$9114 | T1-L    | R                      | S-232 S  | send spee    | ed;       |      |             |  |  |
| \$9115 | T1-H    | T1-H Tape write timing |          |              |           |      |             |  |  |
| \$9116 | T1 Lat  | ch                     |          |              |           |      | - 3         |  |  |
| \$9117 | T1 Lat  | ch                     |          |              |           |      |             |  |  |
| \$9118 | T2-L    | R                      | S-232    |              |           |      |             |  |  |
| \$9119 | T2-H    |                        | Inp      | ut timing    |           |      |             |  |  |
| \$911A | Shift I | Register               | (not u   | sed)         |           |      |             |  |  |
| 911B   | T1 Co   | ntrol                  | T2C      | SR           | Control   | PBLE | PALE        |  |  |
| 911C   | RS-23   | 2 Send                 |          | Cb1<br>cont  | Tape moto | r    | CA1<br>cont |  |  |
| \$911D | NMI:    | T1                     | T2       | CB1:         |           | CA1: |             |  |  |
| 911E   | I WINT: |                        | 12       | RS-232<br>IN |           | RSTR |             |  |  |
| 911F   | ATN     | Таре                   | J        | oystick      |           | In:  | In:         |  |  |

#### VIC Usage; The 6522-B

|        | RS232 | 2 in  |          |        | Таре      |          |              |       |
|--------|-------|-------|----------|--------|-----------|----------|--------------|-------|
| \$9120 | Joy 3 |       |          |        | out       |          |              | 37152 |
|        |       |       | к        | eyb    | oard Ro   | w Select |              |       |
| \$9121 |       |       | K        | eyb    | oard Ro   | w Input  |              | 37153 |
| \$9122 |       |       | DRB (    | for \$ | 9120)     |          |              | 37154 |
| \$9123 |       | - 0   | DRA (    | for :  | 9121)     |          |              | 37155 |
| \$9124 | T1-L  |       | Ca       | sset   | te tape r | ead;     |              | 37156 |
| \$9125 | T1-H  |       | 1        | Key    | board (ir | terrupt  | )            | 37157 |
| \$9126 | T1 La | tch   |          |        | tim       | ing      |              | 37158 |
| \$9127 | T1 La | tch   |          |        |           |          |              | 37159 |
| \$9128 | T2-L  |       | Serial I | Bus    | timeout   |          |              | 37160 |
| \$9129 | T2-H  |       | Casse    | tte    | R/W timi  | ng       |              | 37161 |
| \$912A |       |       | hift Re  | egis   | ter (unus | ed)      |              | 37162 |
| \$912B | T1 Cc | ontro | I TZC    | S      | R Contro  | I PBLE   | PALE         | 37163 |
| \$912C | Seria | l bus | out      |        | Clock li  | ne out   | CA1<br>Conti | 37164 |
| \$912D | IRQ:  | T1    | T2       |        |           | CA1:     |              | 37165 |
| \$912E |       | 1000  |          |        |           | Таре     |              | 37166 |
| \$912F | ur    | nused | — see    | 591    | 21        |          |              | 37167 |

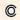

## ZAP!!

Dub Scroggin Ft. Walton Beach, FL

"Zap!!" is an exciting and challenging VIC-20 game program that is designed for up to six players and up to five rounds per player. Each player may select from any of five skill levels and may change levels each round, if desired. Using keyboard controls, players maneuver a block around the screen and through a field of randomly placed and color coded graphic figures. The object is to run over and erase as many of these figures as possible in two minutes, but also to avoid running into asterisks and being zapped. After the player block is moved it cannot be stopped, but the direction of movement may be changed. The higher the skill level, the faster the block moves and the more asterisks there are. The number of scoring figures is increased also so that a higher score is possible too.

The figures on the screen count differently toward the score. If a player is "zapped," he retains his score, but his time is over. Players may run off the screen, but may strike a hidden asterisk if they

do so. A vertical wraparound feature prevents players from wandering too far off the screen. A variety of colors, graphics, and sound effects add excitement to the program.

As with most computer games, proficiency at Zap! will take some practice and a lot of concentration.

The player block is moved around the screen by the computer PEEKing at the keyboard to determine the value of the last control key pressed. A direction factor is then assigned to the variable DR (steps 590-620). When moving left, DR is -1, right is 1, up is -22 and down is 22. This factor is then added to the position of the block (B) (step 650). The old block is then erased by POKEing it to 32 (blank) and a new one is placed in position (step 570). This all happens so quickly that the illusion of motion is created.

Scoring and zaps are determined by PEEKs at the block's position to see if any other figure is there (steps 670-720). Depending on the figure found at "PEEK (B)", a score is assigned and the loop continues, or if the figure is an asterisk, a "Zap!!" routine is initiated and the round ends.

In each pass through the loop (steps 550-780), several things happen or are checked for. The elapsed time is printed and there is a check to see if the time is up. If so, the loop is terminated and the round ends. A block is POKEd into position B. Steps 580 and 585 provide the vertical wraparound effect. A check is made for direction change input from the keyboard. A tone is sounded based on the current direction of movement. The old position of the block is erased and a new position is calculated. A check is made to see if any figures have been struck. If so, they are either scored or, in the case of an asterisk, the loop is terminated. After a new total score is calculated and displayed, the loop begins again.

Steps 640 and 760 are time delay steps to slow the block's motion and to increase speed as the skill level increases. If a faster or slower movement is desired, these steps may be altered.

A number of REMarks have been included in the program listing as an aid to understanding it, but I recommend that they not be typed in on your computer. This program uses all but about 250 bytes of standard VIC-20 memory and including all the remarks may result in an "out of memory" error.

Good luck and I hope you enjoy the game.

- 4Ø C=3Ø72Ø:TB=Ø:TS=Ø
- 50 POKE36879,239
- 60 CP=0:GOTO810
- 70 PRINTTAB(3) "{06 DOWN}BY DUB SCROGGIN"
- 80 REM-404 WOODROW ST., FT. WALTON BEACH, FL 32548
- 90 CP=1
- 100 FORT=1TO2000:NEXTT
- 110 PRINT" {CLEAR}"
- 120 PRINTTAB(5) "{DOWN}DIRECTIONS"
- 130 PRINTTAB(5)"777777777"
- 140 PRINT" {DOWN} YOU WILL HAVE 2 MIN. ": PRI NT"TO GET YOUR BEST SCORE"
- 150 PRINT" {YEL} MOVEMENT: ":PRINT" {DOWN} CRS R DN=LEFT":PRINT" CRSR RT=RIGHT": PRINT"F5=UP"
- 160 PRINT"F7=DOWN":PRINT"{HOME}{04 DOWN}"
- 170 PRINTTAB(14) "{03 DOWN} {WHT} SCORING:"
- 18Ø PRINTTAB(14) "{BLK}W=1"
- 190 PRINTTAB(14) " $\{CYN\}\overline{Q}=2$ "
- 200 PRINTTAB(14) "{YEL} = 3"
- 210 PRINTTAB(14) "{RED} $\overline{S}$ =5"
- 220 PRINTTAB(14) "{WHT}A=10"
- 230 PRINT" {DOWN}YOU ARE: {BLU} {REV} {OFF}
- 240 PRINT"{DOWN}DON'T HIT A {PUR}\*{BLU} O R":PRINT"YOU WILL GET {PUR}ZAPPE D."
- 250 PRINT" {WHT} {DOWN} PRESS ANY KEY TO STA
- 260 GETA\$:IFA\$=""THEN260
- 270 PRINT" {CLEAR} {WHT} HOW MANY ROUNDS (1-5)"
- 28Ø INPUTRN:IFRN<1ORRN>5THENPRINT"HUH?":G
  OTO27Ø
- 290 PRINT" {DOWN} HOW MANY PLAYERS": PRINT" (
  1-6)";
- 300 INPUTPN:IFPN<lorpn>6THENPRINT"HUH?":G
  OTO290
- 310 FORR=1TORN
- 320 FORP=1TOPN:PRINT"{BLU}{DOWN}PLAYER #"
- 330 PRINT" {DOWN} WHAT SKILL LEVEL?"
- 340 PRINT"PRESS 0,1,2,3 OR 4";
- 350 INPUT S
- 360 IFS>4 ORS<0THENPRINT"HUH?":GOTO340
- 370 PRINT"{CLEAR}{BLU}{REV}SCORE TO BEAT:
  ";TB:PRINT"{REV}SKILL LEVEL:";SL
- 380 PRINT" {REV}PLAYER #"; PB
- 390 FORT=1T02000:NEXTT:PRINT" {CLEAR}"
- 400 DEF FN A(L)=INT(RND(1)\* L)+7702
- 410 FORF=1TO40-2\*S:D=FNA(483)
- 420 POKED, 87: POKED+C, 0: NEXTF
- 430 FORF=1TO25:D=FNA(483)
- 440 POKED,81:POKED+C,3:NEXTF
- 450 FORF=1TO10+4\*S:D=FNA(505)
- 460 POKED, 42: POKED+C, 4: NEXTF
- 470 FORF=1T019:D=FNA(483)
- 480 POKED, 90: POKED+C, 7: NEXTF
- 490 FORF=1TO14:D=FNA(483)
- 500 POKED,83:POKED+C,2:NEXTF
- 510 FORF=1T09+S:D=FNA(505)

<sup>10</sup> PRINT" {CLEAR}"

<sup>20</sup> DIM PL(6),R(5)

<sup>30</sup> FORY=1T05:FORX=1T06:Z(X,Y)=0:NEXTX:NE
XTY

## PET BITES VIC!

VIC/PET programmers: How would you like to be able to connect all of your PET peripherals, through your PET, to your VIC? Print VIC programs, save or load on disk, or use a VIC joystick on the PET. Basic programs can call HESCOM subroutines to transfer any amount of memory in either direction between two VICs, two PETs, or a PET and a VIC.

For example, a 3.5K Basic program can be transferred in half a second! Or, you could use an existing PET disassembler to look at the VIC ROMs by simply changing the input routine to get single bytes via HESCOM. Similarly, three-voice VIC sound can be used by PET programs. Full handshaking ensures reliability in block transfers; another mode allows real-time sampling of the user port for applications like two-machine games! Includes 5' cable, machine language software for PET and VIC, demo program, and documentation.

(VIC or 8K PET) \$49.95

#### Now also for the 8K VIC

HESEDIT: change 22 lines of data by merely overtyping and insert, delete, and even duplicate linesall at once! Scroll forwards or backwards by any amount — it's also easy to edit files bigger than your memory. Why code a program to maintain each file? Use HESEDIT for mailing lists, notes or prepare assembler source for HESBAL. All keys repeat. FAST-written in BASIC and assembler. \$12.95

6502 ASSEMBLER PACKAGE: HESBAL, a full-featured assembler with over 1200 bytes free (8K) & HESEDIT; for less than \$25! HESBAL is *THE* best 8K assembler available: it uses only 1 tape or disk, yet includes variable symbol sizes, pseudo-opcodes, over 25 error messages and more than 70 pages of documentation.

\$23.95

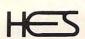

Human Engineered Software 3748 İnglewood Blvd. Room 11 Los Angeles, California 90066

#### **NEW RELEASES**

HESCOUNT by Jerry Bailey. A totally new concept in debugging! Machine language monitor aids debugging of any Basic program by counting the number of times each line is executed. Pinpoints bottlenecks to help you improve run times up to 50%. Shows code that was never executed, and lets you verify that loops and conditional statements are working as expected.

(VIC or 8K PET) \$23.95

HESLISTER 2.0 by Cy Shuster. Now 35% faster, reveals program structure by untangling complicated Basic lines and indenting IF, FOR..NEXT statements, etc. Inputs from disk; outputs to screen or printer.(8K PET) \$15.95 (includes disk)

GUARANTEED to load or replaced FREE. Order from your dealer or direct from us. Add \$2 postage, Cal. res. - 6% sales tax. Disk versions - add \$3 (disk included).

24 HOUR ORDER LINE (M/C OR VISA) (213) 398-7259

```
520 POKED, 65: POKED+C, 1: NEXTF
53Ø B=7932
540 TI$="000000"
550 PRINT" { HOME } TIME: "; 120-INT(TI/60); " {L
560 IFTI/60>=120THENGOTO930
570 POKEB, 160: POKEB+C, 6
580 IFB<7636THENB=8229+B-7635
585 IFB>8229THENB=7636+B-8230
590 IFPEEK (197) = 31THENH=190:DR=-1:GOTO630
600 IFPEEK (197) = 23THENH=200: DR=1:GOTO630
610 IFPEEK (197) = 55THENH=210:DR=-22:GOTO63
620 IFPEEK (197) = 63THENH=220: DR=22
63Ø POKE36878,15:POKE36876,H
64Ø FORT=1T03Ø-5*S:NEXTT
650 POKEB, 32:B=B+DR
660 SC=0
670 IFPEEK (B) = 42THENGOTO790
680 IFPEEK (B) =87THENSC=1:GOTO740
690 IFPEEK(B)=81THENSC=2:GOTO740
700 IFPEEK(B)=90THENSC=3:GOTO740
710 IFPEEK (B) =83THENSC=5:GOTO740
720 IFPEEK(B)=65THENSC=10:GOTO740
73Ø GOTO76Ø
740 TS=TS+SC
750 POKE36878,15:POKE36876,160+PEEK(B)
760 FORT=1T030-5*S:NEXTT
770 PRINT" { HOME } { DOWN } SCORE = "; TS
78Ø GOTO55Ø
790 POKE36878,15
800 FORPI=1TO40:POKE36876,180-PI:NEXTPI
```

```
810 PRINT" {PUR} {RIGHT} {06 DOWN} &&&& &&&&
     " 33 33 3333
830 PRINT" {RIGHT}
                                 88 88"
                     8 8 8 8
840 PRINT" {RIGHT}
                                     88"
                       8888 8888
850 PRINT" (RIGHT) &
                        88 8888 8888
860 PRINT" (RIGHT) & & & &
                       &
                           &
870 PRINT" {RIGHT} &&&& &
                                  && &&{BLU
880 IFCP=0THEN70
890 POKE36878,0:POKE36876,0
900 FORT=1TO2000:NEXTT:PRINT"{CLEAR}"
910 PRINT" {WHT} {DOWN} {REV}YOU LASTED"; INT
     (TI/60)-3;"{LEFT} SECONDS{OFF}"
920 GOT0970
930 POKE36878, 15: FORAC=1T080: POKE36876, 21
    Ø-AC:NEXTAC
940 POKE36876,0:POKE36878,0
950 PRINT" {CLEAR}"
960 PRINT" [HOME] [04 DOWN] [BLU] [REV] .... T
    IME IS UP ...
970 PRINTTAB(6) "{DOWN} {REV} {WHT} SCORE="; T
980 \text{ Z}(P,R) = \text{Z}(P,R-1) + \text{TS}
990 IFTS>TBTHENTB=TS:SL=S:PB=P
1000 PRINT" {DOWN} {BLK} ROUND #:"; R; " {DOWN} '
1010 FORX=1TOPN
1020 PRINT" {YEL}PLAYER #"; X; ": "; Z(X,R)
1030 NEXTX
1040 TS=0:DR=0:H=0:PRINT" {DOWN}"
1050 NEXTP:NEXTR
1060 END
                  Cwww.commodore.ca
```

## **CAPUTE!**

1. **COMPUTE!** #12, pg. 94. The authors suggest that the following lines should be changed to:

255 UG=GU:PRINT 257 IF GU=0 THEN 270 290 WD=WI: WF=WI: WT=(12-WI)/2 370 IF WI>4 THEN 300 530 IF WT<0 OR WT=0 THEN WT=1: RN=0 610 IF PEEK(KY)=251 THEN ME=ME-1: KK=-1 1060 IF WD<3 THEN PRINT "LITTLE";: GOTO 1200 1120 PRINT "CHEATER"; 1200 PRINT "FOO";

**2. COMPUTE!** #17, pg. 112. The following changes to the "Atari Program Library" will lock all cataloged programs. Then, after adding new programs to a disk, only the unlocked (new) programs need to be cataloged:

420 IF B<3 THEN? "DISK IS #";VOL\$: X1035,#3,0,0,"D:\*.\*";?:?"INSERT LIBRARY DISK"

370 IF IN\$(1,1)="\*" OR DSN\$="DOS.SYS" OR DSN\$="DUP.SYS" OR DSN\$="MEM.SAV" OR DSN\$="DISK.CAT" THEN 310

**3. COMPUTE!** #17, pg. 143. Mr. Swaim has suggested the following lines as an alternative way to load the X\$ array for business keyboard users and to correct an error in transcription:

110 X\$(1) = CHR\$(164):X\$(2) = CHR\$(175): X\$(3) = CHR\$(185): X\$(4) = CHR\$(162)

112 X\$(5) = CHR\$(18) + CHR\$(184) + CHR\$(146):X\$(6) = CHR\$(18) + CHR\$(183) + CHR\$(146)

115 X\$(7) = CHR\$(18) + CHR\$(163) + CHR\$(146):X\$(8) = CHR\$(18) + CHR\$(32) + CHR\$(146)

**4. COMPUTE!** #17, pg. 152. The correct SYS is 7168 in line 120.

**5. COMPUTE!** #17, pg. 162. Table 1 is missing number 9, Subtraction:

Load FPAC1 with subtrahend

LDA AL source address
LDY AH for minuend
JSR \$C58F

(Addressed value is loaded into FPAC2, FPAC1 is subtracted from FPAC2 and result in FPAC1; FPAC2 unchanged.)

Number 6 should include JSR \$C0D1.

#### **COMPUTE!'s Listing Conventions**

Many programs which are listed in **COMPUTE!** use cursor control keys, color keys, and so forth. We have established a listing convention which we believe eases the task of typing programs in accurately.

#### **Atari Conventions**

For the Atari, all the editing and cursor-control characters are spelled out and surrounded by brackets: [CLEAR] for "clear screen." Other characters, such as CTRL-T (the "ball" character) will be listed as the "normal" character, but within brackets: [T]. A series of identical control characters will be indicated by a number within the brackets: [3 DOWN] means type the cursor-down key three times; [12 R] means type CTRL-R twelve times.

Two control characters, [=] and [-] should be shifted. Any reverse field text will be enclosed within vertical lines. (Press the Atari logo key [ JL ] for each vertical line you see.)

#### **PET/CBM/VIC Conventions**

Generally, PET/CBM/VIC programs will contain bracketed words for any special characters: [DOWN] means the cursor-down key; [3 DOWN] means type the cursor-down key three times.

If a program line runs over onto the next line down, the ~symbol indicates where the line broke (in case the number of spaces is unclear between quotes). An underline means that that key is shifted.

#### 8032/Fat 40 Conventions

| SET WINDOW TOP | SET TOP | SET WINDOW BOTTOM | SET BOT | SCROLL UP | SCROLL UP | SCROLL DOWN | SCROLL DOWN | SCROLL DOWN | SCROLL LINE | DELETE LINE | DEL LINE | DEL LINE | DEL LINE | DEL LINE | DEL LINE | DEL LINE | DEL LINE | DEL LINE | DEL LINE | DEL LINE | DEL LINE | DEL LINE | DEL LINE | DEL LINE | DEL LINE | DEL LINE | DEL LINE | DEL LINE | DEL LINE | DEL LINE | DEL LINE | DEL LINE | DEL LINE | DEL LINE | DEL LINE | DEL LINE | DEL LINE | DEL LINE | DEL LINE | DEL LINE | DEL LINE | DEL LINE | DEL LINE | DEL LINE | DEL LINE | DEL LINE | DEL LINE | DEL LINE | DEL LINE | DEL LINE | DEL LINE | DEL LINE | DEL LINE | DEL LINE | DEL LINE | DEL LINE | DEL LINE | DEL LINE | DEL LINE | DEL LINE | DEL LINE | DEL LINE | DEL LINE | DEL LINE | DEL LINE | DEL LINE | DEL LINE | DEL LINE | DEL LINE | DEL LINE | DEL LINE | DEL LINE | DEL LINE | DEL LINE | DEL LINE | DEL LINE | DEL LINE | DEL LINE | DEL LINE | DEL LINE | DEL LINE | DEL LINE | DEL LINE | DEL LINE | DEL LINE | DEL LINE | DEL LINE | DEL LINE | DEL LINE | DEL LINE | DEL LINE | DEL LINE | DEL LINE | DEL LINE | DEL LINE | DEL LINE | DEL LINE | DEL LINE | DEL LINE | DEL LINE | DEL LINE | DEL LINE | DEL LINE | DEL LINE | DEL LINE | DEL LINE | DEL LINE | DEL LINE | DEL LINE | DEL LINE | DEL LINE | DEL LINE | DEL LINE | DEL LINE | DEL LINE | DEL LINE | DEL LINE | DEL LINE | DEL LINE | DEL LINE | DEL LINE | DEL LINE | DEL LINE | DEL LINE | DEL LINE | DEL LINE | DEL LINE | DEL LINE | DEL LINE | DEL LINE | DEL LINE | DEL LINE | DEL LINE | DEL LINE | DEL LINE | DEL LINE | DEL LINE | DEL LINE | DEL LINE | DEL LINE | DEL LINE | DEL LINE | DEL LINE | DEL LINE | DEL LINE | DEL LINE | DEL LINE | DEL LINE | DEL LINE | DEL LINE | DEL LINE | DEL LINE | DEL LINE | DEL LINE | DEL LINE | DEL LINE | DEL LINE | DEL LINE | DEL LINE | DEL LINE | DEL LINE | DEL LINE | DEL LINE | DEL LINE | DEL LINE | DEL LINE | DEL LINE | DEL LINE | DEL LINE | DEL LINE | DEL LINE | DEL LINE | DEL LINE | DEL LINE | DEL LINE | DEL LINE | DEL LINE | DEL LINE | DEL LINE | DEL LINE | DEL LINE | DEL LINE | D

#### **All Commodore Machines**

CLEAR SCREEN [CLEAR]
HOME CURSOR [HOME]
CURSOR UP [UP]
CURSOR DOWN [DOWN]
CURSOR RIGHT [RIGHT]
CURSOR LEFT [LEFT]
INSERT CHARACTER [INST]
REVERSE FIELD ON [RVS]

#### **VIC Conventions**

[BLK] SET COLOR TO BLACK SET COLOR TO BLACK
SET COLOR TO WHITE
SET COLOR TO RED
SET COLOR TO CYAN
SET COLOR TO PURPLE
SET COLOR TO GREEN [WHT] [RED [PUR] GRN SET COLOR TO BLUE SET COLOR TO YELLOW FUNCTION ONE [YEL] FUNCTION TWO FUNCTION THREE FUNCTION FOUR FUNCTION FIVE [F3] [F4] [F5] FUNCTION SIX FUNCTION SEVEN [F6] FUNCTION EIGHT ANY NON-IMPLEMENTED FUNCTION [NIM]

COMPUTE! The Resource.

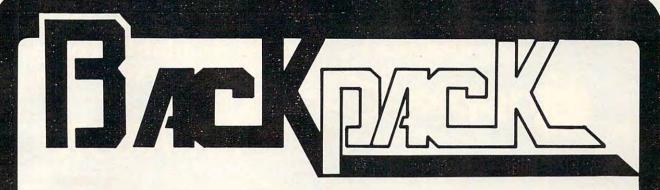

#### Standard Features:

- Full power to PET/CBM for a minimum of 15 minutes
- Installs within PET/CBM cabinet
- No wiring changes necessary
- Batteries recharged from PET/CBM integral power supply

#### **Specifications:**

- Physical Size: 5.5" x 3.6" x 2.4"
- Weight: 4.5 lbs.
- Time to reach full charge: 16 hours
- Duration of outputs: Minimum of 15 min.
- Voltages: +16, +9, -12, -9
- Battery Life Expectancy: 3 to 5 years
- Battery On-Off Switch

#### For Use With:

- Commodore PET/CBM 2001 and 4000 series computer
- Commodore PET/CBM 8000 series computer (screen size will not be normal on battery back-up)
- Commodore C2N Cassette Drive

# BATTERY BACKUP SYSTEML

FOR COMMODORE PET/CBM COMPUTERS

Never again lose valuable data because of power shortages or line surges. **BackPack** supplies a minimum of 15 minutes reserve power to 32K of memory, the video screen and tape drive. **BackPack** fits inside the PET/CBM cabinet and can be installed easily by even the novice user. **BackPack** is recharged during normal operation and has an integral on-off switch.

**BackPack** comes fully assembled and tested. Instructions included.

Also available, **Back Pack** unit for Commodore CBM 4040 and 8052 Dual Drive Floppy Disk.

Dealer and distributor inquiries invited.

BackPack is a trademark of ETC Corporation
CBM/PET are trademarks of Commodore Business Machines

Designed and manufactured by:

P.O. Box G, Old N.C. 42 Apex, North Carolina 27502

Phone: (919)362-4200 or (919)362-5671

Electronic Manufacturing
Technical Design and Development
Computer System Technology

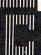

**ELECTRONIC TECHNOLOGY CORPORATION** 

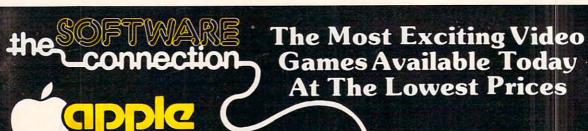

David's Midnight Magic

Retail \$34.95 Now \$29.50
This pinball game by Broderbund is being offered for the first time.

Genetic Drift Retail \$29.95 Now \$23.50 One of Apple's most popular games by Broderbund. You turn unfriendly life forms into friendly.

Firebird Retail \$29.95

Now \$24.50 All new by Nasir. Piggo, the fearless firefighter, battles the incredible Firebird.

Horizon V Retail \$34.95 Now \$29.50 Intercept an alien force before they destroy the planet. Nasir's latest graphic innovation.

eakers Retail \$29.95 ow \$24.50 Endless excitement by Sirius stomping Sneakers and endless other creatures.

Hadron Retail \$34.95

ow \$29.50 Battle in an asteroid field in this brand new game by Sirius.

51/4" Floppy Disks

Red Alert Retail \$29.95 Now \$24.50 Newest Broderbund release

Apple Panic Retail \$29.95

Now \$23.50 A number one seller by Broderbund.

Russki Duck Retail \$34.95

Now \$29.50 First time released for any machine — recover the MX Missile plans hidden by foreign agents

Gorgon Retail \$39.95

Now \$33.50 This Number 1 seller
just re-released by Sirius. The earth has just
entered a time-warp and the bat tle has just begun.

Space Eggs Retail \$29.95

Now \$24.50 This number 1 seller is a real crack-up from Sirius.

Epoch Retail \$34.95
Now \$29.50 A Number 1
seller from Sirius where your secret weapon is the fourth dimension.

51/4" Floppy Disks

Pathfinder Retail \$39.95 Now \$31.96 Blast your way through the maze filled with nuclear

waste and radioactive monsters in this never-before released game by Gebelli Software.

Match Racer Retail \$29.95 Now \$23.50 Gebelli Software has you matching your wits and ability against your racecar opponent in a showdown of racing

ndromeda 2 Retail \$34.95 Now \$27.96
First time ever for any machine by Gebelli Software.

Trapped inside a gigantic living organism you must find your way out before the antibodies get you.

The Software Connection 5133 Vista Del Ogo Way Fair Oaks, CA 95628

MAIL ORDERS: Send check or money order for total purchase price plus \$1.50 for postage and handling. California residents add 6% Sales Tax.

Charge card orders may call (916) 989-3174. Subject to stock on hand. Prices subject to change

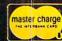

SHADOW

HAWK I™ uses

THREE-AXIS rota-

tion, high resolution 3-D

graphics! On Apple II\*, DOS 3.3, or Atari 800°, 48K

with disk drive. Joysticks re-

VISA & MasterCard accepted.

Game time: 15-30 min. \$49.95 ppd.

quired. Specify Apple or Atari on your order. Games are on Dysan ™ diskettes.

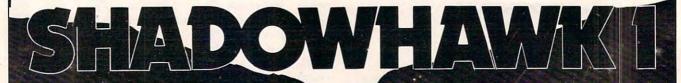

A LONE SPACE PIRATE ATTACKS THE GALACTIC EMPIRE

You are the sole surviving Naval Commander of the Free Space Confederation. The Galactic Empire has overrun the entire solar system. except for your remote outpost on a moon at the outer limits. Exploiting the un-matched ship **SHADOW HAWK I.**<sup>TM</sup> you prey on the Empire's merchant fleet to capture enemy material, which can be bartered for better

weaponry, shielding, missiles, etc., for SHADOW HAWK I. TM But the Empire's interceptors, corvettes, lancers, destroyers, and cruisers are probing the galaxy for you. You must evade them and the deadly battle stations throughout

Your skill is measured by nine rankings, up to STAR LORD. Warning: You must be very, very good to reach STAR LORD rank! Very good indeed!

DEALER INQUIRIES ARE WELCOME 7561 Crater Lake Hwy White City, OR 97503 (503) 826-4640

'Apple II and Atari 800 are registered trademarks, respectively, of Apple Computer, Inc. and Atari, Inc.

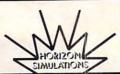

# New Products

#### New Journal For Math And Science Teachers

A new periodical for educators interested in using computers to teach mathematics and science is The Journal Of Computers In Mathematics And Science Teaching. The *Journal* is published by the Association for computers in Mathematics and Science Teaching, a professional nonprofit organization. It is published quarterly in September, December, March and June. ACMST membership is \$7.00 per year and includes a subscription to the Journal. Single copy price is \$2.50. Contact them at P.O. Box 4455, Austin, TX 78765.

#### Dental Computer Newsletter

The DCN represents an international group of dentists, physicians and office management people who have interests in office computers. Though the emphasis is on micro computers, many members use minis. We cater to all makes and brand names. DCN offers members:

- 1. A monthly newsletter
- 2. Software exchange
- 3. Advice and experience
- 4. Access to members world wide
- 5. Computer bulletin board

1982 annual membership dues are \$15.00. A little over a dollar per month. Overseas subscriptions are \$23.00 (US). Membership runs from January to January. If you join mid year, we will supply you with the

year's back issues. Checks can be sent to:

Dental Computer Newsletter E. J. Neiburger DDS–Editor 1000 North Ave.

Waukegan, IL 60085 USA

Orders: You may order past issues starting with V1:1 (Nov. '78) for \$15 per year ... \$45 for all past issues. Membership/equipment listings are \$5.00. Commercial software and DCN software exchange lists (24 pages +) are \$4.00.

Sue Neiburger RN Managing Editor

E. J. Neiburger DDS Editor/Publisher

Please feel free to call any Tuesday, Thursday, Saturday or Sunday 9-12 noon (CST) (312)223-5077.

#### Capital Children's Museum And Reston Publishing Company To Develop Software

The Capital Children's Museum of Washington, DC and Reston Publishing Company (A Prentice-Hall Company) are pleased to announce an agreement to produce a series of educational book/ software packages for microcomputers. The series is designed to promote a creative, interactive use of computers by children, parents, and teachers. The product will be implemented initially on the Atari 800 Personal Computer System; design and testing are being managed by Superboots, the software development arm of the Capital Children's

Museum.

The first package, entitled *Paint*, will be available in early 1982. *Paint* will be a versatile educational tool that will be suitable for use either in the home or in a classroom setting. The book accompanying the software will be a guide to a wide range of activities which parents or teachers can use to extend a child's interest

in computer learning.

Early in 1981, Atari made a significant donation to the Capital Children's Museum in the form of 30 Atari microcomputer systems. This contribution has allowed the Museum to establish a computer learning environment called Future Center, to put computer programs in exhibits, and to utilize other computers in Superboots. Superboots is the software development lab where computer programs are created. Software is used both in Future Center and in exhibits and is marketed outside the Museum through Reston Publishing Company.

For more information, contact: Bob Evans, Administrator, Superboots, Capital Children's Museum, 800 Third Street, N.E., Washington, DC 20002 (202)543-8600. Nikki Hardin, Editor, Reston Publishing Company, 11480 Sunset Hills Road, Reston, VA 22090 (703)437-8900.

#### Artworx Announces New Atari Software

Arthur M. Walsh, Manager of Software Products for Artworx Software Company, 150 N. Main St., Fairport, New York 14450, announced the addition of nine

Fwww.commodore.ca

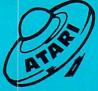

# CRYSTRICURIRE

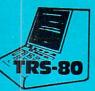

48K - w/disk

### THE FINEST IN FANTASY GAME SOFTWARE

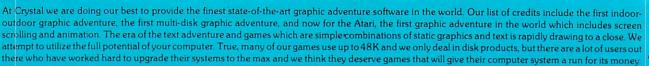

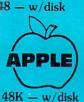

#### **★★★ ADVENTURE GAMES ★★★**

 $\textbf{1-THE HOUSE OF USHER-} \\ \textbf{Haunted house type adventure game with scrolling in the Atari version. Wander the creepy hallways of the three story castle based on Edgar Allen Poe's short story of the same name. Written in graphics, of course, with animation and sound. We have introduced a new mystery for another $100 prize. $29.95/1 disk$ 

**2-FANTASYLAND 2041 A.D.-** The largest disk based adventure game in the world (that we know of). Enter the Hall of Heroes and prepare yourself for the greatest fantasy-role-playing game you will see for years to come. To win you must survive Congoland, Arabia, King Arthur, Captain Nemo, Olympus (a sea voyage), and Dante's Inferno (Hell itself). In both the Atari and Apple versions it takes up more than 400,000 bytes of memory and uses more than 400 hires screens. The winner of the contest described in the manual with this game will receive \$1000.00 and a bronze trophy. We have pushed the award date forward to February 1982 to allow more people to participate in the contest. \$59.95/6 disks

**3-GLAMIS CASTLE-** Yes, Pat and I are on our way to Britain to stay in the dreaded Glamis Castle. If we survive our real life adventure, we'll be measuring it and will be able to provide you with a 3-D game based on this ancient haunted site where King Duncan met his end at the hands of Macbeth. Our good friend, Mark Benioff, after much research, said there's a mystery room that has never been found in this castle and a half beast, half-man creature that guards a treasure therein. Our stay will be covered by the British media and we hope to share our experience with you through the writing of this game. \$49.95/2 disks

**4-BENEATH THE PYRAMIDS-**You are an archaeologist in 1932 and must find your way through the perilous chambers beneath the pyramids to discover a golden statue of the cat goddess Bast. This game is in hires graphics, includes sound, your little man actually moves through the corridors which you can see on the screen. The monsters are animated and very agressive. There is a new \$100 prize for the first to solve the mystery; which is a toughie! \$29.95/1 disk

#### \*\*\* SPACE GAMES \*\*\*

**5-GALACTIC QUEST-**An excellent combination of Star Trek and Space Trader. Battle the animated Vegan fighters as you warp from galaxy to galaxy. At the same time, you may land on and trade with hundreds of planets. Super hires graphics and lots of sound. This has been one of our most popular games. \$29.95/1 disk

**6-SANDS OF MARS**- Take an exciting voyage to the planet Mars via the Starship Herman. This game compared to the rest, is second only to Fantasyland 2041 A.D. It includes scrolling on the Atari and hundreds of full screen graphics. You can move your little man through the terrain of Mars; if, of course, you survive the exciting journey to Mars, which occupies the whole first disk. There is a new mystery and another \$100 prize just waiting for some clever adventurer out there. Good luck! \$39.95/2 disks

#### \*\*\* WAR GAMES \*\*\*

**7-WORLD WAR III-** You Atari gamers will have to see this in the Atari version to believe it! If your tired of war games which take 15 minutes a move and have a manual the size of a telephone book; but still want a complex, real-time action war game-this is it! It is designed for two arm-chair generals which may manuever up to 128 seperate type of units at a time. The game displays a map of Iran & Iraq in the first scenario and later on you will find yourself moving nuclear submarines and battleships through two world wars. This is not a boring copy of a board based game but an original war game which takes a lot of skill and may take weeks to play. \$29.95/1 disk

**8-WATERLOO II-** If you had been Napolean would you have done a few things differently? Well as you approach this final battle you are equipped with the same forces, face the same opposition, and survey the same terrain which he did. We have done a great deal of research to make this historically accurate as well as extremely complex. Even the angle of sight, fatigue of the individual soldier, and his psychological profile are included in the calculations. Oh by the way, your opposition is no slouch. You may find it more difficult to change the course of history than you think! \$49.95/2 disks

#### \*\*\* ARCADIA \*\*\*

9-LASAR WARS- Hires-3d space war simulation. Protect the earth from alien invaders. \$29.95

10-LITTLE CRYSTAL. The first of our line of education software, which will be completed by December. It includes a very fine version of Hangman, Mr. Music; which transforms the computer into a piano, Gunk-a hilarious shoot-em up game, and Storytime- an anthology of bedtime stories featuring Herman, the cat, Oscar, the Hamster, and of course, Little Crystal. \$39.95

11-IMPERIAL WALKER-A fine game pack written by our Atari programmer, Michael (graphics) Potter. Includes the Walker animation which is superb, Gunfight, and Lasar Nim, a game of 'how many robots'. \$29.95

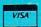

**12-ADVENTURE PACK-** (#1-4) \$112 **14-THE WARRIOR-** (#7-8) \$64 **13-SPACEOUT-**(#5-6) \$58 **15-ARCADE-** (#9-11) \$60

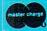

Crystal has many other fine fantasy and space games. For a copy of CRYSTAL VISION which includes a complete catalog please send \$3.00 to the address below.

Our order lines are open 24 hrs. a day 7 days a week.

(408) 778-2966

CRYSTAL COMPUTER

17120 Monterey Rd., Morgan Hill, CA 95037

@www.commodore.ca

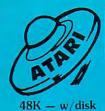

# CRYSTRICURIRE

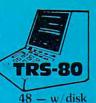

THE FINEST IN FANTASY GAME SOFTWARE

APPLE

48K - w/disk

"Having previewed over fifty of your competitors' games, I can assure you that your use of scrolling far exceeds anything I've seen for the Atari and, of course, for the Apple. I'm very impressed by the dedication and quality that your company exhibits by virtue of this demo." David Sosna — Associate Producer, Universal Pictures Crystal has done its best to become the Porsche of the computer game industry. New scrolling techniques, video disk games, a real-life fantasyland — our mad programmers toil onward with little food or sleep to produce some increase little firsts in the microcomputer world. If you are an unappreciated genius and want to join our staff to help create the world of tomorrow today, give me a call. Our magazine Crystal Vison will within the next month have a circulation of 80,000 and we look forward very soon to producing our first full length motion picture. I'd like to thank my friends at Votrax and Axlon for giving us the tools (128K RAM for Atari and a vocal text synthesizer) to truly produce some programming miracles

THE CRYPT — One evening you awake at sunset to find yourself in what appears to be an endless cemetery. Although defenseless, you must somehow find your way out or perish from the hideous assaults of lest) gaing zonibles, rats, lyampies, werewolves, and other repulsive monstrosities. To escape you may have to descend into the catacombs beneath the cemetery. This game is a little different from the others of our series because we use a lot of static graphics to set the mood. It is similar in some respects (without any copying intended) to those of our triends at On-Line who produce excellent static graphic adventures. You must use all your common sense and a great deal of courage to escape from this perilous adventure alive. We have made it so neatly impossible that the first player to do it successfully will receive a \$200.00 prize. \$49.95 2 disks

From Earth to Moon — On the Moon's dark side lie entrances to caverns extending to the moon's hollow core which contains a timeless secret. Here live a race of burrowing creatures, who have built vast earthen cities with storehouses full of precious stories. Gravity is extremely critical and you must use all your skills to manually land your craft. This first Master Disk contains the dos needed to run additional scenarios. Its price is \$39.95 and includes 64 screens of Hires graphics.

Mists of Venus — On Venus' ever hot surface are endless jungles and swamps. The air is unbreathable and spacesuits and oxygen must be carried. This world is especially treacherous with all sorts of loathsome creatures and hardly any place dry enough to land your ship. Beneath the green seas our adventurer may find the second key to solving the Mystery.

\$29.95 (must have Master Disk to run)

Planet Herman — It is hard to tell where Herman's atmosphere ends and the surface begins. Much of this adventure will have the feeling of a starship submarine. Navigating around Herman is very dangerous but with a computer on board Lady Joanne it may be just possible. This senario costs \$29.95 and needs the Master to run

The Asteroid Belt — Every play something oids. A combination of the best machine language sub-routines of our new Crystaloids with a fast moving adventure game. Penal colonies, lurking pirates, and some unusual forms of scavenger life exist here. It's difficult to travel in the Asteroid Belt without getting blown up. Perhaps you should find some expert help by rescuing a pilot, who is also a sentenced thief or murderer, from one of the penal colonies. There are places for trading and you may wish to include yourself with a visit to the sensual Pleasure Planet. \$29.95 (needs Master Disk)

Uranus - World of Ice — A freezing place with nights of —200° F. Bring along Thermasuits, as well as some Laars with which to battle the Grungik, a 12 foot tall relative of Big Foot, fond of human flesh. Uranus also has a secret inner labyrinth with tropical flora and fauna. However, the King of the Ice Planet, Norion may have his own idea about your trespassing. Without proper clothing, weapons and supplies, your stay here may be very exciting and very short. \$29.95 (needs Master Disk to run)

Jupiter - World of Dwarfs — How would it feel to weigh 300 or so lbs.? A trip to Jupiter should fill you in fast. There is a particularly interesting red spot on Jupiter and a curious set of moons. Picking up some antigravs will help. Landing should really tax your energies. In the Jupiterian atmosphere, you fall fast! Be prepared to use 10 times the normal amount of fuel. Better find the 6th key quickly before your fuel and food are exhausted. \$29.95 (needs Master Disk)

The Crystal Planet - You will have to embark on this final portion of your expedition ignorant of what you may encounter here on this mysterious planet, excepting that the 7th world holds the ultimate key to winning the contest, \$29.95 (needs Master Disk)

The Contest - To the Winner with the highest score; who solves the mystery by November of 1982 will go \$5000.00 in cash. Good Luck!

GLAMIS CASTLE — According to ancient legend and records this castle is one of the most haunted sites in Great Britain. One Lady Glamis, known to be in league with the devil, liked to send out a destructive demon to harrass the townspeople. She finally was burnt at the stake on Castle Hill, cursing as she died all future generations of the Lyon family. Her demon still seems to haunt that spot, murdering the curious who stray up to Castle Hill affer dark. The curse stipulated that each succeeding generation would have at least one child, often female, who would be a vampire. When an heir comes of age, there is a secret ceremony in which the heir, his father, and the steward take crowbars and chip away plaster concealing a hidden chamber, known only to them, that Earl Patie used when he gambled with the devil. Another tradition says that a creature, half-man, half-beast stalks the passages in the walls of Glamis to insure the fulfilling of the curse. The mystery, of course, is to determine the location of this secret chamber. Our game, occupying 2 disks, will have as exact a replica of the castle as possible. It's definitely one of a kind! And we will be offering a \$500 prize to the first person daring enough to solve the centuries-old mystery of Glamis Castle. \$49.95 2 disks.

Crystal has many other fine fantasy and space games. For a copy of CRYSTAL VISION which includes a complete catalog please send \$3.00 to the address below. Our order lines are open 24 hrs. a day 7 days a week.

#### **ATARI**

| 400 w  | 1/16K   |    |    |  |  |  | 2 | 33900 |
|--------|---------|----|----|--|--|--|---|-------|
| 800 w  | 1/16K   |    |    |  |  |  | S | 73900 |
| 810 [  | Disk Dr | i١ | /e |  |  |  | S | 44900 |
| 830 N  | lodem   |    |    |  |  |  | S | 15900 |
| 850 Ir | nterfac | е  |    |  |  |  | S | 15900 |
| 16K n  | nodule  |    |    |  |  |  | S | 8500  |

#### **EPSON**

| MX-70        | CALL |
|--------------|------|
| MX-80        | CALL |
| MX-80 F/T    | CALL |
| MX-100       | CALL |
| Graphics kit | 8500 |
|              |      |

Interface cards and cables available for your machine!

#### We'll meet or beat any advertised price.

#### HEWLETT PACKARD

| HP-85A | W | 1 | 1 | 6 | šk | ( |  |  |  | \$259500 |
|--------|---|---|---|---|----|---|--|--|--|----------|
| HP-125 |   |   |   |   |    |   |  |  |  | \$299500 |

#### **TELEVIDEO**

| 920C |  |  |  |  |  |  |  | S  | 72900 |
|------|--|--|--|--|--|--|--|----|-------|
| 950  |  |  |  |  |  |  |  | \$ | 93900 |

#### ZENITH

| Z-19 |  |  |  |  |  |  |  | \$ 72500 |
|------|--|--|--|--|--|--|--|----------|
|      |  |  |  |  |  |  |  | \$215000 |

Call for more great prices on NEC, BMC, Northstar, Altos, Soroc, Amdek ... and others.

#### **LO-BALL COMPUTERS**

P.O. Box 1818 Beaverton, OR 97075 APO/FPO welcomed

#### CALL (503) 641-0211

Ordering Information: For fastest service, send money order, cashier's check or bank wire. Visa and MC orders, add 3%. Personal checks accepted (allow minimum 10 days to clear), Hours 9-5, M-F.

Call For Our Free Price List

new programs to its present line of software for home computers. All nine programs are available for the Atari computer. They include space games (ENCOUN-TER AT QUESTAR IV, \$23.95; ROCKET RAIDERS, \$19.95; SPACE TRAP, \$14.95), a flight landing simulator (PILOT, \$16.95), an excellent blockade game (BLOCKADE, \$14.95), two suspenseful adventures (CRAN-STON MANOR, \$21.95 diskette: THE VAULTS OF ZURICH, \$21.95), a text editor (TEXT EDITOR, \$39.95 diskette) and a "player missile" editor (PM EDITOR, \$29.95). These and other Artworx programs are available at computer stores or can be ordered

directly from Artworx toll free at 800-828-6573 or 716-425-2833.

#### **Cimarron Releases** File Handling **System For The** Commodore **Business Computer**

Costa Mesa, CA — CIMARRON CORPORATION announced today that it is making its proprietary file handling system called CMAR available to systems houses and retailers who are developing business applications software for the Commodore line of small business computers.

CMAR is a keyed file access method that provides the foundation for CIMARRON'S Legal Time Accounting and Medical Accounting packages marketed by Commodore nationally. CMAR is compatible with all present Commodore disc subsystems utilizing the existing disc format. It is written in 6502 machine language and interacts directly with Commodore Basic 4.0.

With its post "Binary Tree" technology referred to as Inverted Key File Method, CMAR offers a

Cwww.commodore.ca

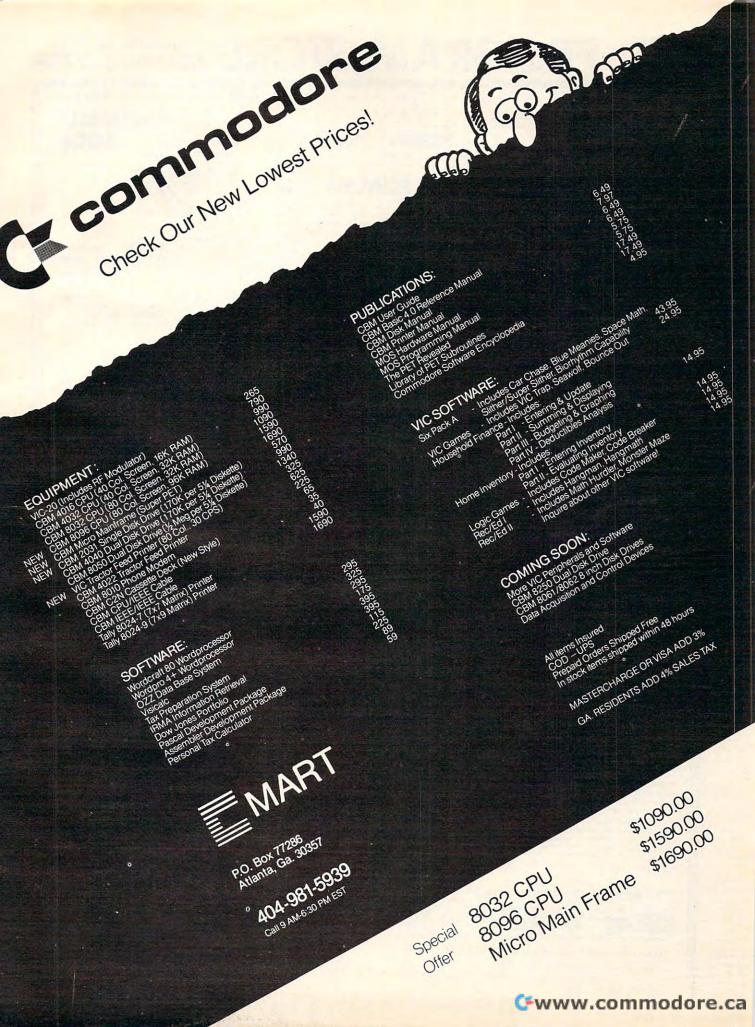

# THE PROGRAM STORE SOO 424-2738

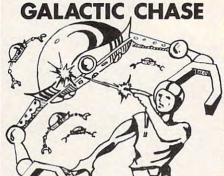

From Spectrum Computers

An all machine language arcade game that combines challenging play with great graphics and sound. Insect-like alien ships form ranks above you, moving back and forth as they ready their assault. Suddenly they start breaking formation to swoop down on you, the lone defender. Fight them off with swift mis-siles . . . until their invisible ray slows your missiles down. May be played by 1 or 2 players, with two skill levels.

16K tape...\$24.95 32K disk...\$29.95

#### TRICKY TUTORIALS

From Santa Cruz Software

A novel approach to learning about the special programming functions of your Atari. Each TRICKY TUTORIAL combines printed informa-tion with several programs (complete with listings) that demonstrate the concept being presented. You are encouraged to modify and incorporate the programs in your own pro-

- #1 DISPLAY LISTS
- 16K tane or disk ... \$14.95
- HORIZONTAL & VERTICAL SCROLLING
- 16K tape or disk...\$14.95 PAGE FLIPPING
- 16K tape or disk...\$14.5 BASICS OF ANIMATION
- 16K tape or disk...\$14.95

Also from Santa Cruz: BOB'S BUSINESS A baker's dozen programs for business and personal applications: amortization, mortgage, saviongs, averages, square feet/yards, pay-check, investment, mortgage comparisons, check, investment, mortgage comparisons, property expense, bar graphs, decimal/hex, U.S./metric, checkbook.

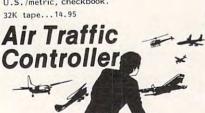

By David Mannering from Creative Wonder if the air traffic controllers are really under stress? Want to see what all the fuss is under stress? Want to see what all the fuss is about? This program will give you a taste of what goes on in those towers as you try to guide 26 aircraft safely through your airspace. This advanced version has five separate control areas from which to choose, as well as other enhancements.

16K tape...\$11.95

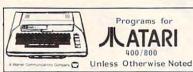

#### GIN RUMMY 3.0

S. Silverman from Manhattan Software sing Atari sound for input cues, this program presents your hand, the discards and the com-puters moves. All input is via the joystick, and you can manipulate (reorder) the cards in your hand any time it's your turn. Scoring of both hands is done by the computer, as is the overall game scoring. It makes a good Gin Rummy opponent — what more can we say?

32K tape...\$16.95

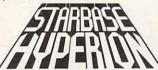

Don Ursem from Quality Fight wave upon wave of Empire warriors as you carry out STARCOM orders and defend you carry out STARCOM orders and detend Starbase Hyperion. Very different from the ar-cade-type space games, STARBASE HYPERION is a complex tactical simulation. You can choose from six levels of play with various scenarios within each level. Comes with full instructions and a Battle Manual.

24K tape...\$19.95 24K disk...\$22.95

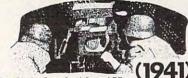

By Chris Crawford from APE A map-based simulation of Operation Barbossa, the german invasion of Russia. A complex and accurate war game, EASTERN FRONT pits you, as German Commander, against the ter-rain, the weather, and the Russian forces. Good use of colorful graphics and sound, and well written documentation make this game a winner!

16K tape...\$26.95 32K disk...\$29.95

#### SHOOTING GALLERY

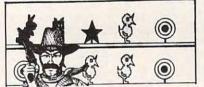

A remarkably realistic shooting gallery, com-A remarkably realistic snooting gallery, complete with carnival music. Use your joystick to shoot at moving owls, rabbits, ducks, and clay pipes. Hit stars and targets for more shots. If you can shoot them all, you'll get a try at the raging bear; if any ducks fly south, the will be the start of the should be the start of the should be should b they'll eat your bullets. Great family fun!

16K tape...\$18.95

## ASSEMBLER BOOK

By Don & Kurt Inman
While the ATARI ASSEMBLER CARTRIDGE
comes with an operating manual, it assumes
that you already know assembly language. If you're new to the Atari or its 6502 processor,

The Inmans guide you through the rudiments of this fascinating type of programing in clear, easy steps. Includes full listing and description of 6502 mnemonics and addressing

this book is a must.

#### BULLETIN **BOARD 2.0**

A complete package that allows you to set up your own computer bulletin board. Full documentation makes it easy to define the special functions to best serve your needs. Requires Atari 400/800, 810 disk drive, auto-answer modem, and a phone line.

24K disk ... \$59.95

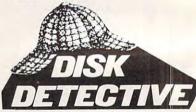

M. Siegel from Datasoft Utility programs to unlock the mysteries of your disk system. DETECTIVE lets you exam-ine and modify your disks, sector by sector. DISKMAP provides a graphic display of a disk, noting which tracks and sectors contain data and which do not. A must for disk drive owners.

16K disk...\$29.95

SCOTT ADAMS

#### **ADVENTURES**

By Scott Adams from Adventure International Until you've played an Adventure, you can't appreciate the hours of challenge and fun built appreciate the nours of challenge and thin built into each program. Each tests your powers of reason and deduction as you attempt to accomplish your mission using the implements you have, find or devise. Tape for 24K Atari

- ADVENTURELAND \$19.95
- PIRATE'S ADVENTURE \$19.95 MISSION IMPOSSIBLE \$19.95
- VOODOO CASTLE \$19.95
- THE COUNT \$19.95 STRANGE ODYSSEY \$19.95
- MYSTERY FUN HOUSE \$19.95 PYRAMID OF DOOM \$19.95
- GHOST TOWN \$19.95

Visit our other stores: Seven Corners Center · Falls Church, VA & W. Bell Plaza · 6600 Security Blvd. · Baltimore, MD

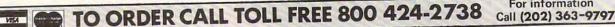

For information

THE PROGRAM STORE

4200 Wisconsin Avenue NW, Dept. U 01 Box 9609 Washington, D.C. 20016

Cwww.commodore.ca

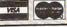

MAIL ORDERS: Send check or M.O. for total purchase price, plus \$1.00 postage & handling. D.C. residents, add 6% tax. Charge card customers: include all embossed information on card.

**OUR PRICE** 

MSL

2250.00

645.00 525.00

499.00

Apple II Disk II Drive Only

GTE

PERSONAL SOFTWARE

· VERBATIM · HITACHI · HAYDEN · CANON · NOVATION · D.C. HAYS MICROCOMPUTERS · PAPER TIGER

AMPEX

CENTRONIC

**BUSINESS WORLD INC.** Information Line (213) 996-2252 TOLL FREE MAIL ORDER LINES (800) 423-5886 Outside Calif

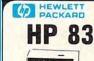

#### Special Of The Month

951.00

LIMITED QUANTITIES

HP DISC DRIVE **OUR PRICE** SINGLE MASTER 5

**MODEL 82902M** 

MSL 1500.00 900 Save 401.00

HAYS MICROCOMPUTERS . PAPER TIGER . GTE . DIABLO . BMC . CENTRONIC

#### COMPUTERS List \$1330.00 \$ 999.00 1430.00 1530.00 1725.00 3915.00 2997.00 Apple II-16K Apple II-32K Apple II-48K Apple II-64K Apple III 128-K Apple III w/interface Dos. 3.3

| HEWLETT                    | _       | Our     |
|----------------------------|---------|---------|
| PACKARD                    | List    | Price   |
| HP-125 Microcomputer       | 3750.00 | 2990.00 |
| HP-85 Microcomputer        | 3250.00 | 2475.00 |
| HP-83 Microcomputer        | 2250.00 | 1777.00 |
| 16K Exp-Memory Module      | 295.00  | 255.00  |
| Graphics Plotter 7225      | 2450.00 | 2075.00 |
| Personality Mod. For 7225  | 750.00  | 665.00  |
| 2631B Impact/Printer/      | 730.00  | 000.00  |
| Hvy Dty                    | 3950.00 | 3250.00 |
| Option 020 For 2631B       | 150.00  | 125.00  |
| 8 Drives to Choose         | 130.00  | 123,00  |
| from 82902S                | 1300.00 | 1125.00 |
| 9895A 8" Dual Drive        | 6850.00 | 5500.00 |
| Graphics Tablet 9111A      | 2050.00 | 1678.00 |
| HP-11C Slim-Line Advanced  | 135.00  |         |
| HP-12C Slim-Line Financial | 150.00  |         |
| HP-41 CV New 2.2           | 130.00  |         |
| Bytes Mem                  | 325.00  | 250.00  |
| HP-41-C Calculator         | 250.00  | 185.00  |
| Card Reader For 41CV/C     | 215.00  | 162.00  |
| Printer For 41CV/C         | 385.00  | 289.00  |
| Optical Wand For 41 CV/C   | 125.00  | 97.00   |
| Quad Ram Equals            | 120.00  |         |
| 4 Mem. Mods                | 95.00   | 81.00   |
| Memory Modules For 41C     |         | 25.00   |
| HP-97 Programble Printer   | 750.00  | 595.00  |
| HP-67 Programble           | 1.00    |         |
| Calculator                 | 375.00  | 295.00  |
| HP-34C Programble          | ******* |         |
| Scientific                 | 150.00  | 117.00  |
| HP-38C Programble          | -       |         |
| Bus. R/E                   | 150.00  | 117.00  |
| HP-32E Adv. Scientific     | 55.00   | 48.00   |
| HP-37E Business Mgmt.      | 75.00   | 57.00   |

| <b>@commodore</b>    | List    | Our<br>Price |
|----------------------|---------|--------------|
| 8032-32K 80 Col Crt  | 1495.00 | 1097.00      |
| 4032-32K 40 Col Crt  | 1295.00 | 989.00       |
| 4016-16K 40 Col Crt  | 995.00  | 788.00       |
| 8050-Dual Disk 950K  | 1795.00 | 1344.00      |
| 4040-Dual Disk 343K  | 1295.00 | 989.00       |
| C2N-Cassette Drive   | 95.00   | 77.00        |
| 4022-80 Col Printer  | 795.00  | 639.00       |
| 8024-Mannsman Talley | 1995.00 | 1545.00      |
| 25CPS-Starwriter     | 1895.00 | 1399.00      |
| CBM-IEEE Modem       | 279.00  | 225.00       |
| Voice Synthesizer    | 395.00  | 325.00       |
| VIC 20               | 299.00  | 255.00       |
| PET to IEEE Cable    | 39.95   | 34.00        |
| IEEE to IEEE Cable   | 49.95   | 39.00        |

| XEROX                    | List    | Our Pr  |
|--------------------------|---------|---------|
| Xerox 820-1 5-1/4" Disk  | 2995.00 | 2399.00 |
| Xerox 820-2 8* Disk      | 3795.00 | 2995.00 |
| CP/M Operating System    | 200.00  | 169.00  |
| Word Processing Software | 500.00  | 429.00  |
| Super Calc               | 295.00  | 249.00  |
| ATARI                    |         | -       |

| ATARI<br>PERSONAL    |         | Our    |
|----------------------|---------|--------|
| COMPUTERS ATARI      | List    | Price  |
| 400 16K Bytes of Ram | 595.00  | 337.45 |
| 800 16K Bytes of Ram | 1080.00 | 739.00 |
| 410 Program Recorder | 90.00   | 77.00  |
| 810 Disk Drive       | 600.00  | 457.00 |
| 825 Printer (80 col  |         |        |
| Centronic 737)       | 999.95  | 769.00 |
| 820 Printer (40 col  |         |        |
| impact)              | 450.00  | 353.00 |
| 830 Acoustic Modem   | 200.00  | 155.00 |
| 850 Interface Module | 220.00  | 192.00 |
| Atari Visicalc       | 200.00  | 164.00 |
| Atari 400-16K        | 595.00  | 327.00 |

| 595.00 | 327.00                                                            |
|--------|-------------------------------------------------------------------|
| List   | Our<br>Price                                                      |
| 950.00 | 385.95                                                            |
| 374.95 | 317.95                                                            |
| 399.95 | 312.95                                                            |
| 149.95 | 127.95                                                            |
| 499.95 | 390.95                                                            |
| 49.95  | 42.50                                                             |
| 224.95 | 185.95                                                            |
| 399.95 | 315.95                                                            |
|        | 950.00<br>374.95<br>399.95<br>149.95<br>499.95<br>49.95<br>224.95 |

| ALTOS 8CS 8000-15     | 5990.00   | 4450.00 |
|-----------------------|-----------|---------|
| SHARP-64K Z80 FULL KB | D YX-3200 | CALL    |
| NEC PC 8001           | 1295.00   | 1050.00 |

#### APPLE II STUDENT SYSTEM

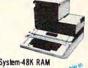

 Apple II Plus System-48K RAM Disk II Floppy Disk & Interface (DOS 3.3)

| SAVE S655 Our Price |  |
|---------------------|--|
| \$655 00 - 195      |  |
|                     |  |
| List \$2450.00      |  |

| PRINIERS                |                  |              |
|-------------------------|------------------|--------------|
| EPSON                   |                  | Our<br>Price |
| MX 80 FT                | List             | \$ 549.00    |
| MX 80 IMPACT            | \$ 745.00        | 450.00       |
| MX 70 IMPACT            | 645.00<br>500.00 | 390.00       |
| MX 100                  | 995.00           |              |
| APPLE SILENTYPE         |                  | 299.00       |
| ANADEX 9501             | 645.00           |              |
|                         | 1650.00          | 1299.00      |
| NEC                     |                  | volute.      |
| 5510                    | 3195.00          | 2445.00      |
| 5515                    | 3295.00          | 2545.00      |
| 3510                    | 2495.00          | 1795.00      |
| 3515                    | 2545.00          | 1849.00      |
| OKIDATA                 |                  |              |
| MICROLINE 80            | 545.00           | 395.00       |
| MICROLINE 82            | 649.00           | 549.00       |
| MICROLINE 83            | 1050.00          | 769.00       |
| PAPER TIGER             |                  |              |
| 445G with Graphics      | 795.00           | 695.00       |
| 460G with Graphics      | 1,394.00         | 899.00       |
| 560G New full size      | 1,695.00         | 1,139.00     |
| DIABLO (LETTER OF       | UALITY)          |              |
| 630 R102 bi-directional |                  |              |
|                         |                  |              |

tractors 1640K109 keyboard

630 RO Receive Only 1650K 136 keyboard

**MONITORS** 

tractors

2,965.00 2,350.00

4.000.00 2,899.00 2,710.00 2,250.00

4,000.00 3,100.00

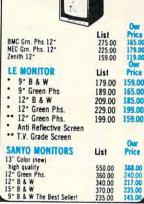

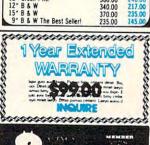

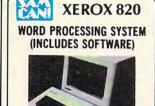

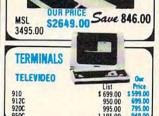

| 950C                                     | 1,195.00 | 949.00 |
|------------------------------------------|----------|--------|
| DISKETTES SOLD IN                        | BOXES    | OF 10  |
| (Min. Purchase) \$100                    | List     | Our    |
| DYSAN PRICE PER DE                       | SKETTE   |        |
| 104/1 5" SOFT SECTOR<br>104/1D = " DBL.  | 6.00     | 3.99   |
| DENSOFT SEC.                             | 6.40     | 4.60   |
| 3740/1 8" SOFT SECTOR<br>3740/1D 8" DBL. | 7.25     | 4.75   |
| DENSOFT SECTOR MAXELL                    | 10.75    | 6.90   |
| MD-1 5" SOFT SEC-<br>TOR/DBL. DEN.       | 5.00     | 3.50   |
| MD-2 SOFT<br>SECTOR/DBL. SIDE./DBL.      |          |        |
| FD-1 8" SOFT SEC./DBL.                   | 7.00     | 4.90   |
| FD-1 8" SOFT SEC./DBL.                   | 6.50     | 4.50   |
| SIDE/DBL. DEN.                           | 8.50     | 5.95   |

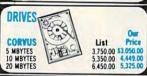

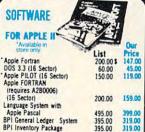

| Softape Magic Window      | 99.00  | 72.00  |
|---------------------------|--------|--------|
| Muse Supertext II         | 150.00 | 119.00 |
| Stoneware DB Master       | 229.00 | 189.00 |
| Microlab Database System  | 150.00 | 119.00 |
| Desktop Plan II           | 200.00 | 159.00 |
| Visicalc                  | 200.00 | 159.00 |
| Visidex                   | 200.00 | 159.00 |
| BPI Inventory Package     | 395.00 | 319.00 |
| BPI General Ledger System | 395.00 | 319.00 |
| Apple Pascal              | 495.00 | 399.00 |
| Language System with      |        |        |
| (16 Sector)               | 200.00 | 159.00 |
| (requires A2B0006)        |        |        |

| Gcommod            | ore     |
|--------------------|---------|
| VIC                | ×20     |
| Ann Children et et | TO A    |
| 4                  |         |
| Market Barrier     | 1       |
| Vic-TV Modual      | \$19.00 |
| Vic Cassette       | \$69.00 |
| Vic Disk Drive     |         |
| Vic 6 Pack program | \$44.00 |

| MSI | OUR PRIC | Save  |
|-----|----------|-------|
|     | \$255.00 | 44.00 |

| SOFTWARE                        | 2      | Our      |
|---------------------------------|--------|----------|
| FOR COMMODORE                   | List   | Price    |
| Ozz-The Information Wizard      | 395.00 | \$289.00 |
| Wordcraft 80                    | 395.00 | 289.00   |
| Irma-Info Retrieval & Mgmt. Aid | 495.00 | 389.00   |
| Dow Jones Portfolio Mgmt.       | 149.00 | 119.00   |
| Pascal Development Pkg.         | 295.00 | 219.00   |
| Ebs-Receivables, Inventory      | 750.00 | 569.00   |
| Bpi-General Ledger              | 395.00 | 389.00   |
| Word Pro 3-40 Column            | 250.00 | 175.00   |
| Word Pro 4-80 Column            | 375.00 | 259.00   |
| Word Pro 4 Plus                 | 450.00 | 319.00   |

| MODEMS             | List   | Our    |
|--------------------|--------|--------|
| NOVATION CAT MODEM | 189.95 | 140.00 |
| NOVATION D-CAT     | 199.00 | 150.00 |
| NOVATION APPLE-CAT | 349.00 | 310.00 |
| HAYES MICROMODEM   | 379.00 | 295.00 |
| HAYES SMARTMODEM   | 279.00 | 239.00 |

| CASIO<br>HR-10 Paper Feed<br>HR-12 Paper Feed<br>FR-100 Paper Feed<br>FR-1210 Paper Feed | 393625      | List<br>49.95<br>54.95<br>79.95<br>129.95 | Our<br>Price<br>39.00<br>42.00<br>59.00 |
|------------------------------------------------------------------------------------------|-------------|-------------------------------------------|-----------------------------------------|
| PQ-20<br>LC-785<br>LC-3165<br>FX-68 Scientific                                           |             | 29.95<br>12.95<br>12.95<br>29.95          | 23.00<br>10.00<br>10.00<br>23.00        |
| FX-81 Scientific<br>FX-3600P Scientific<br>FX-602P "Computer                             |             |                                           | 17.00<br>29.95                          |
| gramming Upper &<br>Matrix 512 Step<br>FX-702P Solves Prob<br>Numeric Clarity, use       | lems with A | 129.95                                    | 99.00                                   |
| Language Language                                                                        | 2 Dazic     | 199.95                                    | 159.00                                  |

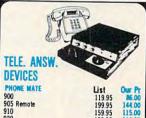

| DEALGES    |        |        |
|------------|--------|--------|
| PHONE MATE | List   | Our Pr |
| 900        | 119.95 | 86.00  |
| 905 Remote | 199.95 | 144.00 |
| 910        | 159.95 | 115.00 |
| 920        | 199.95 | 144.00 |
| 925 Remote | 239.95 | 173.00 |
| 930 Remote | 299.95 | 216.00 |
| 950 Remote | 339.95 | 245.00 |
| 960 Remote | 399.95 | 288.00 |

| 222        | 3 | ı | 1             |
|------------|---|---|---------------|
| 30         | 8 | I | 1             |
| 7          | 8 | I | OUT           |
| Bay<br>nyo | 8 | I | Name<br>Addre |
| be<br>u d  | 8 | ı | City _        |
| 200        | 2 |   | Oty           |
| CHEN       |   | 1 |               |
|            |   | 1 |               |

| MICRO                    | BUSINESS WORLD<br>WAREHOUSE<br>18720 Oxnard, #108 Tarzana, CA | Telex: 182852<br>Answer: MICKO TZNA |
|--------------------------|---------------------------------------------------------------|-------------------------------------|
|                          | 18720 Oxnard, #108 Tarzana, CA                                | 91356                               |
| ITSIDE CA CALL TOLL FREE | 1 (800) 423-5886 IN CA (213) 996-2253                         | 2                                   |
| ne (Please print)        | TOTAL ORDER                                                   | 5                                   |

| Oty | Make | Model | Zip_<br>Description | Price | Total |
|-----|------|-------|---------------------|-------|-------|
|     |      |       |                     | 1     | 1     |
|     |      |       |                     |       |       |
|     |      |       |                     |       | -     |
|     | -    |       | _                   |       |       |
|     |      |       |                     |       |       |

AX IF APPLICABLE HIPPING & HANDLING\*\*

VISA

PERSONAL SOFTWARE . ADDS

XEROX

new level of efficient disc management for programs requiring sophisticated multi-key accessing. CMAR performs all read, write, change and delete functions and supports up to five opened keys concurrently. Future hard disc emulations with an unlimited number of secondary keys will provide a "big system" working environment at low cost.

With a random access speed gain of nearly 60% and a sequential speed gain of over 45%, even programs with heavy posting routines, sorts and fetches can become practical and manageable.

CMAR integrates its dynamic file substructure with the application program and Commodore Basic. Since the file system is dynamic, no file reorganization is ever required as in ISAM and Binary Tree configurations.

CMAR requires less than 10K bytes of memory and can be expanded to any operational file size, limited only by disc storage capacity. Files can consist of 2,000 to 20,000 keys depending on key size. Additionally, two kinds of key files are permitted; a primary key and its associated data record both based on relative file format.

CMAR is available through CIMARRON and is priced at \$99.00 dealer net. A multiple quantity discount structure for application developers is also offered. Documentation only can be purchased separately for \$10.00 on diskette in WordCraft 80 format.

#### **OSI Screen Editor**

Edit All is a full screen editor for OSI computers from DMP Systems, 319 Hampton Blvd., Rochester NY 14612. It replaces the standard I/O routines to allow

the user to edit any program line that is on the screen. As editing takes place, the line is dynamically expanded or contracted.

Edit All supports a scroll window screen handler that allows you to define where on the screen you want your output to go. All output to the screen is via a window whose length, height and width are all user changeable. Full cursor control is supported along with an instant screen clear. Edit All works with OS65D Basic and Assembler. Price is \$19.95 for 51/4 disk.

#### **World Book Encyclopedia Now** On CompuServe

Columbus, Ohio — The Compu-Serve Information Service today announced the signing of an agreement with World Book

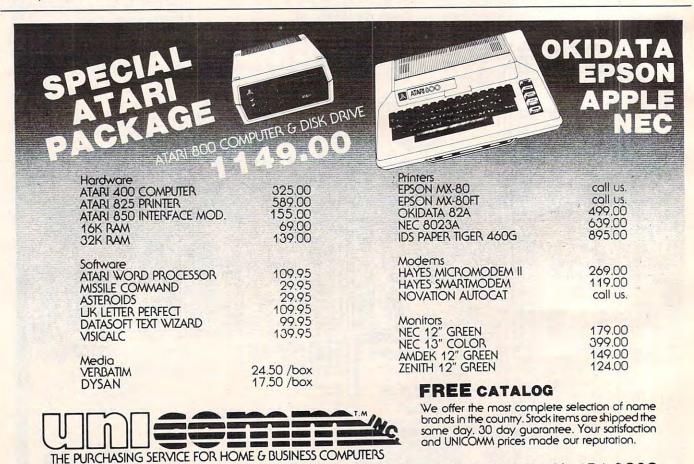

1247 LINCOLN BLVD. SUITE F, SANTA MONICA, CA. 90401 (213) 451-8089

# 3 Mail Order

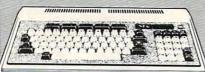

| PC-8001A 32K ComputerCALL                                  |
|------------------------------------------------------------|
| PC-8012A I/O Unit w/32K RAM                                |
| PC-8013A Dual Mini-Disk Drive Unit CALL                    |
| PC-8001 Multi Cardware (FDI/O & 32K) CALL                  |
| CP/M 2.2 Operating System for NEC                          |
| WordStar configured for NEC                                |
| SuperCalc configured for NEC                               |
| NEC Wordprocessor & Accounting Software CALL               |
| Many more software packages and languages;                 |
| (Pascal, Fortran, Cobol, etc) are available configured for |
| the NEC 8001A Computer.                                    |
| Please call or write for a product price list.             |

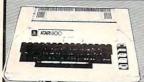

ATARI 800 16K

| Atari 400 w/16K                      | 340       |
|--------------------------------------|-----------|
| 410 Program Recorder                 | 61        |
| 810 Disk Drive                       | 440       |
| 825 80 col. 7x8 Dot matrix impact pr | inter 690 |
| 822 40 col. Quiet Thermal Printer    | 940       |
| 850 Interface Module                 | 150       |
| Atari 10K Kam Module                 |           |
| Axlon Ramcram 32K Module             | 180       |

#### **Video Monitors**

| Amdek/Leedex Video 100 12" B&W                 |
|------------------------------------------------|
| Amdek/Leedex Video 100G 12" Green Phospher 179 |
| Amdek (Hitachi) 12" Calanti Green Phospher 179 |
| Amdek (Hitachi) 13" Color w/audio output       |
| The Le Green Phosphor Dienlay ID 1901U         |
| MEC 12 LO-Res Color Dienlan                    |
| DLC 12 HI-RES RUB Unior Dienlass               |
| Sanyo 9" B&W Display                           |
| Sanua 0" Casas Pt                              |
|                                                |
|                                                |
|                                                |
| Sanyo 13" Color Display                        |
| Zenith 12" Grown Db 1 Di                       |
| Zenith 12" Green Phospher Display ZVM-121149   |
|                                                |

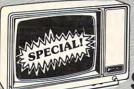

ZENITH 12" GREEN

Personal Computer

Color ' Sound ' Graphics Call or write for more info. Disk drives available soon!

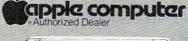

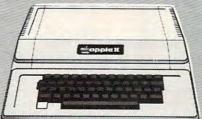

**APPLE II PLUS** 16K NOW \$1025 48K NOW \$1089 64K\* NOW \$1199

48K Apple with 16K RamBoard

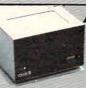

APPLE DISK DRIVES

w/controller and DOS 3.3 \$499

#### Apple Cards and Hardway

| Language System w/Pascal & BASICS379   |
|----------------------------------------|
| Silentype Printer w/Interface card 349 |
| Hayes Micromodem II                    |
| Novation Apple-Cat                     |
| Videx Videoterm 80 column card269      |
| Videx Keyboard Enhancer                |
| Z-80 Softcard by Microsoft             |
| 16 K RamCard by Microsoft              |
| CPS Multi-function card                |
| Softunges for the Annt-                |

#### Software for the Apple

| VisiCalc version 3.3           |         |
|--------------------------------|---------|
| VisiFile (NEW data base manag  | (er)199 |
| VisiTrend/VisiPlot             |         |
| DB Master                      |         |
| WordStar (Apple 80 col. versio | n) 249  |
| Dow Jones Portfolio Evaluator  | 45      |
| Apple Post                     | 45      |
| Apple Writer                   | 65      |
| Dow Jones News & Quotes Re     | porter  |
| Apple Plot                     | 60      |
| Tax Preparer                   |         |
| Real Estate Analyzer           | 129     |
|                                |         |

16K RAMBOARD by ConComp for Apple II Computers

FOR ONLY

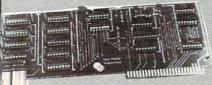

AVAILABLE NOW

California Computer Systems

| Floppy Disk Controller                  | \$369 |
|-----------------------------------------|-------|
| 64K Dynamic Ram Board, 200ns            | \$499 |
| Z-80 CPU board w/monitor ROM            | \$269 |
| 16K Static memory board, 200ns          | 369   |
| 32K Static memory board, 200ns          | 599   |
| S-100 12 Slot Mainframe                 | 475   |
| 4-Port Serial Interface                 | 299   |
| 2-Port Serial/2-Port Parallel Interface | 299   |
| A.Dort Darallal Interface               | 000   |

#### Printers

Silentype w/Apple II interface \$349 Epson

MX-80 or **MX-80 FT** CALL

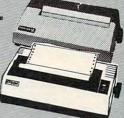

| Anadex 9501 w/2K Buffer                     | ä |
|---------------------------------------------|---|
| C. Itoh Starwriter 25 CPS dalambhaal        | c |
| C. Itoh Starwriter 45 CPS dalsywheel        | ä |
| Epson MX-70CALI                             | ä |
| Epson MX-80 & MX-80 F/TCALL                 | S |
| Epson MX-100CALL                            | S |
| NEC 8023 Impact Dot Matrix695               | ä |
| NEC Spinwriters (Latest models)             |   |
| Paper Tiger IDS-445G w/graphics             | ē |
| Paper Tiger IDS-460G w/graphics             |   |
| Paper Tiger IDS 560C                        |   |
| Paper Tiger IDS-560G w/graphics             |   |
| Silentype Printer w/Apple interface         |   |
| Qume Sprint Daisywheels (Latest models)CALL |   |

ORDER TOLL FREE 800-854-6654 In California and outside continental U.S.

(714) 698-8088 Telex 695-000 Beta CCMO

#### Send Orders To:

Ordering information: Phone orders using VISA, MASTERCARD, AMERICAN EXPRESS, DINER'S CLUB, CARTE BLANCHE, bank AMERICAN EXPRESS, DINER'S CLUB, CARTE BLANCHE, bank wire transfer, cashier's or certified check, money order, or personal check (allow ten days to clear). Unless prepaid with cash, please add 5% for shipping, handling and insurance. (minimum 5.00). California residents add 6% sales tax. We accept CODs. DEMS, Institutions and corporations please send for a written quotation. All equipment is subject to price change and availability without notice. All equipment is new and complete with manufacturer's warranty (usually 90 days). Showroom prices may differ from mail order prices.

consumer COMPUTER Mail Order

> 8314 Parkway Drive La Mesa, Calif. 92041

Encyclopedia to cooperate in developing the on-line, electronic version of the encyclopedia.

Robert King, chairman of the board of directors at World Book, a subsidiary of Scott & Fetzer Company, said, "We expect to develop significant new services utilizing our existing database, both for the home and business markets. This service will add a new dimension to the printed edition of World Book."

CompuServe subscribers can access the World Book service for the standard fee of \$5 per hour weekday evenings, all day weekends and holidays. Weekday daytime access is also available. To use the service, a subscriber needs a personal computer or terminal, a telephone and a modem.

CompuServe also offers the latest news from major newspapers and a national wire service,

corporate stock and commodities information, home banking, electronic mail and real-time communications, computer games, family information and computing power for programming activities.

CompuServe is available through a local telephone call in more than 260 US cities. Compu-Serve is an H&R Block Company.

#### K-BYTE™ Introduces K-RAZY SHOOT-OUT™ Between Space Commanders And Alien Droids

It's a battle of wits and fast action, this game in ROM form for Atari® 400™ or Atari® 800™ Personal Computer Systems. K-BYTE's K-RAZY SHOOT-OUT is available in a solid-state car-

SKYLES

tridge (ROM pack), individually tested to assure reliability and customer satisfaction.

K-BYTE's K-RAZY SHOOT-OUT is destined to be a favorite of Atari enthusiasts across the country.

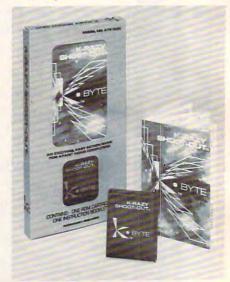

For details on K-RAZY SHOOT-OUT<sup>™</sup>, contact Chuck Miller at K-BYTE<sup>™</sup>, Division of Kay Enterprises Co., 1705 Austin, Troy, Michigan 48099. Phone: (313)524-9878.

#### The Stock Market Goes Home

Marketscan, a new personal online stock market service was formally announced today by Barbara Hyland, Manager of Info Globe.

"We're introducing Marketscan to meet the demands for online information by personal computer users," says Hyland. With Marketscan a user can get daily quotations for all stocks listed on the Toronto, Montreal, Alberta, Vancouver, New York and American Stock Exchanges. The high, low, close, and trading volume are displayed in familiar formats. Marketscan provides a variety of services. A user can analyze a specific stock on one or several exchanges or several stocks at one time, monitor an

# CBM/PET? SEE SKYLES ... CBM/PET? PET owners everywhere sing

# PET owners everywhere sing Annaks for the Memories to good old Bob Skyles

...they should...because Bob Skyles is the only complete source for memory boards for any PET ever sold. Old Bob won't forget you.

And the Skyles memory systems have the highest quality control of any computer product ever. Over 100 million bits of Skyles memory boards are already in the field; you can count the total number of failures on the fingers of one hand. First quality static and dynamic RAMS, solid soldered on first quality glass epoxy. That is why they are guaranteed—in spite of the new lower prices—for a full two years.

The boards connect directly to the data bus on your board with ribbon cable and 50 pin connectors that keep the data bus open to the outside world. Installs in minutes without special tools or equipment...just a screwdriver.

Because of our new dynamic memory design, and to celebrate the Skyles' Third Annual Survival Anniversary, here are the smashing new prices:

Survival Anniversary, here are the smashing new prices:

The 8K Memory System originally \$250.00 now \$200.00 Save \$50.00

The 16K Memory System originally \$450.00 now \$300.00 Save \$150.00

The 24K Memory System originally \$650.00 now \$400.00 Save \$250.00 ... For any PET ever made. When ordering, just describe your PET by model number and indicate the amount and type (or brand) of memory currently in the unit.

Shipping and Handling .................................(USA/Canada) \$3.50 (Europe/Asia) \$15.00 California residents must add 6%/6½% sales tax, as required.

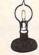

Skyles Electric Works 231E South Whisman Road Mountain View, California 94041 (415) 965-1735 Visa/Mastercard orders: call tollfree (800) 227-9998 (except California). California orders: please call (415) 965-1735.

" CBW/PET? SEE SKYLES ... CBM/

Cwww.commodore.ca